Programming Manual

# **Anritsu**

# VNA Master<sup>™</sup> MS2026B Vector Network Analyzer 5 kHz to 6 GHz MS2028B Vector Network Analyzer 5 kHz to 20 GHz

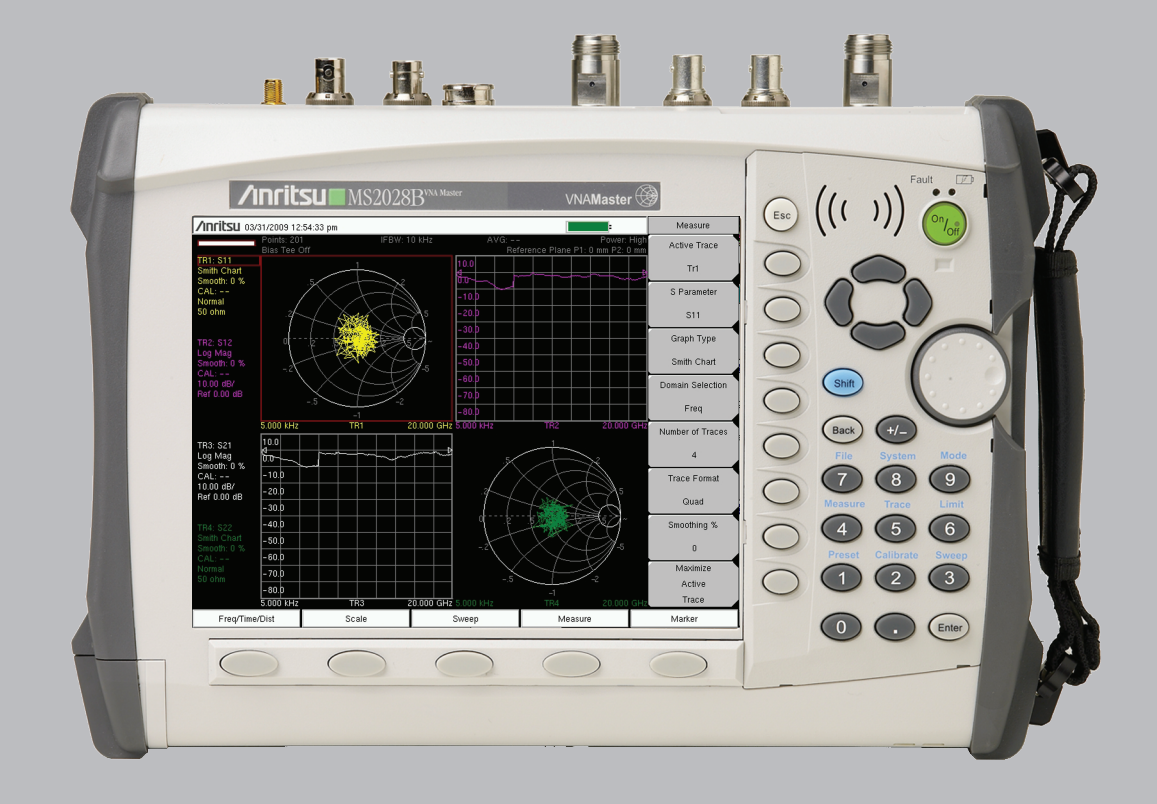

**Programming Manual**

# **VNA Master™ MS202xB**

**MS2026B Vector Network Analyzer 5 kHz to 6 GHz MS2028B Vector Network Analyzer 5 kHz to 20 GHz**

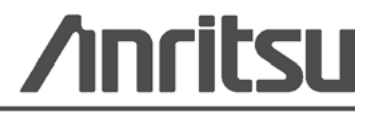

Part Number: 10580-00221 Revision: C Published: January 2010 Copyright 2009 Anritsu Company

# DECLARATION OF CONFORMITY

#### Manufacturer's Name: ANRITSU COMPANY

Manufacturer's Address: Microwave Measurements Division 490 Jarvis Drive Morgan Hill, CA 95037-2809 **USA** 

declares that the product specified below:

**Product Name:** Spectrum Analyzer

**Model Number: MS2781A** 

conforms to the requirement of:

EMC Directive 89/336/EEC as amended by Council Directive 92/31/EEC & 93/68/EEC Low Voltage Directive 73/23/EEC as amended by Council directive 93/68/EEC

#### **Electromagnetic Interference:**

Emissions:

CISPR 11:1990/EN55011:1991 Group 1 Class A

Immunity:

EN 61000-4-2;1995/EN50082-1:1997 - 4kV CD, 8kV AD EN 61000-4-3:1997/EN50082-1:1997 - 3V/m ENV 50204/EN50082-1:1997 - 3V/m EN 61000-4-4:1995/EN50082-1:1997 - 0.5kV SL, 1kV PL EN 61000-4-5:1995/EN50082-1: 1997 - 1kV L-L, 2kV L-E EN 61000-4-6:1994/EN61326: 1998 - 3V EN 61000-4-11:1994/EN61326: 1998 - 1 cycle@100%

#### **Electrical Safety Requirement:**

Product Safety: EN 61010-1:2001

Corporate Quality Director

 $19$   $\frac{5607}{10}$   $200$ 

Morgan Hill, CA

European Contact: For Anritsu product EMC & LVD information, contact Anritsu LTD, Rutherford Close, Stevenage Herts, SG1 2EF UK, (FAX 44-1438-740202)

### **Safety Symbols**

To prevent the risk of personal injury or loss related to equipment malfunction, Anritsu Company uses the following symbols to indicate safety-related information. For your own safety, please read the information carefully *before* operating the equipment.

# **Symbols Used in Manuals**

#### **Danger**

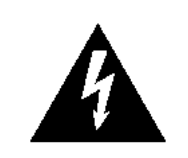

This indicates a very dangerous procedure that could result in serious injury or death, or loss related to equipment malfunction, if not performed properly.

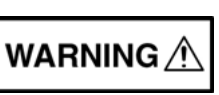

**Warning** This indicates a hazardous procedure that could result in light-to-severe injury or loss related to equipment malfunction, if proper precautions are not taken.

### **Caution**

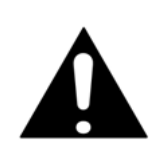

This indicates a hazardous procedure that could result in loss related to equipment malfunction if proper precautions are not taken.

# **Safety Symbols Used on Equipment and in Manuals**

The following safety symbols are used inside or on the equipment near operation locations to provide information about safety items and operation precautions. Ensure that you clearly understand the meanings of the symbols and take the necessary precautions *before* operating the equipment. Some or all of the following five symbols may or may not be used on all Anritsu equipment. In addition, there may be other labels attached to products that are not shown in the diagrams in this manual.

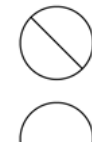

This indicates a prohibited operation. The prohibited operation is indicated symbolically in or near the barred circle.

This indicates a compulsory safety precaution. The required operation is indicated symbolically in or near the circle.

This indicates a warning or caution. The contents are indicated symbolically in or near the triangle.

This indicates a note. The contents are described in the box.

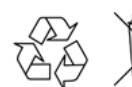

These indicate that the marked part should be recycled.

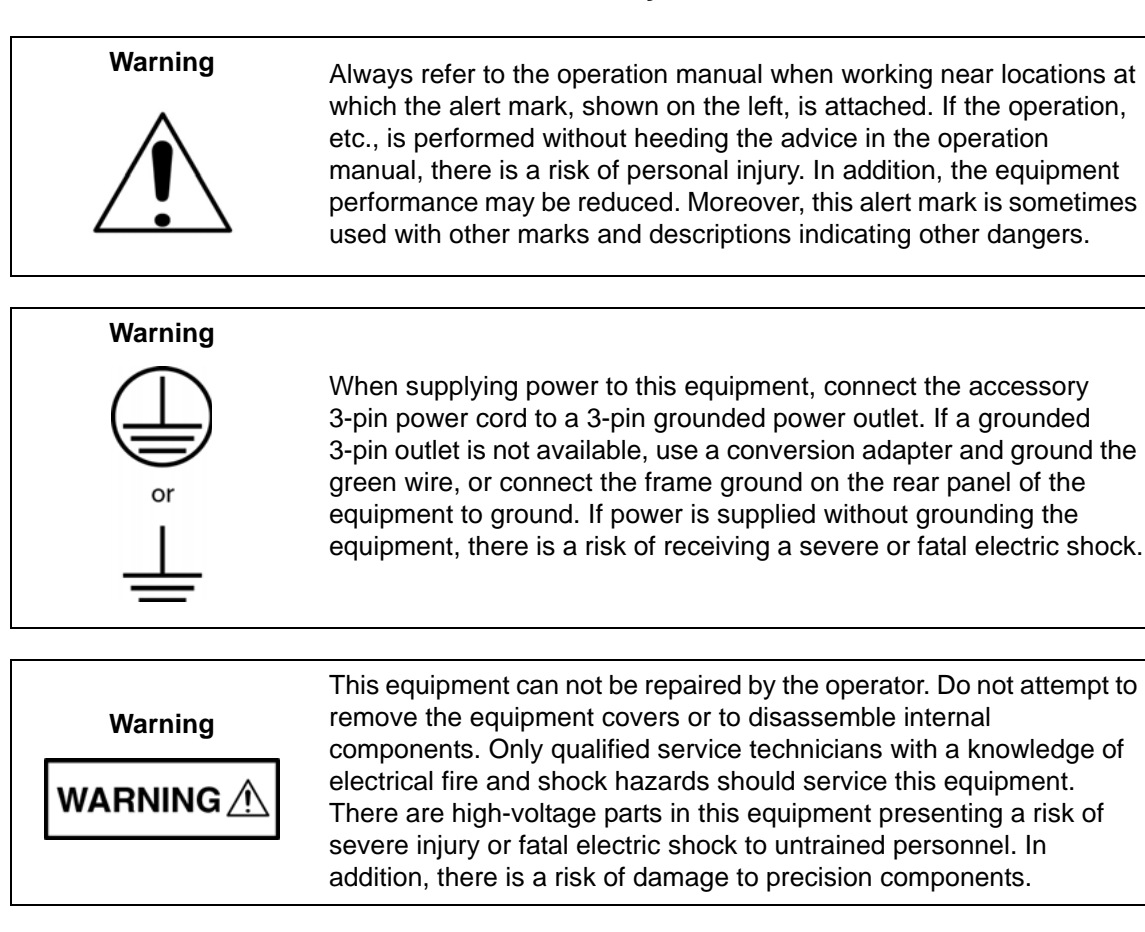

#### **Warning**

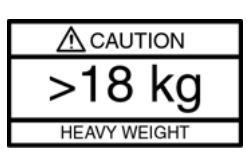

Use two or more people to lift and move this equipment, or use an equipment cart. There is a risk of back injury if this equipment is lifted by one person.

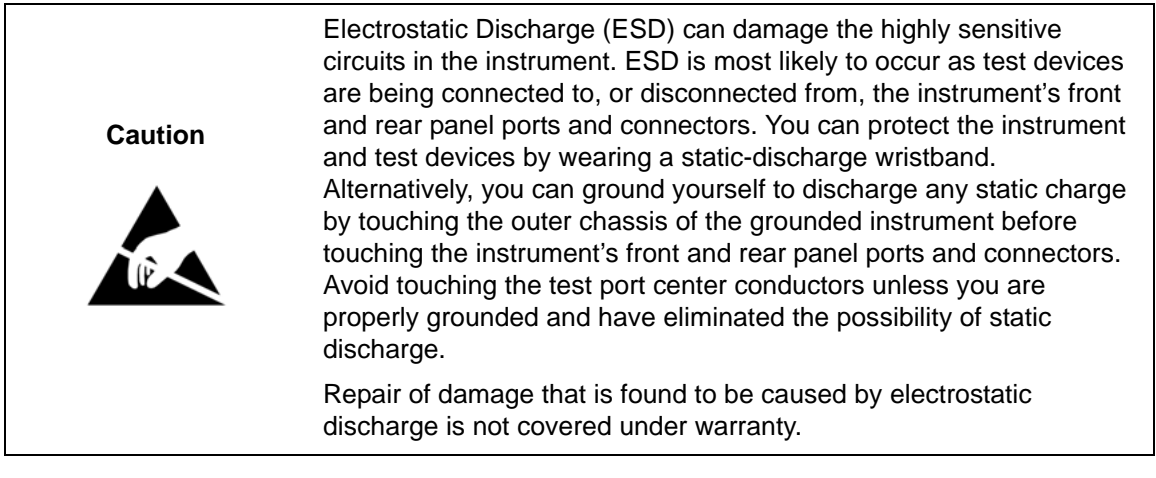

# **Table of Contents**

# **[Chapter 1—General Information](#page-22-0)**

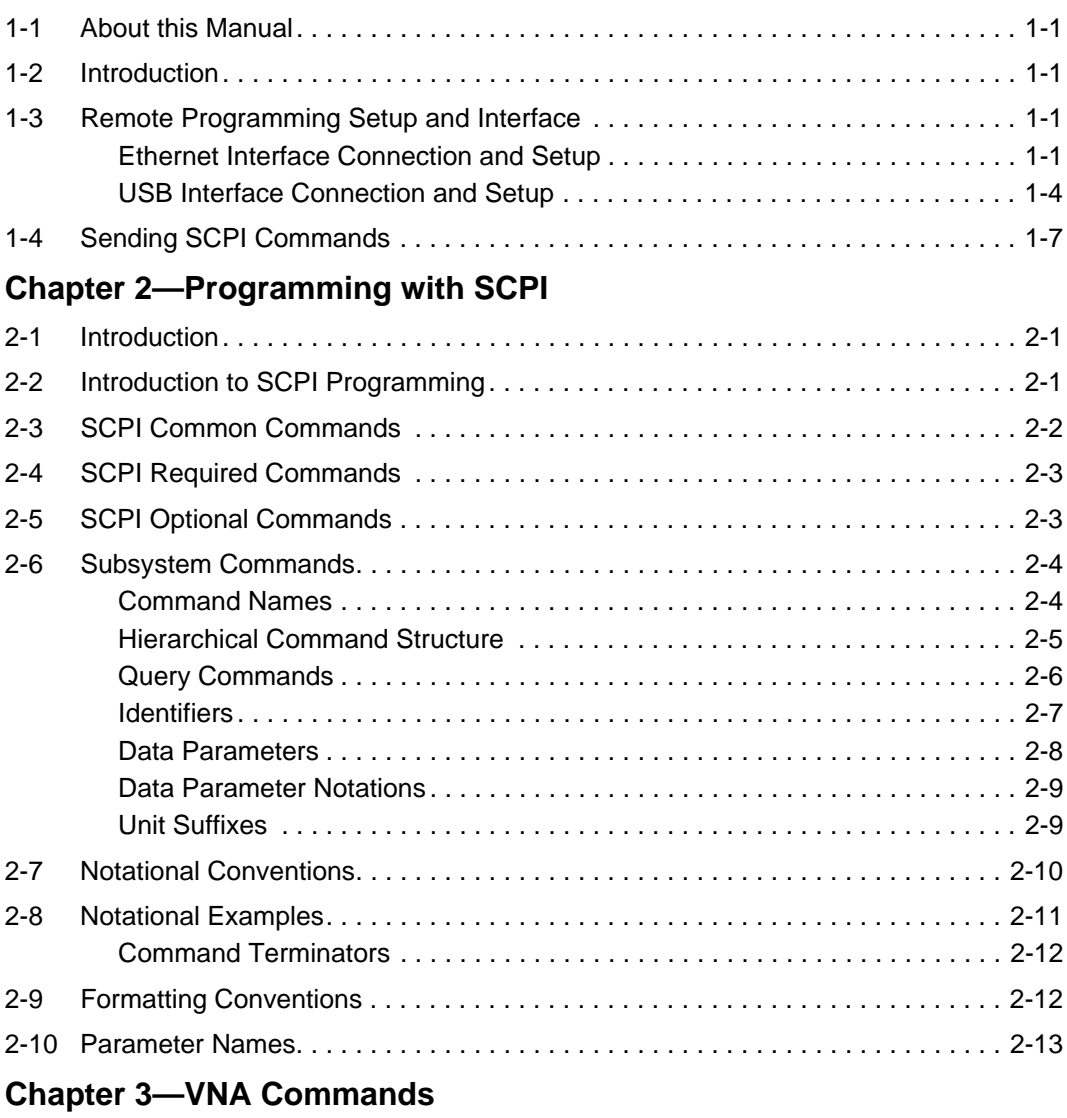

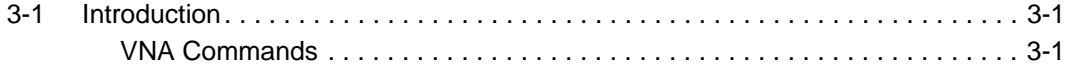

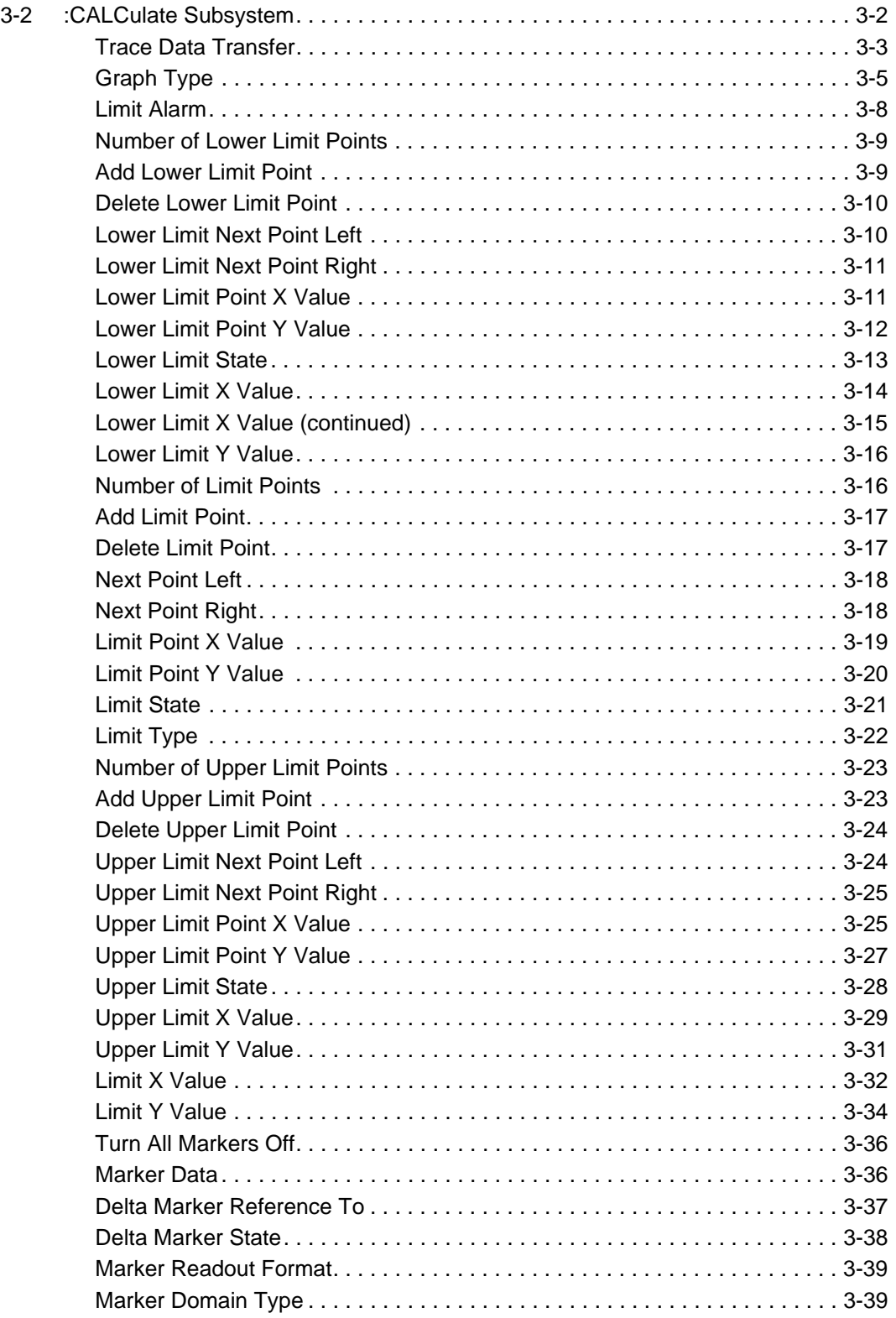

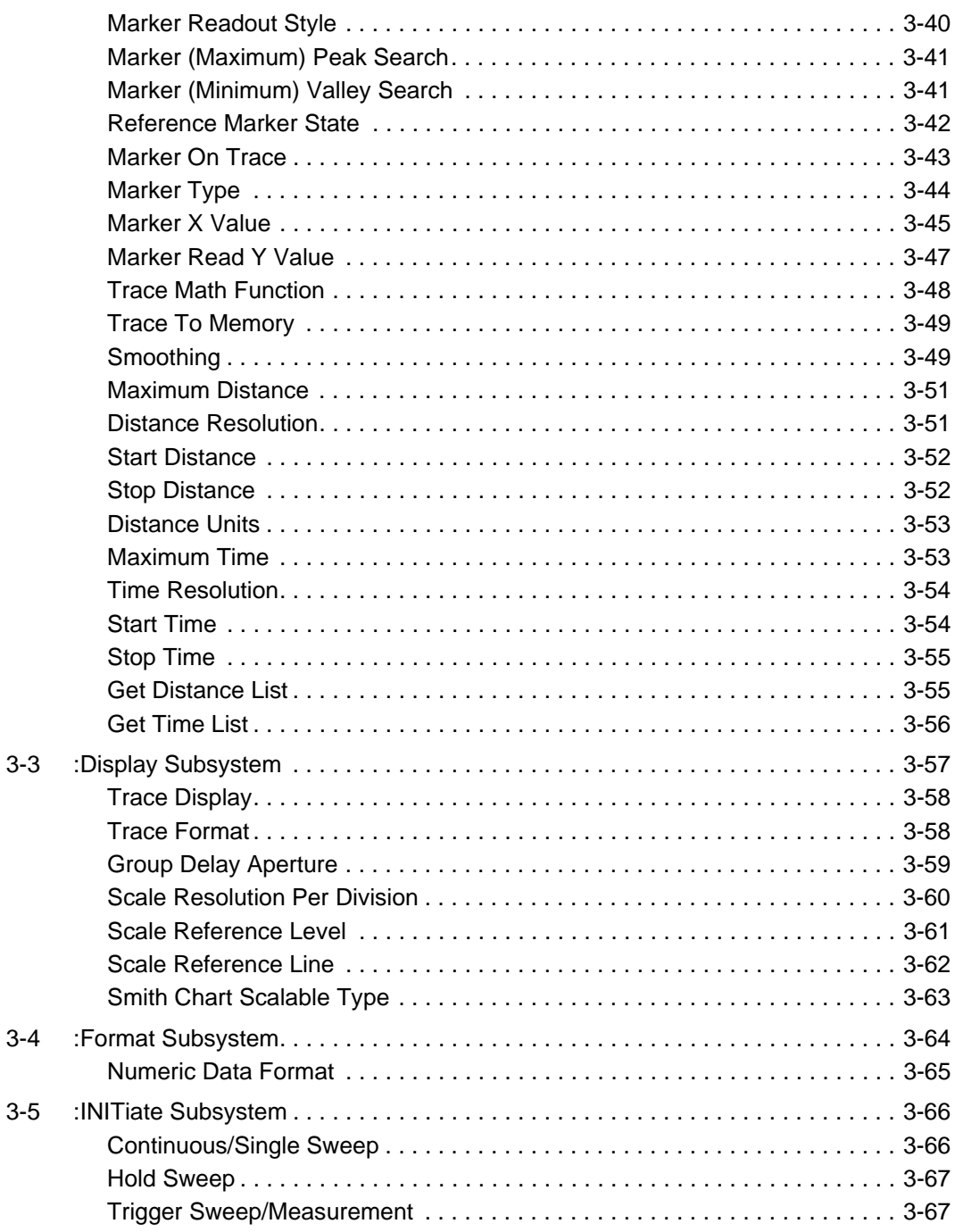

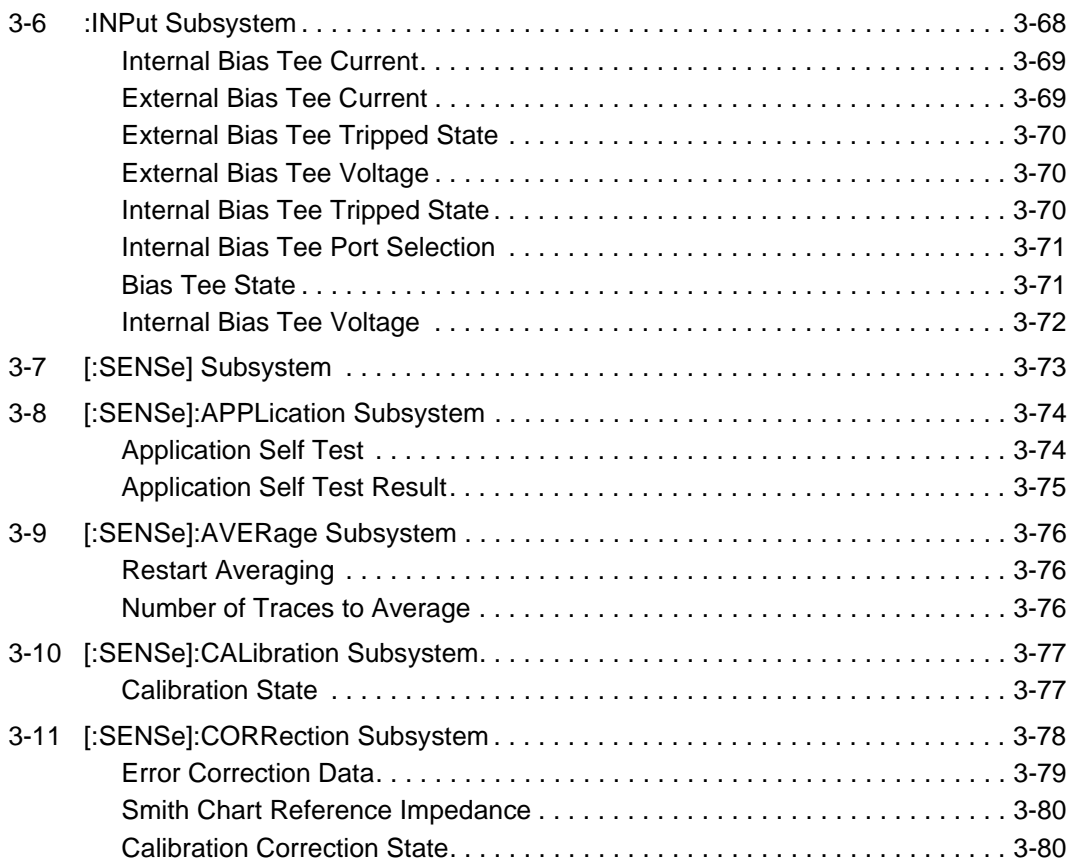

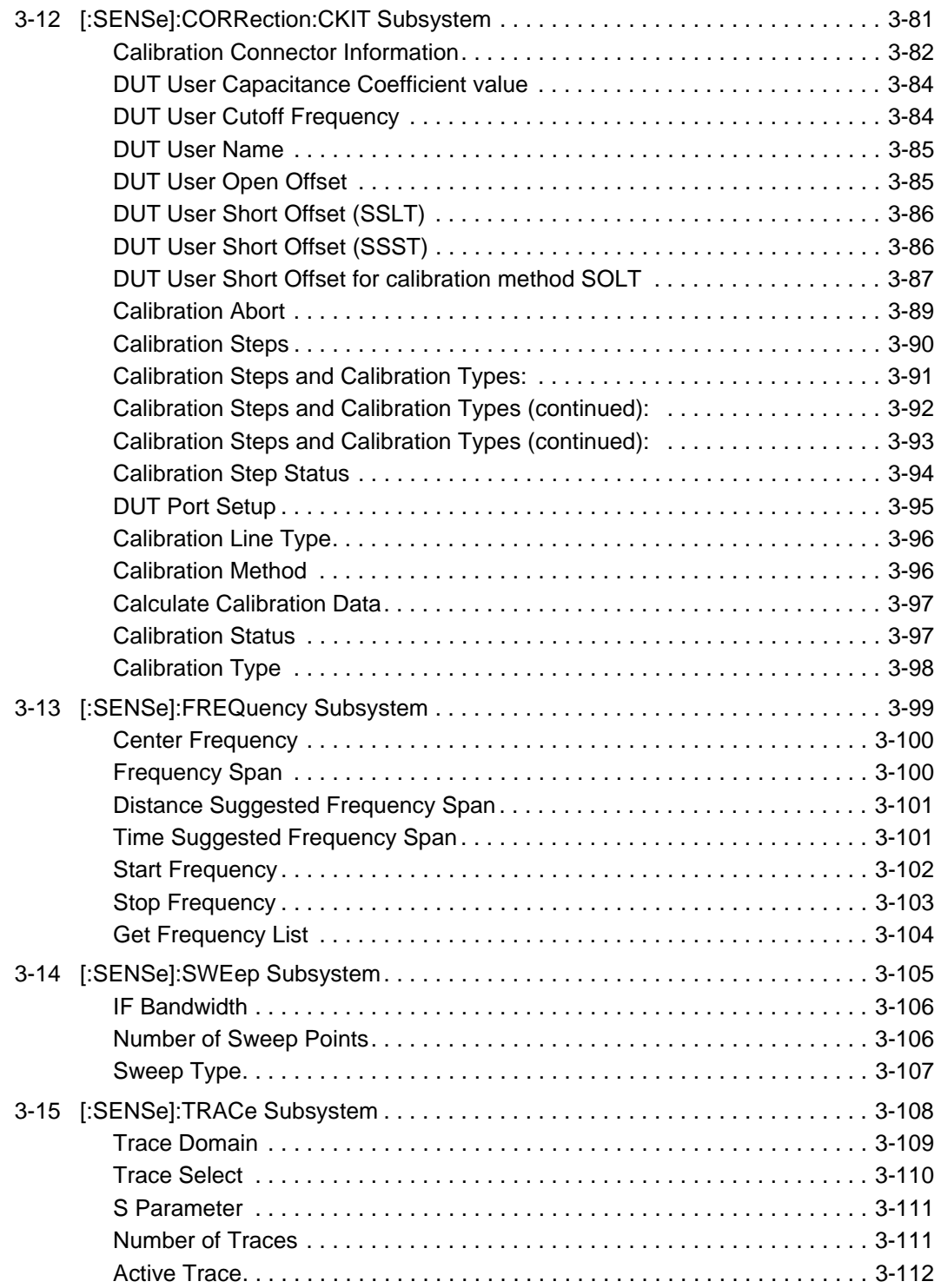

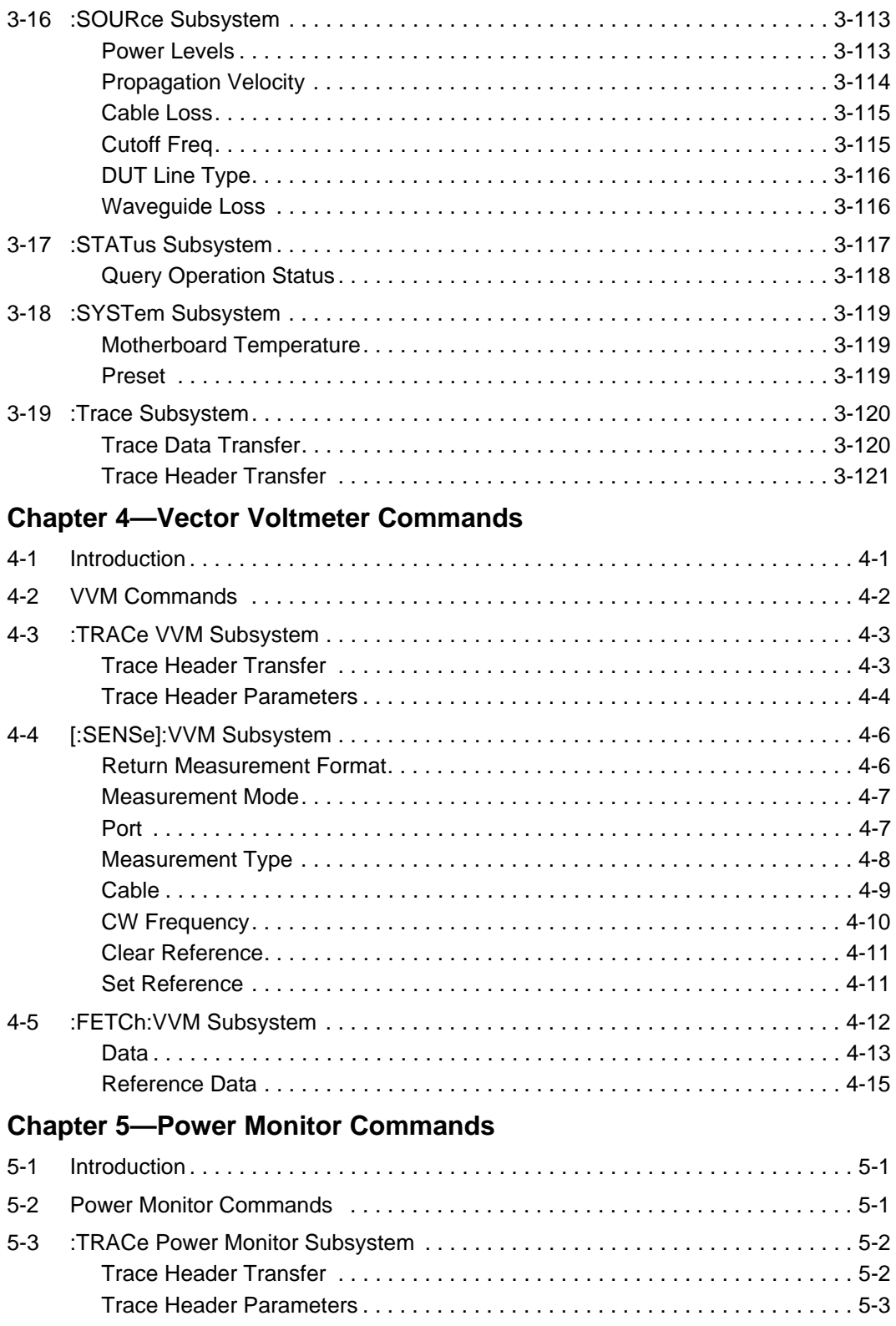

[5-4 :CALCulate Subsystem. . . . . . . . . . . . . . . . . . . . . . . . . . . . . . . . . . . . . . . . . . . . . 5-4](#page-193-0)

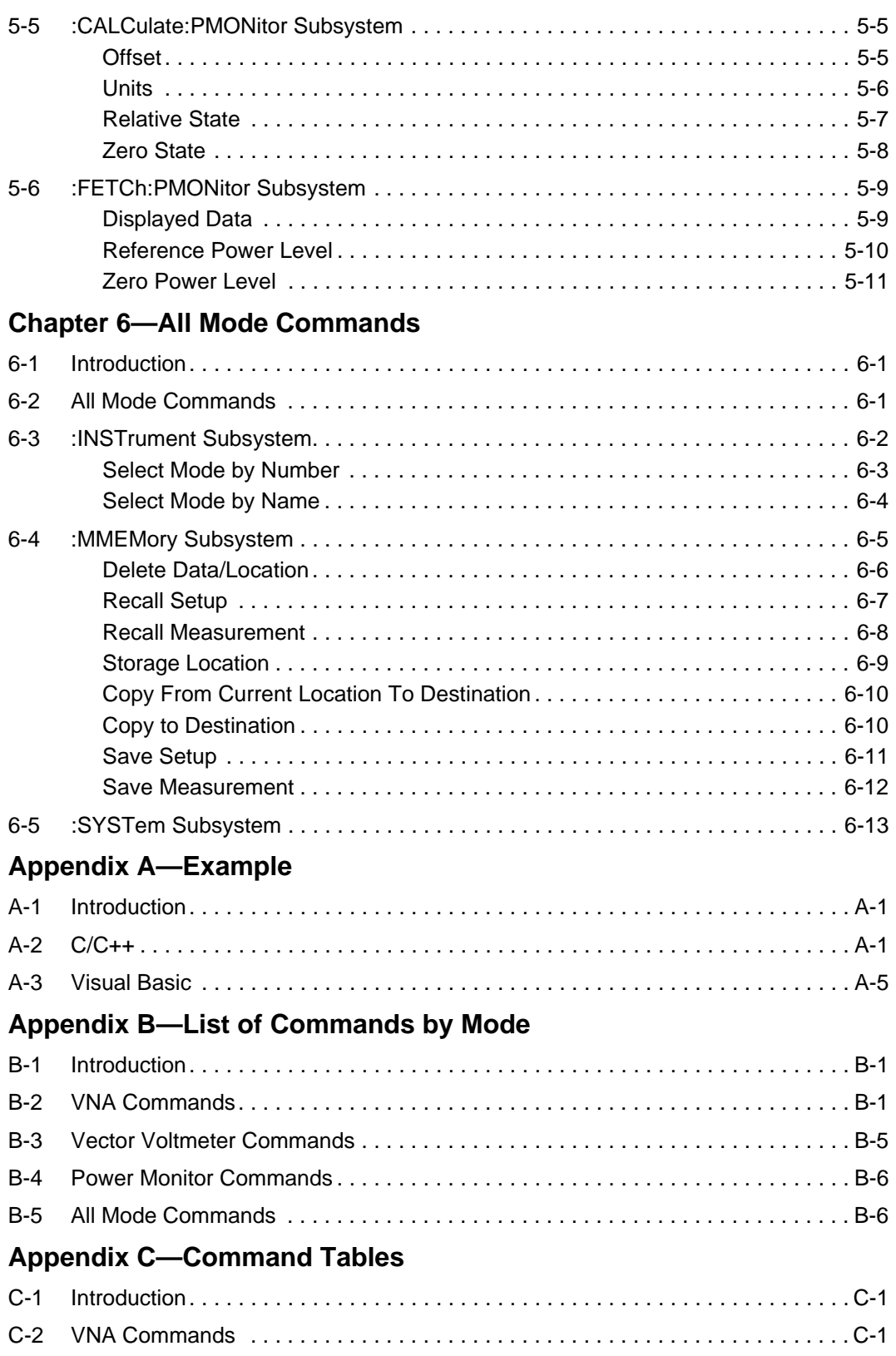

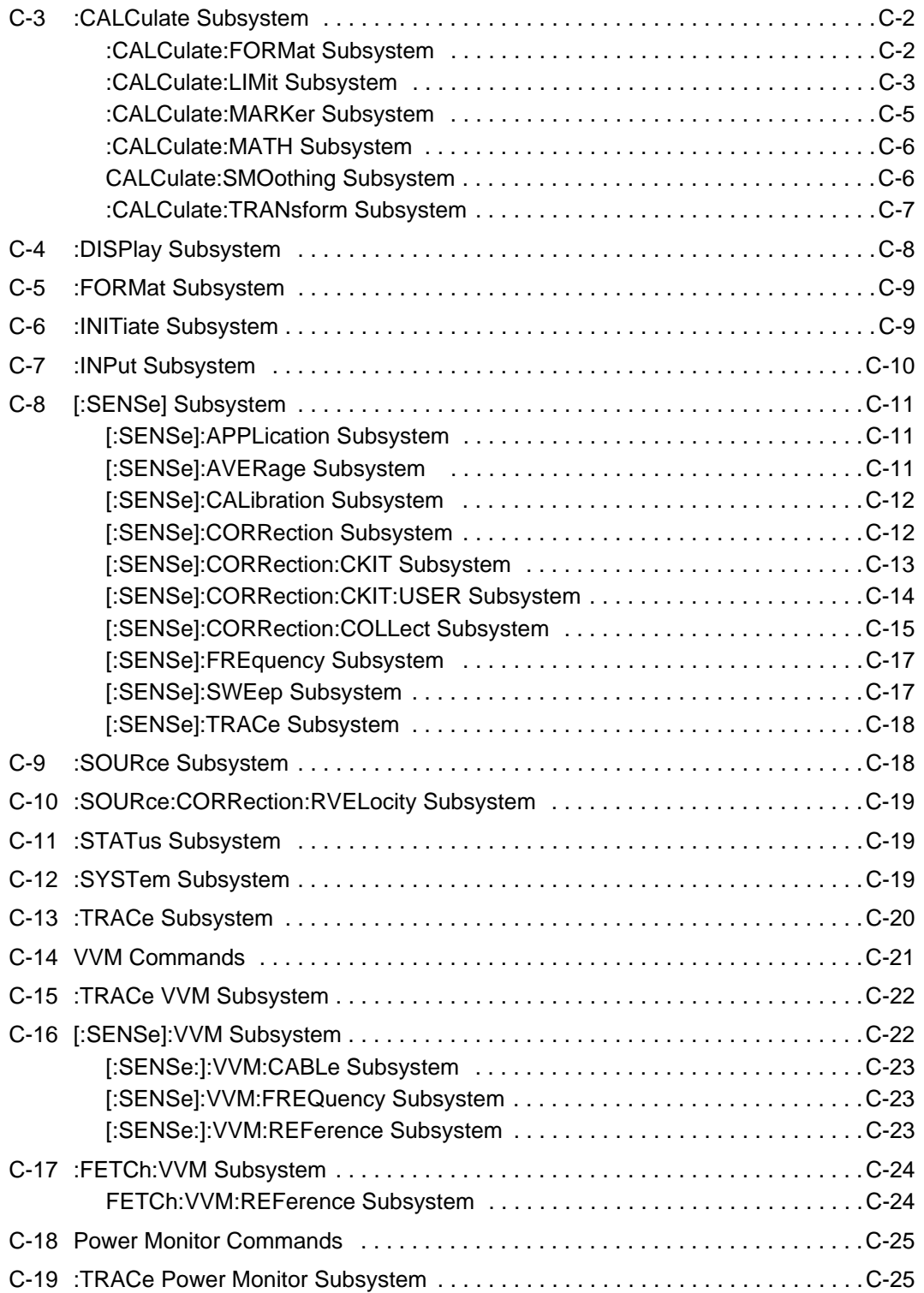

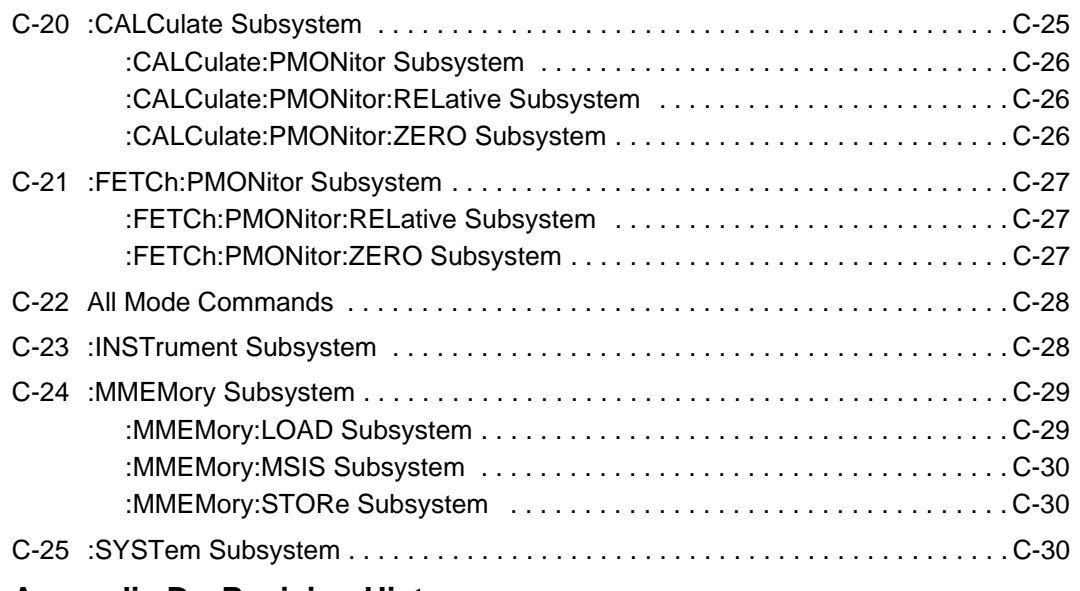

### **[Appendix D—Revision History](#page-258-0)**

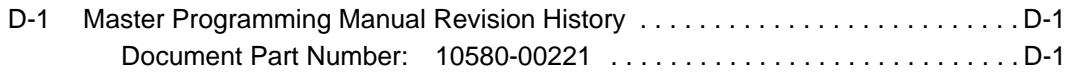

# <span id="page-22-0"></span>**Chapter 1 — General Information**

# <span id="page-22-1"></span>**1-1 About this Manual**

This SCPI Programming Manual provides information for remote operation of the MS202xB VNA Master Vector Network Analyzer (MS2026B and MS2028B) using commands sent from an external controller via Ethernet or USB connection. This Programming Manual includes the following:

- **•** An overview of Ethernet and USB connection to the MS202xB
- **•** An overview of Standard Commands for Programmable Instruments (SCPI) command structure and conventions
- **•** The IEEE common commands that are supported by the MS202xB
- **•** A complete listing and description of all the SCPI commands that can be used to remotely control functions of the VNA Master. These commands are organized by instrument mode and are listed in [Chapter 6, "All Mode Commands".](#page-202-3)

This manual is intended to be used in conjunction with the MS202xB VNA Master Vector Network Analyzer User Guide, Anritsu Part Number 10580-00220. Refer to that manual for general information about the  $MS202xB$ , including equipment setup and operating instructions.

# <span id="page-22-2"></span>**1-2 Introduction**

This chapter provides a general description of remote programming setup, Ethernet and USB interface connections, and cable requirements.

# <span id="page-22-3"></span>**1-3 Remote Programming Setup and Interface**

Remote programming and operation of the VNA Master is accessed via the Ethernet or the USB interface. The following paragraphs provide information about the interface connections, cable requirements, and setup for remote operation.

### <span id="page-22-4"></span>**Ethernet Interface Connection and Setup**

The MS202xB fully supports the IEEE-802.3 standard. Most MS202xB functions (except power On/Off) can be controlled via an Ethernet connection to a PC that is connected directly (with an Ethernet cross-over cable) or through a network. The MS202xB software supports the TCP/IP network protocol.

Ethernet networking uses a bus or star topology in which all of the interfacing devices are connected to a central cable called the bus, or are connected to a hub. Ethernet uses the CSMA/CD access method to handle simultaneous transmissions over the bus. CSMA/CD stands for *Carrier Sense Multiple Access/Collision Detection*. This standard enables network devices to detect simultaneous data channel usage (called a *collision*) and provides for a contention protocol. When a network device detects a collision, the CSMA/CD standard dictates that the data is retransmitted after waiting a random amount of time. If a second collision is detected, then the data is again retransmitted after waiting twice as long. This is known as exponential back off.

The TCP/IP setup requires the following:

- **•** IP Address: Every computer/electronic device in a TCP/IP network requires an IP address. An IP address has four numbers (each between 0 and 255) separated by periods. For example: 128.111.122.42 is a valid IP address.
- **•** Subnet Mask: The subnet mask distinguishes the portion of the IP address that is the network ID from the portion that is the station ID. The subnet mask 255.255.0.0, when applied to the IP address given above, would identify the network ID as 128.111 and the station ID as 122.42. All stations in the same local area network should have the same network ID, but different station IDs.
- **•** Default Gateway: A TCP/IP network can have a gateway to communicate beyond the LAN that is identified by the network ID. A gateway is a computer or electronic device that is connected to two different networks and can move TCP/IP data from one network to the other. A single LAN that is not connected to other LANs requires a default gateway setting of 0.0.0.0. If you have a gateway, then the default gateway would be set to the appropriate value of your gateway
- **•** Ethernet Address: An Ethernet address (also known as MAC address) is a unique 48-bit value that identifies a network interface card to the rest of the network. Every network card has a unique ethernet address permanently stored into its memory.

Interface between the VNA Master and other devices on the network is via a category five (CAT-5) interface cable connected to a network. This cable uses 4 twisted pairs of insulated copper wires terminated into an RJ45 connector. CAT-5 cabling is capable of supporting frequencies up to 100 MHz and data transfer speeds up to 1 Gbps, which accommodates 1000Base-T, 100Base-T, and 10Base-T networks. CAT-5 cables are based on the EIA/TIA 568 Commercial Building Telecommunications Wiring Standard developed by the Electronics Industries Association. A pinout diagram is shown in [Table 1-1.](#page-23-0)

<span id="page-23-0"></span>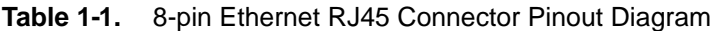

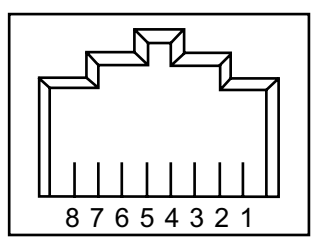

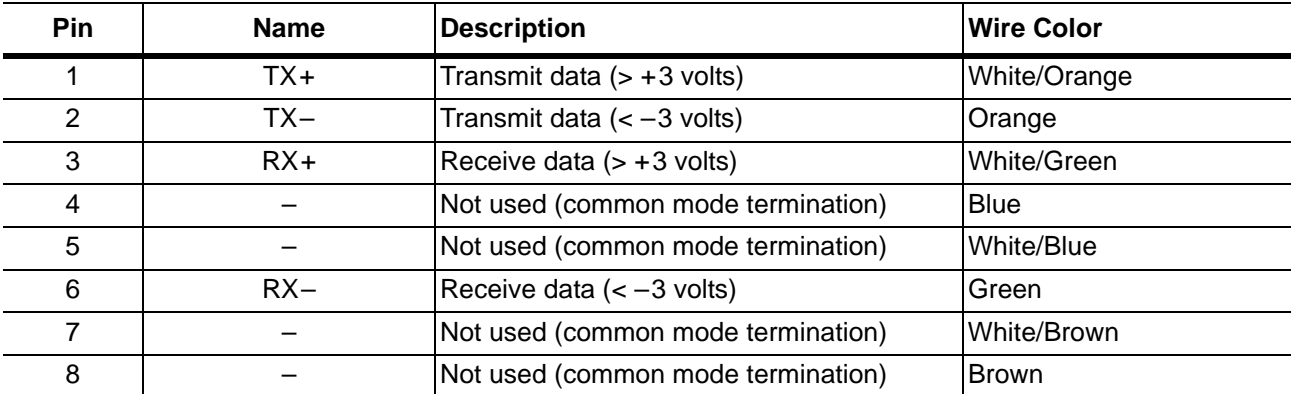

TCP/IP connectivity requires setting up the parameters that are described at the beginning of this section. The following is a brief overview of how to set up a general LAN connection on the MS202xB.

**Note** You may need to consult your network documentation or network administrator for assistance in configuring your network setup.

#### **VNA Master LAN Connections**

The RJ-45 connector is used to connect the VNA Master to a local area network. Integrated into this connector are two LEDs. The amber LED indicates the speed of the LAN connection (ON for 10 Mb/s and OFF for 100 Mb/s), and the green LED flashes to show that LAN traffic is present. The instrument IP address is set by pressing the **Shift** key, then the **System** (8) key followed by the System Options soft key and the Ethernet Config soft key. The instrument IP address can be set automatically by using DHCP, or manually by entering the desired IP address, gateway address, and subnet mask.

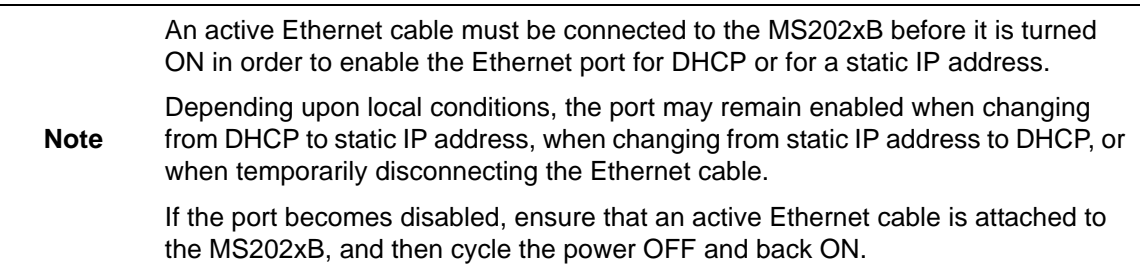

Dynamic Host Configuration Protocol (DHCP) is an Internet protocol that automates the process of setting IP addresses for devices that use TCP/IP, and is the most common method of configuring a device for network use. To determine if a network is set up for DHCP, connect the MS202xB to the network and select DHCP protocol in the Ethernet Config menu.

Power cycle the VNA Master. If the network is set up for DHCP, then the assigned IP address should be displayed briefly after the power-up sequence.

To display the IP address of the instrument, press the **Shift** key, then the **System** (8) key, then the System Options soft key, and then the Ethernet Config soft key.

#### <span id="page-25-0"></span>**USB Interface Connection and Setup**

**Note** For proper detection, Master Software Tools must be installed on the PC prior to connecting to the VNA Master using the USB port. Master Software Tools provides the installation tools to install the USB and VISA drivers.

The Universal Serial Bus (USB) architecture is a high-performance networking standard that is considered "plug and play" compatible. The USB driver software is automatically detected and configured by the operating system of the devices that are connected to the bus. The MS202xB conforms to the USB 2.0 standard and is a USB "full-speed" device that supports data rates of up to 10 Mbps with the following restrictions:

- One USB network can support up to 127 devices
- **•** The maximum length of USB cables between active devices is 5 meters (for USB 2.0) and 3 meters (for USB 1.0)

To run the following example, you must have NI-VISA 2.5 or later installed on the controller PC, and you must select the VISA library (visa32.dll) as a reference in a Visual Basic project. For remote USB control, the controlling PC needs to have a version of VISA installed that supports USBTMC (USB Test and Measurement Class) devices.

- **1.** Power On the MS202xB and controller PC and wait for the systems to power up completely.
- **2.** Connect the USB cable mini-B connector to the MS202xB.
- **3.** Connect the USB cable A connector to the controller PC USB host port. The controller PC should indicate "New Hardware Found" if the combination of USB VID/PID/Serial Number has never been connected to this controller PC.

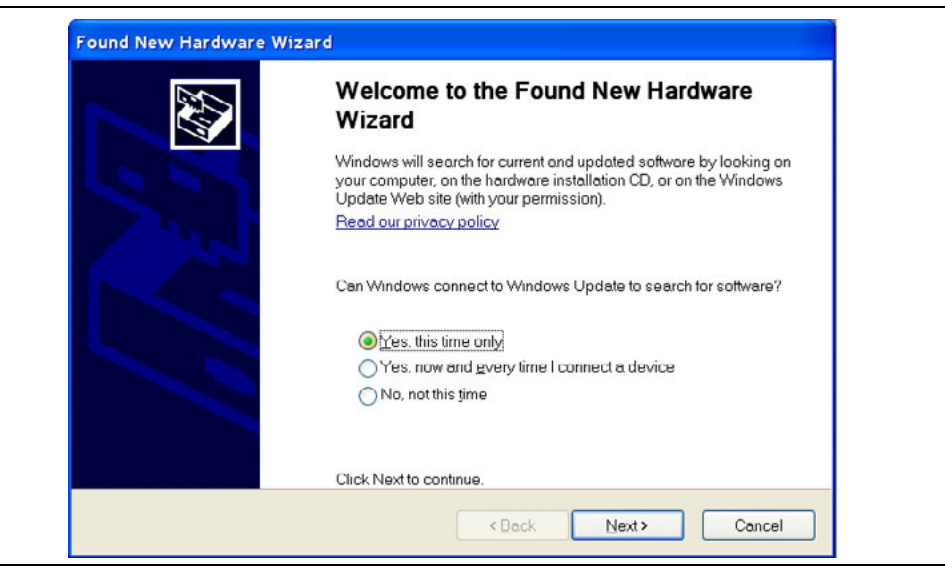

**Figure 1-1.** USB Found New Hardware Wizard

**4.** Select to allow the Wizard to search for and install the USB software automatically.

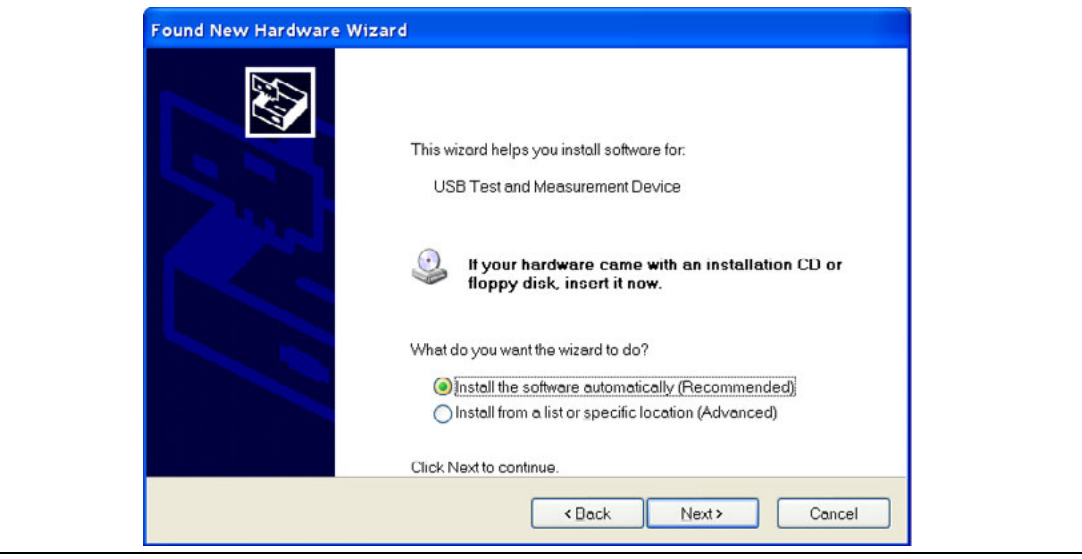

**Figure 1-2.** USB Found New Hardware Wizard

**5.** After the software is installed, close the Wizard by clicking Finish.

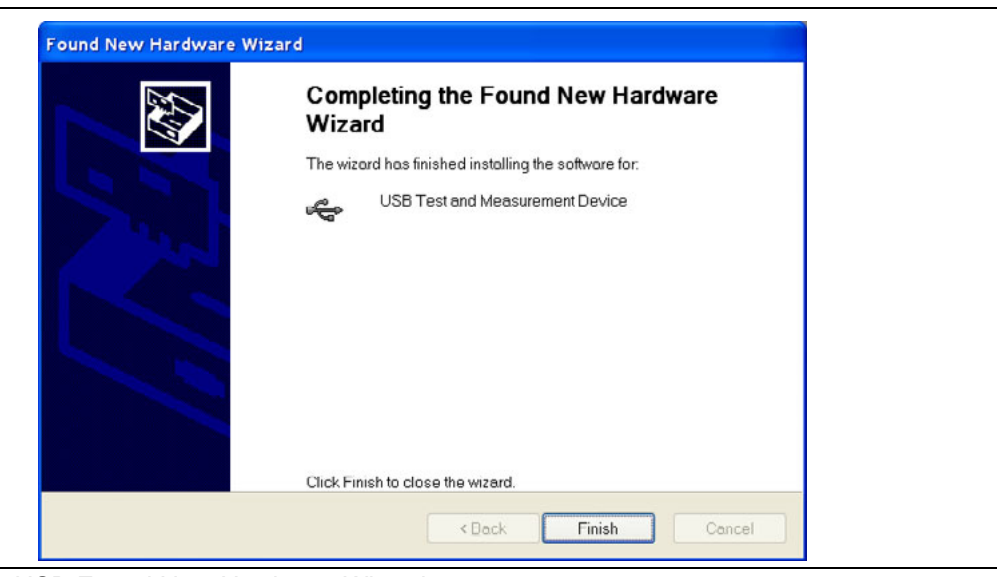

**Figure 1-3.** USB Found New Hardware Wizard

#### **USB Interface, Type Mini-B**

The USB 2.0 Mini-B device connector can be used to connect the MS202xB directly to a PC. The first time that the MS202xB is connected to a PC, the normal USB device detection is performed by the computer operating system. The CD-ROM that is shipped with the instrument contains a driver for Windows 2000, Windows XP, and Windows Vista. The driver is installed when Master Software Tools is installed. Drivers are not available for earlier versions of the Windows operating system. During the driver installation process, place the CD-ROM in the computer drive and specify that the installation wizard should search the CD-ROM for the driver.

# <span id="page-28-0"></span>**1-4 Sending SCPI Commands**

SCPI commands can be sent to the VNA Master though any Virtual Instrument Software Architecture (VISA) controller. VISA is a commonly-used API in the Test and Measurement industry for communicating with instruments from a PC. The physical connection between the PC and the VNA Master can be Ethernet or USB.

NI-VISA is the National Instruments implementation of the VISA I/O standard. Information and downloads are available at the following link:

#### <http://www.ni.com/visa/>

The following example describes the verification that a VISA controller can detect the VNA Master.

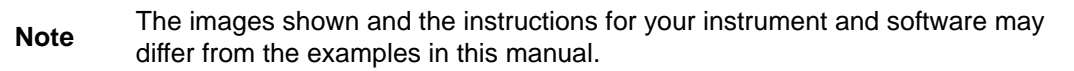

**1.** On the PC, run VISA Interactive Control and double click on the VNA Master.

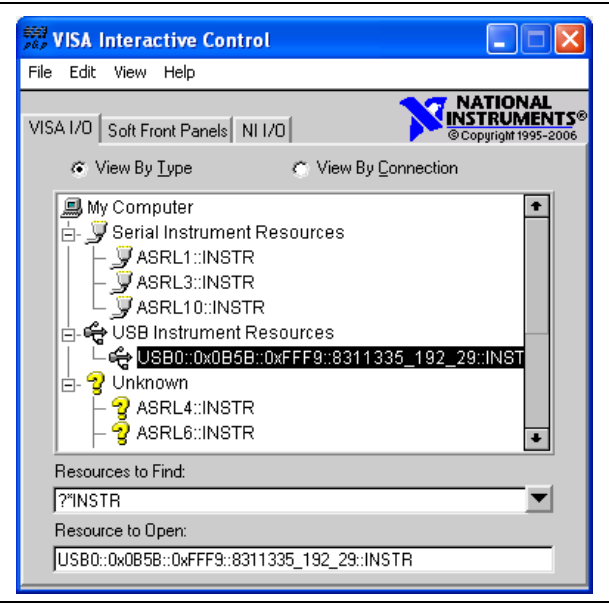

**Figure 1-4.** VISA Interactive Control

**2.** Select the viWrite tab and execute the default \*IDN? write by clicking the Execute button.

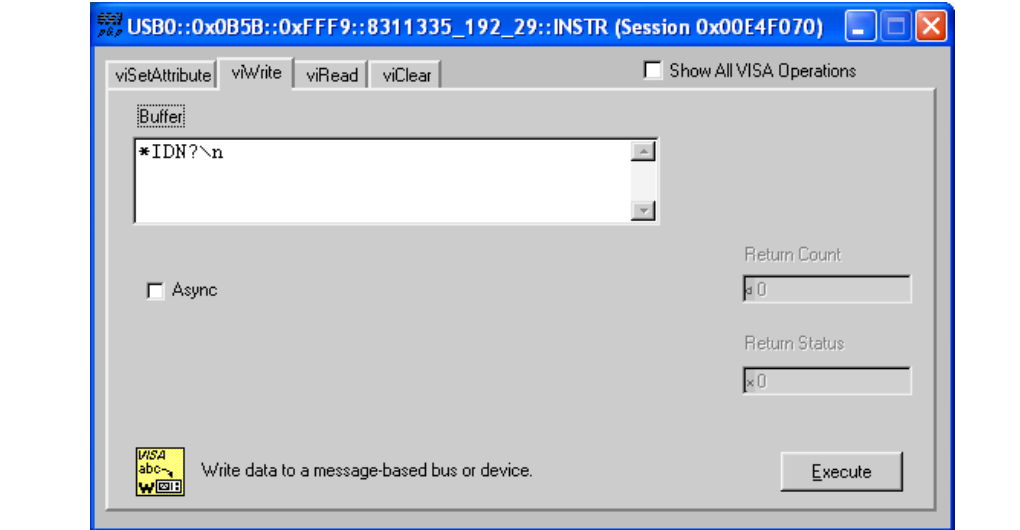

**Figure 1-5.** VISA Interactive Control viWrite Tab

**3.** Select the viRead tab and click the Execute button. If the PC is connected to the MS202xB, then the command returns the following information from the Buffer: manufacturer name ("Anritsu"), model number/options, serial number, and firmware package number.

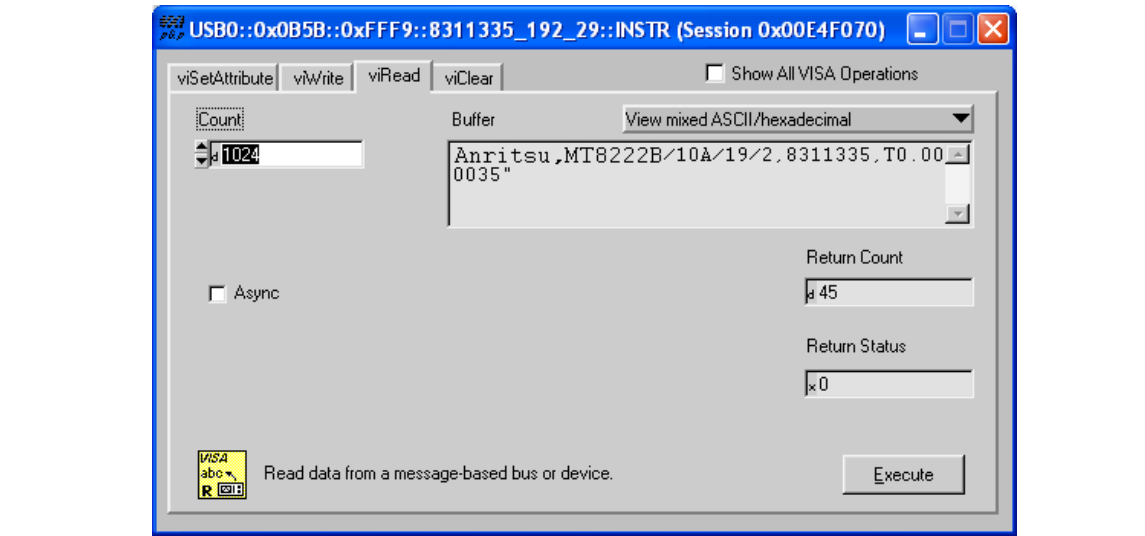

**Figure 1-6.** VISA Interactive Control viRead Tab

# <span id="page-30-0"></span>**Chapter 2 — Programming with SCPI**

# <span id="page-30-1"></span>**2-1 Introduction**

This chapter provides an introduction to SCPI programming that includes descriptions of the command types, hierarchical command structure, command subsystems, data parameters, and notational conventions.

# <span id="page-30-2"></span>**2-2 Introduction to SCPI Programming**

The Standard Commands for Programmable Instruments (SCPI) defines a set of standard programming commands for use by all SCPI-compatible instruments. SCPI is intended to give the user a consistent environment for program development. It does so by defining controller messages, instrument responses, and message formats for all SCPI-compatible instruments. SCPI commands are messages to the instrument to perform specific tasks. The MS202xB command set includes:

- **•** ["SCPI Common Commands" on page 2-2](#page-31-0)
- **•** ["SCPI Required Commands" on page 2-3](#page-32-0)
- **•** ["SCPI Optional Commands" on page 2-3](#page-32-1)

**Caution** Programs that receive SCPI commands may require support for Extended ASCII character codes in order to display some of the returned characters, such as Greek letter mu  $(\mu)$ . Some commands, for example, return the units of time in microseconds (µs). In this Anritsu programming manual, the Greek letter mu is represented by the English letter "u" to avoid typographic problems during publication.

**Note** The VNA Master follows the SCPI standard but is not fully compliant with that standard. The main reason that VNA Master is not fully compliant is because it does not support all of the required SCPI commands, and because it uses some exceptions in the use of short form and long form command syntax. SCRE for SCREen and TYP for TYPE are two examples of the command short forms that are used in VNA Master in order to be compatible with older products.

# <span id="page-31-0"></span>**2-3 SCPI Common Commands**

Some common commands are defined in the IEEE 488.2 standard and must be implemented by all SCPI compatible instruments. These commands are identified by the asterisk (\*) at the beginning of the command keyword. These commands are defined to control instrument status registers, status reporting, synchronization, and other common functions. The common commands that are supported by the VNA Master are shown below.

#### **\*IDN?**

Title: Identification Query

**Description:** This command returns the following information in  $\leq$  string> format separated by commas: manufacturer name ("Anritsu"), model number/options, serial number, firmware package number. The model number and options are separated by a "/" and each option is separated by a  $\sqrt{''}$ .

For example, the return string might appear as follows:

"Anritsu,MS2028B/10/2,62011032,1.23"

#### **\*RST**

Title: Reset

Description: This command restores parameters in the current application as well as system settings to their factory default values.

> System settings that are affected by this command are Ethernet configuration, language, volume, and brightness. Note that the unit will power cycle after this command is executed.

#### Front Panel

Access: Shift-8 (System), System Options, Reset, Factory Defaults

See Also: :SYSTem:PRESet

**Note** The best practice when starting any remote program is to reset the instrument to a known state. This is especially important when the instrument is being used in both remote and front-panel operation. Use the **\*RST** or the **:SYSTem:PRESet** command to restore the instrument to the factory default settings. If using Ethernet to connect to the instrument, then note that the use of **\*RST** resets the Ethernet configuration and causes the instrument to reboot, which may reset the instrument IP address. If resetting the Ethernet configuration is not desired, then you may choose to use **:SYSTem:PRESet**. Operating the instrument through the front panel and remotely at the same time

could, under certain conditions, cause the instrument to hang up. To avoid conflicts, do not mix front-panel operation and remote operation.

# <span id="page-32-0"></span>**2-4 SCPI Required Commands**

The required SCPI commands that are supported by the MS202xB are listed in the [Table 2-1](#page-32-2). These commands work in all measurement modes and are described in [Chapter 3 on page 3-1](#page-44-3)

<span id="page-32-2"></span>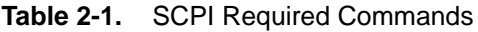

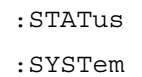

# <span id="page-32-1"></span>**2-5 SCPI Optional Commands**

[Table 2-2](#page-32-3) lists the optional SCPI commands that comprise the majority of the command set that is described in this document. These commands control most of the programmable functions of the MS202xB.

<span id="page-32-3"></span>**Table 2-2.** SCPI Optional Commands

| :ABORt       | : FETCh   | :INSTrument | :SOURce   |
|--------------|-----------|-------------|-----------|
| :CALCulate   | :FORMat   | :MEASure    | : TRACe   |
| :CALibration | :INITiate | :MMEMory    | :UNIT     |
| :DISPlay     | :INPut    | :SENSe      | : [SENSe] |

The SCPI optional commands are sorted by measurement modes, and commands may be repeated in more than one mode.

- **•** [Chapter 3, "VNA Commands"](#page-44-3)
- **•** [Chapter 4, "Vector Voltmeter Commands"](#page-174-2)
- **•** [Chapter 5, "Power Monitor Commands"](#page-190-3)
- **•** [Chapter 6, "All Mode Commands"](#page-202-3)

# <span id="page-33-0"></span>**2-6 Subsystem Commands**

Subsystem commands control all instrument functions and some general purpose functions. All subsystem commands are identified by the colon that is used between keywords, as in :INITiate:CONTinuous.

The following information is provided for each subsystem command that is described in the following chapters:

- The command name [\("Command Names" on page 2-4](#page-33-1)).
- **•** The path from the subsystem root command (["Hierarchical Command Structure" on](#page-34-0)  [page 2-5\)](#page-34-0).
- The query form of the command (if applicable) [\("Query Commands" on page 2-6](#page-35-0)).
- **•** The command title.
- **•** A description of the purpose of the command.
- **•** The data parameters that are used as arguments for the command (described in Section ["Data Parameters" on page 2-8](#page-37-0)). This may include the parameter type and the available parameter choices.

### <span id="page-33-1"></span>**Command Names**

Typical SCPI commands consist of one or more keywords, parameters, and punctuation. SCPI command keywords can be a mixture of UPPERCASE and lowercase characters. Except for common commands, each keyword has a long form and a short form.

In this manual, the long form is presented with the short form portion in UPPERCASE and the remainder in lowercase. For example, the long form of the command keyword to control the instrument display is :DISPlay, and the short form is :DISP.

The short form keyword is usually the first four characters of the long form (example: :CALC for :CALCulate). The exception to this is when the long form is longer than four characters and the fourth character is a vowel. In such cases, the vowel is dropped and the short form becomes the first three characters of the long form. Example: the short form of the keyword :POWer is :POW.

Some command keywords may have a numeric suffix to differentiate between multiple instrument features such as multiple trace options. For example; keywords :TRACe[:DATA]{1|2|3}, :TRACe1, or :TRACe3.

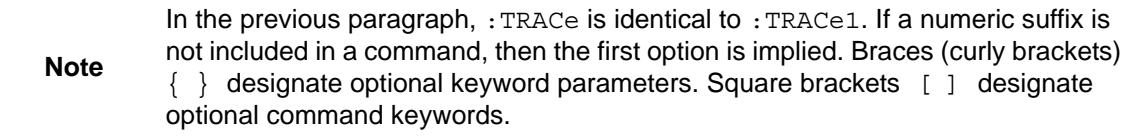

As with any programming language, the exact command keywords and command syntax must be used. The syntax of the individual commands is described in detail in the programming command chapters. Unrecognized versions of long form or short form commands, or improper syntax, will generate an error.

#### **Long Format versus Short Format**

Each keyword has a long format and a short format. The start frequency can be specified by :SENSe:FREQuency:STARt or :SENS:FREQ:STAR. The capital letters in the command specification indicate the short form of the command. A mixture of the entire short form elements with entire long form elements of each command is acceptable. For example, :SENS:FREQuency:STAR is an acceptable form of the command. However, :SENS:FREQuen:STAR is not an acceptable form of the command because :FREQuen is neither the short form nor the entire long form of the command element.

#### <span id="page-34-0"></span>**Hierarchical Command Structure**

All SCPI commands, except the common commands, are organized in a hierarchical structure similar to the inverted tree file structure that is used in most computers. The SCPI standard refers to this structure as "the Command Tree." The command keywords that correspond to the major instrument control functions are located at the top of the command tree. The root command keywords for the MS202xB SCPI command set are shown in [Figure 2-1.](#page-34-1)

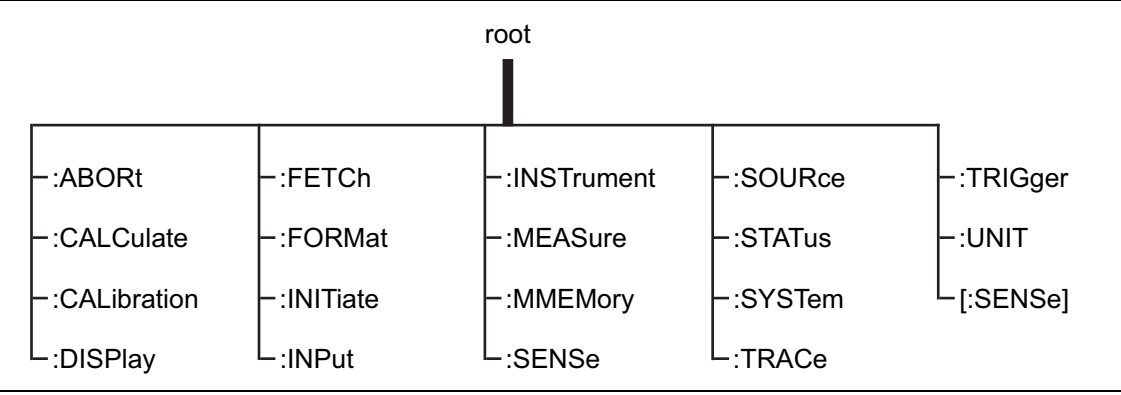

<span id="page-34-1"></span>**Figure 2-1.** SCPI Command Tree

All MS202xB SCPI commands, except the : ABORt command, have one or more subcommands (keywords) associated with them to further define the instrument function to be controlled. The subcommand keywords may also have one or more associated subcommands (keywords). Each subcommand level adds another layer to the command tree. The command keyword and its associated subcommand keywords form a portion of the command tree called a command subsystem. The :DISPlay command subsystem is shown in [Figure 2-2.](#page-35-1)

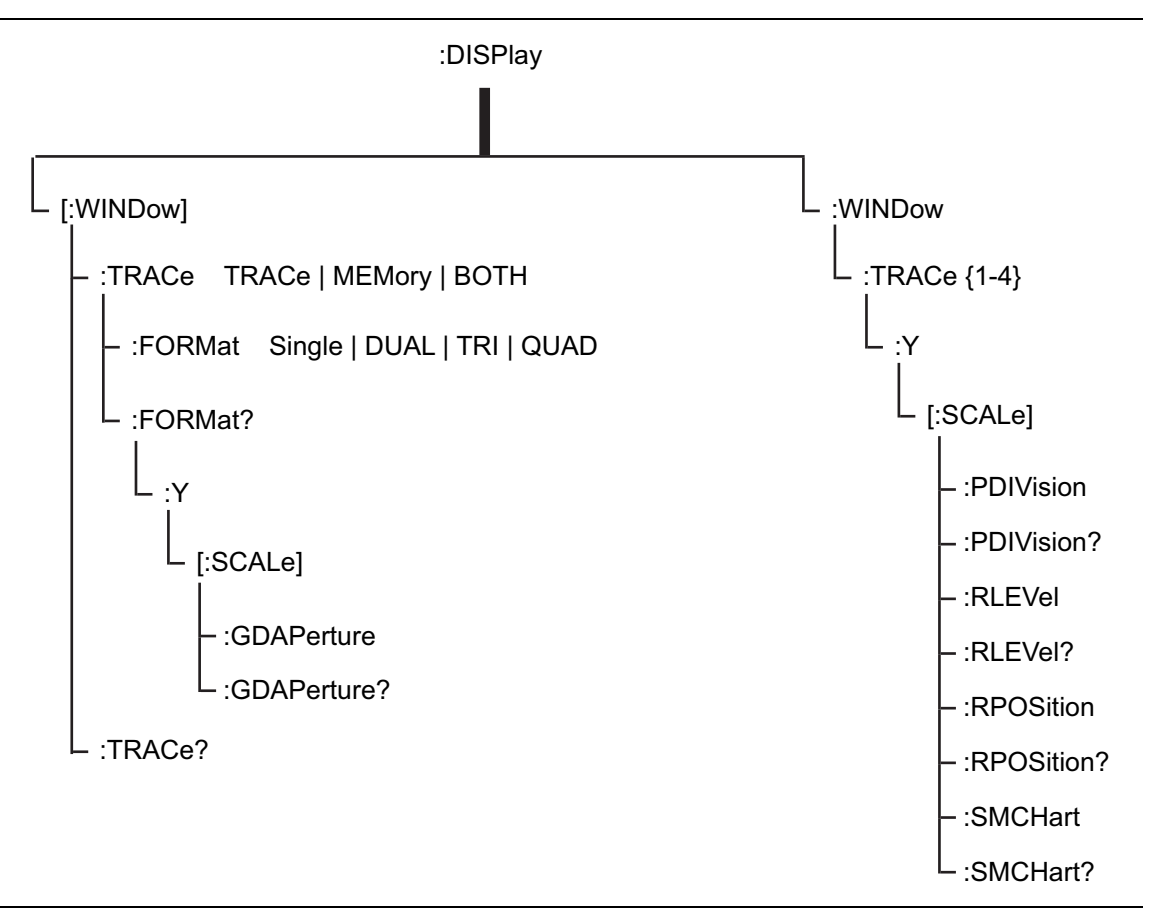

<span id="page-35-1"></span>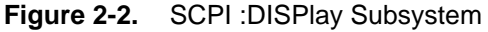

A colon (:) separates each subsystem. For example, the command

:DISPlay:WINDow:Trace MEMory sets the window to display memory trace. Trace is part of the : WINDow subsystem, which is part of the :  $DISPlay$  subsystem. Y is also part of the :DISPlay:WINDow:Trace{1-4} subsystem.

### <span id="page-35-0"></span>**Query Commands**

All commands, unless specifically noted in the commands syntax descriptions, have a query form. As defined in IEEE-488.2, a query is a command with a question mark symbol appended (examples:  $\star$ IDN? and :TRACe[:DATA]? [1] |2|3|4). When a query form of a command is received, the current setting that is associated with the command is placed in the output buffer. Query commands usually return the short form of the parameter. Boolean values are returned as 1 or 0, even when they can be set as on or off.
# **Identifiers**

Some or all of the following identifiers have been used throughout the optional command definitions. Descriptions are provided here. In most cases, units are specified with the individual command.

| <b>Identifier</b>           | <b>Description</b>                                                                                                    |
|-----------------------------|----------------------------------------------------------------------------------------------------|
| <amplitude></amplitude>     | Amplitude value. Units specified with the command.                                                                                                   |
| <freq></freq>               | Frequency. Units specified with the command.                                                                                                    |
| <integer></integer>         | Integer value, no units. Range specified with the command.                                                                                           |
| $<$ number>                 | Numeric value, integer or real.                                                                                                    |
| <percentage></percentage>   | Percentage value from 0 to 100. Units are always %.                                                                                                  |
| <rel ampl=""></rel>         | Relative amplitude. Units are always dB.                                                                                                    |
| <x-parameter></x-parameter> | Parameter value in the units of the x-axis. Units are specified with the<br>command.                                                                 |
| <string></string>           | The string should be enclosed in either single quotes ('') or double<br>quotes $("")$ .                                                              |
| <file name=""></file>       | The name should be enclosed in either single quotes ('') or double quotes<br>(""). The need for an extension is documented with applicable commands. |
| <voltage></voltage>         | Voltage. Units specified with the command.                                                                                                    |
| <current></current>         | Current. Units specified with the command.                                                                                                    |

<span id="page-36-0"></span>**Table 2-3.** Description of Command Indentifiers

# **Data Parameters**

Data parameters, referred to simply as "parameters," are the quantitative values that are used as arguments for the command keywords. The parameter type that is associated with a particular SCPI command is determined by the type of information that is required to control the particular instrument function. For example, Boolean ( $ON \mid OFF$ ) type parameters are used with commands that control switch functions.

Some command descriptions specify the type of data parameter that is to be used with each command. The most commonly used parameter types are numeric, extended numeric, discrete, and Boolean.

#### **Numeric**

Numeric parameters comprise integer numbers or any number in decimal or scientific notation, and may include polarity signs. This includes  $\langle NR1 \rangle$ ,  $\langle NR2 \rangle$ , and  $\langle NR3 \rangle$ numeric data as defined in ["Data Parameter Notations" on page 2-9](#page-38-0). Parameters that accept all three  $\langle NR \rangle$  formats are designated  $\langle NRf \rangle$  throughout this document.

#### **Extended Numeric**

Extended numeric parameters include values such as MAXimum and MINimum.

#### **Discrete**

Discrete parameters, such as INTernal and EXTernal, are used to control program settings to a predetermined finite value or condition.

#### **Boolean**

Boolean parameters represent binary conditions and may be expressed as ON, OFF or 1, 0.

# <span id="page-38-0"></span>**Data Parameter Notations**

The following syntax conventions are used for data parameter descriptions in this manual:

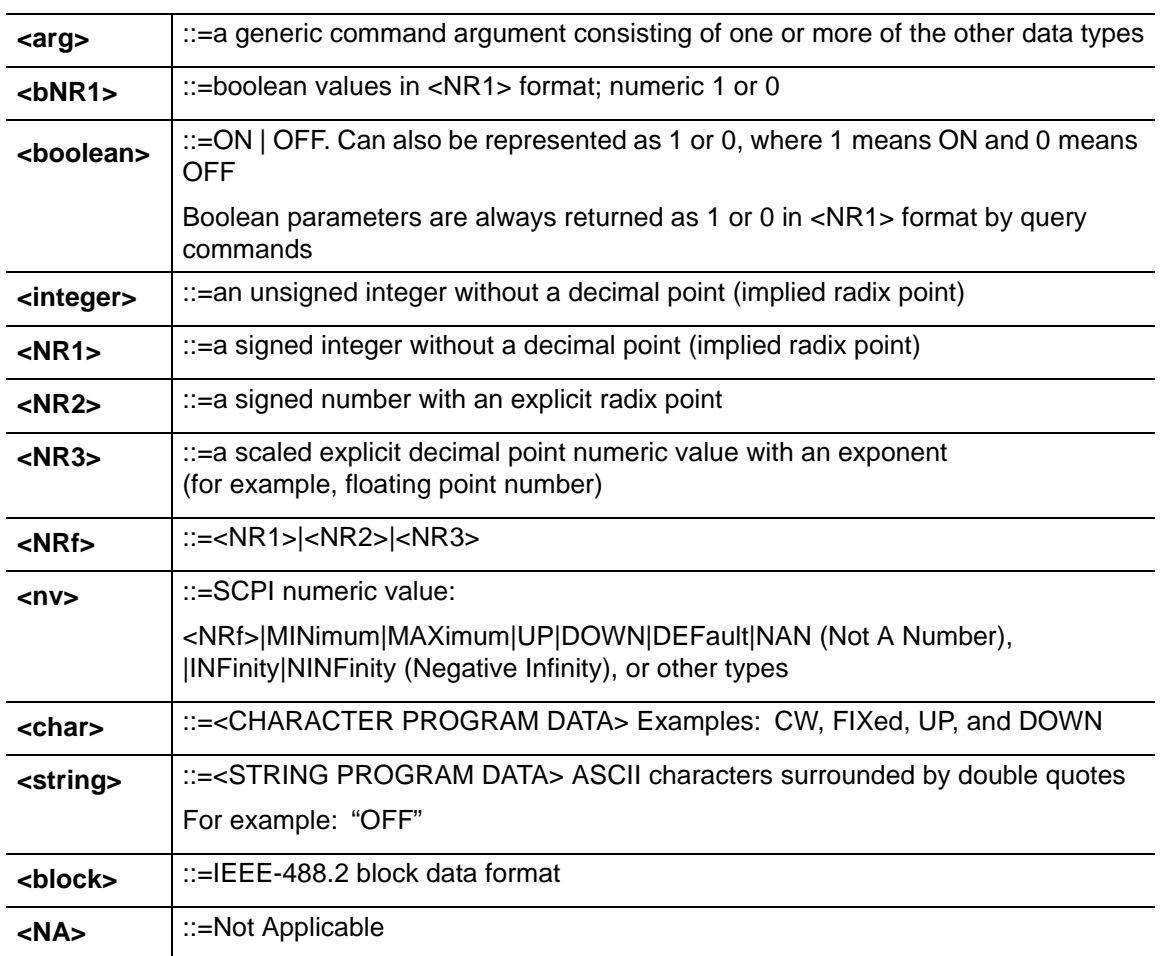

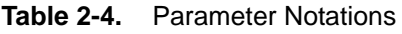

# **Unit Suffixes**

Unit suffixes are not required for data parameters, provided the values are scaled for the global default units. The VNA Master SCPI default units are: Hz (Hertz) for frequency-related parameters, s (seconds) for time-related parameters, and m (meters) for distance-related parameters.

# **2-7 Notational Conventions**

The SCPI interface standardizes command syntax and style to simplify the task of programming across a wide range of instrumentation. As with any programming language, the exact command keywords and command syntax must be used. Unrecognized commands or improper syntax will not function.

**Table 2-5.** Notational Conventions

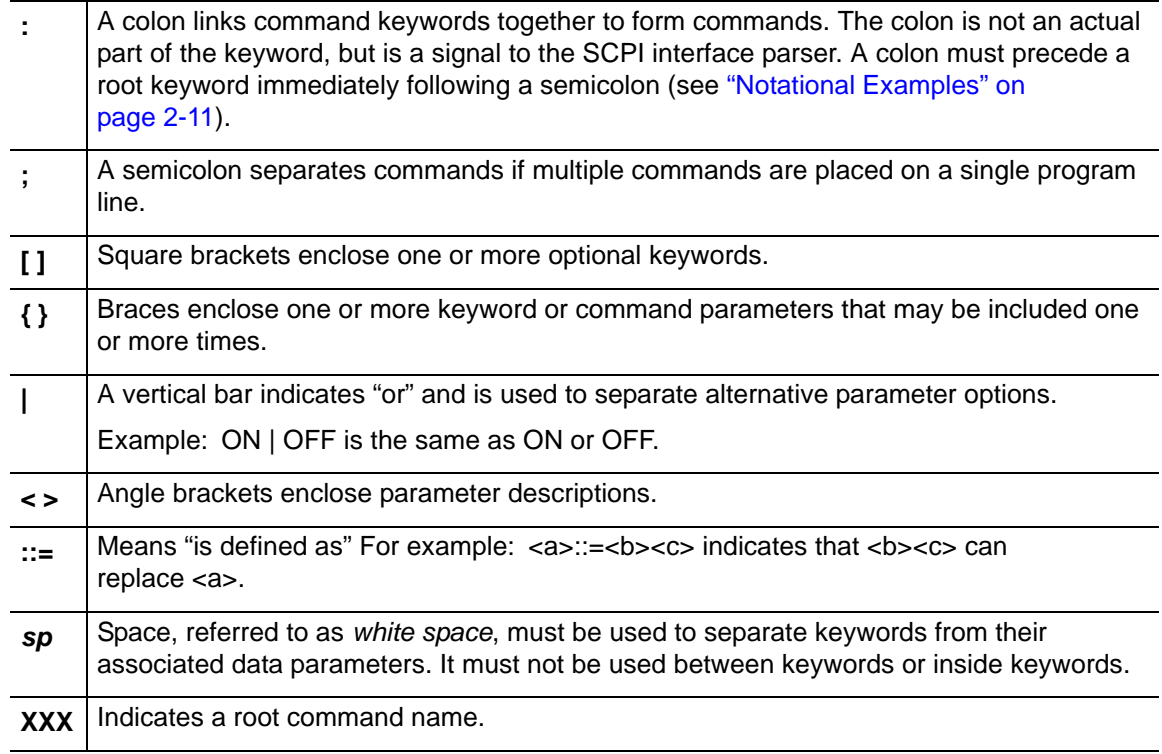

For further information about SCPI command syntax and style, refer to the Standard Commands for Programmable Instruments (SCPI) 1999.0 document.

# <span id="page-40-0"></span>**2-8 Notational Examples**

[Table 2-6](#page-40-1) provides examples of valid command syntax:

#### <span id="page-40-1"></span>**Table 2-6.** Creating Valid Commands

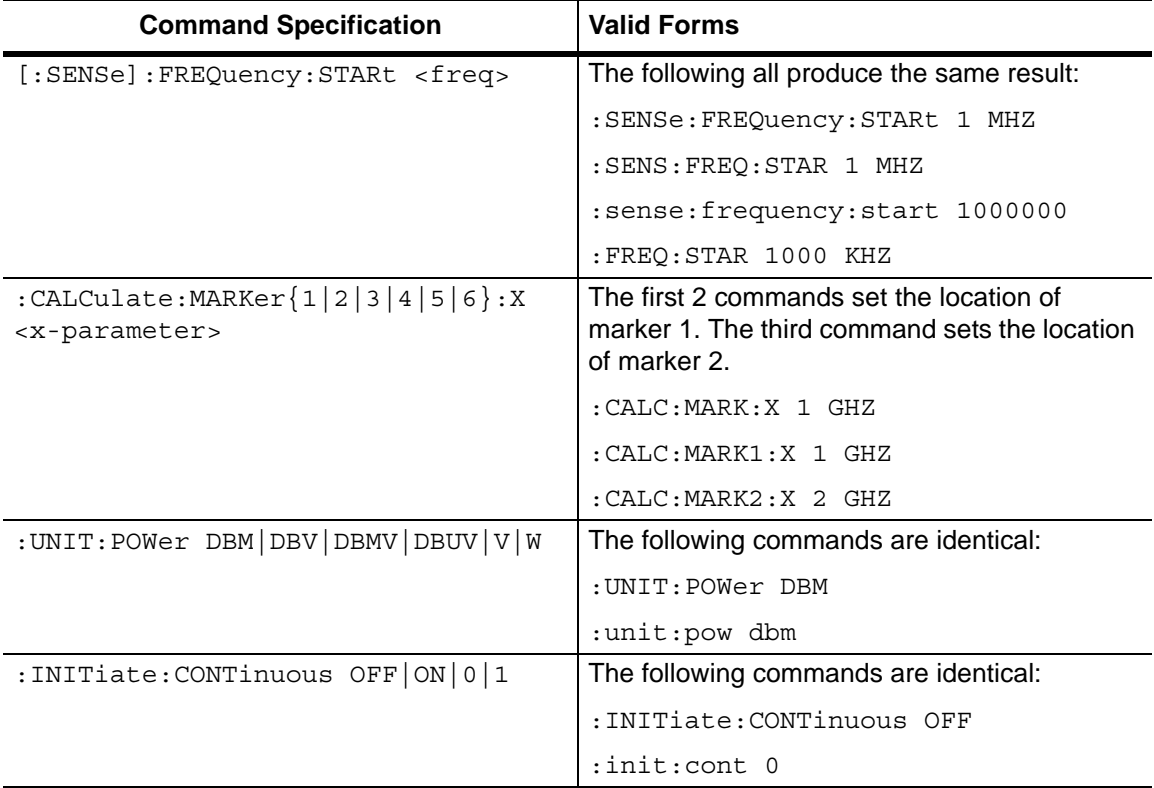

Command statements read from left to right and from top to bottom. In the command statement above, the :FREQuency keyword immediately follows the :SENSe keyword with no separating space. A space (*sp*) is used between the command string and its argument.

Note that the first keyword in the command string does not require a leading colon. It is good practice, however, to always use a leading colon for all keywords. Note also that the [:SENSe] keyword is optional. This is a SCPI convention (for all voltage or signal source type instruments) that allows shorter command statements to be used.

The following is an example of a multiple command statement that uses two separate commands in a single statement:

```
:FREQuency:STARt 10E6;:FREQuency:STOP 20E9
```
**Note** A semicolon is used to join the commands, and a leading colon is used immediately after the semicolon to start the second command.

# **Command Terminators**

The <new line> character (ASCII 10) in the last data byte of a command string is used as a command terminator. The use of a command terminator resets the command path to the root of the tree.

# **2-9 Formatting Conventions**

This manual uses the following conventions in describing SCPI commands.

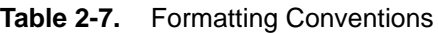

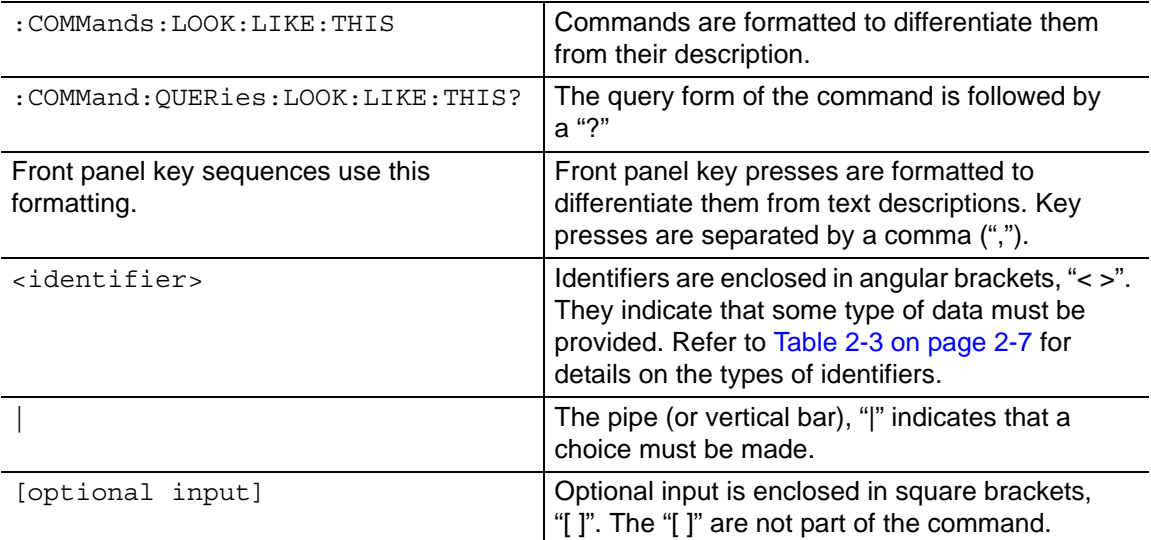

# **2-10 Parameter Names**

The parameters that are returned depend on the firmware version in the VNA Master, and this document does not cover all possible parameter values that can be returned by the command.

Parameter names are dependent upon individual applications and are different for each application. They can be extracted via a Trace Preamble command.

The following tables list the parameter options for the :TRACe:PREamble? command in each supported measurement mode:

Vector Network Analyzer: Refer to:

- **•** [Table 3-33, "Trace Header Parameters" on page 3-122.](#page-165-0)
- **•** [Table 3-34, "Trace Header Marker Parameters" on page 3-128](#page-171-0)
- **•** [Table 3-35, "Trace Header Limits Parameters" on page 3-129](#page-172-0)

Vector Voltmeter: Refer to [Table 4-3, "Trace Header Parameters" on page 4-4.](#page-177-0)

Power Monitor: Refer to [Table 5-3, "Trace Header Parameters" on page 5-3](#page-192-0).

# **Chapter 3 — VNA Commands**

# **3-1 Introduction**

This chapter describes commands for Vector Network Analyzer mode. Only the commands that are listed in this chapter and in [Chapter 6, "All Mode Commands"](#page-202-0) can be used in Vector Network Analyzer mode. Using commands from other modes may produce unexpected results.

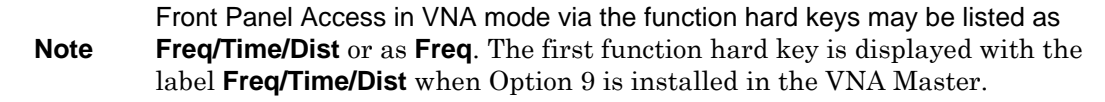

# **VNA Commands**

| Keyword             | <b>Parameter Data or Units</b>                  |
|---------------------|-------------------------------------------------|
| : CALCulate ${1-4}$ | Table 3-2, ":CALCulate Subsystem" on page 3-2   |
| :DISPlay            | Table 3-10, ":DISPlay Subsystem" on page 3-57   |
| :FORMat             | Table 3-11, ":FORMat Subsystem" on page 3-64    |
| : INITiate          | Table 3-12, ": INITiate Subsystem" on page 3-66 |
| : INPut             | Table 3-13, ":INPut Subsystem" on page 3-68     |
| [:SENSe]            | Table 3-14, "[:SENSe] Subsystem" on page 3-73   |
| :SOURce             | Table 3-28, ":SOURce Subsystem" on page 3-113   |
| : STATus            | Table 3-30, ":STATus Subsystem" on page 3-117   |
| :SYSTem             | Table 3-31, ":SYSTem Subsystem" on page 3-119   |
| : TRACe             | Table 3-32, ":TRACe Subsystem" on page 3-120    |

**Table 3-1.** VNA Commands Subsystems

# **3-2 :CALCulate Subsystem**

The commands in this subsystem process data that have been collected via the :CALCulate subsystem.

<span id="page-45-0"></span>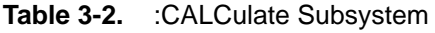

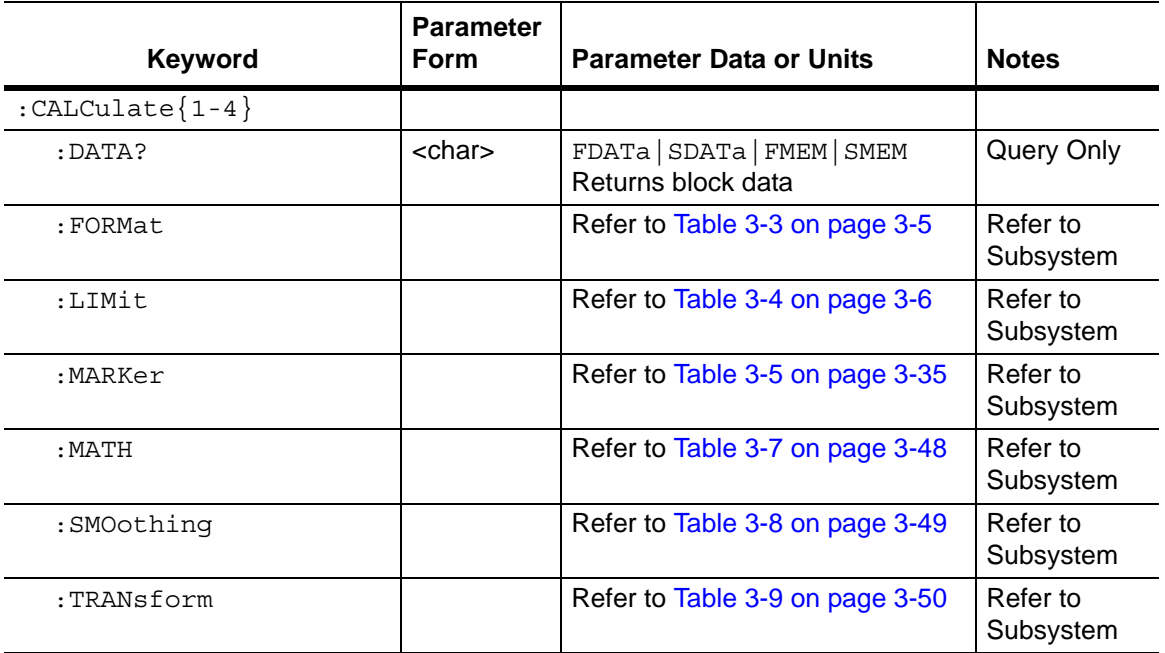

# **Trace Data Transfer**

#### **:CALCulate<Tr>:DATA? FDATa|SDATa|FMEM|SMEM**

Title: Trace Data Transfer

Description: Transfers the given trace data specified by  $\langle Tr \rangle$  from the instrument to the controller.  $\langle Tr \rangle$  is the trace number in the range 1 to 4. If no trace number is specified, then the <Tr> parameter defaults to trace number 1.

> FDATa: Formatted (or Final) data. The returned data are based on the Graph Type that is associated with the trace. For graph types that use only one number per point (such as Log Mag, SWR, Phase, Real, Imaginary, Group Delay, Log Mag/2), the command returns one number per data point. For graph types that use two numbers per point (such as Smith Chart), the command returns two numbers per data point. Following is a list of the returned values for each Graph Type:

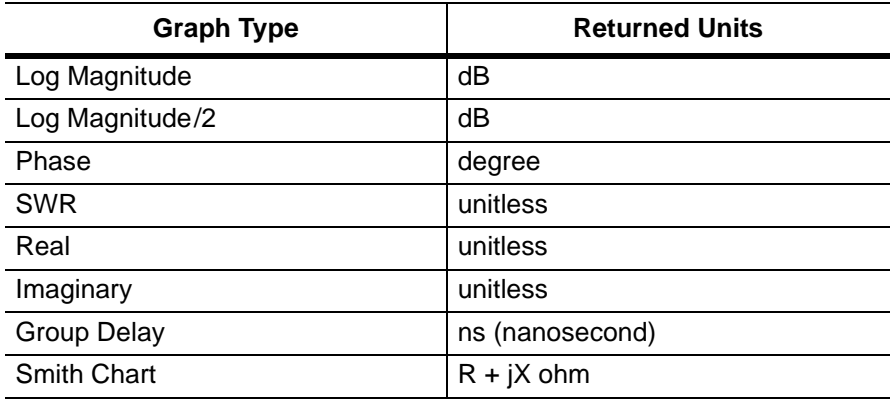

SDATa: Complex measurement data. The returned numbers (which are independent of the Graph Type that is associated with the trace) are the complex measurement data (Real and Imaginary) for each point of the trace. A 551 point trace therefore has a total of 1102 points that get transferred.

FMEM: Formatted (or Final) Memory data. Similar to FDATa, but for memory data.

SMEM: Complex memory data. Similar to SDATa, but for memory data.

Note that in order to get valid data when querying for memory data, you must first store a trace into memory using the command CALC: MATH: MEMorize. The format of the block data that is returned can be specified by the command :FORMat:DATA. The response begins with an ASCII header that specifies the number of data bytes. It appears in the format  $#AX$ , where A is the number of digits in  $X$ , and X is the number of bytes that follow the header. Each data point is separated by a comma delimiter.

Query: Query Only

Syntax: :CALCulate<Tr>:DATA? FDATa|SDATa|FMEM|SMEM

Parameter: FDATa | SDATa | FMEM | SMEM

Related Command: :FORMat:DATA

Front Panel Access: **NA**

# **:CALCulate:FORMat Subsystem**

Commands in this subsystem define the display format for a measurement.

<span id="page-48-0"></span>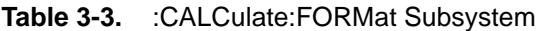

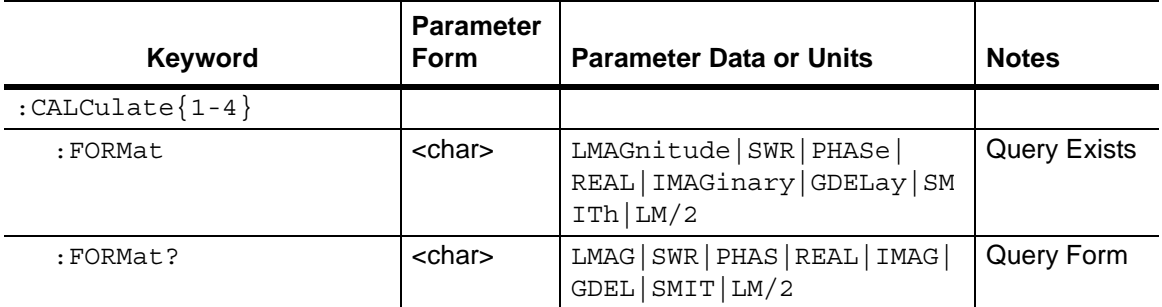

## **Graph Type**

#### **:CALCulate<Tr>:FORMat <Graph Type>**

#### Title: Graph Type

Description: Defines the graph type for the given trace  $\langle Tr \rangle$ .  $\langle Tr \rangle$  is the trace number in the range 1 to 4. If no trace number is specified, then the  $\langle Tr \rangle$  parameter defaults to trace number 1.  $\langle$ Graph Type $\rangle$  is the graph type to which the specified trace is set, and it must be one of the following values:

> LMAGnitude|SWR|PHASe|REAL|IMAGinary|GDELay|SMITh| LM/2

The query version of this command returns "LMAG" if the specified trace graph type is set to Log Mag, "SWR" if set to SWR, "PHAS" if set to Phase, "REAL" if set to Real, "IMAG" if set to Imaginary, "GDEL" if set to Group Delay, and "SMIT" is set to Smith chart, and "LM/2" if set to Log Mag/2 (cable loss).

Query: :CALCulate<Tr>:FORMat?

Syntax: :CALCulate<Tr>:FORMat <Graph Type>

Parameter: <Graph Type>

Default Value: Trace 1: SMIT

- Trace 2: LMAG
- Trace 3: LMAG
- Trace 4: SMIT
- Example: To set Trace 2 graph type to Log Magnitude

:CALC2:FORM LMAG

#### Front Panel Access: **Measurement**, Graph Type

# **:CALCulate:LIMit Subsystem**

This subsystem defines the limit lines and controls the limit check.

<span id="page-49-0"></span>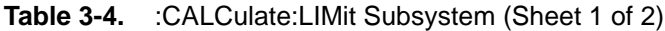

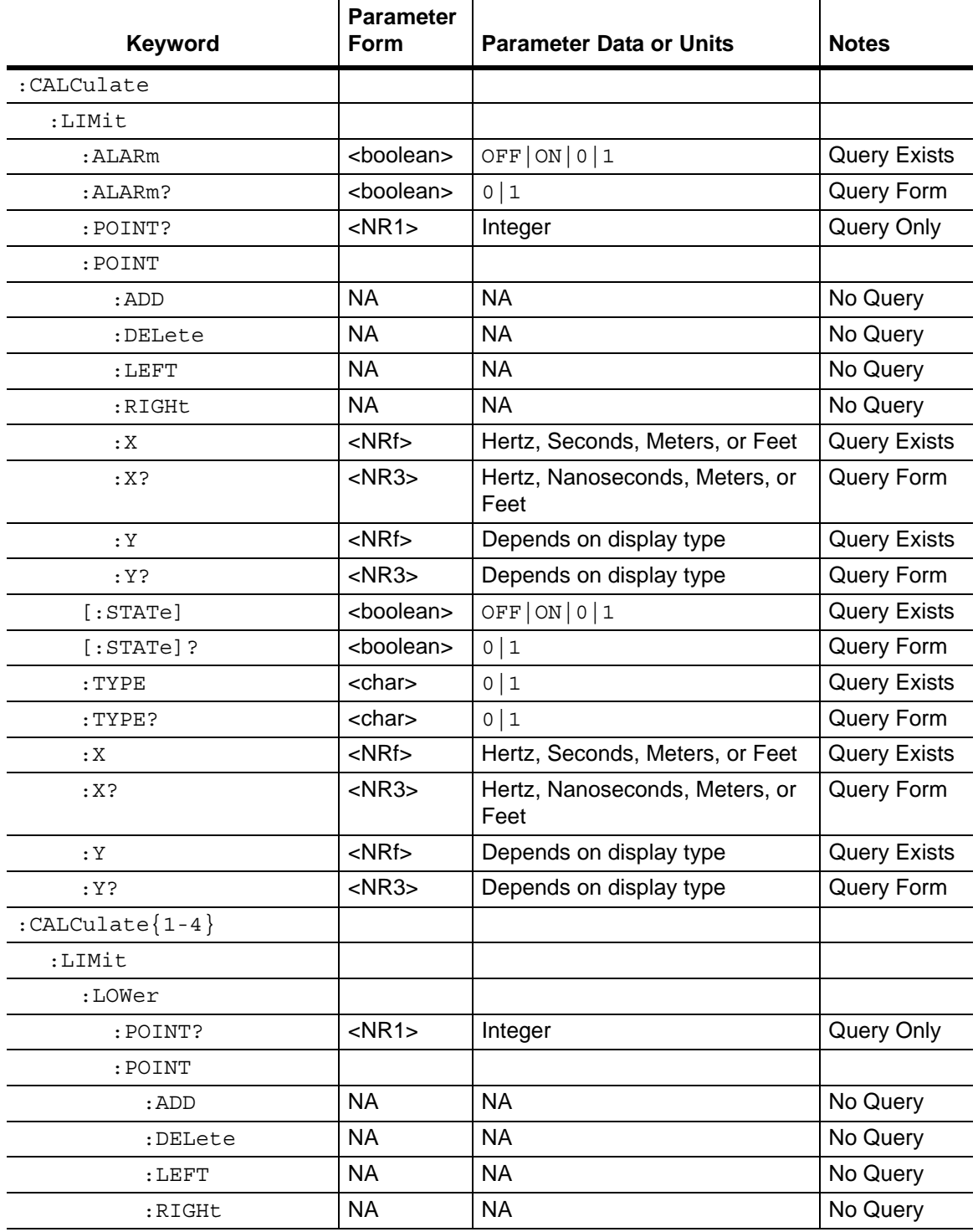

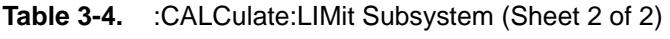

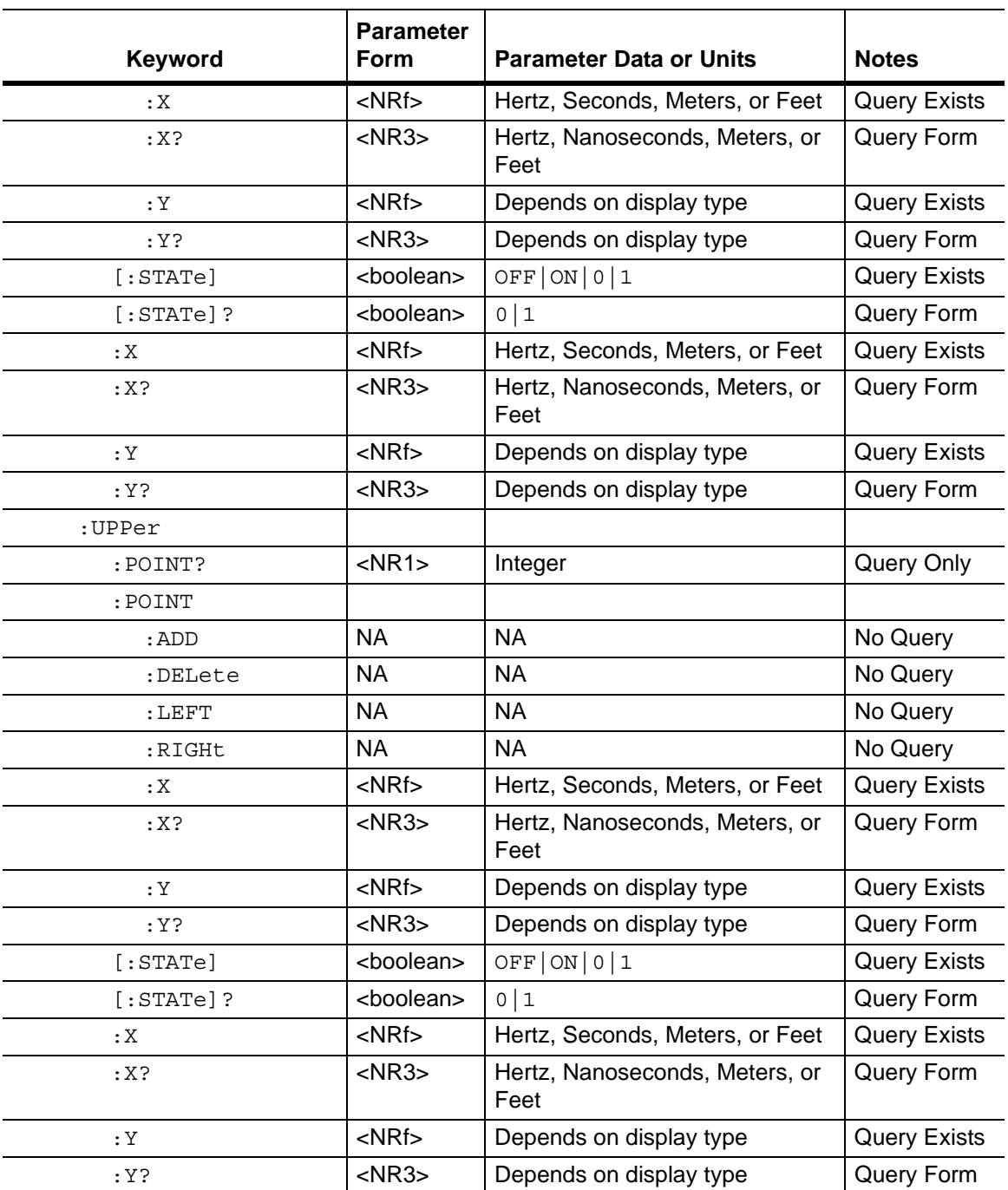

# **Limit Alarm**

# **:CALCulate:LIMit:ALARm OFF|ON|0|1**

Title: Limit Alarm

Description: Enables/disables the active trace currently selected limit line alarm. Setting the value to ON or 1 turns on the active trace limit alarm. Setting the value to OFF or 0 turns off the active trace limit alarm. The query version of the command returns  $a \neq 1$  if the active trace currently selected limit line alarm is set to ON and returns 0 if set to OFF. Use :CALCulate:LIMit:TYPE to set the currently active limit line.

Query: :CALCulate:LIMit:ALARm?

Syntax: :CALCulate:LIMit:ALARm OFF|ON|0|1

Parameter: OFF | ON | 0 | 1

Default Value: OFF or 0 (query returns 0 for OFF)

Example: To turn off limit alarm

:CALCulate:LIMit:ALARm OFF OR

:CALCulate:LIMit:ALARm 0

To turn on limit alarm

:CALCulate:LIMit:ALARm ON

OR

:CALC:LIM:ALAR 1

Related Command: :CALCulate:LIMit:TYPE

Front Panel Access: **Shift 6** (Limit), Limit Alarm

# **Number of Lower Limit Points**

#### **:CALCulate<Tr>:LIMit:LOWer:POINt?**

Title: Number of Lower Limit Points

- Description: Returns the number of points currently in the lower limit line of the given trace  $\langle Tr \rangle$ .  $\langle Tr \rangle$  is the trace number in the range 1 to 4. If no trace number is specified, then the <Tr> parameter defaults to trace number 1.
	- Query: Query Form
	- Syntax: :CALCulate<Tr>:LIMit:LOWer:POINt?
	- Example: To query for the lower limit total point on trace #2:

:CALC2:LIM:LOW:POIN?

Front Panel Access: **NA**

# **Add Lower Limit Point**

#### **:CALCulate<Tr>:LIMit:LOWer:POINt:ADD**

Title: Add Lower Limit Point

Description: Adds a new limit point to the lower limit line of the given trace  $\langle Tr \rangle$ .  $\langle \text{Tr} \rangle$  is the trace number in the range 1 to 4. If no trace number is specified, then the  $\langle Tr \rangle$  parameter defaults to trace number 1.

Query: No Query

Syntax: :CALCulate<Tr>:LIMit:LOWer:POINt:ADD

Example: To add a point to the lower limit line on trace 2:

:CALC2:LIM:LOW:POIN:ADD

Front Panel Access: **Shift 6** (Limit), Limit Edit, Add Point

# **Delete Lower Limit Point**

#### **:CALCulate<Tr>:LIMit:LOWer:POINt:DELete**

Title: Delete Lower Limit Point

Description: Deletes the lower limit point of the given trace <Tr>. After deletion, the point that is immediately to the left of the point that was deleted becomes the active point. <Tr> is the trace number in the range 1 to 4. If no trace number is specified, then the  $\langle Tr \rangle$  parameter defaults to trace number 1. Note that deletion is valid only if more than 2 limit points are present.

Query: No Query

Syntax: :CALCulate<Tr>:LIMit:LOWer:POINt:DELete

Example: To delete the trace 4 lower limit current active point:

:CALCulate4:LIMit:LOWer:POINt:DELete

Front Panel Access: **Shift 6** (Limit), Limit Edit, Delete Point

# **Lower Limit Next Point Left**

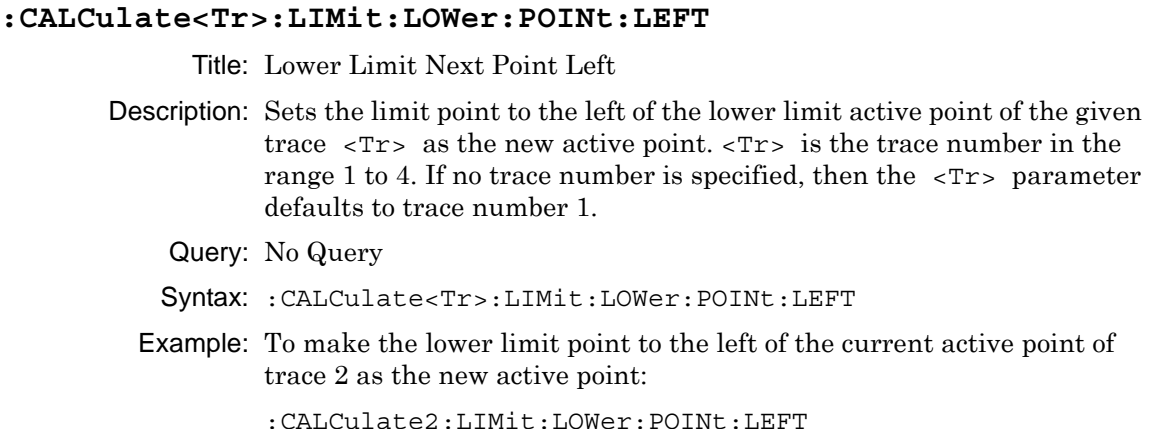

Front Panel Access: **Shift 6** (Limit), Limit Edit, Next Point Left

# **Lower Limit Next Point Right**

#### **:CALCulate<Tr>:LIMit:LOWer:POINt:RIGHt**

Title: Lower Limit Next Point Right

- Description: Sets the limit point to the right of the lower limit active point of the given trace  $\langle Tr \rangle$  as the new active point.  $\langle Tr \rangle$  is the trace number in the range 1 to 4. If no trace number is specified, then the  $\langle Tr \rangle$ parameter defaults to trace number 1.
	- Query: No Query
	- Syntax: :CALCulate<Tr>:LIMit:LOWer:POINt:RIGHt
	- Example: To make the lower limit point to the right of the current active point of trace 2 as the new active point:

:CALCulate2:LIMit:LOWer:POINt:RIGHt

Front Panel Access: **Shift 6** (Limit), Limit Edit, Next Point Right

## **Lower Limit Point X Value**

#### **:CALCulate<Tr>:LIMit:LOWer:POINt:X <x-parameter>**

Title: Lower Limit Point X Value

- **Description:** Sets the location of the lower limit point of the given trace  $\langle Tx \rangle$  on the x-axis at the specified location. <Tr> is the trace number in the range 1 to 4. If no trace number is specified, then the <Tr> parameter defaults to trace number  $1. \times x$ -parameters is defined in the current x-axis. Sending the set command changes the Move Limit on the front panel to Point if it is currently set to Limit, and sets the given trace as the active trace. The <x-parameter> given unit must correspond to the given trace domain type. If no unit is specified with the <x-parameter>, then the default unit is used. The query version of the command returns the location of the given trace active lower limit point on the x-axis followed by the unit. If an error occurs, such as limit not ON, then the query version of the command returns –400 error codes. Limit line must be ON for the command to be valid. Use :CALCulate:LIMit:TYPE to set the currently active limit line.
	- Query: :CALCulate<Tr>:LIMit:LOWer:POINt:X?
	- Syntax: :CALCulate<Tr>:LIMit:LOWer:POINt:X <x-parameter>

Parameter: <x-parameter>

Default Units: Hz for Frequency domain, Seconds for Time domain Meters or Feet for distance domain. Example: To set the trace 4 lower limit point to 5000 Hertz (trace 4 in frequency domain):

:CALCulate4:LIMit:LOWer:POINt:X 5000

OR to 500 MHz:

:CALCulate4:LIMit:LOWer:POINt:X 500 MHz

To set the trace 1 lower limit point to 5 Feet (trace 1 in distance domain with current distance unit in meter):

:CALCulate:LIMit:LOWer:POINt:X 5 FT

OR to 4 Meter

:CALCulate1:LIMit:LOWer:POINt:X 4 M

OR to 4 Meter

:CALCulate:LIMit:LOWer:POINt:X 4

To set the trace 2 lower limit point to 2.5 nanoseconds (trace 2 in time domain):

:CALCulate2:LIMit:LOWer:POINt:X 2.5 ns

To set the trace 3 lower limit point to 25 us (trace 3 in time domain):

:CALC3:LIM:LOW:POIN:X 25 us

Front Panel Access: **Shift 6** (Limit), Limit Edit, Limit X

# **Lower Limit Point Y Value**

#### **:CALCulate<Tr>:LIMit:LOWer:POINt:Y <y-parameter>**

Title: Lower Limit Point Y Value

Description: Sets the location of the lower limit point of the given trace  $\langle Tr \rangle$  on the y-axis at the specified location.  $\langle Tr \rangle$  is the trace number in the range 1 to 4. If no trace number is specified then default is trace number 1. Sending the set command changes the Move Limit on the front panel to Point if it is currently set to Limit, and sets the given trace as the active trace. The <y-parameter> is defined in the given trace current y-axis. If no unit is specified with the  $\langle y$ -parameter, then the default unit is used. The query version of the command returns the location of the given trace lower limit point on the y-axis. If an error occurs, such as limit not ON, then the query version of the command returns –400 error codes. Limit line must be ON for the command to be valid. Use :CALCulate:LIMit:TYPE to set the currently active limit line.

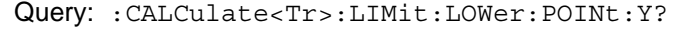

Syntax: :CALCulate<Tr>:LIMit:LOWer:POINt:Y <y-parameter>

Parameter: <y-parameter>

Default Units: Current active trace y-axis unit

Front Panel Access: **Shift 6** (Limit), Limit Edit, Amplitude

#### **Lower Limit State**

#### **:CALCulate<Tr>:LIMit:LOWer[:STATe] OFF|ON|0|1**

Title: Lower Limit State

**Description:** Turns the lower limit line of the given trace  $\langle \text{Tr} \rangle$  ON or OFF.  $\langle \text{Tr} \rangle$  is the trace number in the range 1 to 4. If no trace number is specified, then the  $\langle Tr \rangle$  parameter defaults to trace number 1.  $\langle Tr \rangle$  is the trace number in the range 1 to 4. If no trace number is specified, then the <Tr> parameter defaults to trace number 1. The query version of the command returns a 1 if the lower limit line of the given trace is ON, and returns a 0 if it is OFF.

```
Query: :CALCulate<Tr>:LIMit:LOWer[:STATe]?
```

```
Syntax: :CALCulate<Tr>:LIMit:LOWer[:STATe] OFF|ON|0|1
```
Parameter: OFF | ON | 0 | 1

Default Value: OFF or 0 (query returns 0 for OFF)

Example: To turn on lower limit of trace 1

```
:CALCulate:LIMit:LOWer ON
                OR
                :CALCulate1:LIMit:LOWer 1
                OR
                :CALCulate:LIMit:LOWer:STATe ON
                To turn off upper limit of trace 4
                :CALCulate4:LIMit:LOWer OFF
                OR
                :CALCulate4:LIMit:LOWer 0
                OR
                :CALC4:LIM:LOW:STAT 0
Related Command: :CALCulate:LIMit[:STATe]
```
Front Panel Access: **Shift 6** (Limit), Limit State

# **Lower Limit X Value**

#### **:CALCulate<Tr>:LIMit:LOWer:X <x-parameter>**

Title: Lower Limit X Value

Description: Moves the lower limit of the given trace  $\langle \text{Tr} \rangle$  on the x-axis to the given value.  $\langle Tr \rangle$  is the trace number in the range 1 to 4. If no trace number is specified, then the  $\langle Tr \rangle$  parameter defaults to trace number 1.  $\langle x$ -parameter is defined in the given trace current x-axis. The unit given with the <x-parameter> must correspond to the given trace domain type. If no unit is specified with the <x-parameter>, then the default unit is used. The set version of the command changes the Move Limit on the front panel to Limit if it is currently set to Point, and sets the given trace as the active trace. The query version of the command returns the location of the given trace lower limit point on the x-axis followed by the unit. If an error occurs, such as limit not ON, then the query version of the command returns –400 error codes. Limit line must be ON for the command to be valid. Use :CALCulate:LIMit:TYPE to set the currently active limit line.

Query: :CALCulate<Tr>:LIMit:LOWer:X?

Syntax: :CALCulate<Tr>:LIMit:LOWer:X <x-parameter>

Parameter: <x-parameter>

Default Units: Hz for Frequency domain, Seconds for Time domain Meters or Feet for distance domain.

## **Lower Limit X Value (continued)**

Example: To move the trace 4 lower limit to 5000 Hertz (trace 4 in frequency domain)

:CALCulate4:LIMit:LOWer:X 5000

OR to 500 MHz:

:CALCulate4:LIMit:LOWer:X 500 MHz

To move the trace 1 lower limit to 5 Feet (trace 1 in distance domain with current distance unit in meter)

:CALCulate:LIMit:LOWer:X 5 FT

OR to 4 Meter

:CALCulate1:LIMit:LOWer:X 4 M

OR to 4 Meter

:CALCulate:LIMit:LOWer:X 4

To set the trace 2 lower limit point to 2.5 nanoseconds (trace 2 in time domain)

:CALCulate2:LIMit:LOWer:X 2.5 ns

To set the trace 3 lower limit point to 25 us (trace 3 in time domain)

:CALCulate3:LIMit:LOWer:X 25 us

Front Panel Access: **Shift 6** (Limit), Limit Edit, Limit X

# **Lower Limit Y Value**

#### **:CALCulate<Tr>:LIMit:LOWer:Y <y-parameter>**

Title: Lower Limit Y Value

Description: Sets the location of the lower limit line of the given trace  $\langle Tr \rangle$  on the y-axis at the given value. This moves the entire lower limit and moves the current active limit point by the given value.  $\langle Tr \rangle$  is the trace number in the range 1 to 4. If no trace number is specified, then the  $\langle \text{Tr} \rangle$  parameter defaults to trace number 1. The  $\langle \text{Tr} \rangle$  parameters is defined in the current y-axis. If no unit is specified with the <y-parameter>, then the default unit is used. The set version of the command changes the Move Limit on the front panel to Limit if it is currently set to Point, and sets the given trace as the active trace. The query version of the command returns the location of the active limit point on the y-axis. If an error occurs, such as limit not ON, then the query version of the command returns a –400 error codes. Limit line must be ON for the command to be valid.

Query: :CALCulate<Tr>:LIMit:LOWer:Y? Syntax: :CALCulate<Tr>:LIMit:LOWer:Y <y-parameter> Parameter: < y-parameter> Default Units: Current active trace y-axis unit

Front Panel Access: **Shift 6** (Limit), Limit Edit, Amplitude

# **Number of Limit Points**

#### **:CALCulate:LIMit:POINt?**

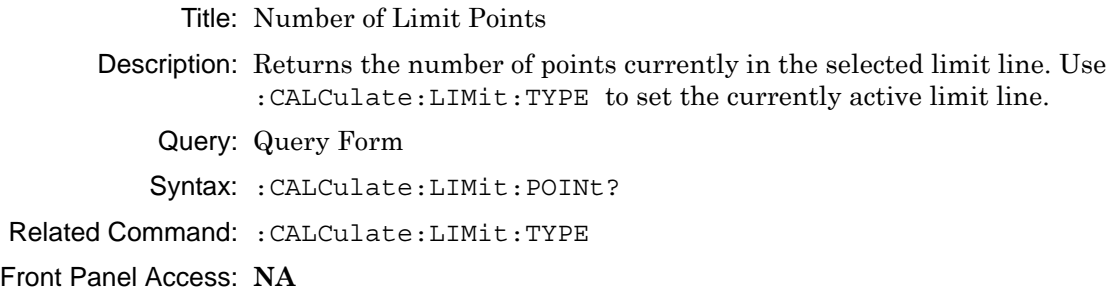

# **Add Limit Point**

#### **:CALCulate:LIMit:POINt:ADD**

Title: Add Limit Point Description: Adds a new limit point to the currently active limit line. Use :CALCulate:LIMit:TYPE to set the currently active limit line. Query: No Query Syntax: :CALCulate:LIMit:POINt:ADD Related Command: :CALCulate:LIMit:TYPE Front Panel Access: **Shift 6** (Limit), Limit Edit, Add Point

# **Delete Limit Point**

#### **:CALCulate:LIMit:POINt:DELete**

Title: Delete Limit Point

Description: Deletes the active trace active limit point. After deletion, the point that is immediately to the left of the point that was deleted becomes the active point. Note that deletion is valid only if 2 or more limit points exist. Use :CALCulate:LIMit:TYPE to set the currently active limit line.

Query: No Query

Syntax: :CALCulate:LIMit:POINt:DELete

Example: To delete the currently active limit point

:CALCulate:LIMit:POINt:DELete

Front Panel Access: **Shift 6** (Limit), Limit Edit, Delete Point

# **Next Point Left**

# **:CALCulate:LIMit:POINt:LEFT**

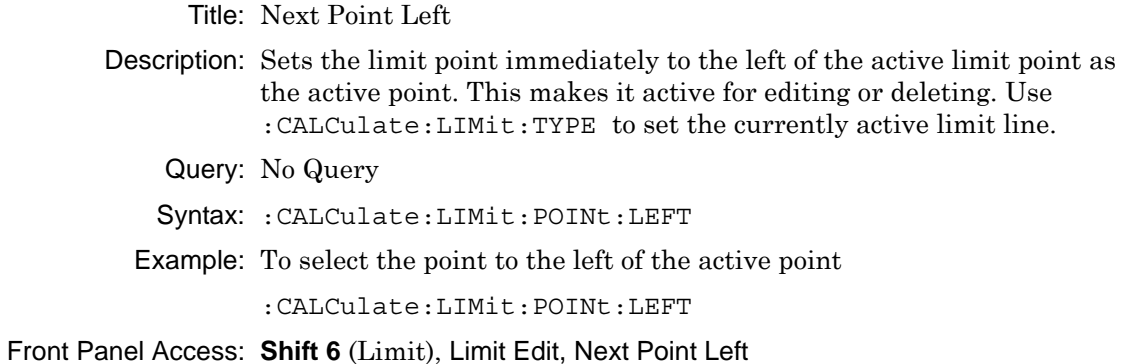

# **Next Point Right**

# **:CALCulate:LIMit:POINt:RIGHt**

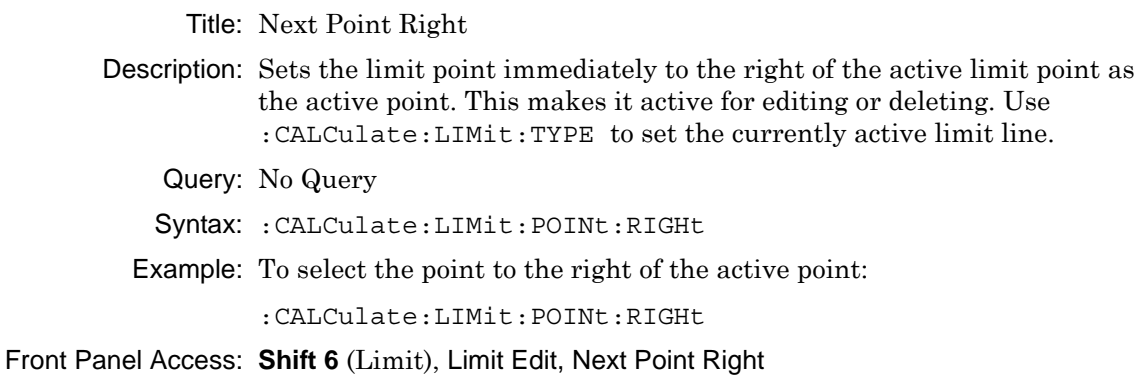

#### **Limit Point X Value**

#### **:CALCulate:LIMit:POINt:X <x-parameter>**

Title: Limit Point X Value

- Description: Sets the location of the active limit point on the x-axis at the specified location. Sending this command changes the Move Limit on the front panel to Point if it is currently set to Limit. The <x-parameter> must correspond to the current active trace domain type. If no unit is specified with the <x-parameter>, then the default unit is used. The query version of the command returns the location of the active limit point on the x-axis followed by the unit. If an error occurs, such as limit not ON, then the query version of the command returns –400 error codes. Limit line must be ON for the command to be valid. Use :CALCulate:LIMit:TYPE to set the currently active limit line.
	- Query: :CALCulate:LIMit:POINt:X?
	- Syntax: :CALCulate:LIMit:POINt:X <x-parameter>

Parameter: <x-parameter>

- Default Units: Hz for Frequency domain, Seconds for Time domain Meters or Feet for distance domain.
	- Example: To set the active limit point to 5000 Hertz (active trace in frequency domain):

:CALCulate:LIMit:POINt:X 5000

OR to 500 MHz:

:CALCulate:LIMit:POINt:X 500 MHz

To set the active limit point to 5 Feet (active trace in distance domain with current distance unit in meter):

:CALCulate:LIMit:POINt:X 5 FT

OR to 4 Meter

:CALCulate:LIMit:POINt:X 4 M

OR to 4 Meter

:CALCulate:LIMit:POINt:X 4

To set the active limit point to 2.5 nanoseconds (active trace in time domain):

```
\cdot CALCulate\cdotLIMit\cdot POINt\cdotX 2.5
```
OR

:CALCulate:LIMit:POINt:X 2.5 ns

To set the active limit point to 25 us (active trace in time domain):

:CALCulate:LIMit:POINt:X 25 us

Front Panel Access: **Shift 6** (Limit), Limit Edit, Limit X

# **Limit Point Y Value**

#### **:CALCulate:LIMit:POINt:Y <y-parameter>**

Title: Limit Point Y Value

Description: Sets the location of the active limit point on the y-axis at the specified location. Sending this command changes the Move Limit on the front panel to Point if it is currently set to Limit. The <y-parameter> is defined in the current y-axis. If no unit is specified with the <y-parameter>, then the default unit is used. The query version of the command returns the location of the active limit point on the y-axis. If an error occurs, such as limit not ON, the query version of the command returns an error code of –400. Limit line must be ON for the command to be valid. Use :CALCulate:LIMit:TYPE to set the currently active limit line.

Query: :CALCulate:LIMit:POINt:Y?

Syntax: :CALCulate:LIMit:POINt:Y <y-parameter>

Parameter: <y-parameter>

Default Units: Current active trace y-axis unit

Front Panel Access: **Shift 6** (Limit), Limit Edit, Amplitude

# **Limit State**

#### **:CALCulate:LIMit[:STATe] OFF|ON|0|1**

Title: Limit State

Description: Turns the active trace currently selected limit line (upper or lower) ON or OFF. If the value is set to ON or 1, then the active trace selected limit line is turned ON. If the value is set to OFF or 0, then the active trace selected limit line is turned OFF. The query version of the command returns a 1 if the active trace selected limit line is ON and returns a 0 if it is OFF. Use :CALCulate:LIMit:TYPe to set the currently active limit line.

Query: :CALCulate:LIMit[:STATe]?

Syntax: :CALCulate:LIMit[:STATe] OFF|ON|0|1

Parameter: OFF|ON|0|1

Default Value: OFF or 0 (query returns 0 for OFF)

Example: To turn on the currently selected limit line:

:CALCulate:LIMit ON OR :CALCulate:LIMit:STATe ON OR :CALCulate:LIMit:STATe 1 To turn off the currently selected limit line: :CALCulate:LIMit OFF OR :CALCulate:LIMit:STATe 0 OR :CALCulate:LIMit 0

Front Panel Access: **Shift 6** (Limit), Limit State

# **Limit Type**

# **:CALCulate:LIMit:TYPE 0|1**

Title: Limit Type Description: Sets the limit line segment type (upper or lower) to be edited. Set the value to 1 for Lower limit segment and to 0 for Upper limit line segment. The query version of the command returns a 1 if the lower limit line is currently active for editing and returns a 0 if the upper limit line is currently active for editing. Query: :CALCulate:LIMit:TYPE? Syntax: :CALCulate:LIMit:TYPE 0|1 Parameter: 0 | 1 Default Value: 0 Example: To set upper limit line active for editing: :CALCulate:LIMit:TYPE 0

To set lower limit line active for editing:

:CALCulate:LIMit:TYPE 1

Front Panel Access: **Shift 6** (Limit), Limit

# **Number of Upper Limit Points**

#### **:CALCulate<Tr>:LIMit:UPPer:POINt?**

Title: Number of Upper Limit Points

- Description: Returns the number of points currently in the upper limit line of the given trace  $\langle Tr \rangle$ .  $\langle Tr \rangle$  is the trace number in the range 1 to 4. If no trace number is specified, then the <Tr> parameter defaults to trace number 1.
	- Query: Query Form
	- Syntax: :CALCulate<Tr>:LIMit:UPPer:POINt?
	- Example: To query for the upper limit line total point on trace #2:

:CALC2:LIM:UPP:POIN?

Front Panel Access: **NA**

# **Add Upper Limit Point**

#### **:CALCulate<Tr>:LIMit:UPPer:POINt:ADD**

Title: Add Upper Limit Point

**Description:** Adds a new limit point to the upper limit line of the given trace  $\langle Tx \rangle$ .  $\langle \text{Tr} \rangle$  is the trace number in the range 1 to 4. If no trace number is specified, then the  $\langle Tr \rangle$  parameter defaults to trace number 1.

Query: No Query

Syntax: :CALCulate<Tr>:LIMit:UPPer:POINt:ADD

Example: To add a point to the upper limit line on trace 2:

:CALC2:LIM:UPP:POIN:ADD

Front Panel Access: **Shift 6** (Limit), Limit Edit, Add Point

# **Delete Upper Limit Point**

#### **:CALCulate<Tr>:LIMit:UPPer:POINt:DELete**

Title: Delete Upper Limit Point

Description: Deletes the upper limit point of the given trace  $\langle Tr \rangle$ . After deletion, the point that is immediately to the left of the point that was deleted becomes the active point. <Tr> is the trace number in the range 1 to 4. If no trace number is specified, then the  $\langle Tr \rangle$  parameter defaults to trace number 1. Note that deletion is valid only if 2 or more limit points are active.

Query: No Query

Syntax: :CALCulate<Tr>:LIMit:UPPer:POINt:DELete

Example: To delete trace 3 upper limit current active point:

:CALCulate3:LIMit:UPPer:POINt:DELete

Front Panel Access: **Shift 6** (Limit), Limit Edit, Delete Point

# **Upper Limit Next Point Left**

#### **:CALCulate<Tr>:LIMit:UPPer:POINt:LEFT**

Title: Upper Limit Next Point Left

Description: Sets the limit point to the left of the upper limit active point of the given trace  $\langle Tr \rangle$  as the new active point.  $\langle Tr \rangle$  is the trace number in the range 1 to 4. If no trace number is specified, then the  $\langle Tr \rangle$  parameter defaults to trace number 1.

- Query: No Query
- Syntax: :CALCulate<Tr>:LIMit:UPPer:POINt:LEFT
- Example: To make the upper limit point to the left of the current active point of trace 2 as the new active point:

:CALCulate2:LIMit:UPPer:POINt:LEFT

OR

:CALC2:LIM:UPP:POIN:LEFT

Front Panel Access: **Shift 6** (Limit)), Limit Edit, Next Point Left

## **Upper Limit Next Point Right**

#### **:CALCulate<Tr>:LIMit:UPPer:POINt:RIGHt**

Title: Upper Limit Next Point Right

Description: Sets the limit point to the right of the upper limit active point of the given trace  $\langle Tr \rangle$  as the new active point.  $\langle Tr \rangle$  is the trace number in the range 1 to 4. If no trace number is specified than defaults to trace number 1.

Query: No Query

Syntax: :CALCulate<Tr>:LIMit:UPPer:POINt:RIGHt

Example: To make the upper limit point to the right of the current active point of trace 2 as the new active point:

:CALCulate2:LIMit:UPPer:POINt:RIGHt

OR

:CALC2:LIM:UPP:POIN:RIGH

Front Panel Access: **Shift 6** (Limit), Limit Edit, Next Point Right

## **Upper Limit Point X Value**

#### **:CALCulate<Tr>:LIMit:UPPer:POINt:X <x-parameter>**

Title: Upper Limit Point X Value

Description: Sets the location of the upper limit point of the given trace  $\langle Tr \rangle$  on the x-axis at the specified location. <Tr> is the trace number in the range 1 to 4. If no trace number is specified than defaults to trace number 1. Sending the set command will change the Move Limit on the front panel to Point if it is currently set to Limit and set the given trace as the active trace.  $\leq x$ -parameter is defined in the given trace current x-axis. The given unit must correspond to the given trace domain type. If no unit is specified with the <x-parameter> then the default unit will be used. The query version of the command returns the location of the given trace upper limit point on the x-axis followed by the unit. If an error occurs, such as limit not ON, the query version of the command returns an error code of –400. Limit line must be on for the command to be valid. Use :CALCulate:LIMit:TYPe to set the currently active limit line.

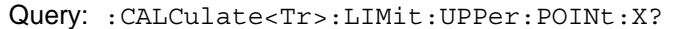

Syntax: :CALCulate<Tr>:LIMit:UPPer:POINt:X <x-parameter>

Parameter: <x-parameter>

Default Units: Hz for Frequency domain, Seconds for Time domain Meters or Feet for distance domain. Example: To set the trace 4 upper limit point to 5000 Hertz (trace 4 in frequency domain):

```
:CALCulate4:LIMit:UPPer:POINt:X 5000
```
OR to 500 MHz:

:CALCulate4:LIMit:UPPer:POINt:X 500 MHz

To set the trace 1 upper limit point to 5 Feet (trace 1 in distance domain with current distance unit in meter):

:CALCulate:LIMit:UPPer:POINt:X 5 FT

OR to 4 Meter

:CALCulate1:LIMit:UPPer:POINt:X 4 M

OR to 4 Meter

:CALCulate:LIMit:UPPer:POINt:X 4

To set the trace 2 upper limit point to 2.5 nanoseconds (trace 2 in time domain):

:CALCulate2:LIMit:UPPer:POINt:X 2.5 ns

To set the trace 3 upper limit point to 25 us (trace 3 in time domain):

:CALCulate3:LIMit:UPPer:POINt:X 25 us

Front Panel Access: **Shift 6** (Limit), Limit Edit, Limit X

# **Upper Limit Point Y Value**

#### **:CALCulate<Tr>:LIMit:UPPer:POINt:Y <y-parameter>**

Title: Upper Limit Point Y Value

Description: Sets the location of the upper limit point of the given trace  $\langle Tr \rangle$  on the y-axis at the specified location.  $\langle Tr \rangle$  is the trace number in the range 1 to 4. If no trace number is specified than defaults to trace number 1. Sending the set command will change the Move Limit on the front panel to Point if it is currently set to Limit and set the given trace as the active trace. The <y-parameter> is defined in the given trace current y-axis. If no unit is specified with the <y-parameter> then the default unit will be used. The query version of the command returns the location of the given trace upper limit point on the y-axis. If an error occurs, such as limit not ON, the query version of the command returns an error code of –400. Limit line must be on for the command to be valid. Use :CALCulate:LIMit:TYPe to set the currently active limit line.

Query: :CALCulate<Tr>:LIMit:UPPer:POINt:Y?

Syntax: :CALCulate<Tr>:LIMit:UPPer:POINt:Y <y-parameter>

Parameter: < y-parameter>

Default Units: Current active trace y-axis unit

Front Panel Access: **Shift 6** (Limit), Limit Edit, Amplitude

# **Upper Limit State**

```
:CALCulate<Tr>:LIMit:UPPer[:STATe] OFF|ON|0|1
              Title: Upper Limit State
        Description: Turns the upper limit line of the given trace \langle Tr \rangle ON or OFF. \langle Tr \rangleis the trace number in the range 1 to 4. If no trace number is specified 
                   than defaults to trace number 1. The query version of the command 
                   returns a 1 if the upper limit line of the given trace is ON and returns a 
                   0 if OFF. 
            Query: :CALCulate<Tr>:LIMit:UPPer[:STATe]?
           Syntax: :CALCulate<Tr>:LIMit:UPPer[:STATe] OFF|ON|0|1
        Parameter: OFF|ON|0|1
      Default Value: OFF or 0 (query returns 0 for OFF)
          Example: To turn on upper limit of trace 1:
                   :CALCulate:LIMit:UPPer ON
                   OR:
                   :CALCulate1:LIMit:UPPer 1
                   OR:
                   :CALCulate:LIMit:UPPer:STATe ON
                   To turn off upper limit of trace 4:
                   :CALCulate4:LIMit:UPPer OFF
                   OR:
                   :CALCulate4:LIMit:UPPer 0
                   OR:
                   :CALC4:LIM:UPP:STAT 0
 Related Command: :CALCulate:LIMit[:STATe]
Front Panel Access: Shift 6 (Limit), Limit State
```
## **Upper Limit X Value**

#### **:CALCulate<Tr>:LIMit:UPPer:X <x-parameter>**

Title: Upper Limit X Value

- **Description:** Moves the upper limit of the given trace  $\langle Tx \rangle$  on the x-axis to the given value.  $\langle Tr \rangle$  is the trace number in the range 1 to 4. If no trace number is specified, then the  $\langle Tr \rangle$  parameter defaults to trace number 1.  $\leq x$ -parameter> is defined in the given trace current x-axis. The unit given with the <x-parameter> must correspond to the given trace domain type. If no unit is specified with the <x-parameter> then the default unit will be used. The set version of the command will change the Move Limit on the front panel to Limit if it is currently set to Point and set the given trace as the active trace. The query version of the command returns the location of the given trace upper limit point on the x-axis followed by the unit. If an error occurs, such as limit not ON, the query version of the command returns an error code of –400. Limit line must be on for the command to be valid. Use :CALCulate:LIMit:TYPE to set the currently active limit line.
	- Query: :CALCulate<Tr>:LIMit:UPPer:X?
	- Syntax: :CALCulate<Tr>:LIMit:UPPer:X <x-parameter>

Parameter: <x-parameter>

Default Units: Hz for Frequency domain, Seconds for Time domain Meters or Feet for distance domain. Example: To move the trace 4 upper limit to 5000 Hertz (trace 4 in frequency domain):

:CALCulate4:LIMit:UPPer:X 5000

OR to 500 MHz:

:CALCulate4:LIMit:UPPer:X 500 MHz

To move the trace 1 upper limit to 5 Feet (trace 1 in distance domain with current distance unit in meter):

:CALCulate:LIMit:UPPer:X 5 FT

OR to 4 Meter

:CALCulate1:LIMit:UPPer:X 4 M

OR to 4 Meter

:CALCulate:LIMit:UPPer:X 4

To set the trace 2 upper limit point to 2.5 nanoseconds (trace 2 in time domain):

:CALCulate2:LIMit:UPPer:X 2.5

OR

:CALCulate2:LIMit:UPPer:X 2.5 ns (nanoseconds)

To set the trace 3 upper limit point to 25 us (trace 3 in time domain):

:CALCulate3:LIMit:UPPer:X 25 us (microseconds)

Front Panel Access: **Shift 6** (Limit), Limit Edit, Limit X

## **Upper Limit Y Value**

### **:CALCulate<Tr>:LIMit:UPPer:Y <y-parameter>**

Title: Upper Limit Y Value

- Description: Sets the location of the upper limit line of the given trace  $\langle Tr \rangle$  on the y-axis at the given value. This moves the entire upper limit and moves the current active limit point by the given value.  $\langle Tr \rangle$  is the trace number in the range 1 to 4. If no trace number is specified than defaults to trace number 1. The <y-parameter> is defined in the current y-axis. If no unit is specified with the <y-parameter> then the default unit will be used. The set version of the command will change the Move Limit on the front panel to Limit if it is currently set to Point and set the given trace as the active trace. The query version of the command returns the location of the active limit point on the y-axis. If an error occurs, such as limit not ON, the query version of the command returns an error code of –400. Limit line must be on for the command to be valid. Use :CALCulate:LIMit:TYPE to set the currently active limit line.
	- Query: :CALCulate<Tr>:LIMit:UPPer:Y?

Syntax: :CALCulate<Tr>:LIMit:UPPer:Y <y-parameter>

Parameter: < y-parameter>

Default Units: Current active trace y-axis unit

Front Panel Access: **Shift 6** (Limit), Limit Edit, Amplitude

# **Limit X Value**

### **:CALCulate:LIMit:X <x-parameter>**

Title: Limit X Value

Description: Sets the location of the active limit point on the x-axis at the specified location. This moves the entire limit and moves the active limit point to the given value. The <x-parameter> given unit must correspond to the current active trace domain type. If no unit is specified with the <x-parameter> then the default unit will be used. Sending the set command will change the Move Limit on the front panel to Limit if it is currently set to Point. The query version of the command returns the location of the active limit point on the x-axis followed by the unit. If an error occurs, such as limit not ON, the query version of the command returns an error code of –400. Limit line must be on for the command to be valid. Use :CALCulate:LIMit:TYPE to set the currently active limit line.

Query: :CALCulate:LIMit:X?

Syntax: :CALCulate:LIMit:X <x-parameter>

Parameter: <x-parameter>

Default Units: Hz for Frequency domain, Seconds for Time domain Meters or Feet for distance domain. Example: To move the active limit to 5000 Hertz (active trace in frequency domain):

:CALCulate:LIMit:X 5000

OR to 500 MHz:

:CALCulate:LIMit:X 500MHz

To move the active limit to 5 Feet (active trace in distance domain with current distance unit in feet):

:CALCulate:LIMit:X 5FT

OR to 4 Meter

:CALCulate:LIMit:X 4M

OR to 4 Meter

:CALCulate:LIMit:X 4

To move the active limit to 2.5 nanoseconds (active trace in time domain):

:CALCulate:LIMit:X 2.5

OR

:CALCulate:LIMit:X 2.5ns (nanoseconds)

To move the active limit point to 25 us (active trace in time domain):

:CALCulate:LIMit:X 25us (microseconds)

Front Panel Access: **Shift 6** (Limit), Limit Edit, Limit X

# **Limit Y Value**

### **:CALCulate:LIMit:Y <y-parameter>**

Title: Limit Y Value

Description: Sets the location of the active limit line on the y-axis at the given value. This moves the entire limit and moves the current active limit point by the given value. Sending this command will change the Move Limit on the front panel to Limit if it is currently set to Point. The <y-parameter> is defined in the current y-axis. If no unit is specified with the  $\leq$ y-parameter> then the default unit will be used. The query version of the command returns the location of the active limit point on the y-axis. If an error occurs, such as limit not ON, the query version of the command returns an error code of –400. Limit line must be on for the command to be valid. Use :CALCulate:LIMit:TYPE to set the currently active limit line.

Query: :CALCulate:LIMit:Y?

Syntax: :CALCulate:LIMit:Y <y-parameter>

Parameter: <y-parameter>

Default Units: Current active trace y-axis unit

Front Panel Access: **Shift 6** (Limit), Limit Edit, Amplitude

# **:CALCulate:MARKer Subsystem**

This subsystem contains commands to manipulate data markers.

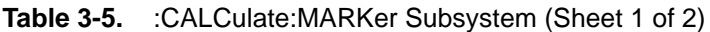

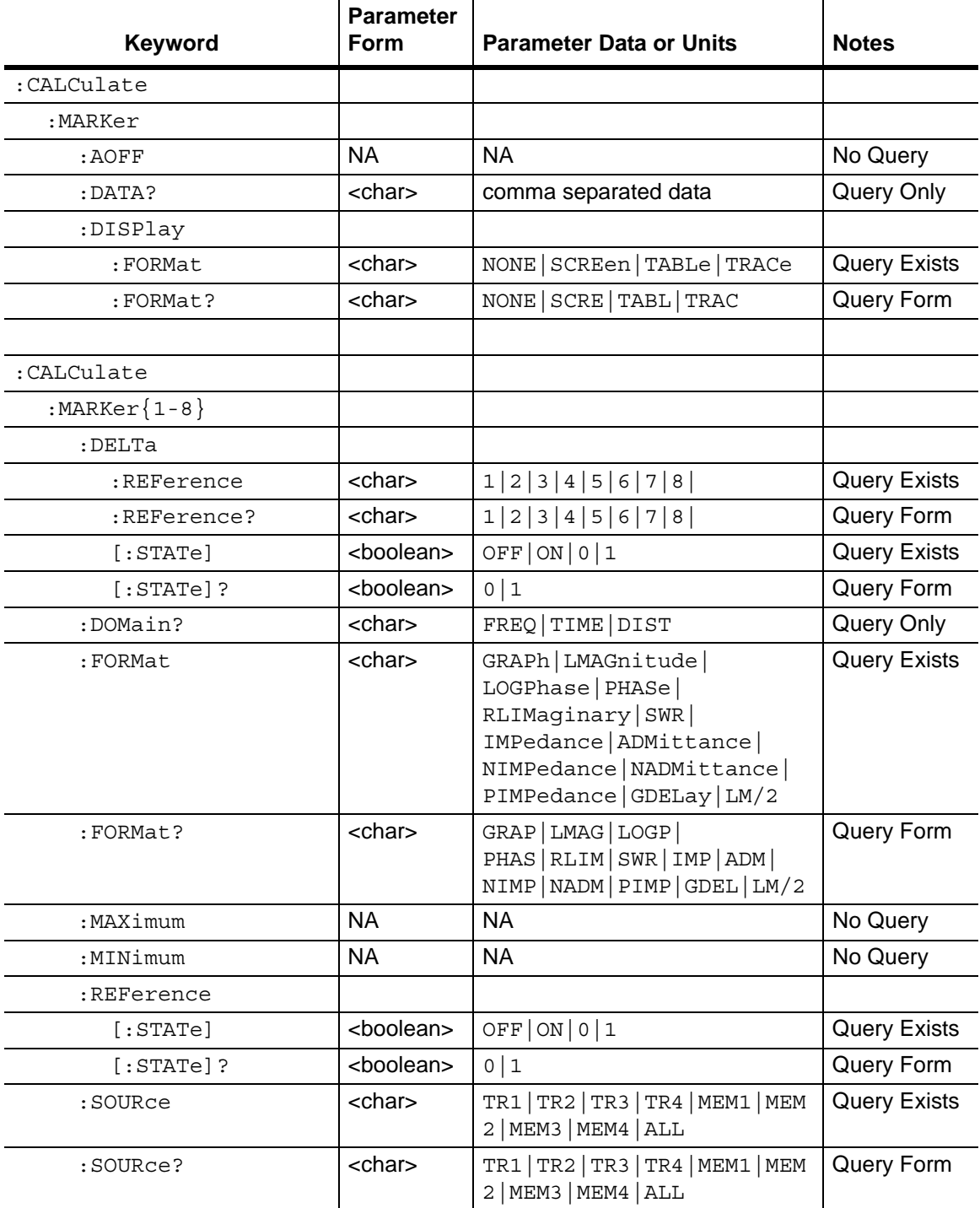

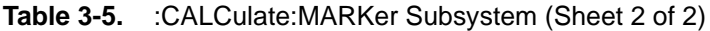

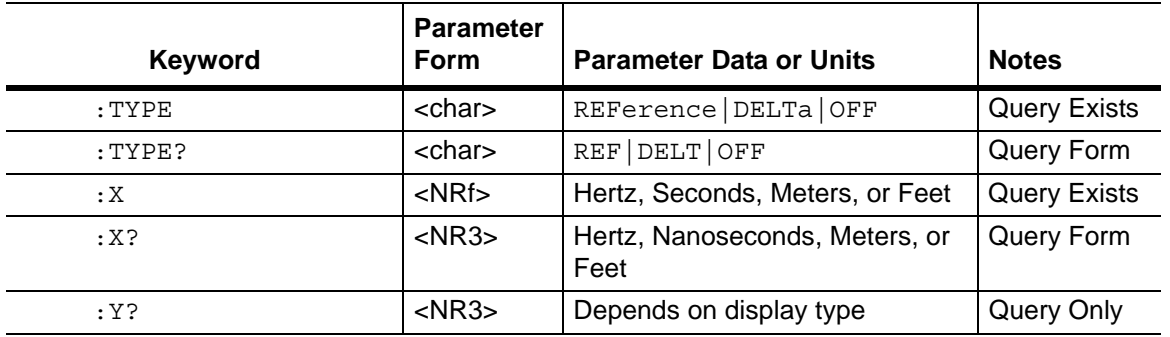

# **Turn All Markers Off**

### **:CALCulate:MARKer:AOFF**

Turns off all markers. This command will turn off all the markers and set it to off.

## **Marker Data**

### **:CALCulate:MARKer:DATA?**

Title: Marker Data

Description: Reports the marker information. Each marker data is separated by a comma and data are returned similar to that when Readout Format is set to Table.

Query: Query Only

Syntax: :CALCulate:MARKer:DATA?

Front Panel Access: **NA**

## **Delta Marker Reference To**

**:CALCulate:MARKer[1]|2|3|4|5|6|7|8:DELTa:REFerence <Mk>**

Title: Delta Marker Reference To

- Description: Sets the specified delta marker reference to the given reference marker specified by <Mk>. <Mk> is the reference marker number in the range of 1 to 8. The query version of the command returns the reference marker number to which the specified delta marker should be referenced. If the selected marker is not a delta marker, then –230 is returned. Note that the set version of this command will set the specified delta marker as the active marker. The given reference marker number must be currently set as a reference marker and the specified delta marker number must currently be set as delta marker. Also both markers (delta and reference) must be in the same domain type. Query: :CALCulate:MARKer[1]|2|3|4|5|6|7|8:DELTa:REFerence?
	- Syntax: :CALCulate:MARKer[1]|2|3|4|5|6|7|8:DELTa:REFerence <Mk>
- Parameter: <Mk>
- Default Value: –230 (The selected marker is a reference marker)

Example: Set Marker 1 as the reference marker of delta Marker 3:

:CALCulate:MARKer3:DELTa:REFerence 1

OR

:CALC:MARK3:DELT:REF 1

- Related Command: :CALCulate:MARKer<Mk>:TYPE, :CALCulate:MARKer<Mk>:DOMain?
- Front Panel Access: **Marker**, Avail Ref Mkr

# **Delta Marker State**

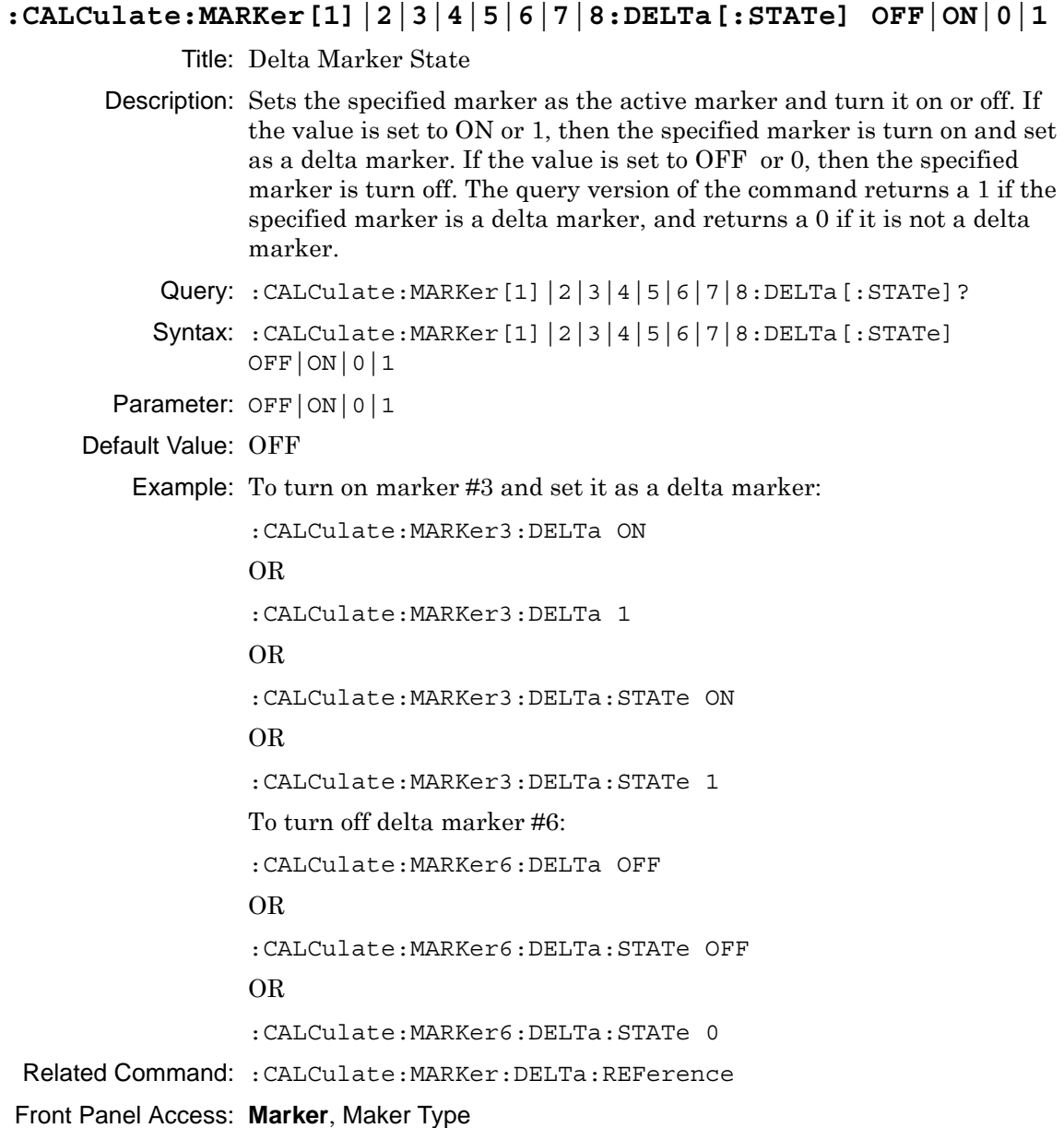

### **Marker Readout Format**

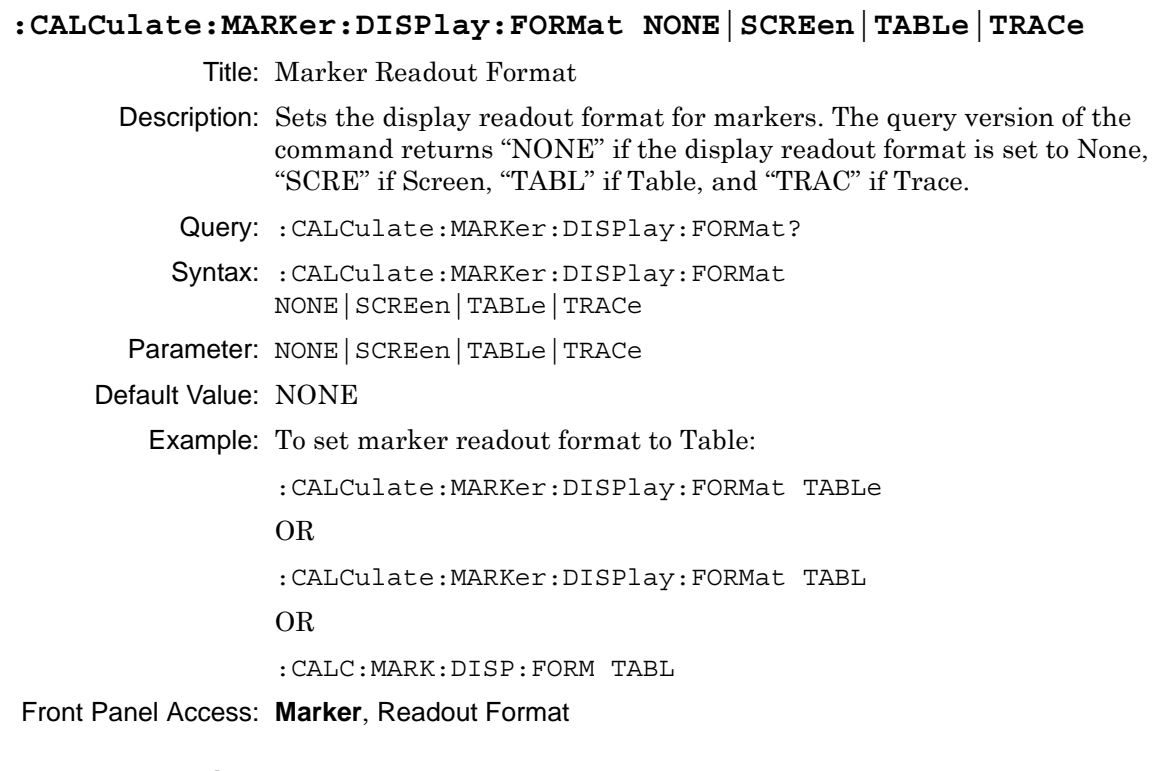

## **Marker Domain Type**

### **:CALCulate:MARKer<Mk>:DOMain?**

Title: Marker Domain Type

Description: Query the specified marker  $\langle Mk \rangle$  domain type.  $\langle Mk \rangle$  is the marker number in the range of 1 to 8. If no marker number is specified, then the marker number (the  $\langle Mk \rangle$  value) defaults to 1. This command returns "FREQ" if the specified marker domain is frequency, "TIME" if time, and "DIST" if distance.

Query: Query Only

Syntax: :CALCulate:MARKer<Mk>:DOMain?

Front Panel Access: **NA**

# **Marker Readout Style**

### **:CALCulate:MARKer<Mk>:FORMat <Style>**

Title: Marker Readout Style

Description: Sets the specified marker  $\langle Mk \rangle$  readout style.  $\langle Mk \rangle$  is the marker number in the range of 1 to 8. If no marker number is specified, then the marker number (the  $\langle Mk \rangle$  value) defaults to 1.  $\langle Sky|e \rangle$  is the marker readout style and must be one of the following 12 values:

> GRAPh|LMAGnitude|LOGPhase|PHASe|RLIMaginary|SWR| IMPedance||ADMittance|NIMPedance|NADMittance| PIMPedance|GDELay|LM/2

The query version of the command returns "GRAP" if the specified marker readout style is set to Graph Type, "LMAG" if the specified marker readout style is set to Log Magnitude, "LOGP" if Log Mag and Phase, "PHAS" if Phase, "RLIM" if Real and Imaginary, "SWR" if SWR, "IMP" for impedance, "ADM" for admittance, "NIMP" for normalized impedance, "NADM" for normalized admittance, "PIMP" for polar impedance, "GDEL" if group delay, "LM/2" for log mag/2 (cable loss). Note that the set version of this command will set the specified marker as the active marker.

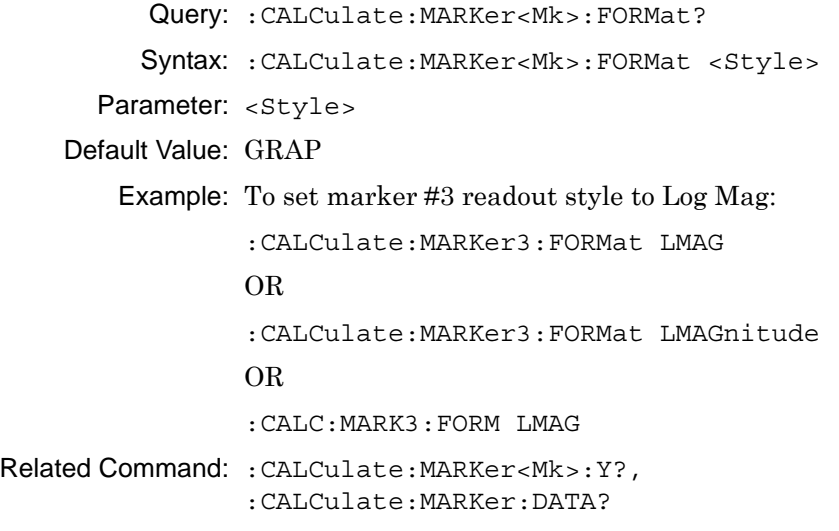

Front Panel Access: **Marker**, Readout Style

# **Marker (Maximum) Peak Search**

## **:CALCulate:MARKer[1]|2|3|4|5|6|7|8:MAXimum**

Title: Marker (Maximum) Peak Search

Description: Puts the specified marker at the maximum value in the trace. Note that this turns on the selected marker (if it is not already on) and sets the selected marker as the active marker.

Query: No Query

Syntax: :CALCulate:MARKer[1]|2|3|4|5|6|7|8:MAXimum

Front Panel Access: **Marker**, Marker Search, Peak Search

# **Marker (Minimum) Valley Search**

## **:CALCulate:MARKer[1]|2|3|4|5|6|7|8:MINimum**

Title: Marker (Minimum) Valley Search

Description: Puts the specified marker at the minimum value in the trace. Note that this turns on the selected marker (if it is not already on) and set the selected marker as the active marker.

Query: No Query

Syntax: :CALCulate:MARKer[1]|2|3|4|5|6|7|8:MINimum

Front Panel Access: **Marker**, Marker Search, Peak Search

## **Reference Marker State**

## **:CALCulate:MARKer<Mk>:REFerence[:STATe] OFF|ON|0|1**

Title: Reference Marker State

Description: Sets the specified marker  $\langle M \rangle$  as the active marker and turn it on or off. If the value is set to ON or 1, the specified marker is turn on and set as a reference marker. If the value is set to OFF or 0, the specified marker is turn off. The query version of the command returns a 1 if the specified marker is ON and is a reference marker, and returns a 0 if not.  $<$ Mk> is the marker number in the range of 1 to 8. If no marker number is specified, then the marker number (the <Mk> value) defaults to 1.

```
Query: :CALCulate:MARKer<Mk>:REFerence[:STATe]?
```

```
Syntax: :CALCulate:MARKer<Mk>:REFerence[:STATe] OFF|ON|0|1
```
Parameter: OFF|ON|0|1

#### Default Value: OFF

Example: To turn on marker #3 and set it as reference marker:

```
:CALCulate:MARKer3:REFerence ON
OR
:CALCulate:MARKer3:REFerence 1
OR
:CALCulate:MARKer3:REFerence:STATe ON
OR
:CALCulate:MARKer3:REFerence:STATe 1
To turn off marker #6:
:CALCulate:MARKer6:REFerence OFF
OR
:CALCulate:MARKer6:REFerence:STATe OFF
OR
:CALCulate:MARKer6:REFerence:STATe 0
```
#### Front Panel Access: **Marker**, Marker Type

### **Marker On Trace**

#### **:CALCulate:MARKer<Mk>:SOURce <Tr>**

Title: Marker On Trace

Description: Sets the specified marker  $\langle Mk \rangle$  to the given trace  $\langle Tr \rangle$ .  $\langle Mk \rangle$  is the marker number in the range of 1 to 8. If no marker number is specified, then the marker number (the  $\langle Mk \rangle$  value) defaults to 1.  $\langle Tr \rangle$  is the trace and must be one of the following 9 values:

TR1|TR2|TR3|TR4|MEM1|MEM2|MEM3|MEM4|ALL

The query version of the command returns "TR1" if the specified marker is on trace 1, "TR2" if on trace 2, "TR3" if on trace 3, "TR4" if on trace 4, "MEM1" if on trace 1 memory, "MEM2" if on trace 2 memory, "MEM3" if on trace 3 memory, "MEM4" if on trace 4 memory, and "ALL" if the specified marker is on all 4 traces. Note that the set version of this command will set the specified marker as the active marker.

If an error occurs, such as "Marker not ON", the query version of the command returns an error code of –400.

Query: :CALCulate:MARKer<Mk>:SOURce?

Syntax: :CALCulate:MARKer<Mk>:SOURce <Tr>

Parameter: <Tr>

Front Panel Access: **Marker**, Marker on Trace

# **Marker Type**

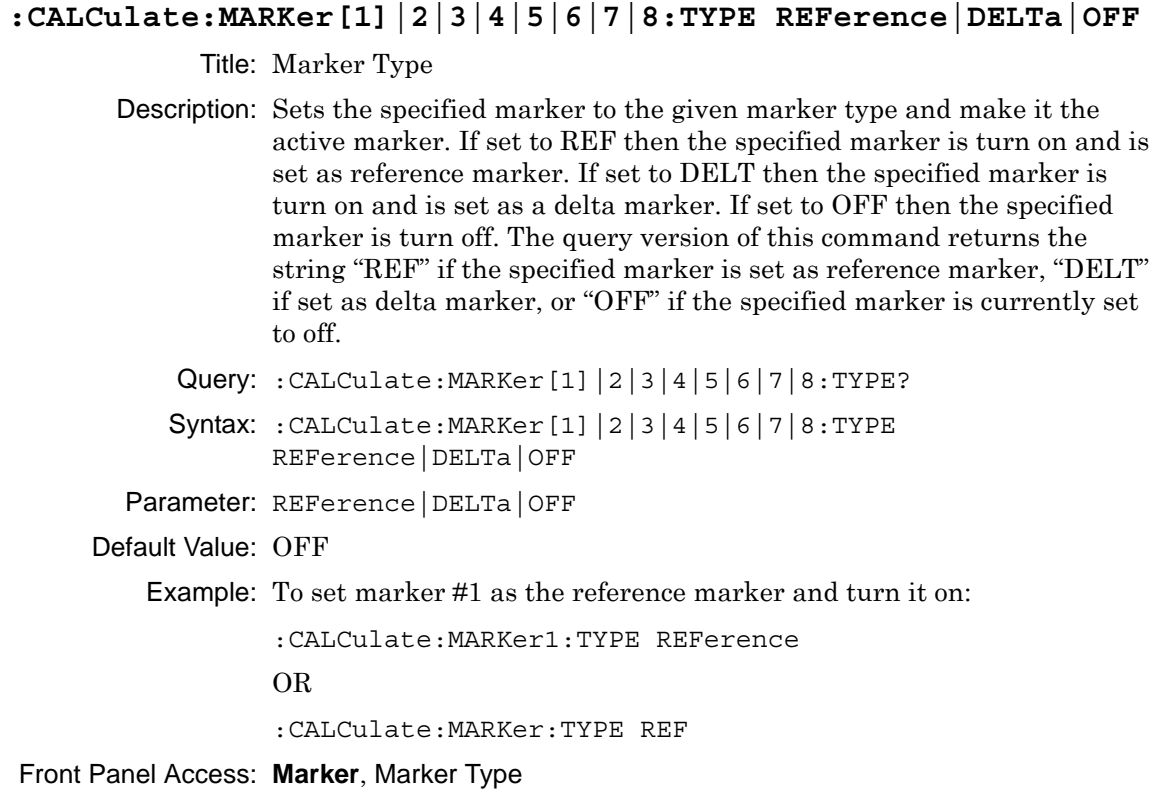

## **Marker X Value**

### **:CALCulate:MARKer[1]|2|3|4|5|6|7|8:X <x-parameter>**

Title: Marker X Value

Description: Sets the location of the marker on the x-axis at the specified location.  $\leq$ x-parameter> is defined in the current x-axis units. The set command will set the specified marker as the active marker. The  $\leq x$ -parameter given unit must correspond to the specified marker domain type. If no unit is specified with the <x-parameter> then the default unit will be used.

> The query version of the command returns the location of the marker on the x-axis followed by the unit. If the Start and Stop values of the domain are the same, then the query returns the X value along with the marker point number within the brackets. The marker point number is determined with the following formula:

MarkerPointNumber =  $\frac{\text{NoOfPoints}}{2} + 1$ 

For example, if 201 points are used in the measurement display, then the query returns:  $\langle x \text{-values} \rangle$  (101). When the results of division include a fraction, as in the current example, the result is rounded DOWN. 201/2 = 100.5 Rounding down to 100 before adding 1 yields the 101 that is returned by the query.

If an error occurs, such as marker not ON, the query version of the command returns an error code of –400. Note that the marker is snapped to the data point closest to the specified value. The selected marker must be ON for the command to be valid.

```
Query: :CALCulate:MARKer[1]|2|3|4|5|6|7|8:X?
```

```
Syntax: :CALCulate:MARKer[1]|2|3|4|5|6|7|8:X <x-parameter>
```
Parameter: <x-parameter>

Default Units: Hz for frequency domain, Seconds for Time domain, Meters or Feet for distance domain.

Example: To set reference marker #2 (frequency domain) to 5000 hertz on the x-axis: :CALCulate:MARKer2:X 5000 OR :CALCulate:MARKer2:X 5000Hz To set reference marker #1 to 1.5 GHz on the x-axis: :CALCulate:MARKer1:X 1.5GHz OR :CALCulate:MARKer1:X 1.5GHz To set reference marker #3 (time domain) to 1.5 nanoseconds on the x-axis: :CALCulate:MARKer3:X 1.5ns To set reference marker #1 (time domain) to 25 us: :CALCulate:MARKer1:X 25us Related Command: :CALCulate:MARKer#:DOMain? Front Panel Access: **Marker**, [Marker 1/2/3/4/5/6/7/8]

## **Marker Read Y Value**

## **:CALCulate:MARKer[1]|2|3|4|5|6|7|8:Y?**

Title: Marker Read Y Value

Description: Reads the current Y value for the specified marker. The units are in the y-axis unit. The command returns the marker readout style followed by the Y value and unit. If an error occurs, such as marker not ON, the command returns an error code of –400. The selected marker must be ON for the command to be valid.

| <b>Returned Value Symbols</b>                                        | <b>Graph Type</b>     |
|----------------------------------------------------------------------|-----------------------|
| R&I: (real, imaginary)                                               | Real & Imaginary      |
| SWR: magnitude                                                       | <b>SWR</b>            |
| LM: magnitude dB                                                     | Log Mag               |
| LMP: (magnitude dB, phase deg)                                       | Log Mag & Phase       |
| PH: phase deg                                                        | Phase                 |
| Z: (real impedance ohm,<br>imaginary impedance ohm)                  | Impedance             |
| PZ: (magnitude impedance ohm,<br>phase impedance deg)                | Polar Impedance       |
| NZ: (real normalized impedance,<br>imaginary normalized impedance)   | Normalized Impedance  |
| Y: (real admittance S,<br>imaginary admittance S)                    | Admittance            |
| NY: (real normalized admittance,<br>imaginary normalized admittance) | Normalized Admittance |
| GD: groupDelay unit                                                  | <b>Group Delay</b>    |
| LM/2: magnitude dB                                                   | LogMag/2              |

**Table 3-6.** Returned Readout Style

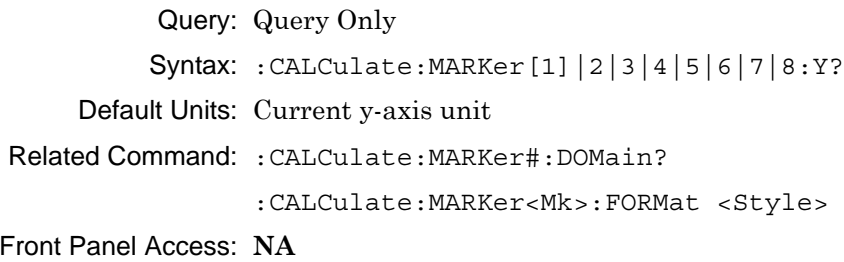

# **:CALCulate:MATH Subsystem**

This subsystem contains functions for controlling math operations on the currently selected measurement and memory.

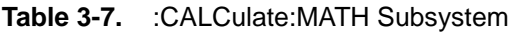

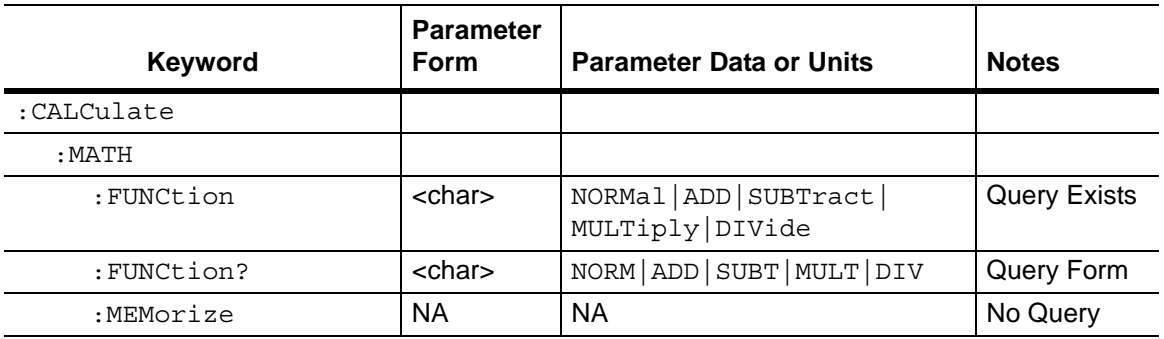

# **Trace Math Function**

# **:CALCulate:MATH:FUNCtion NORMal|ADD|SUBTract|MULTiply|DIVide**

### Title: Trace Math Function

Description: Sets the math operations on the currently active trace and the trace stored in memory. Note that a trace MUST be stored in Memory. Setting the FUNCtion to NORMal is equivalent of setting the Trace Math to "None" on the front panel. Setting the FUNCtion to ADD is equivalent of setting the Trace Math to "Trace Plus Memory" on the front panel. Setting the FUNCtion to SUBTract is equivalent to setting the Trace Math to "Trace Minus Memory" on the front panel. Setting the FUNCtion to MULTiply is equivalent to setting the Trace Math to "Trace Multiply Memory" on the front panel. Setting the FUNCtion to DIVide is equivalent to setting the Trace Math to "Trace Divide Memory" on the front panel. The query version of the command returns the string "NORM" for no trace math, "ADD" for trace plus memory, "SUBT" for trace minus memory, "MULT" for trace multiply memory, and "DIV" for trace divide memory.

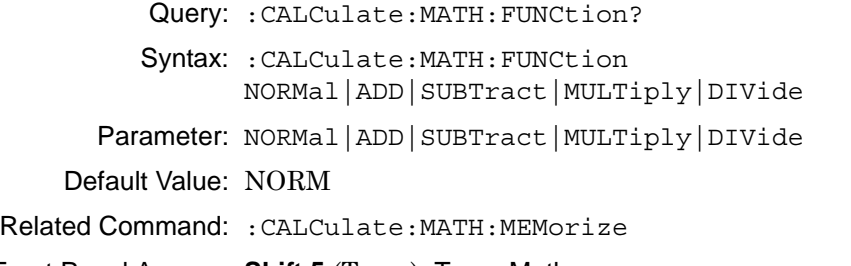

Front Panel Access: **Shift 5** (Trace), Trace Math

# **Trace To Memory**

### **:CALCulate:MATH:MEMorize**

Title: Trace To Memory

Description: Copies the current measurement trace into memory.

Query: No Query

Syntax: :CALCulate:MATH:MEMorize

Front Panel Access: **Shift 5** (Trace), Save Trace to Memory

# **:CALCulate:SMOothing Subsystem**

This subsystem contains functions for trace smoothing.

| Keyword    | <b>Parameter</b><br><b>Form</b> | <b>Parameter Data or Units</b> | <b>Notes</b>        |
|------------|---------------------------------|--------------------------------|---------------------|
| :SMOothing |                                 |                                |                     |
| :APERture  | $<$ NR1 $>$                     | Integer                        | <b>Query Exists</b> |
| :APERture? | $<$ NR1 $>$                     | Integer                        | Query Form          |

**Table 3-8.** :CALCulate:SMOothing Subsystem

# **Smoothing**

### **:CALCulate<Tr>:SMOothing:APERture <integer>**

Title: Smoothing

Description: Sets the smoothing percentage for the given trace  $\langle Tr \rangle$ . The query form of the command returns the current smoothing percentage.  $\langle Tr \rangle$ is the trace number in the range 1 to 4. If no trace number is specified, then the <Tr> parameter defaults to trace number 1.

Query: :CALCulate<Tr>:SMOothing:APERture?

Syntax: :CALCulate<Tr>:SMOothing:APERture <integer>

Parameter: <integer>

Default Value: 0

Range: 0 to 20

Front Panel Access: **Shift 4** (Measure), Smoothing %

# **:CALCulate:TRANsform Subsystem**

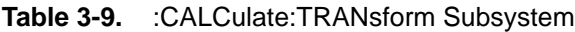

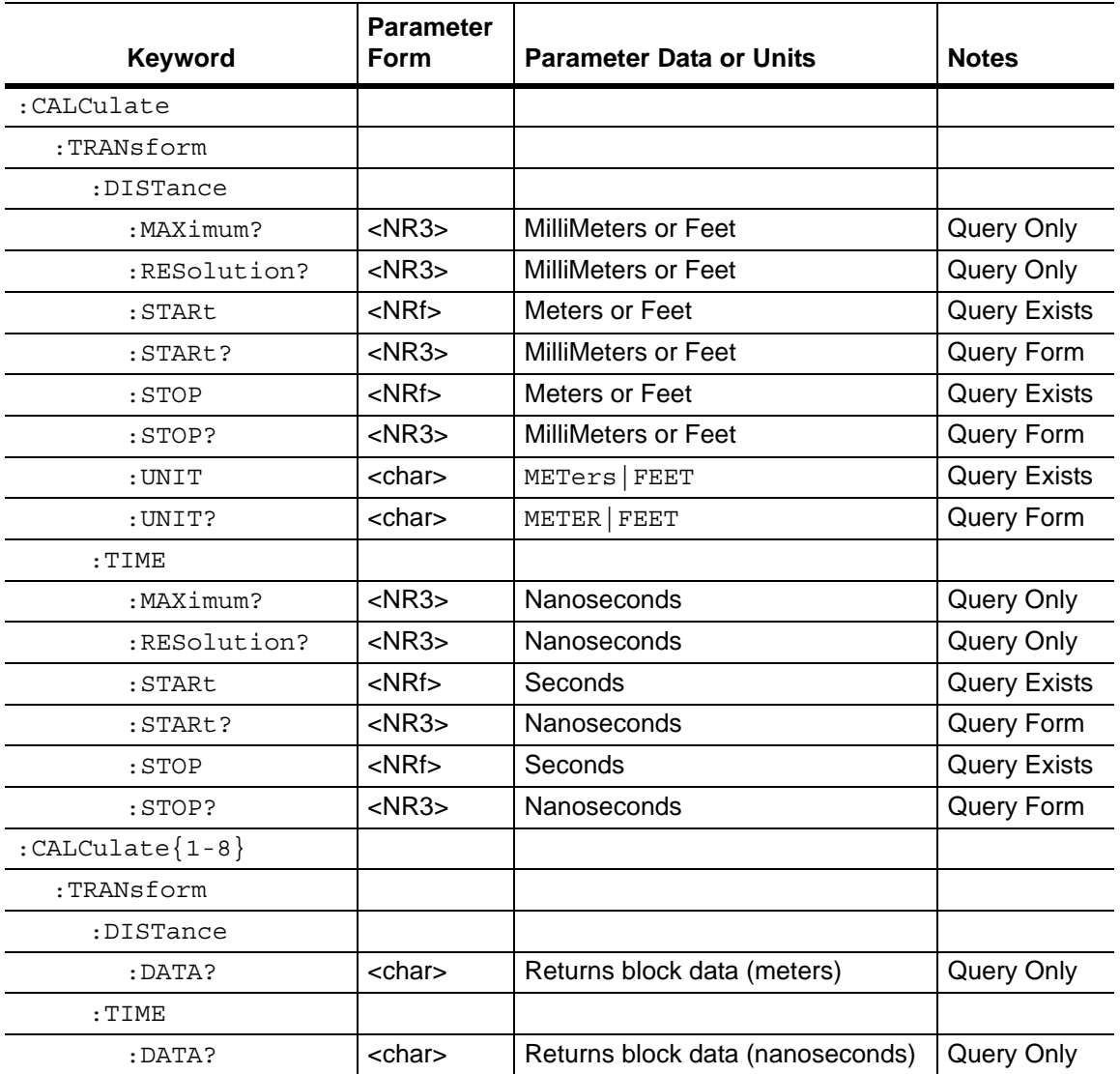

## **Maximum Distance**

#### **:CALCulate:TRANsform:DISTance:MAXimum?**

Title: Maximum Distance

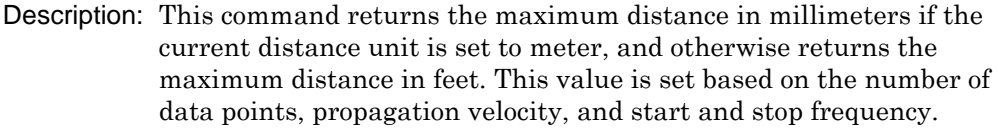

Query: Query Only

Syntax: :CALCulate:TRANsform:DISTance:MAXimum?

Default Value: 3000.00 mm (3 m) for MS2028B

10000.01 mm (10 m) for MS2026B

Default Unit: millimeters (mm)

Range: –3000.0 m to +3000.0 m

Front Panel Access: **Freq/Time/Dist**, Additional Dist Setup, Distance Info

## **Distance Resolution**

### **:CALCulate:TRANsform:DISTance:RESolution?**

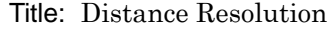

Description: This command returns the distance resolution in millimeters if the current distance unit is set to meter, and otherwise returns the resolution in feet. This value is set based on the propagation velocity, start and stop frequency.

Query: Query Only

Syntax: :CALCulate:TRANsform:DISTance:RESolution?

Default Value: 15.00 mm for MS2028B

50.00 mm for MS2026B

Default Unit: millimeters (mm)

Range: –3000.0 m to +3000.0 m

Front Panel Access: **Freq/Time/Dist**, Additional Dist Setup, Distance Info

# **Start Distance**

## **:CALCulate:TRANsform:DISTance:STARt**

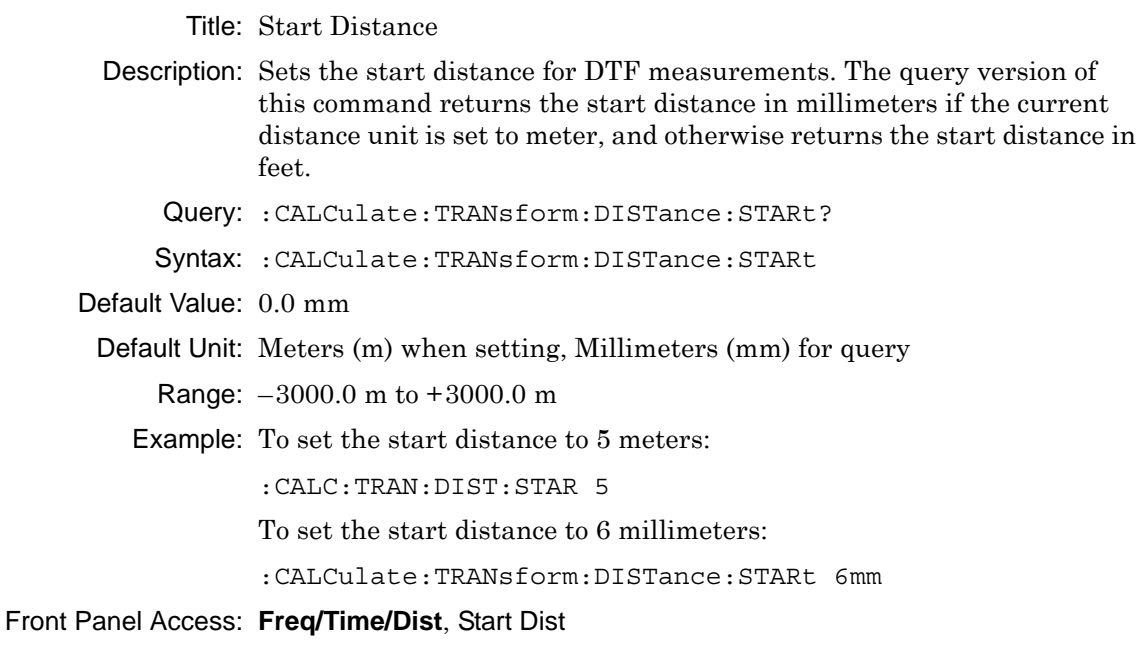

# **Stop Distance**

### **:CALCulate:TRANsform:DISTance:STOP**

Title: Stop Distance

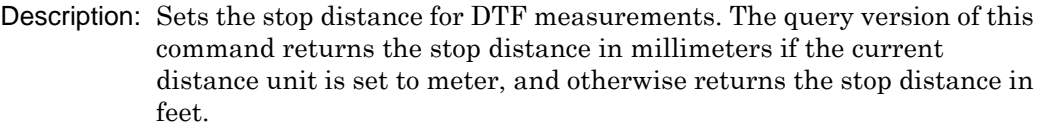

Query: :CALCulate:TRANsform:DISTance:STOP?

Syntax: :CALCulate:TRANsform:DISTance:STOP

Default Value: 6850 mm

Default Unit: Meters (m) when setting, Millimeters (mm) for query

Range: –3000.0 m to +3000.0 m

Front Panel Access: **Freq/Time/Dist**, Stop Dist

## **Distance Units**

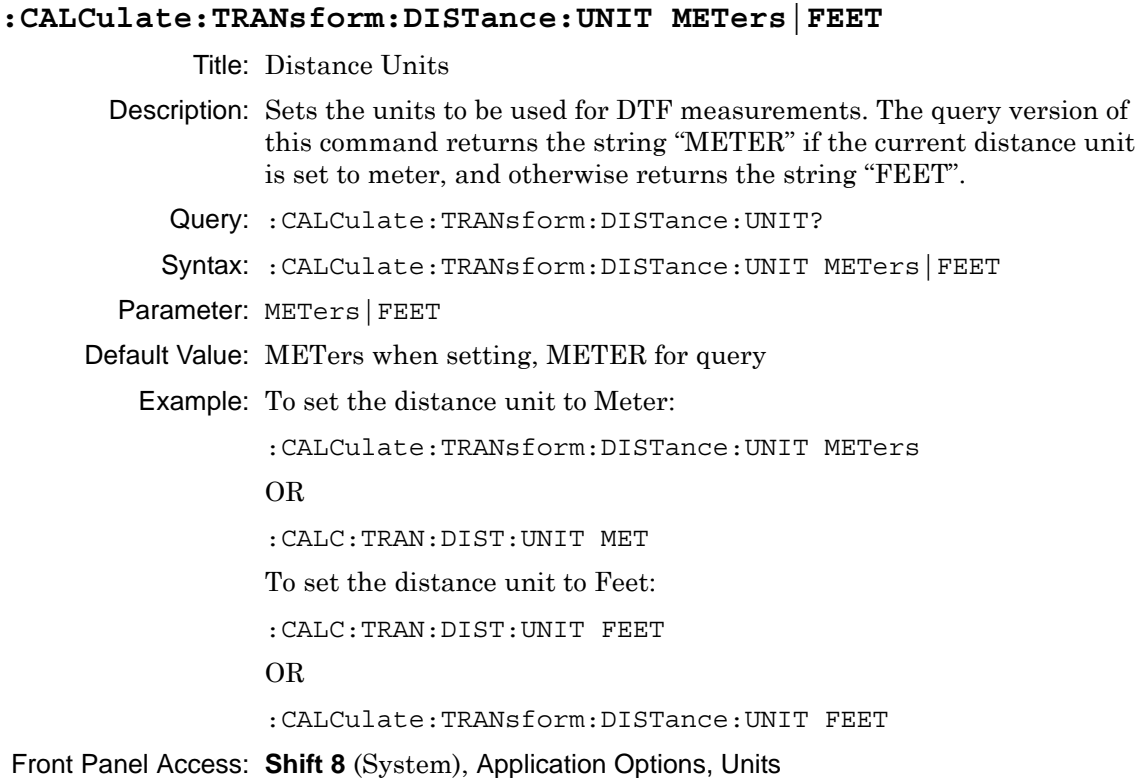

# **Maximum Time**

### **:CALCulate:TRANsform:TIME:MAXimum?**

Title: Maximum Time

Description: This command returns the maximum time in nanoseconds. This value is set based on the number of data points and the start and stop frequencies.

Query: Query Only

Syntax: :CALCulate:TRANsform:TIME:MAXimum?

Default Value: 10 nanoseconds for MS2028B

33.333 nanoseconds for MS2026B

Default Unit: nanoseconds (ns)

Range:  $-100$  ms to  $+100$  ms

Front Panel Access: **Freq/Time/Dist**, Time Info

# **Time Resolution**

## **:CALCulate:TRANsform:TIME:RESolution?**

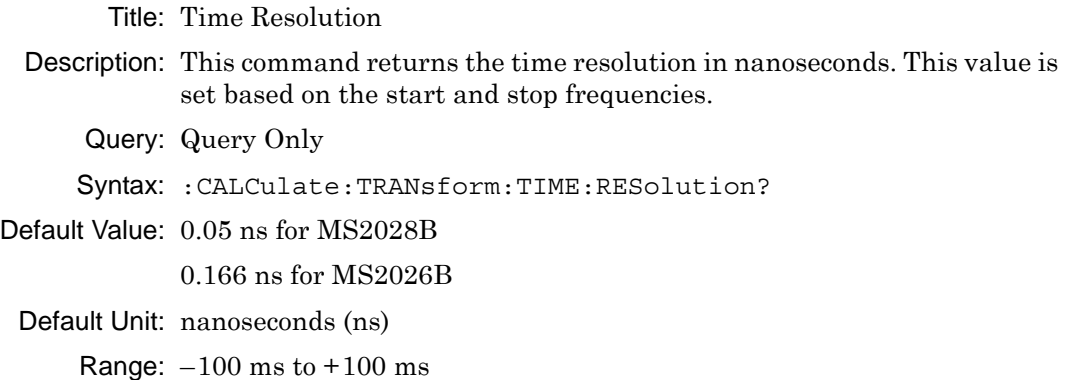

# Front Panel Access: **Freq/Time/Dist**, Time Info

# **Start Time**

## **:CALCulate:TRANsform:TIME:STARt**

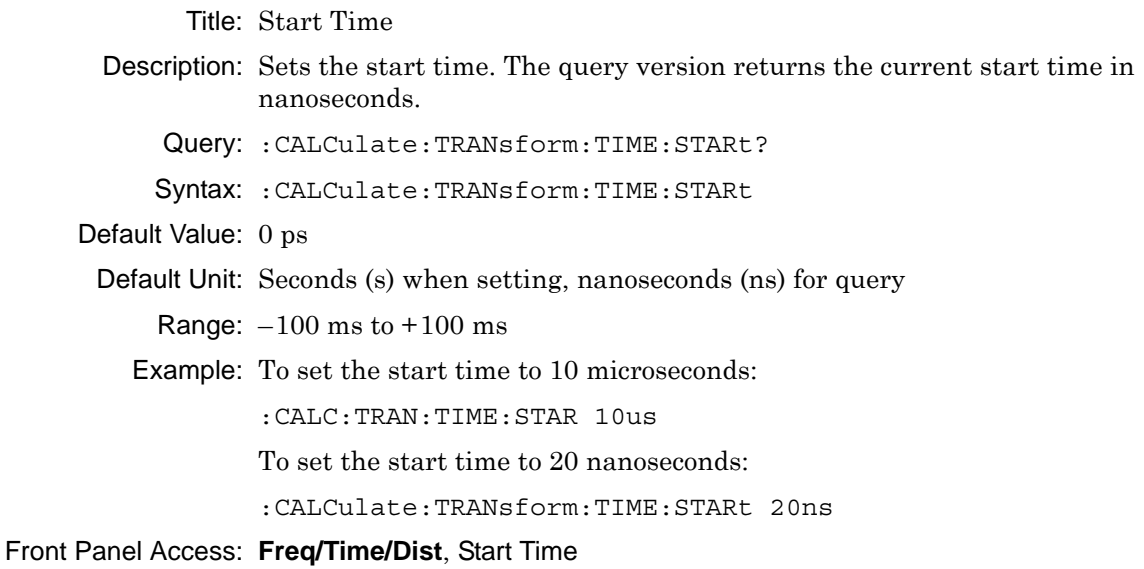

# **Stop Time**

#### **:CALCulate:TRANsform:TIME:STOP**

- Title: Stop Time
- Description: Sets the stop time. The query version returns the current stop time in nanoseconds.
	- Query: :CALCulate:TRANsform:TIME:STOP?

Syntax: :CALCulate:TRANsform:TIME:STOP

Default Value: 20 ns

Default Unit: Seconds (s) when setting, nanoseconds (ns) for query

Range:  $-100$  ms to  $+100$  ms

Front Panel Access: **Freq/Time/Dist**, Stop Time

## **Get Distance List**

### **:CALCulate<Tr>:TRANsform:DISTance:DATA?**

- Title Get Distance List
- Description Produces the distance list in meters for the given trace.  $\langle Tr \rangle$  is the trace number in the range 1 to 8 (1 to 4 for Traces TR1 to TR4 and 5 to 8 for Memory M1 to M4). If no trace number is specified, then the  $\langle Tr \rangle$  parameter defaults to trace number 1. The response begins with an ASCII header that specifies the number of data bytes. It appears in the format  $#AX$ , where A is the number of digits in X, and X is the number of bytes that follow the header. Each distance value is returned in scientific notation and separated by a comma delimiter.
	- Query Query only
	- Syntax :CALCulate<Tr>:TRANsform:DISTance:DATA?
- Default Unit Meters
- Related Command :CALCulate<Tr>:TRANsform:TIME:DATA?

:SENSe<Tr>:FREQuency:DATA?

Front Panel Access **NA**

# **Get Time List**

## **:CALCulate<Tr>:TRANsform:TIME:DATA?**

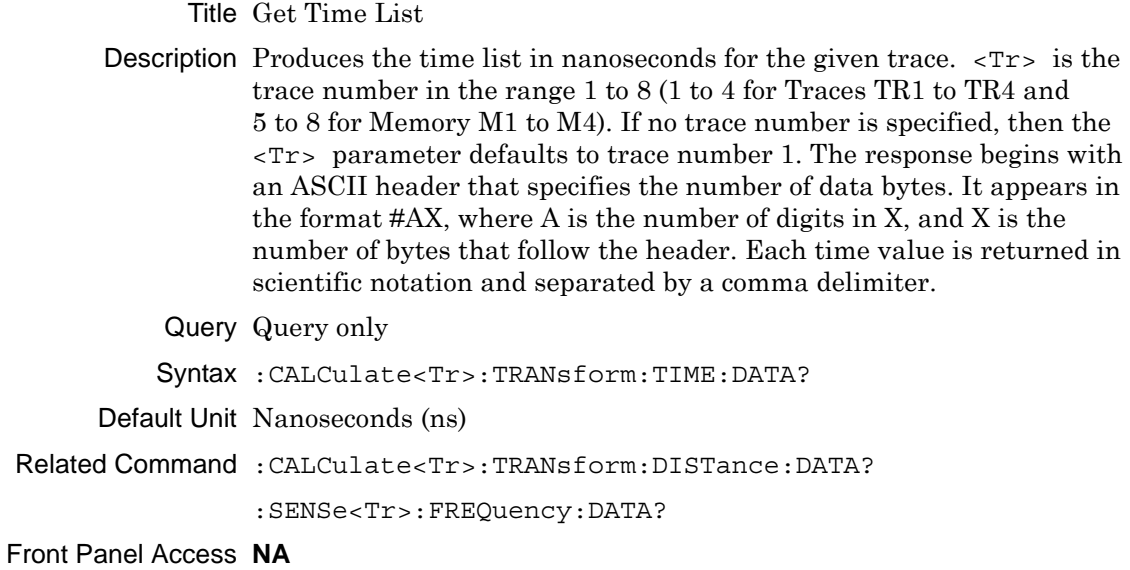

# **3-3 :Display Subsystem**

This subsystem provides commands that modify the display of data for the user. They do not modify the way in which data are returned to the controller.

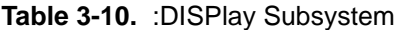

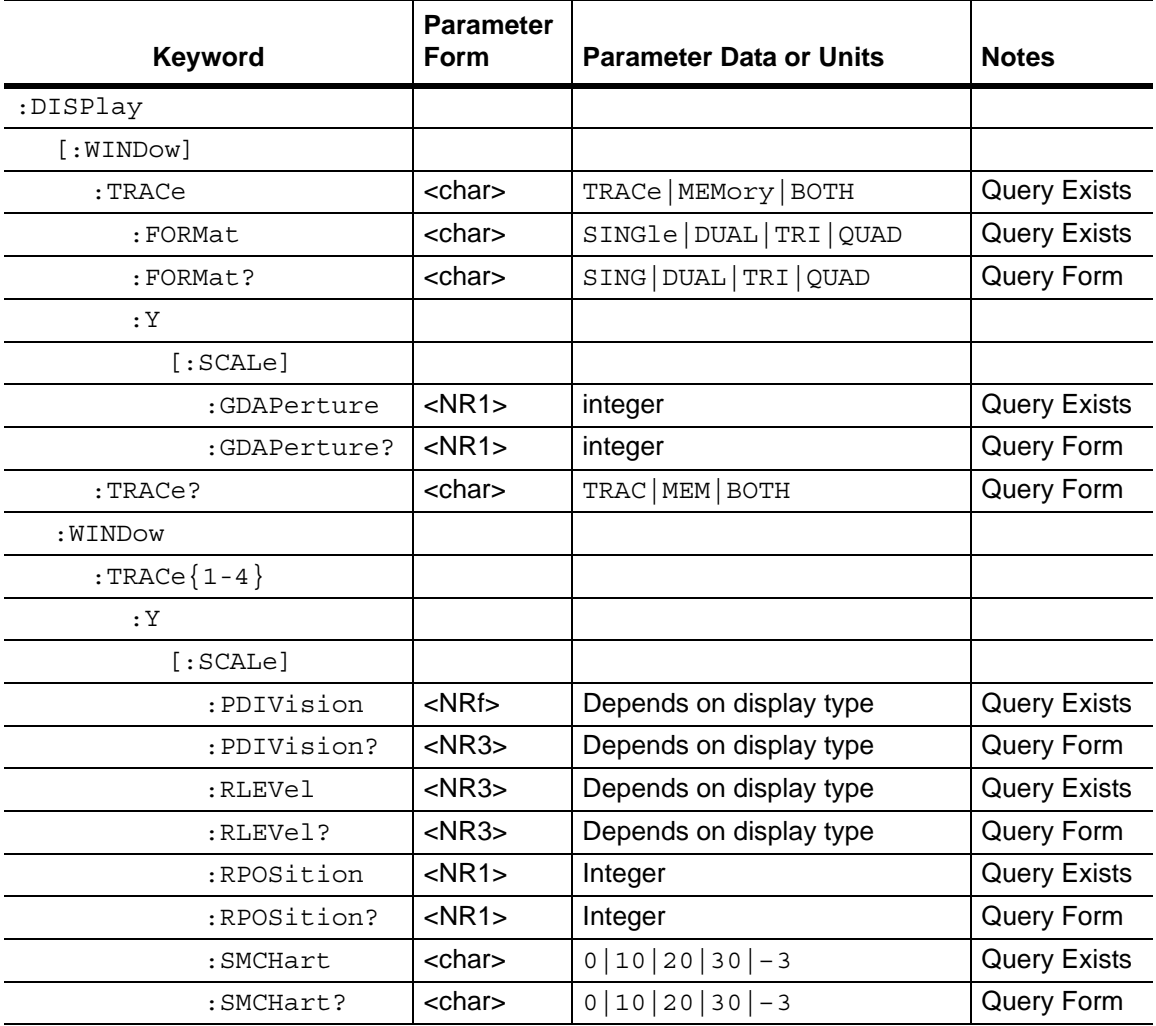

# **Trace Display**

## **:DISPlay[:WINDow]:TRACe TRACe|MEMory|BOTH**

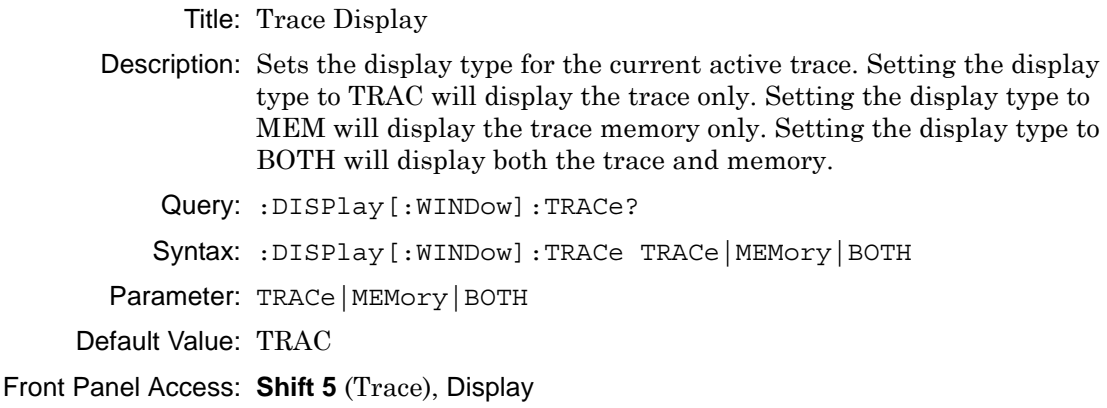

# **Trace Format**

## **:DISPlay[:WINDow]:TRACe:FORMat SINGle|DUAL|TRI|QUAD**

Title: Trace Format

Description: Defines the display trace format. The query version of this command returns "SING" if the trace format is set to Single, "DUAL" if set to dual, "TRI" if set to Tri, and "QUAD" if set to Quad.

Query: :DISPlay[:WINDow]:TRACe:FORMat?

Syntax: :DISPlay[:WINDow]:TRACe:FORMat SINGle|DUAL|TRI|QUAD

Parameter: SINGle|DUAL|TRI|QUAD

Default Value: QUAD

Example: To set the display trace format to Dual:

:DISPlay:TRACe:FORMat DUAL

Front Panel Access: **Measurement**, Trace Format

# **Group Delay Aperture**

### **:DISPlay:WINDow:TRACe:Y[:SCALe]:GDAPerture <integer>**

Title: Group Delay Aperture

- Description: Sets the Group Delay aperture value (which is common to all traces). The query version of this command produces the Group Delay aperture as its output.
	- Query: :DISPlay:WINDow:TRACe<Tr>:Y[:SCALe]:GDAPerture?
	- Syntax: :DISPlay:WINDow:TRACe<Tr>:Y[:SCALe]:GDAPerture <integer>

Parameter: <value>

Default Value: 2

Range: 2 to 20

Front Panel Access: **Scale**, Aperture

# **Scale Resolution Per Division**

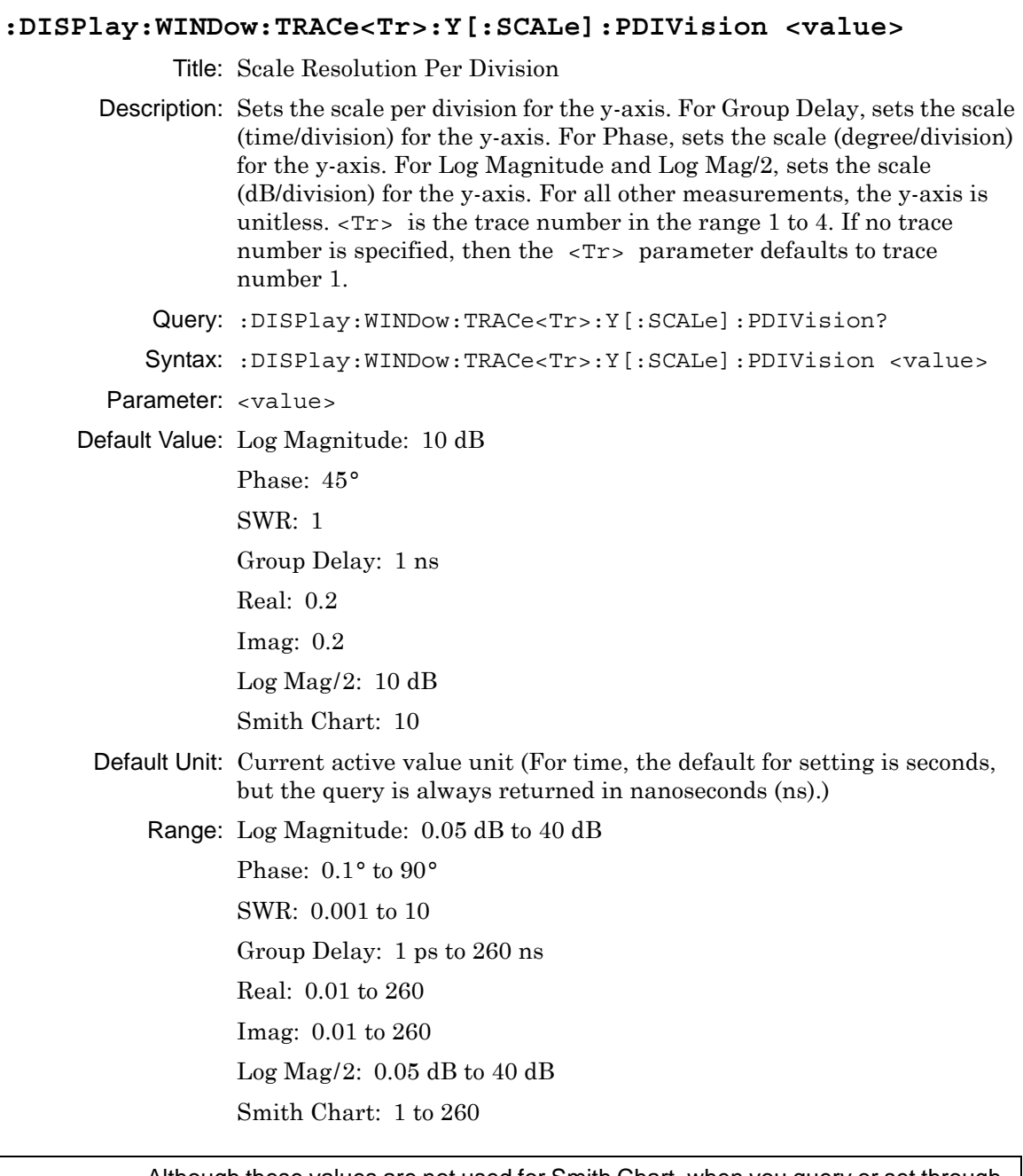

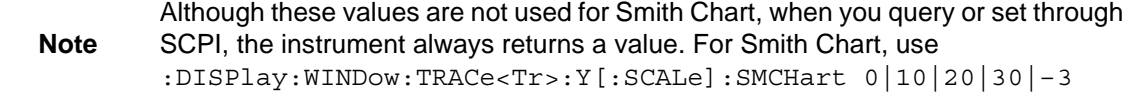

Front Panel Access: **Scale**, Resolution Per Div

# **Scale Reference Level**

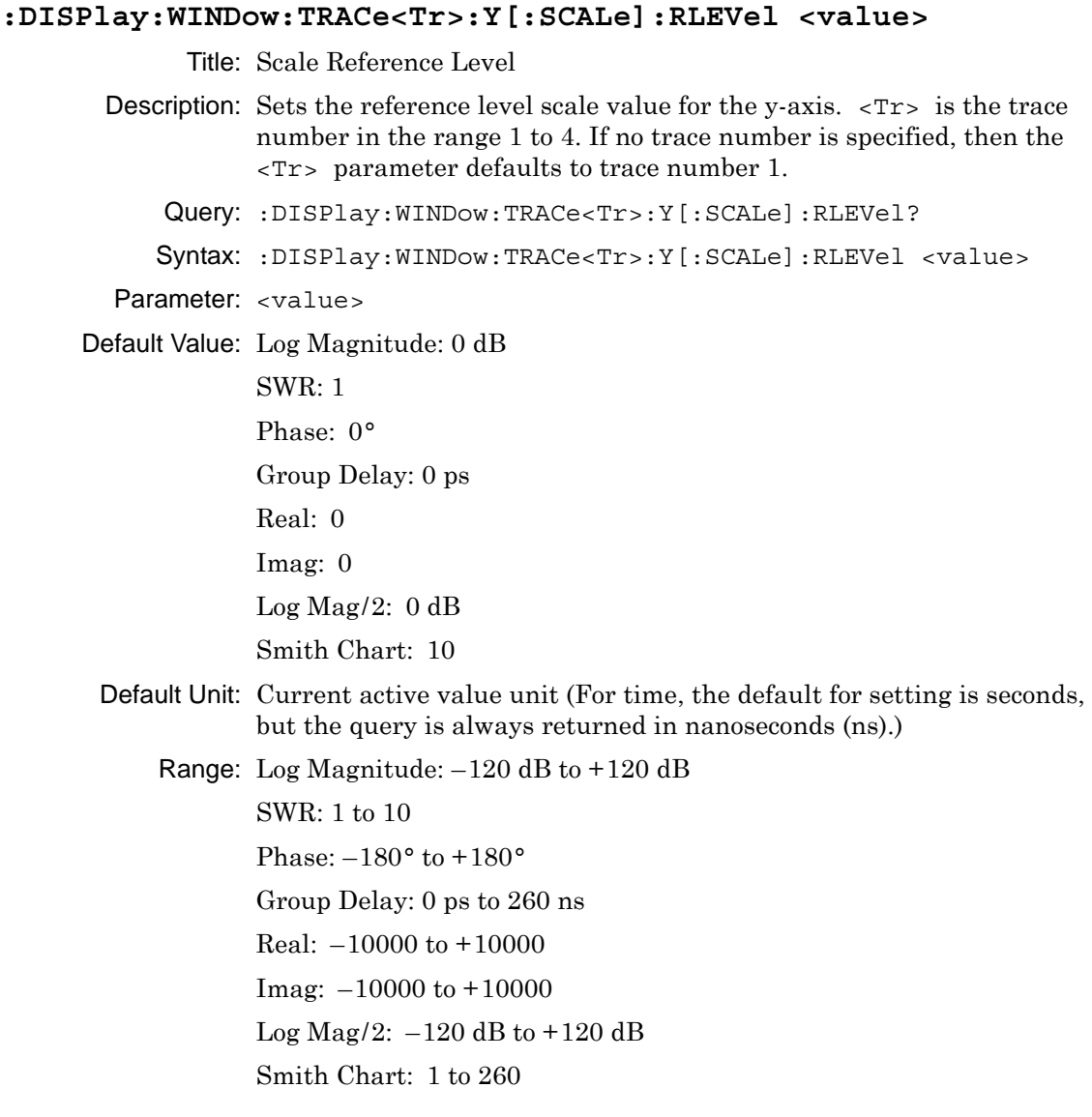

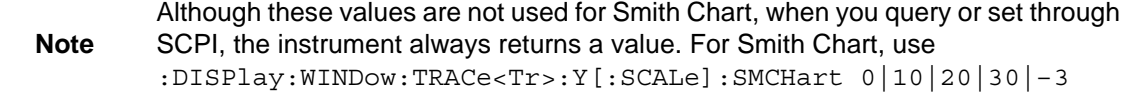

Related Command: :DISPlay:WINDow:TRACe<Tr>:Y[:SCALe]:RPOSition Front Panel Access: **Scale**, Reference Value

# **Scale Reference Line**

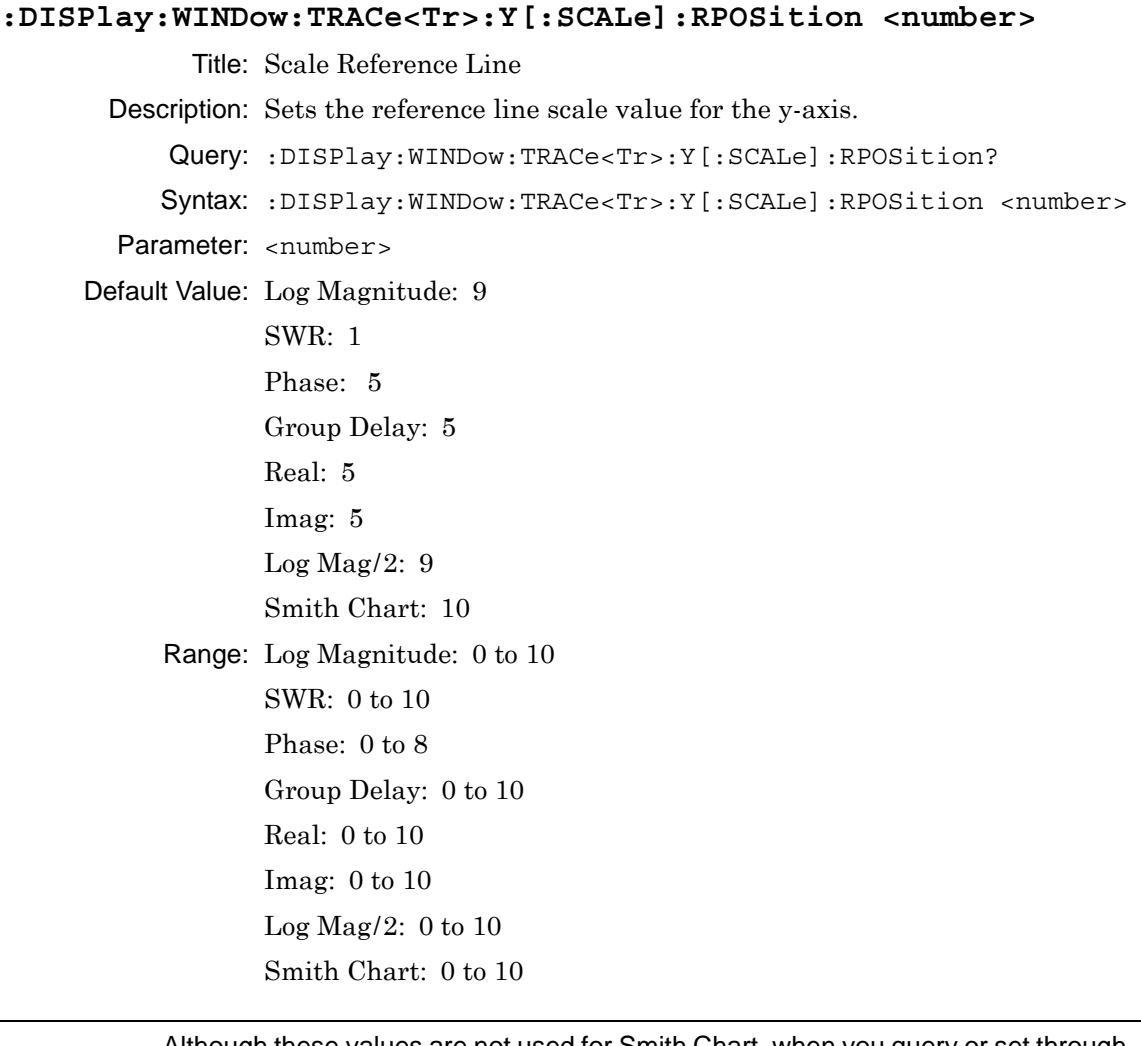

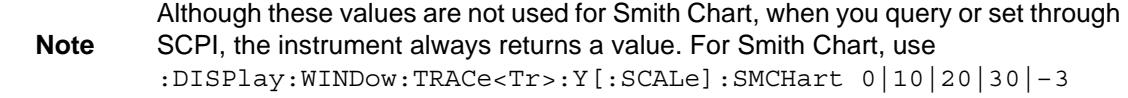

Related Command: :DISPlay:WINDow:TRACe<Tr>:Y[:SCALe]:RLEVel

Front Panel Access: **Scale**, Reference Line

## **Smith Chart Scalable Type**

### **:DISPlay:WINDow:TRACe<Tr>:Y[:SCALe]:SMCHart 0|10|20|30|-3**

Title: Smith Chart Scalable Type

- Description: Sets the Smith chart display scale type of the given trace number specified by  $\langle Tr \rangle$ .  $\langle Tr \rangle$  is the trace number in the range 1 to 4. If no trace number is specified, then the  $\langle Tr \rangle$  parameter defaults to trace number 1. Setting the value to 0 is equivalent of setting the Smith Chart scale to "Normal" on the front panel. Setting the value to 10 is equivalent of setting the Smith Chart scale to "Expand 10 dB" on the front panel. Setting the value to 20 is equivalent of setting the Smith Chart scale to "Expand 20 dB" on the front panel. Setting the value to 30 is equivalent of setting the Smith Chart scale to "Expand 30 dB" on the front panel. Setting the value to  $-3$  is equivalent of setting the Smith Chart scale to "Compress 3 dB" on the front panel.
	- Query: :DISPlay:WINDow:TRACe<Tr>:Y[:SCALe]:SMCHart?
	- Syntax: :DISPlay:WINDow:TRACe<Tr>:Y[:SCALe]:SMCHart 0|10|20|30|-3

Parameter: 0|10|20|30|-3

Default Value: 0 (Normal)

Front Panel Access: **Scale**

# **3-4 :Format Subsystem**

This subsystem contains commands that determine the formatting of numeric data when it is transferred.

The format setting affects data in specific commands only. If a command is affected, it will be noted in the command description.

### **Table 3-11.** :FORMat Subsystem

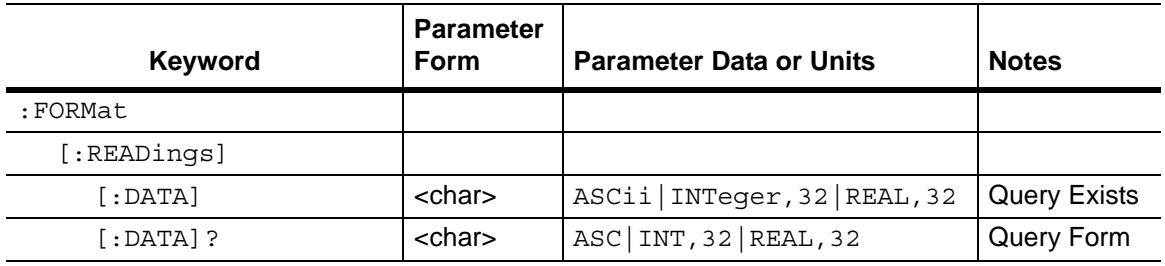
#### **Numeric Data Format**

#### **:FORMat[:READings][:DATA] ASCii|INTeger,32|REAL,32**

Title: Numeric Data Format

Description: This command specifies the format in which data is returned in certain commands. ASCii format returns the data in comma-separated ASCII format. The units are the current instrument units. This format requires many more bytes, so it will be the slowest format.

> INTeger,32 values are signed 32-bit integers in little-endian byte order. This format returns the data in 4-byte blocks.

> REAL,32 values are 32-bit floating point numbers conforming to the IEEE 754 standard in little-endian byte order. This format returns the data in 4-byte binary format. The units are the current instrument units.

> Both INTeger and REAL formats return a definite block length. Each transfer begins with an ASCII header, such as #42204 for INTeger,32 and REAL,32. The first digit represents the number of following digits in the header (in this example, 4).

The remainder of the header indicates the number of bytes that follow the header (in this example, 2204 for INT,32 and REAL,32). You then divide the number of following bytes by the number of bytes in the data format that you have chosen (4 for both INTeger,32 and REAL,32…so 2204/4) to get the number of data points (in this example, 551).

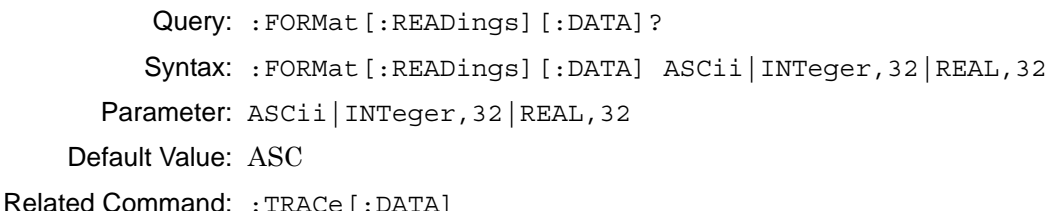

# **3-5 :INITiate Subsystem**

This subsystem controls the triggering of measurements.

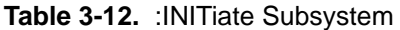

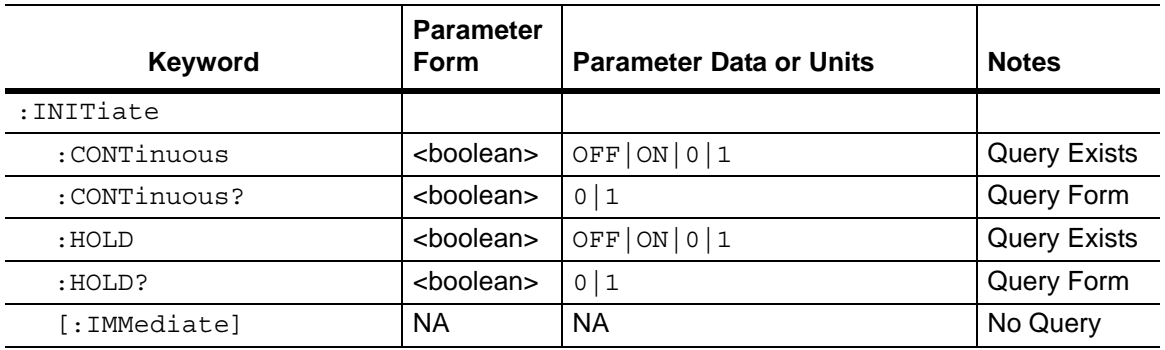

# **Continuous/Single Sweep**

#### **:INITiate:CONTinuous OFF|ON|0|1**

Title: Continuous/Single Sweep

Description: Sets the sweep to continuous. If the instrument is currently on hold, and if sweep type is set to continuous, then setting to ON restarts the sweep. If the instrument is currently on hold, and if sweep type is set to single, then setting to ON will set the Sweep Type to Continuous and restart the sweep. If the instrument is currently sweeping, then setting a value of OFF or 0 sets the Sweep Type to Single and holds the sweep. The default value is ON. That is, sending: INIT: CONT is equivalent to sending : INIT: CONT ON. The query version of this command returns a 1 if the instrument is set to Continuous and Run, and it returns a 0 if set to Hold.

Query: :INITiate:CONTinuous?

Syntax: :INITiate:CONTinuous OFF|ON|0|1

Parameter: OFF|ON|0|1

Default Value: ON or 1 (query returns 1 for ON)

Related Command: :INITiate:HOLD

Front Panel Access: **Shift 3** (Sweep), Run/Hold

# **Hold Sweep**

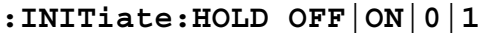

Title: Hold Sweep

Description: Sets the sweep to hold. If the instrument is currently sweeping, then setting a value of ON or 1 pauses the sweep. If the instrument is currently not sweeping, and if sweep type is set to continuous, then setting a value of OFF or 0, restarts the sweep. If the instrument is currently not sweeping, and if sweep type is set to single, then setting a value of OFF or 0, triggers a sweep. The query version of the command returns a 1 if the hold command is set, and it returns a 0 if a Run is set.

Query: :INITiate:HOLD?

Syntax: :INITiate:HOLD OFF|ON|0|1

Parameter: OFF|ON|0|1

Default Value: OFF or 0 (query returns 0 for OFF)

Related Command: :INITiate:CONTinuous

Front Panel Access: **Shift-3** (Sweep), Run/Hold

#### **Trigger Sweep/Measurement**

#### **:INITiate[:IMMediate]**

Title: Trigger Sweep/Measurement

Description: Initiates a sweep/measurement. Use this command in combination with :STATus:OPERation? to synchronize the capture of one complete set of data. When this command is sent, the "sweep complete" bit of :STATus:OPERation? is set to 0, indicating that the measurement is not completed. The data collection is then triggered. The controlling program can poll :STATus:OPERation? to determine the status. When the "sweep complete" bit is set to 1, data is ready to be retrieved.

> If sweep is set to Run, and sweep type is set to Continuous, then sending the :INIT:IMM command restarts the sweep.

If sweep is set to Hold, and sweep type is set to Single, then sending the :INIT:IMM command starts a sweep (instrument is temporarily in Run). After a single sweep is completed, the instrument returns to Hold.

Query: No Query

Syntax: : INITiate [: IMMediate]

**3-6 :INPut Subsystem** This subsystem controls characteristics of the input port.

#### **Table 3-13.** :INPut Subsystem

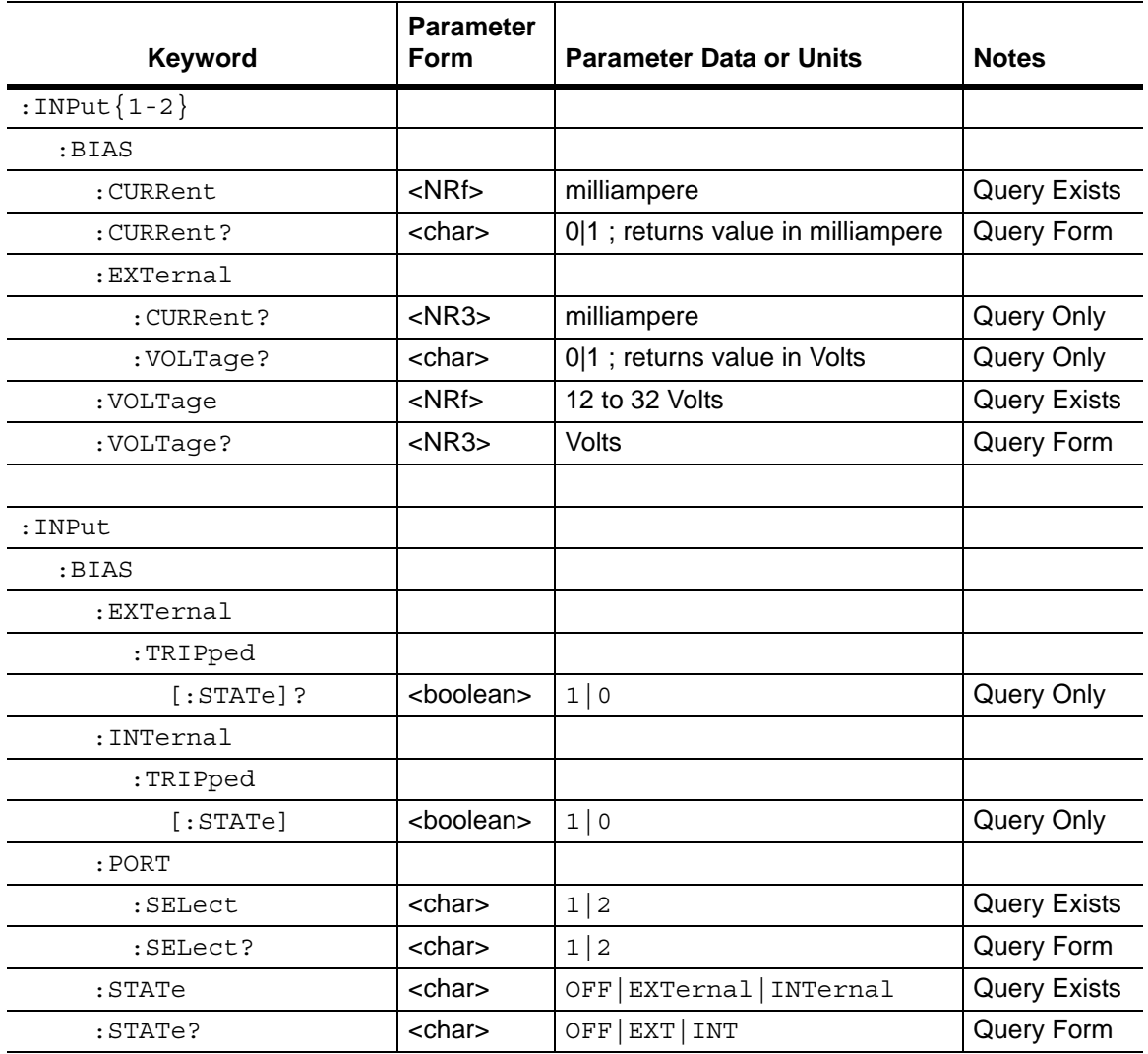

#### **Internal Bias Tee Current**

#### **:INPut<port\_no>:BIAS:CURRent <current>**

Title: Internal Bias Tee Current

- Description: Sets the internal bias tee current limit for the specified port. When this limit is exceeded, the Bias Tee trips (turns OFF).  $\leq$  port no> is the specified internal bias tee port number, 1 to 2. The query version of this command returns either the measured internal current or the set internal current limit (both are returned in milliampere units). To return the measured internal current for the specified port number, send the query command either with no value specified after the "?" (default condition) or with a value of 0 specified after the "?". Note that the query result for the measured internal current is valid only if the Bias Tee state is set to internal. If a value of 1 is specified after the "?", then the query version of this command returns the internal current limit that is set for the given port number.
	- Query: :INPut<port no>:BIAS:CURRent? [0|1]
	- Syntax: : INPut<port\_no>:BIAS: CURRent <current>

Parameter: <current>

Default Value: 450 mA when querying the internal current limit (:INPut<port\_no>:BIAS:CURRent? 1). The default value for querying the measured current depends upon what is connected to the port.

Default Unit: milliampere (mA)

Range: 0 mA to 450 mA

Front Panel Access: **Shift-3** (Sweep), Configure Ports, Bias Tee Setup, Int Current Limit P1/P2

# **External Bias Tee Current**

#### **:INPut<port\_no>:BIAS:EXTernal:CURRent?**

Title: External Bias Tee Current

Description: Returns the external bias tee current.  $\lt$ port no> is the specified external bias tee port number, 1 to 2.

#### Query: Query Only

Syntax: : INPut<port no>:BIAS: EXTernal: CURRent?

Default Unit: mA

# **External Bias Tee Tripped State**

#### **:INPut:BIAS:EXTernal:TRIPped[:STATe]?**

Title: External Bias Tee Tripped State

Description: Returns whether the external bias tee is tripped. Returns 1 for tripped, otherwise returns 0.

Query: Query Only

Syntax: :INPut:BIAS:EXTernal:TRIPped[:STATe]?

Front Panel Access: **NA**

### **External Bias Tee Voltage**

#### **:INPut<port\_no>:BIAS:EXTernal:VOLTage?**

Title: External Bias Tee Voltage Description: Returns the voltage of the external bias tee for the specified port number. <port\_no> is the specified internal bias tee port number, 1 to 2. Query: Query Only Syntax: : INPut<port\_no>:BIAS:EXTernal:VOLTage? Default Units: Volts Front Panel Access: **NA**

### **Internal Bias Tee Tripped State**

#### **:INPut:BIAS:INTernal:TRIPped[:STATe]?**

Title: Internal Bias Tee Tripped State

Description: Returns whether the internal bias tee is tripped. Returns 1 for tripped, otherwise returns 0.

Query: Query Only

Syntax: :INPut:BIAS:INTernal:TRIPped[:STATe]?

### **Internal Bias Tee Port Selection**

#### **:INPut:BIAS:PORT:SELect 1|2**

Title: Internal Bias Tee Port Selection

Description: Specifies the internal bias tee port.

Query: :INPut:BIAS:PORT:SELect?

Syntax: :INPut:BIAS:PORT:SELect 1|2

Parameter: 1|2

Default Value: 2

Front Panel Access: **Shift-3** (Sweep), Configure Ports, Bias Tee Setup, Int Port Selection

### **Bias Tee State**

#### **:INPut:BIAS:STATe OFF|EXTernal|INTernal**

Title: Bias Tee State

Description: Enables/disables the bias tee. Query returns OFF|EXT|INT. For OFF state, query returns OFF (not 0).

Query: :INPut:BIAS:STATe?

Syntax: :INPut:BIAS:STATe OFF|EXTernal|INTernal

Parameter: OFF|EXTernal|INTernal

Default Value: OFF

Front Panel Access: **Shift-3** (Sweep), Configure Ports, Bias Tee Setup, Bias Tee

# **Internal Bias Tee Voltage**

### **:INPut<port\_no>:BIAS:VOLTage <voltage>**

Title: Internal Bias Tee Voltage

Description: Sets the voltage of the internal bias tee for the specified port number.  $\epsilon$  port no> is the specified internal bias tee port number, 1 or 2. The query version of this command returns either the measured internal bias tee voltage or the set internal bias tee voltage ( both are returned in Volts). Note that the measured voltage can be slightly different than the set voltage depending on the load conditions. To return the last measured internal bias tee voltage for the specified port number, send the query command either with no value specified after the "?" (default condition) or with a value of 0 specified after the "?". Note that the query result for the measured internal bias tee voltage is valid only if the Bias Tee state is set to internal. If a value of 1 is specified after the "?", then the query version of this command returns the internal bias tee voltage that was set for the given port number.

Query: :INPut<port no>:BIAS:VOLTage? [0|1]

Syntax: : INPut<port no>:BIAS: VOLTage <voltage>

Parameter: <voltage>

- Default Value:  $+12$  V when querving the internal bias tee voltage that was set (:INPut<port\_no>:BIAS:VOLTage? 1). The default value for querying the last measured bias tee voltage may be slightly different depending upon what is connected to the port.
	- Default Units: Volts

Range: 12 V to 32 V

Front Panel Access: **Shift-3** (Sweep), Configure Ports, Bias Tee Setup, Int Voltage P1/P2

# **3-7 [:SENSe] Subsystem**

The commands in this subsystem relate to device-specific parameters, not to signal-oriented parameters.

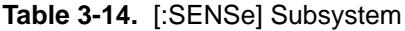

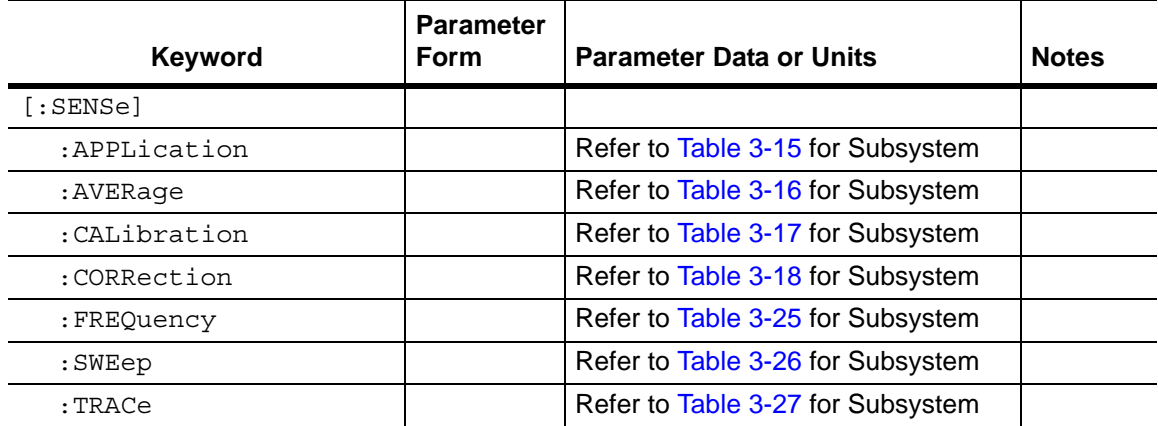

# **3-8 [:SENSe]:APPLication Subsystem**

This subsystem contains application specific commands.

<span id="page-117-0"></span>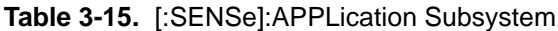

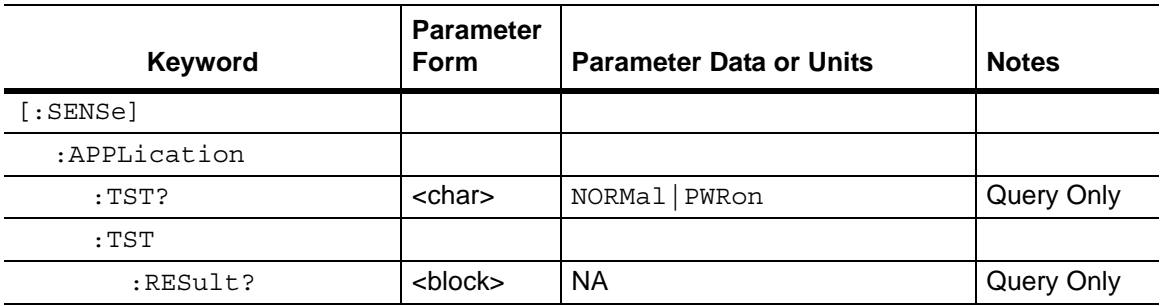

# **Application Self Test**

#### **[:SENSe]:APPLication:TST? NORMal|PWRon**

Title: Application Self Test

Description: Executes an application self test and reports whether any errors were detected. A return value of "0" indicates that the test was completed without detecting any error.

> Two self test types can be specified. If no test type is specified, then the test defaults to NORMal. The PWRon self test is a scaled-down version of the normal self test that runs during the instrument power-on cycle.

Query: Query Only

Syntax: [:SENSe]:APPLication:TST? NORMal|PWRon

Parameter: NORMal|PWRon

## **Application Self Test Result**

#### **[:SENSe]:APPLication:TST:RESult?**

Title: Application Self Test Result

Description: Returns the application self test result of the previous call to the application self test. The response begins with an ASCII header. The header specifies the number of following bytes. It appears in the format #AX<block data>, where A is the number of digits in X, and X is the number of bytes that follow the header. The first information of the <block data> contains the overall self test string ("PASSED" or "FAILED") followed by a comma, and each self test result separated by a comma. Each subset of the result is included in angle brackets, < >.

> Note that an application self test command must be called prior to calling this command in order for the result to be valid.

Query: Query Only

Syntax: [:SENSe]:APPLication:TST:RESult?

# **3-9 [:SENSe]:AVERage Subsystem**

This subsystem contains commands that are related to the combination of the data from consecutive sweeps. Use commands in this subsystem to control sweep-to-sweep averaging and max hold functionality.

<span id="page-119-0"></span>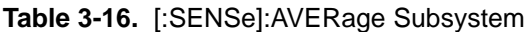

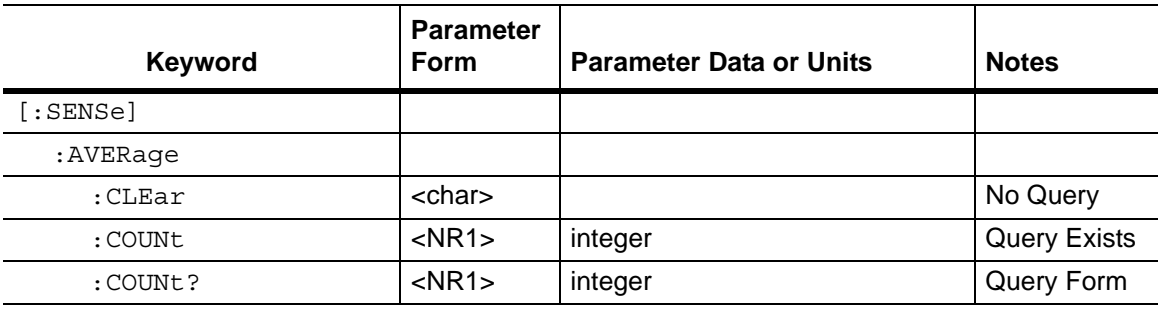

# **Restart Averaging**

#### **[:SENSe]:AVERage:CLEar**

Title: Restart Averaging

Description: Clears and restarts averaging of the measurement data. Note that sweep averaging count must be set to greater than 1 for averaging to restart.

Query: No Query

Syntax: [:SENSe]:AVERage:CLEar

Front Panel Access **NA**

# **Number of Traces to Average**

# **[:SENSe]:AVERage:COUNt <integer>**

Title: Number of Traces to Average

- Description: Sets the number of traces to be averaged. Note that when averaging count is set to be greater than 1, sweep averaging is turned on. To stop averaging, set the averaging count to 1.
	- Query: [:SENSe]:AVERage:COUNt?

Syntax: [:SENSe]: AVERage: COUNt <integer>

Parameter: <integer>

Default Value: 1

Range: 1 to 65535

Front Panel Access: **Shift-3** (Sweep), Sweep Averaging

# **3-10 [:SENSe]:CALibration Subsystem** This subsystem controls the system calibration.

<span id="page-120-0"></span>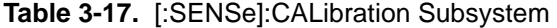

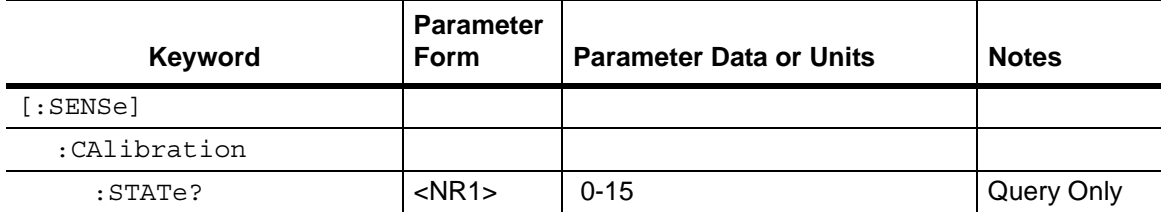

### **Calibration State**

#### **[:SENSe]:CALibration:STATe?**

Title: Calibration State

Description: Reports the calibrated state. This command returns a 0 if there is no valid calibration, otherwise it returns the bit of the S params that has a valid calibration. The bits are as follows:

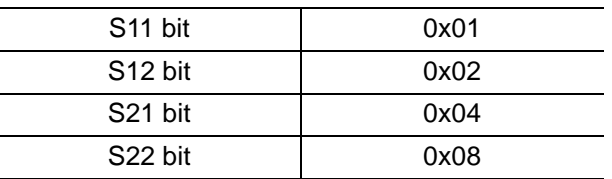

For example, if a value of 15 is returned, then all the S params bit is valid (since decimal 15 is equivalent to binary 1111).

Query: Query Only

Syntax: [:SENSe]:CALibration:STATe?

# **3-11 [:SENSe]:CORRection Subsystem**

This subsystem provides commands for losses or gains external to the instrument.

<span id="page-121-0"></span>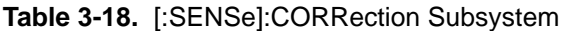

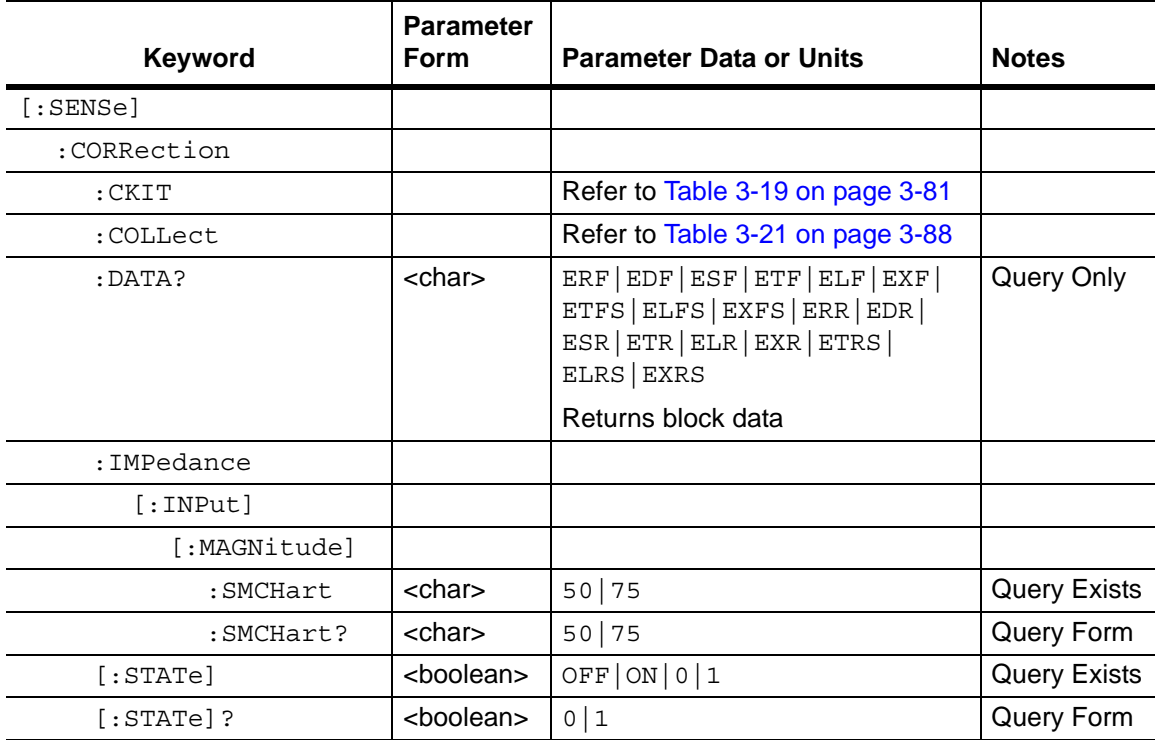

# **Error Correction Data**

#### **[:SENSe]:CORRection:DATA? <error terms parameters>**

Title: Error Correction Data

Description: Transfers the system error correction data from the instrument to the controller. <error term parameter> are string parameters that describe the different error terms.

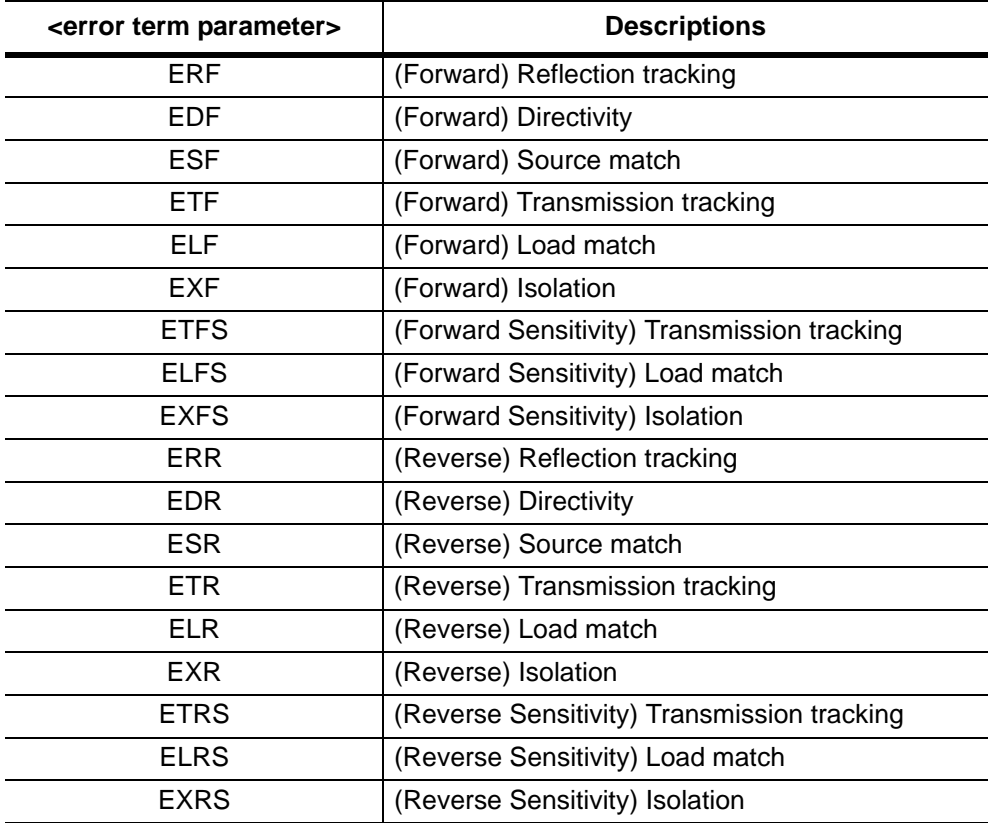

The format of the block data that is returned can be specified by the command :FORMat:DATA. The response begins with an ASCII header that specifies the number of data bytes. It appears in the format #AX, where  $A$  is the number of digits in  $X$ , and  $X$  is the number of bytes that follow the header. Each data point is separated by a comma delimiter. Each term contains one complex value (real and imaginary) for each sweep point.

Query: Query Form

Syntax: [:SENSe]:CORRection:DATA? <error terms parameters>

Parameter: <error terms parameters>

Related Command: :FORMat:DATA

# **Smith Chart Reference Impedance**

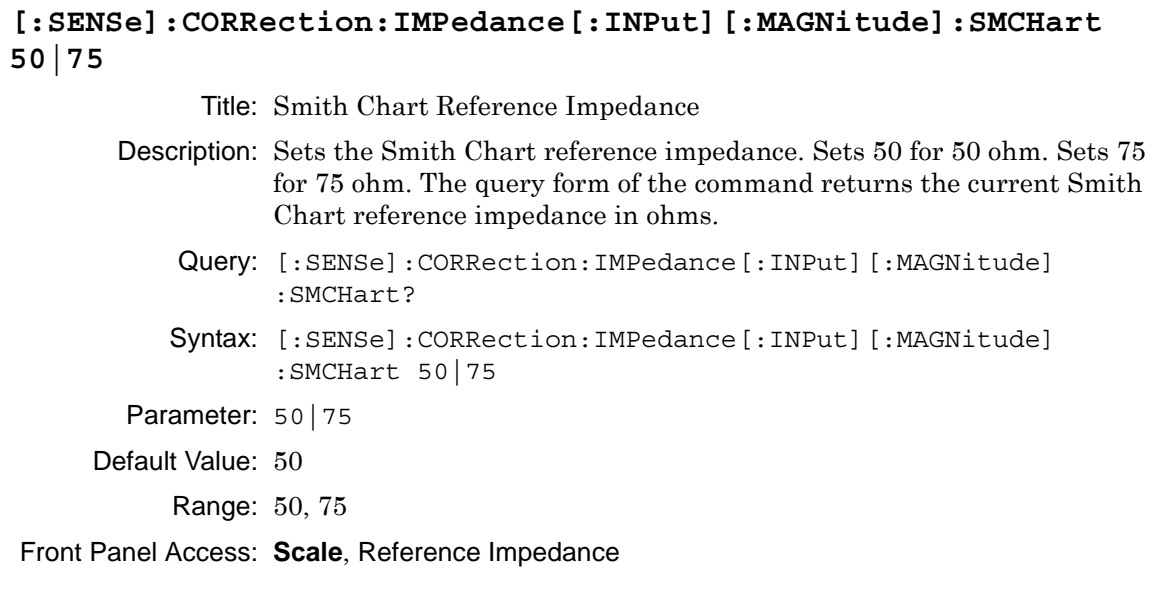

# **Calibration Correction State**

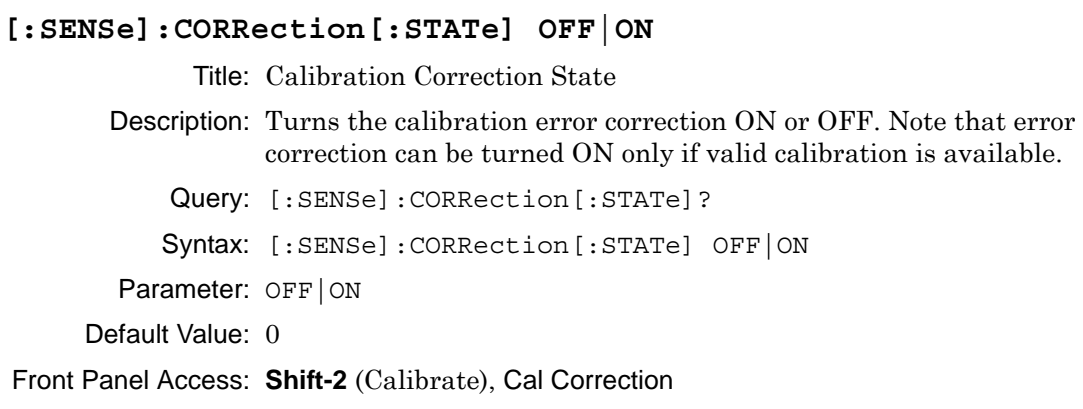

# **3-12 [:SENSe]:CORRection:CKIT Subsystem**

This subsystem provides commands that modify and configure the device under test (DUT).

<span id="page-124-0"></span>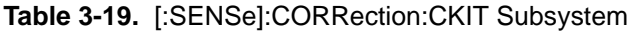

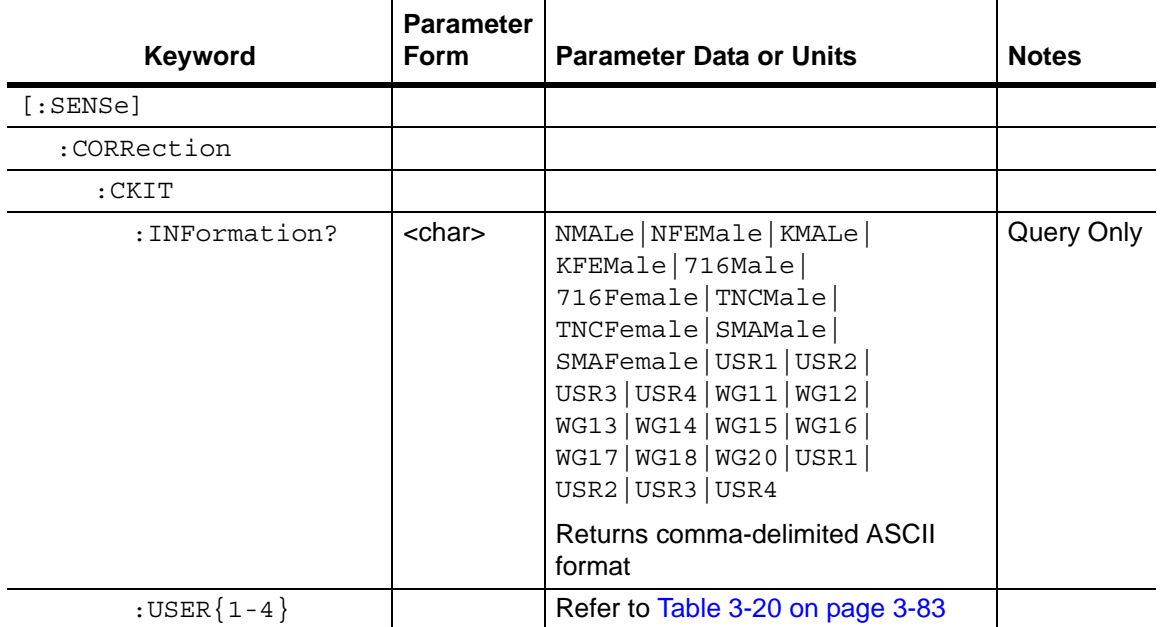

# **Calibration Connector Information**

#### **[:SENSe]:CORRection:CKIT:INFormation? <connector>**

Title: Calibration Connector Information

Description: Returns a string of information of the given calibration connector. <connector> defines the connector family. Valid connectors for calibration line type COAX are as follows:

> NMALe|NFEMale|KMALe|KFEMale|716Male|716Female|TNCMal e|TNCFemale|

SMAMale|SMAFemale|USR1|USR2|USR3|USR4

Valid connectors for calibration line type WAVEguide are as follows:

WG11|WG12|WG13|WG14|WG15|WG16|WG17|WG18|WG20|US R1|USR2|

USR3|USR4

Note that the connector must be for valid for the current calibration line type.

Note that user 1, 2, 3, or 4 is based on the current calibration method.

The response begins with an ASCII header. The header specifies the number of following bytes. It appears in the format #AX, where A is the number of digits in  $X$ , and  $X$  is the number of bytes that follow the header. Parameters are returned in comma-delimited ASCII format. Each parameter is returned as "NAME=VALUE[UNITS]."

Query: Query Only

Syntax: [:SENSe]:CORRection:CKIT:INFormation? <connector>

Parameter: <connector>

# **[:SENSe]:CORRection:CKIT:USER Subsystem**

This subsystem contains commands to configure the user device under test (DUT).

<span id="page-126-0"></span>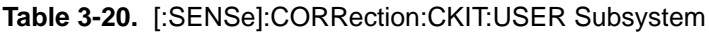

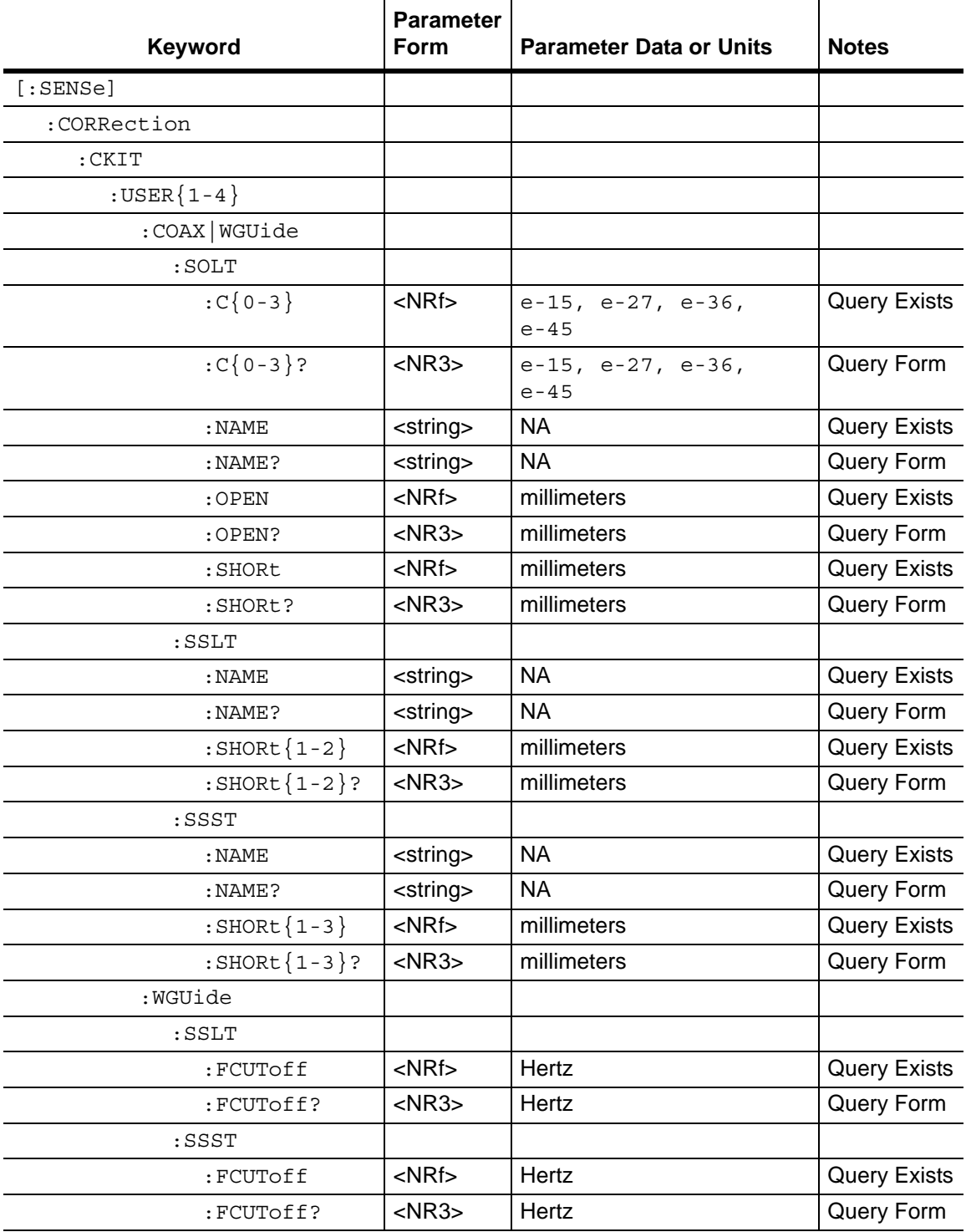

# **DUT User Capacitance Coefficient value**

```
[:SENSe]:CORRection:CKIT:USER[1]|2|3|4:COAX|WGUide
:SOLT:C[0]|1|2|3 <capacitance> 
             Title: DUT User Capacitance Coefficient value
       Description: Sets the DUT capacitance value for the specified user. 
           Query:
                  [:SENSe]:CORRection:CKIT:USER[1]|2|3|4:COAX|WGUide:SOLT
                  :C[0]|1|2|3?
          Syntax:
                  [:SENSe]:CORRection:CKIT:USER[1]|2|3|4:COAX|WGUide:SOLT
                  :C[0]|1|2|3 <capacitance>
       Parameter: <capacitance>
         Example: To set the DUT capacitance #1 for User 1 with line type coax to 5:
                  :SENS:CORR:CKIT:USER:COAX:SOLT:C1 5
Front Panel Access: NA
```
**DUT User Cutoff Frequency**

# **[:SENSe]:CORRection:CKIT:USER[1]|2|3|4:WGUide:SSLT|SSST :FCUToff <freq>**

Title: DUT User Cutoff Frequency Description: Sets the DUT cutoff frequency for the specified user. Query: [:SENSe]:CORRection:CKIT:USER[1]|2|3|4:WGUide:SSLT|SSST :FCUToff? Syntax: [:SENSe]:CORRection:CKIT:USER[1]|2|3|4:WGUide:SSLT|SSST :FCUToff <freq> Parameter: <freq> Default Unit: Hz Range: 5 kHz to 20 GHz for MS2028B 5 kHz to 6 GHz for MS2026B Example: To set the DUT cutoff frequency for User 1 with calibration method SSLT to 1 GHz: :SENS:CORR:CKIT:USER:WGU:SSLT:FCUT 1GHz Front Panel Access: **NA**

### **DUT User Name**

**[:SENSe]:CORRection:CKIT:USER[1]|2|3|4:COAX|WGUide :SOLT|SSLT|SSST:NAME <string>**

Title: DUT User Name

Description: Sets the DUT name for the specified user.

Query: [:SENSe]:CORRection:CKIT:USER[1]|2|3|4:COAX|WGUide :SOLT|SSLT|SSST:NAME?

Syntax: [:SENSe]:CORRection:CKIT:USER[1]|2|3|4:COAX|WGUide :SOLT|SSLT|SSST:NAME <string>

Parameter: <string>

Example: To set the DUT name for User 1 with line type coax and calibration method SOLT:

:SENS:CORR:CKIT:USER:COAX:SOLT:NAME "SOLT1"

Front Panel Access: **NA**

### **DUT User Open Offset**

### **[:SENSe]:CORRection:CKIT:USER[1]|2|3|4:COAX|WGUide:SOLT :OPEN <length>**

Title: DUT User Open Offset

Description: Sets the DUT capacitance value for the specified user.

- Query: [:SENSe]:CORRection:CKIT:USER[1]|2|3|4:COAX|WGUide:SOLT :OPEN?
- Syntax: [:SENSe]:CORRection:CKIT:USER[1]|2|3|4:COAX|WGUide:SOLT :OPEN <length>

Parameter: <length>

Example: To set the DUT open offset for User 1 with line type coax to 3 mm: :SENS:CORR:CKIT:USER:COAX:SOLT:OPEN 3

# **DUT User Short Offset (SSLT)**

# **[:SENSe]:CORRection:CKIT:USER[1]|2|3|4:COAX|WGUide :SSLT:SHORt[1]|2 <length>**

Title: DUT User Short Offset (SSLT)

- Description: Sets the DUT Short offset for the specified user.
	- Query: [:SENSe]:CORRection:CKIT:USER[1]|2|3|4:COAX|WGUide :SSLT:SHORt[1]|2?
	- Syntax: [:SENSe]:CORRection:CKIT:USER[1]|2|3|4:COAX|WGUide :SSLT:SHORt[1]|2 <length>
- Parameter: <length>
	- Example: To set the DUT short offset 2 for User 1 with line type coax and calibration method SSLT to 3 mm:

:SENSe:CORRection:CKIT:USER:COAX:SSLT:SHORt2 3

Front Panel Access: **NA**

# **DUT User Short Offset (SSST)**

# **[:SENSe]:CORRection:CKIT:USER[1]|2|3|4:COAX|WGUide :SSST:SHORt[1]|2|3 <length>**

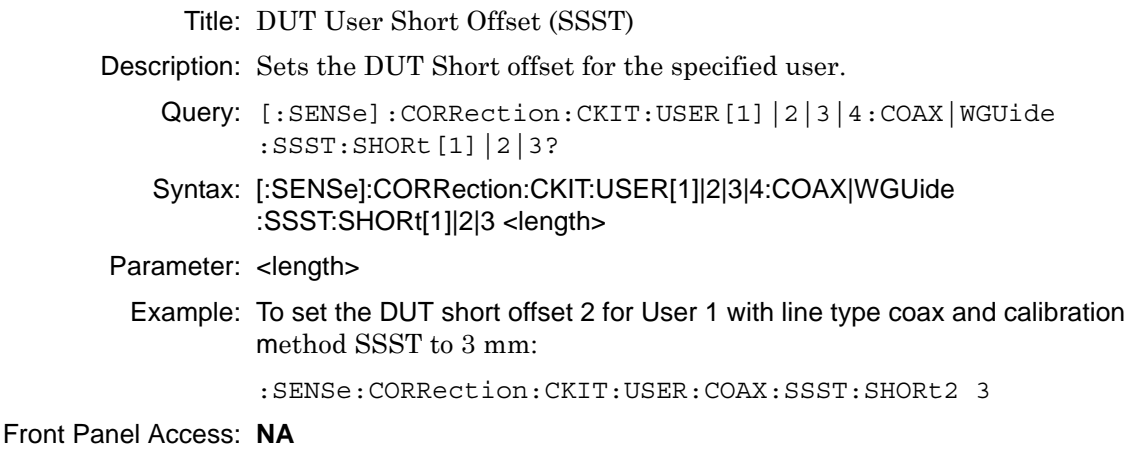

# **DUT User Short Offset for calibration method SOLT**

**[:SENSe]:CORRection:CKIT:USER[1]|2|3|4:COAX|WGUide:SOLT :SHORt <length>**

Title: DUT User Short Offset for calibration method SOLT

Description: Sets the DUT capacitance value for the specified user.

Query:

[:SENSe]:CORRection:CKIT:USER[1]|2|3|4:COAX|WGUide:SOLT :SHORt?

Syntax:

```
[:SENSe]:CORRection:CKIT:USER[1]|2|3|4:COAX|WGUide:SOLT
:SHORt <length>
```
Parameter: <length>

Example: To set the DUT short offset for User 1 with line type coax to 3 mm: :SENSe:CORRection:CKIT:USER:COAX:SOLT:SHORt 3

# **[:SENSe]:CORRection:COLLect Subsystem**

This subsystem controls the system calibration. To properly perform a calibration, several parameters must be set. The table below lists all of the required commands. First, use the :MEDium and :CONNector subcommands to specify the calibration line type and the DUT port setup. Then use the :METHod and :TYPE subcommands to specify the calibration method and the calibration type. Then use the :ACQUire subcommand to specify the calibration components to be measured. Finally, use the :SAVe subcommand to calculate, save, and finish the calibration. Note that the calibration components do not need to be measured in any specific order.

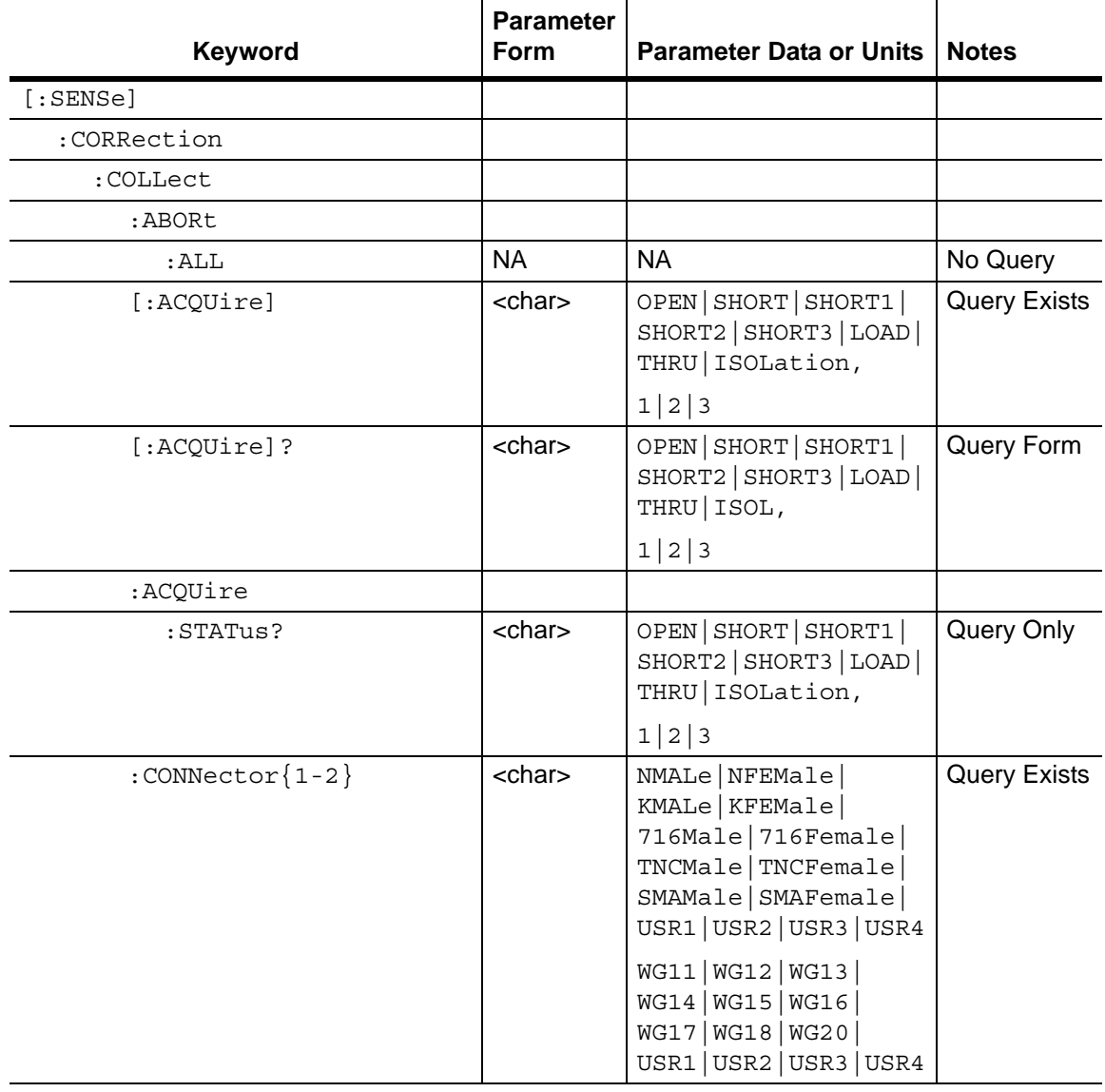

<span id="page-131-0"></span>**Table 3-21.** [:SENSe]:CORRection:COLLect Subsystem (Sheet 1 of 2)

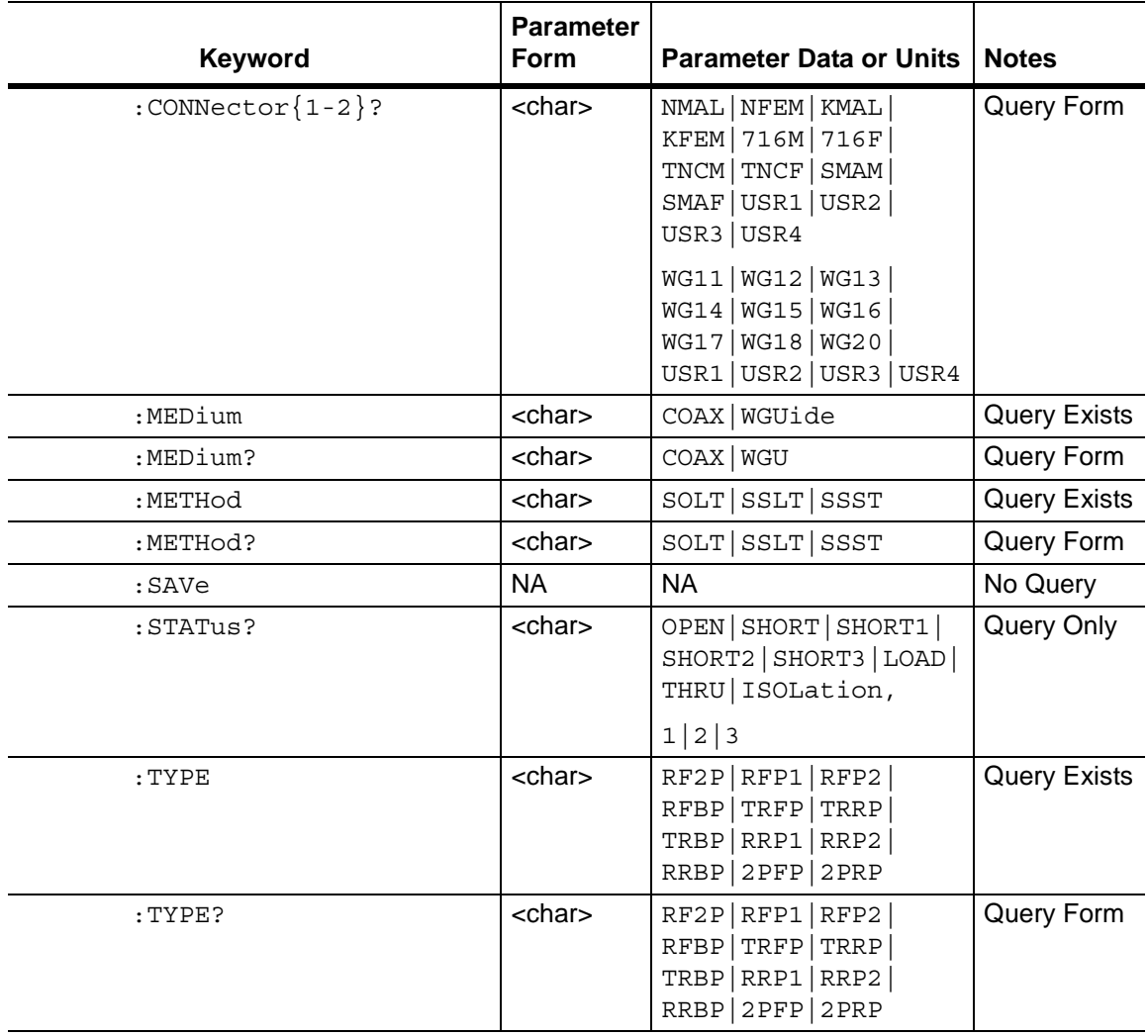

#### **Table 3-21.** [:SENSe]:CORRection:COLLect Subsystem (Sheet 2 of 2)

# **Calibration Abort**

#### **[:SENSe]:CORRection:COLLect:ABORt:ALL**

# Title: Calibration Abort

- Description: Aborts the calibration measurement and restarts the current sweep or measurement, or both.
	- Query: No Query
	- Syntax: [:SENSe]:CORRection:COLLect:ABORt:ALL

# **Calibration Steps**

#### **[:SENSe]:CORRection:COLLect[:ACQUire] <cal steps>,<port\_no>**

Title: Calibration Steps

Description: Performs a measurement of the given steps. <cal steps> is the calibration step to be performed and must be one of the following values:

OPEN|SHORT|SHORT1|SHORT2|SHORT3|LOAD|THRU|ISOLation

 $\epsilon$  port no> is the port number, 1, 2, or 3. For calibration step OPEN, SHORT, SHORT1, SHORT2, SHORT3, and LOAD, valid port number is 1 or 2. For calibration step THRU and ISOLation, valid port number is 1 for Fwd, 2 for Rev, and 3 for Fwd and Rev.

Note that the calibration step must be valid for the given calibration type and calibration method. Refer to [Table 3-22,](#page-134-0) [Table 3-23,](#page-135-0) and [Table 3-24](#page-136-0) for a list of valid calibration steps for each type and method.

The query version of this command returns a string that consists of the last calibration step measurement that was performed followed by the port number. The calibration step and port number are delimited by a comma. Note that if no calibration step has been processed, then this command returns the string "NONE, 0".

```
Query: [:SENSe]: CORRection: COLLect [:ACQUire]?
```
Syntax: [:SENSe]:CORRection:COLLect[:ACQUire] <cal steps>, <port no>

Parameter: <cal steps>, <port no>

Front Panel Access: **Shift-2** (Calibrate), Start Cal

# **Calibration Steps and Calibration Types:**

For each calibration Type, the following tables [\(Table 3-22,](#page-134-0) [Table 3-23,](#page-135-0) and [Table 3-24](#page-136-0)) list the allowable calibration steps and port\_no to be used in command

[:SENSe]:CORRection:COLLect[:ACQUire] <cal steps>,<port\_no>. The calibration steps are different for each calibration Method, and the port\_no is different for each calibration Type. For example, for calibration Type RFP1 and calibration Method SOLT, the allowable <cal steps>,<port\_no> settings are **"OPEN,1"**, "**SHORT,1**", and "**LOAD,1**". The steps that are not allowed are indicated by "—".

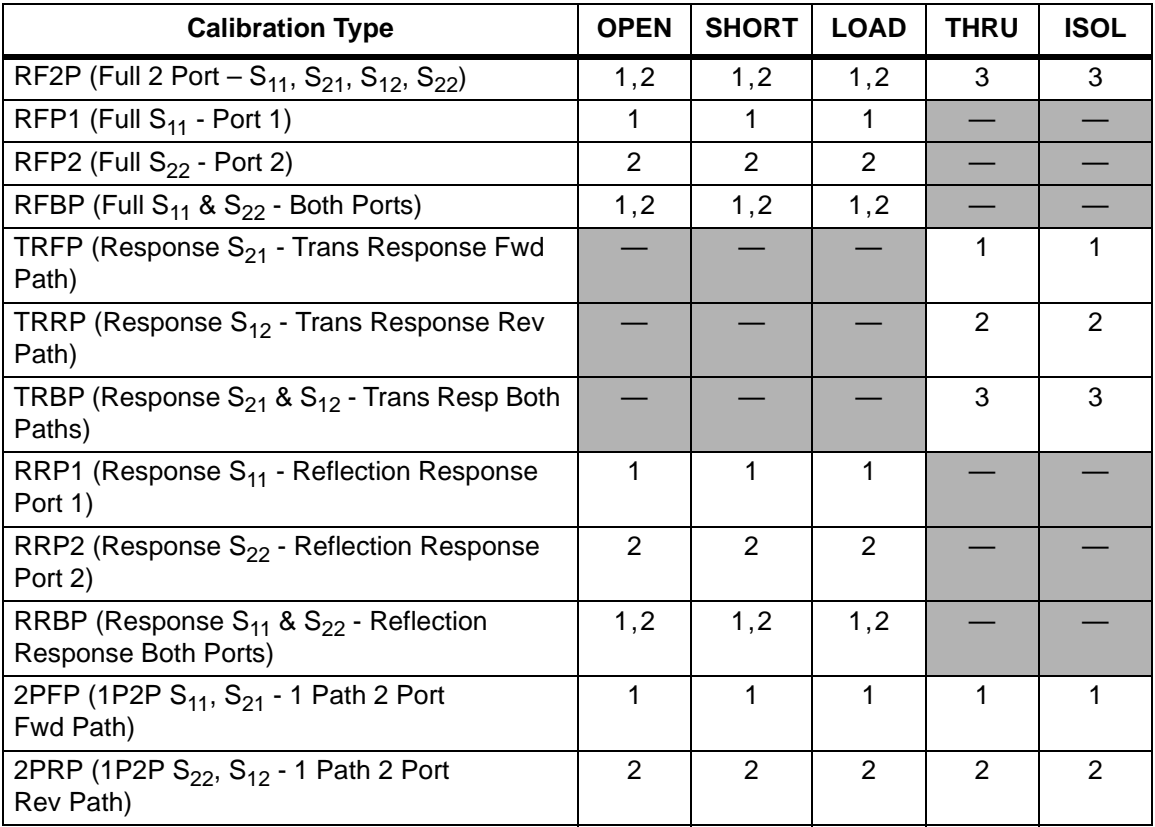

<span id="page-134-0"></span>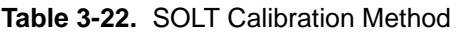

# **Calibration Steps and Calibration Types (continued):**

<span id="page-135-0"></span>**Table 3-23.** SSLT Calibration Method

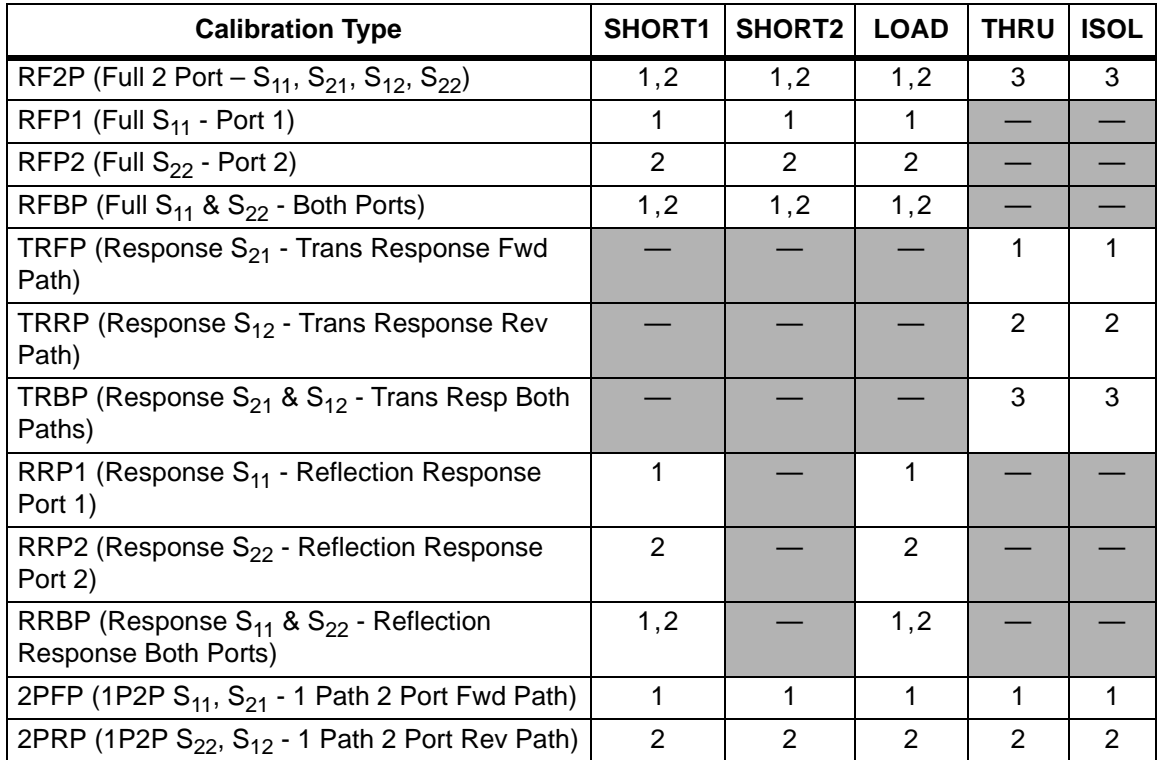

# **Calibration Steps and Calibration Types (continued):**

<span id="page-136-0"></span>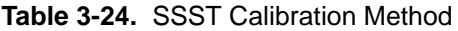

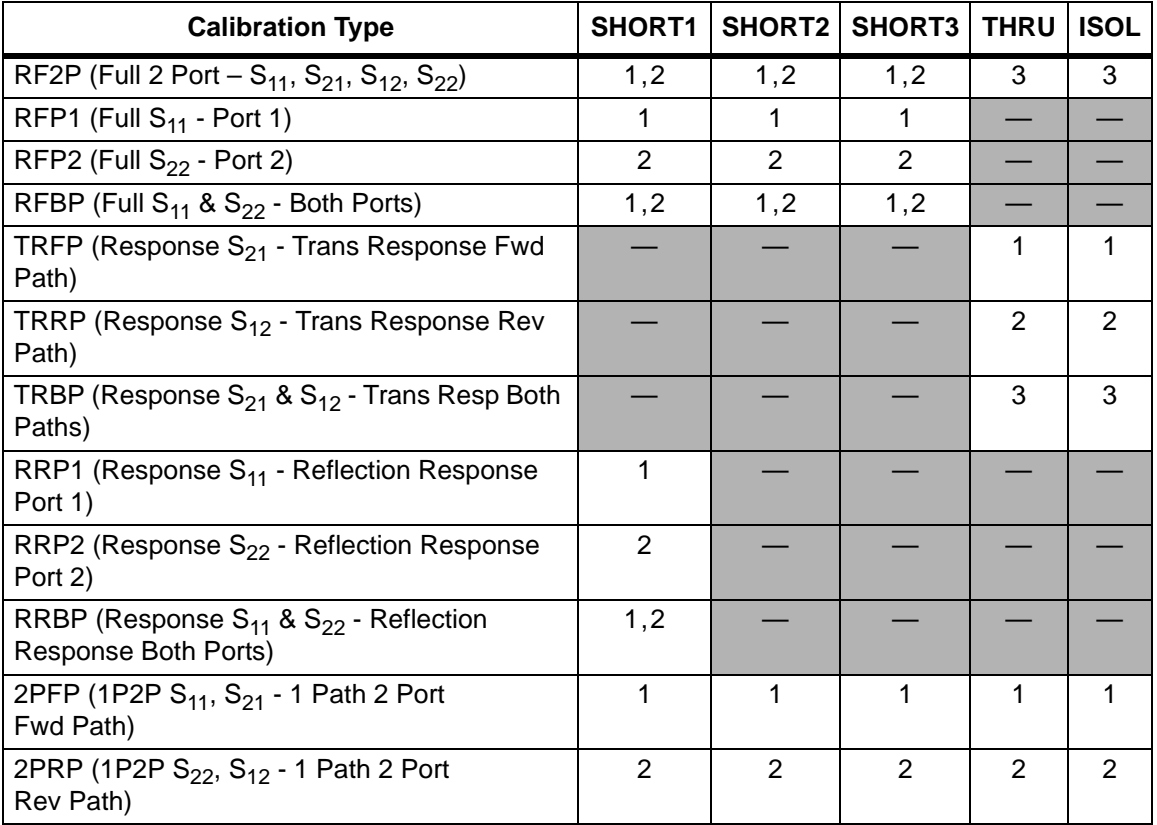

# **Calibration Step Status**

### **[:SENSe]:CORRection:COLLect:ACQUire:STATus?**  [<cal steps>,<port no>]

Title: Calibration Step Status

Description: This command requests information about the current calibration step or the specified calibration step. If no calibration step is specified, then it returns a 1 if the current calibration step has completed, otherwise it returns a 0. <cal steps> is the calibration step to be performed and must be one of the following values:

OPEN|SHORT|SHORT1|SHORT2|SHORT3|LOAD|THRU|ISOLation

 $\epsilon$  port no> is the port number, 1, 2, or 3. For step OPEN, SHORT, SHORT1, SHORT2, SHORT3, and LOAD, valid port number is 1 or 2. For calibration step THRU and ISOLation, valid port number is 1 for Fwd, 2 for Rev, and 3 for Fwd and Rev.

Query: Query Only

- Syntax: [:SENSe]:CORRection:COLLect:ACQUire:STATus? [<cal steps>, <port no>]
- Parameter: [<cal steps>, <port no>]

# **DUT Port Setup**

#### **[:SENSe]:CORRection:COLLect:CONNector<port\_no> <connector>**

Title: DUT Port Setup

**Description:** Sets the connector family for the given port number.  $\langle$  port no> is the port number, 1 or 2. < connector> defines the connector family. Valid connector for calibration line type COAX is the following:

> NMALe|NFEMale|KMALe|KFEMale|716Male|716Female|TNCMale| TNCFemale|SMAMale|SMAFemale|USR1|USR2|USR3|USR4

Valid connector for the calibration line type WAVEguide is the following:

WG11|WG12|WG13|WG14|WG15|WG16|WG17|WG18|WG20|USR1|USR2| USR3|USR4

Note that the connector must be valid for the current calibration line type.

- Query: [:SENSe]: CORRection: COLLect: CONNector<port\_no>?
- Syntax: [:SENSe]: CORRection: COLLect: CONNector<port\_no> <connector>

Parameter: < connector>

Default Value: KMAL

Front Panel Access: **Shift-2** (Calibrate), DUT Port Setup, DUT Port 1/2

# **Calibration Line Type**

**[:SENSe]:CORRection:COLLect:MEDium COAX|WGUide** Title: Calibration Line Type Description: Sets the calibration line type. Query: [:SENSe]:CORRection:COLLect:MEDium? Syntax: [:SENSe]:CORRection:COLLect:MEDium COAX|WGUide Parameter: COAX | WGUide Default Value: COAX Front Panel Access: **Shift-2** (Calibrate), Line Type

# **Calibration Method**

### **[:SENSe]:CORRection:COLLect:METHod SOLT|SSLT|SSST**

Title: Calibration Method

Description: Sets the calibration method.

Query: [:SENSe]:CORRection:COLLect:METHod?

Syntax: [:SENSe]:CORRection:COLLect:METHod SOLT|SSLT|SSST

Parameter: SOLT|SSLT|SSST

Default Value: SOLT

Front Panel Access: **Shift-2** (Calibrate), Cal Method

# **Calculate Calibration Data**

#### **[:SENSe]:CORRection:COLLect:SAVe**

Title: Calculate Calibration Data

Description: Calculates the calibration data according to the calibration method that is selected and the steps that are performed and then stores the result. This command is similar to the "calculate and finish" on the front panel of the list of calibration steps.

Query: No Query

Syntax: [:SENSe]:CORRection:COLLect:SAVe

Front Panel Access: **NA**

#### **Calibration Status**

#### **[:SENSe]:CORRection:COLLect:STATus?**

- Title: Calibration Status
- Description: This command requests information about the calibration status. The command returns 0 if none, 1 if calibration has already started, 2 if calibration has been aborted, 3 if a calibration is currently calculating, and 4 if a calibration has been completed.

Query: Query Only

Syntax: [:SENSe]:CORRection:COLLect:STATus?

# **Calibration Type**

### **[:SENSe]:CORRection:COLLect:TYPE <cal type>**

Title: Calibration Type

Description: Configures the calibrate type. <cal type> is the calibration type and must be one of the following values:

> RF2P|RFP1|RFP2|RFBP|TRFP|TRRP|TRBP|RRP1|RRP2|RRBP|2PFP| 2PRP

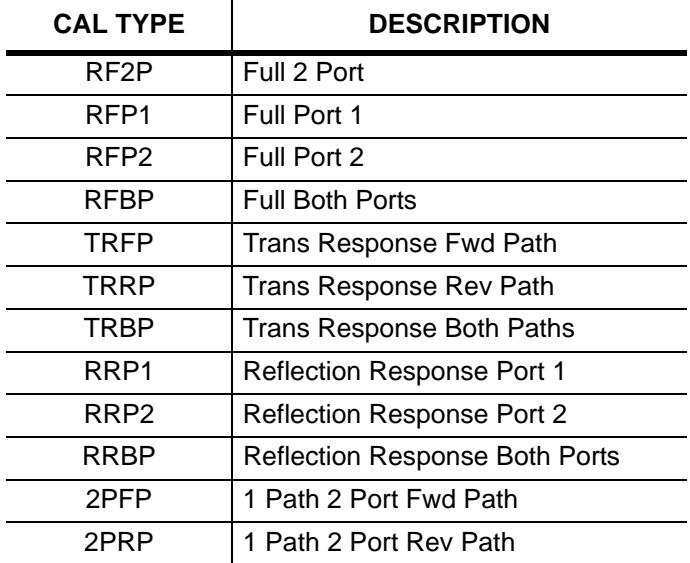

Query: [:SENSe]:CORRection:COLLect:TYPE?

Syntax: [:SENSe]:CORRection:COLLect:TYPE <cal type>

Parameter: <cal type>

Default Value: RF2P

Front Panel Access: **Shift-2** (Calibrate), Cal Type

# **3-13 [:SENSe]:FREQuency Subsystem**

Commands in this subsystem pertain to the frequency settings of the instrument.

<span id="page-142-0"></span>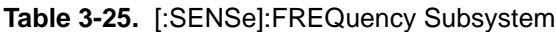

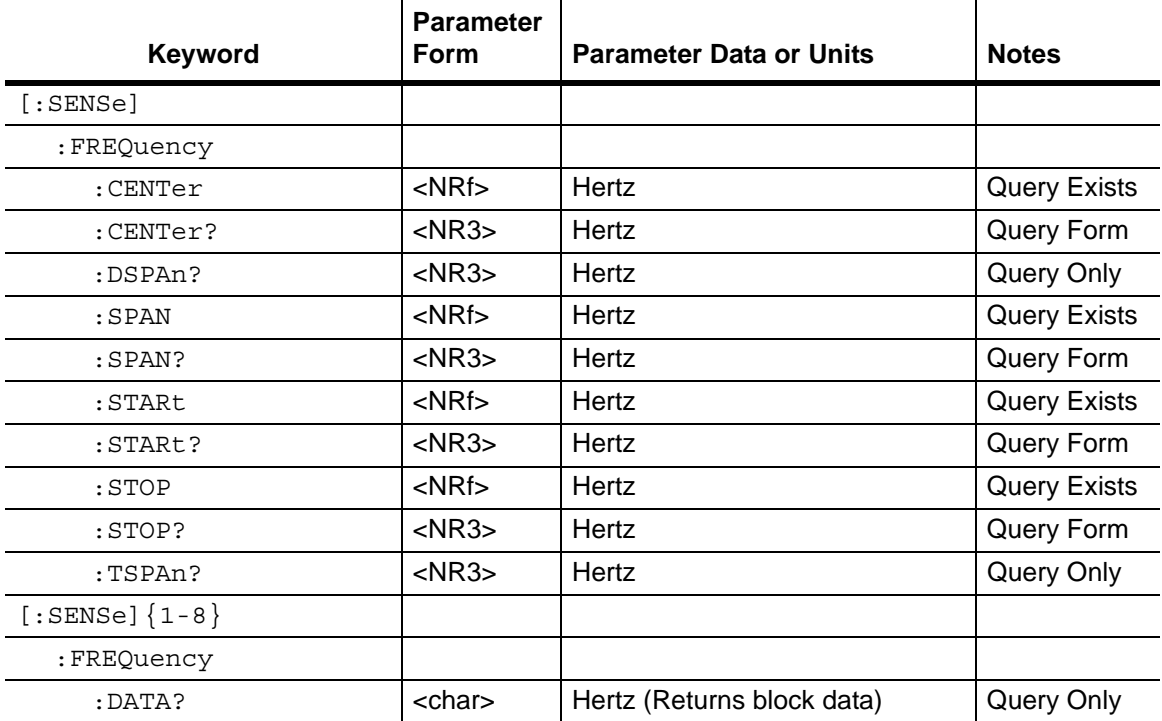

# **Center Frequency**

# **[:SENSe]:FREQuency:CENTer <freq>**

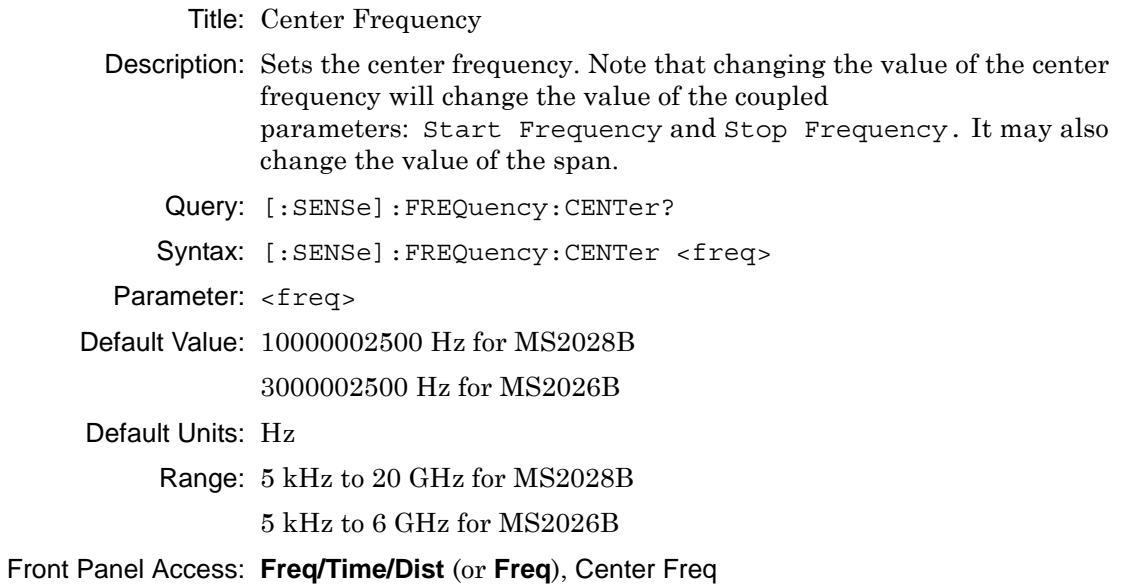

# **Frequency Span**

# **[:SENSe]:FREQuency:SPAN <freq>**

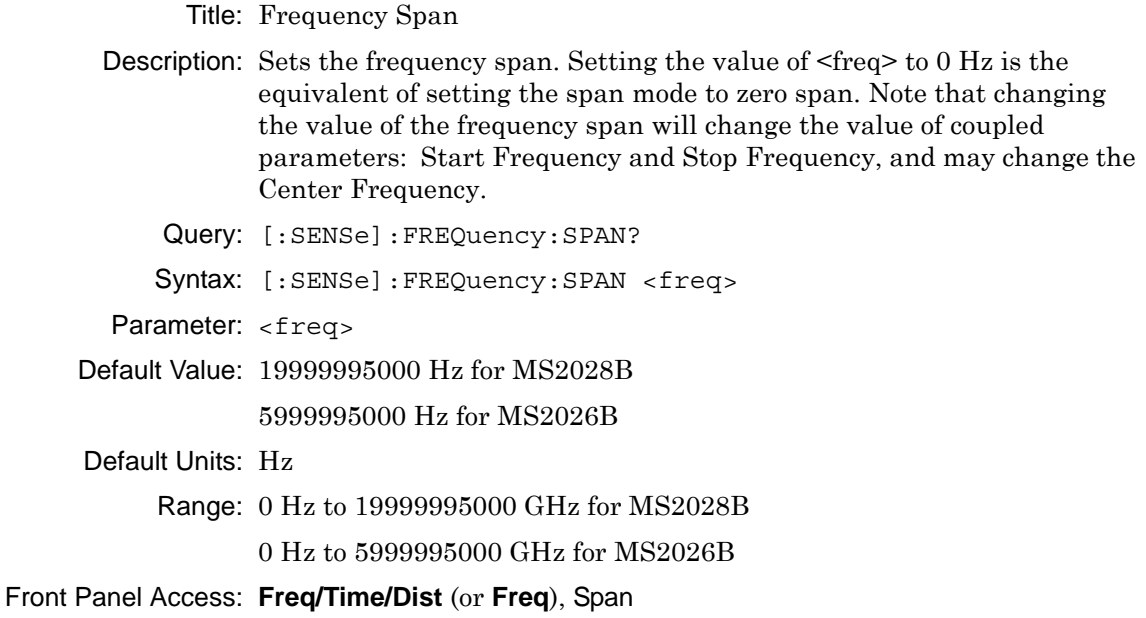
## **Distance Suggested Frequency Span**

#### **[:SENSe]:FREQuency:DSPAn?**

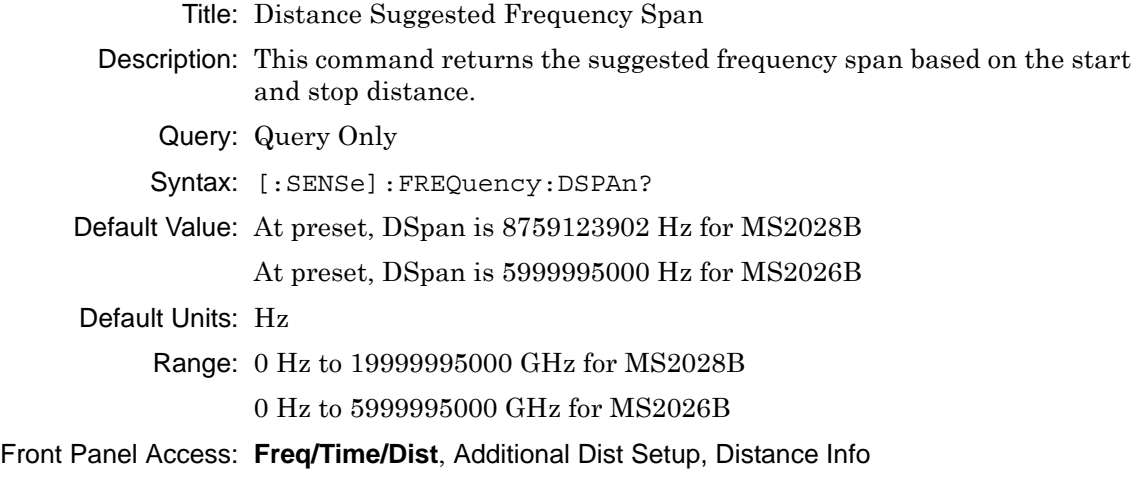

## **Time Suggested Frequency Span**

## **[:SENSe]:FREQuency:TSPAn?**

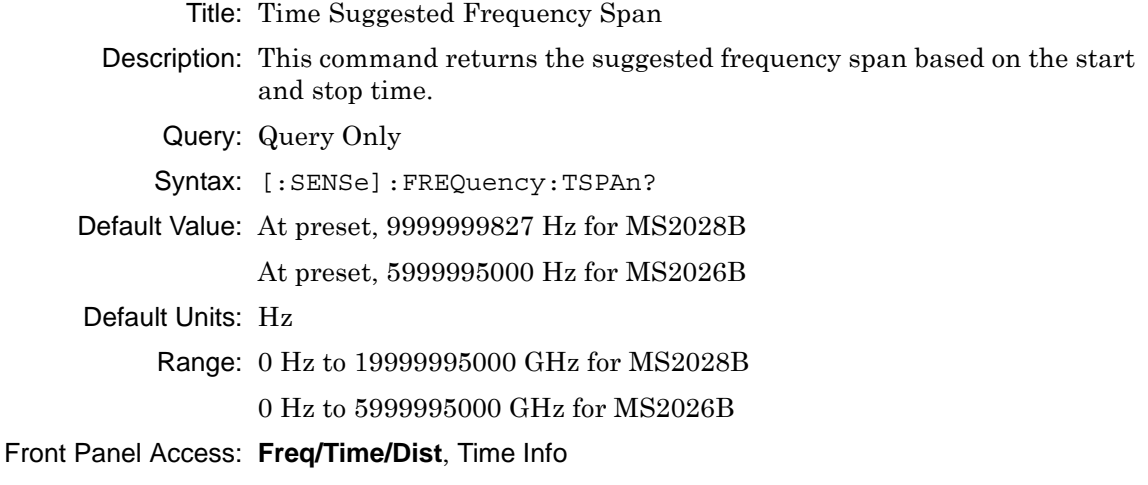

## **Start Frequency**

## **[:SENSe]:FREQuency:STARt <freq>**

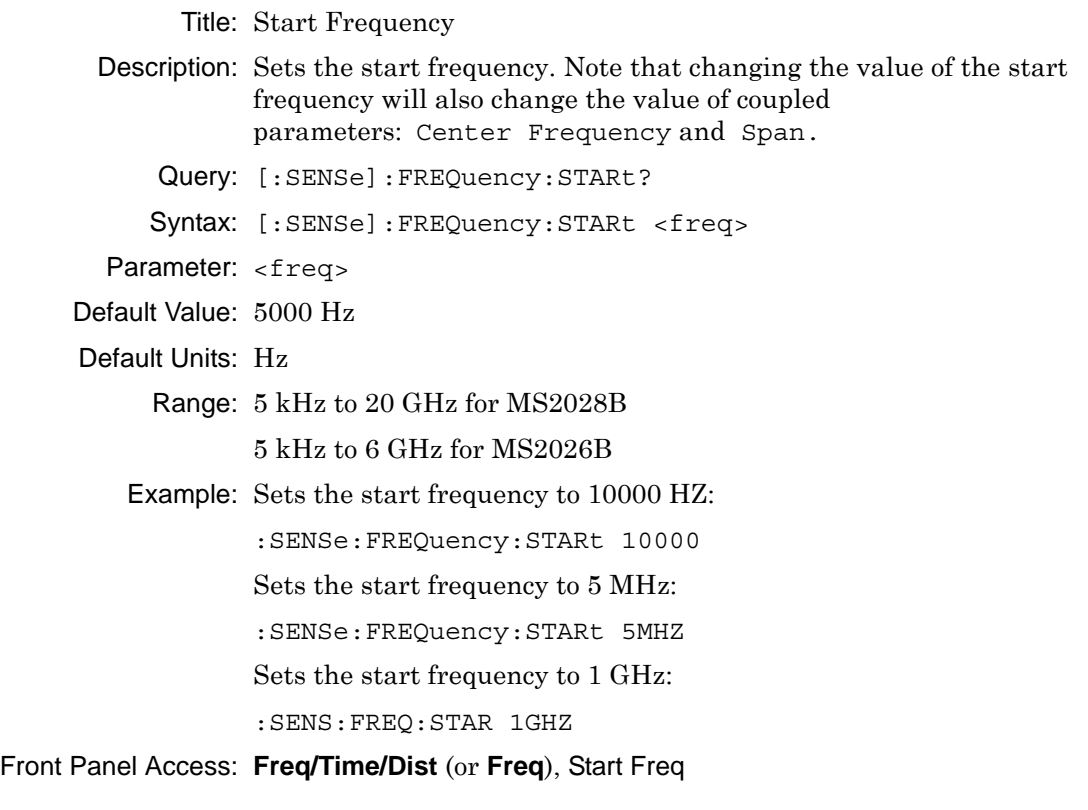

#### **Stop Frequency**

#### **[:SENSe]:FREQuency:STOP <freq>**

Title: Stop Frequency

Description: Sets the stop frequency. Note that changing the value of the stop frequency will change the value of coupled parameters: Center Frequency and Span.

Query: [:SENSe]:FREQuency:STOP?

Syntax: [:SENSe]:FREQuency:STOP <freq>

Parameter: <freq>

Default Value: 20000000000 Hz for MS2028B 6000000000 Hz for MS2026B

Default Units: Hz

Range: 5 kHz to 20 GHz for MS2028B 5 kHz to 6 GHz for MS2026B

Example: Sets the stop frequency to 10000 Hz:

:SENSe:FREQuency:STOP 10000

Sets the stop frequency to 5 MHz:

:SENSe:FREQuency:STOP 5MHZ

Sets the stop frequency to 1 GHz:

:SENS:FREQ:STOP 1GHZ

Front Panel Access: **Freq/Time/Dist** (or **Freq**), Stop Freq

## **Get Frequency List**

#### **:SENSe<Tr>:FREQuency:DATA?**

Title: Get Frequency List

- Description: Producess the frequency list in Hz for the given trace.  $\langle Tx \rangle$  is the trace number in the range 1 to 8 (1 to 4 for Traces TR1 to TR4 and 5 to 8 for Memory M1 to M4). If no trace number is specified, then the  $\langle Tr \rangle$ parameter defaults to trace number 1. The response begins with an ASCII header that specifies the number of data bytes. It appears in the format #AX, where A is the number of digits in X, and X is the number of bytes that follow the header. Each frequency point is in scientific notation and separated by a comma delimiter.
	- Query: Query only

Syntax: :SENSe<Tr>:FREQuency:DATA?

Parameter: <freq>

- Default Units: Hz
- Related Command: :CALCulate<Tr>:TRANsform:TIME:DATA?

:CALCulate<Tr>:TRANsform:DISTance:DATA?

Front Panel Access: **NA**

# **3-14 [:SENSe]:SWEep Subsystem**

This subsystem includes commands that affect the sweep parameters of the instrument.

| Keyword   | <b>Parameter</b><br>Form | <b>Parameter Data or Units</b>                                                          | <b>Notes</b>        |
|-----------|--------------------------|-----------------------------------------------------------------------------------------|---------------------|
| [:SENSe]  |                          |                                                                                         |                     |
| :SWEep    |                          |                                                                                         |                     |
| : IFBW    | <char></char>            | 100000   50000   20000   10000   5000  <br>2000   1000   500   200   100   50   20   10 | <b>Query Exists</b> |
| :IFBW?    | <char></char>            | 100000   50000   20000   10000   5000  <br>2000   1000   500   200   100   50   20   10 | Query Form          |
| :POINts   | $<$ NR1 $>$              | integer                                                                                 | <b>Query Exists</b> |
| :POINts?  | $<$ NR1 $>$              | integer                                                                                 | Query Form          |
| $:$ TYPE  | <char></char>            | SINGle CONTinuous                                                                       | <b>Query Exists</b> |
| $:$ TYPE? | <char></char>            | SING CONT                                                                               | Query Form          |

**Table 3-26.** [:SENSe]:SWEep Subsystem

## **IF Bandwidth**

#### **[:SENSe]:SWEep:IFBW <freq value>**

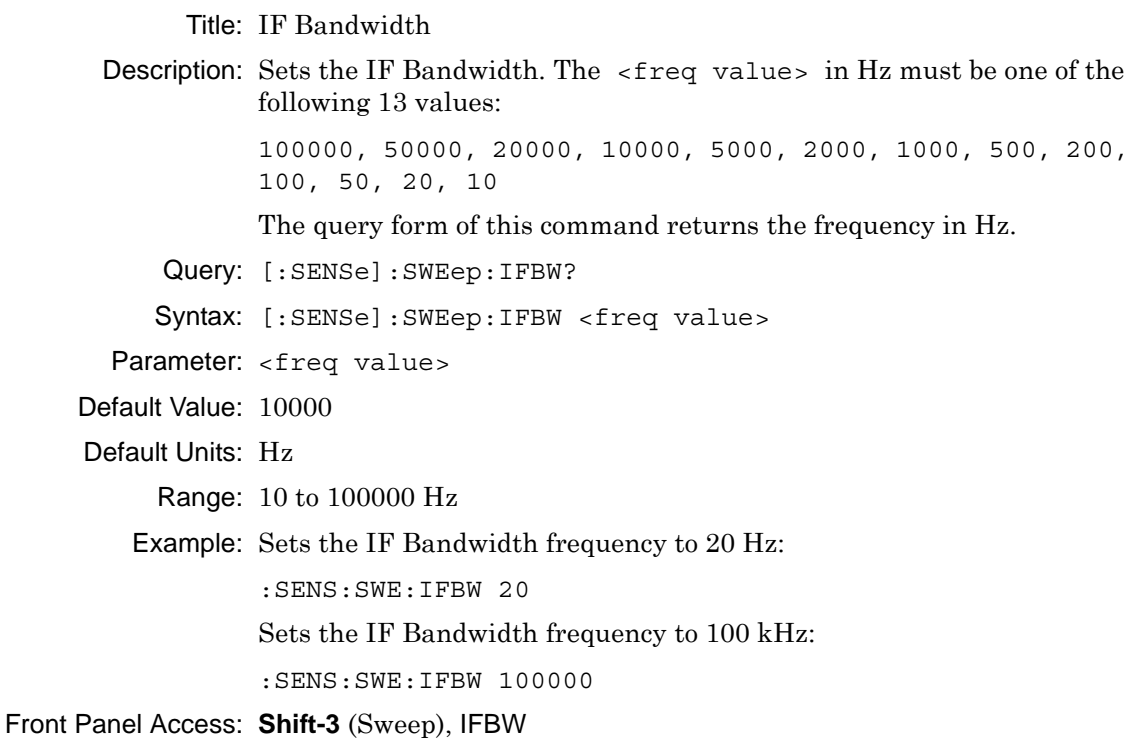

## **Number of Sweep Points**

#### **[:SENSe]:SWEep:POINts <integer>**

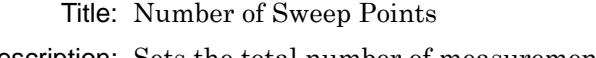

- Description: Sets the total number of measurement points per sweep. Note that a sweep with a lower number of data points will complete in less time than a sweep with a higher number of data points.
	- Query: [:SENSe]:SWEep:POINts?

Syntax: [:SENSe]:SWEep:POINts <integer>

- Parameter: <integer>
- Default Value: 201
	- Range: 2 to 4001

#### Front Panel Access: **Shift-3** (Sweep), Data Points

## **Sweep Type**

## **[:SENSe]:SWEep:TYPE SINGle|CONTinuous**

Title: Sweep Type

Description: Sets the sweep type. The query version of this command returns "SING" if current sweep is set to single sweep, and returns "CONT" if set to continuous sweep. Note that setting the sweep type to SINGle sets the sweep to hold.

Query: [:SENSe]:SWEep:TYPE?

Syntax: [:SENSe]:SWEep:TYPE SINGle|CONTinuous

Parameter: SINGle|CONTinuous

Default Value: CONT

Front Panel Access: **Shift-3** (Sweep), Sweep Type

# **3-15 [:SENSe]:TRACe Subsystem**

This subsystem includes commands that provide general settings for each trace.

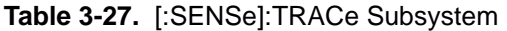

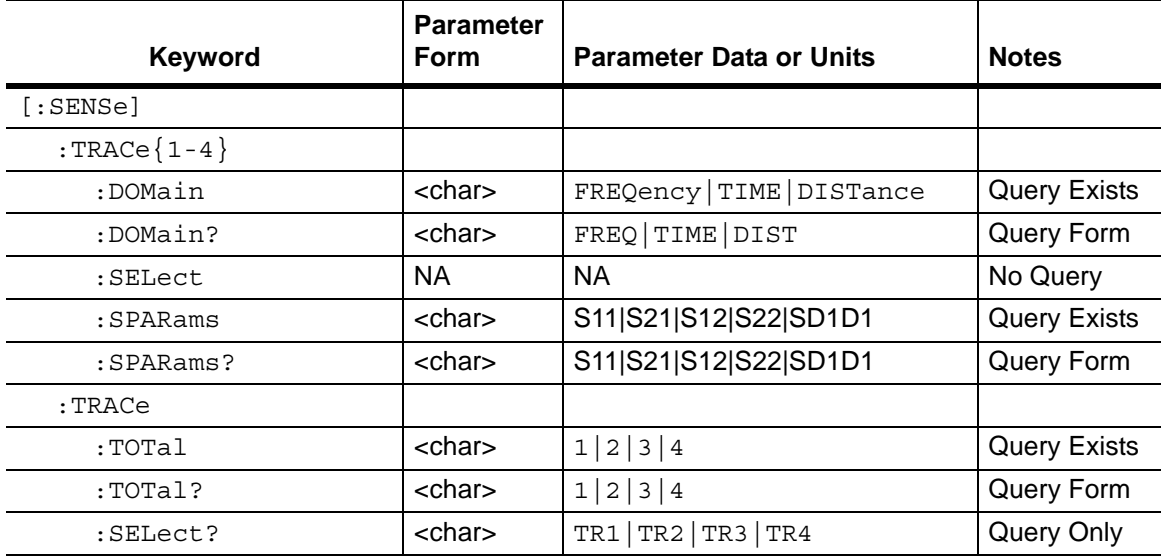

## **Trace Domain**

#### **[:SENSe]:TRACe<Tr>:DOMain FREQuency|TIME|DISTance**

Title: Trace Domain

- Description: Defines the domain for the given trace  $\langle Tr \rangle$ .  $\langle Tr \rangle$  is the trace number in the range 1 to 4. If no trace number is specified, then the <Tr> parameter defaults to trace number 1. The query version of this command returns "FREQ" if domain is Frequency, "TIME" if domain is Time, and "DIST" if domain is distance.
	- Query: [:SENSe]:TRACe<Tr>:DOMain?
	- Syntax: [:SENSe]:TRACe<Tr>:DOMain FREQuency|TIME|DISTance

Parameter: FREQuency|TIME|DISTance

Default Value: Trace 1: FREQ

Trace 2: FREQ

- Trace 3: FREQ
- Trace 4: FREQ
- Example: To assign Time domain to trace 2:

:SENSe:TRACe2:DOMain TIME

Front Panel Access: **Measurement**, Domain Selection

## **Trace Select**

#### **[:SENSe]:TRACe<Tr>:SELect**

Title: Trace Select

- Description: Selects the given trace, <Tr>, as the active trace. <Tr> is the trace number in the range 1 to 4. If no trace number is specified, then the <Tr> parameter defaults to trace number 1. Note that this may also change the total number of traces.
	- Query: No Query
	- Syntax: [:SENSe]:TRACe<Tr>:SELect
- Default Value: TR1
	- Example: To set trace 2 as the active trace:

:SENSe:TRACe2:SELect

OR

:SENS:TRAC2:SEL

To set trace 1 as the active trace:

:SENSe:TRACe1:SELect

OR

:SENSe:TRACe:SELect

Front Panel Access: **Measurement**, Active Trace

#### **S Parameter**

#### **[:SENSe]:TRACe<Tr>:SPARams S11|S21|S12|S22|SD1D1**

Title: S Parameter

Description: Defines the S-parameter for the given trace,  $\langle Tr \rangle$ .

 $\langle Tx \rangle$  is the trace number in the range 1 to 4. If no trace number is specified, then the  $\langle Tr \rangle$  parameter defaults to trace number 1. The query version of this command returns "S11" if the S-parameter is set to S11, "S21" if set to S21, "S12" if set to S12, "S22" if set to S22, and "SD1D1" if set to SD1D1.

Note that S-parameter SD1D1 is available only if option 77 is installed.

Query: [:SENSe]:TRACe<Tr>:SPARams?

Syntax: [:SENSe]:TRACe<Tr>:SPARams S11|S21|S12|S22|SD1D1

Parameter: S11|S21|S12|S22|SD1D1

Default Value: Trace 1: S11

Trace 2: S12

Trace 3: S21

Trace 4: S22

Example: To assign S11 to trace 2:

:SENSe:TRACe2:SPARams S11

Front Panel Access: **Measurement**, S Parameter

## **Number of Traces**

#### **[:SENSe]:TRACe:TOTal <integer>**

Title: Number of Traces Description: Sets the number of traces to display. Query: [:SENSe]:TRACe:TOTal? Syntax: [:SENSe]:TRACe:TOTal <integer> Parameter: <integer> Default Value: 4 Range: 1 to 4 Example: To set number of traces to 3:

:SENSe:TRACe:TOTal 3

Front Panel Access: **Measurement**, Number of Traces

## **Active Trace**

#### **[:SENSe]:TRACe:SELect?**

Title Active Trace

Description This command returns the current active trace number in the format TR#.

Query Query Form

Syntax [:SENSe]:TRACe:SELect?

Example To query for the active trace number:

:SENS:TRAC:SEL?

Front Panel Access **Measurement**, Active Trace

# **3-16 :SOURce Subsystem**

The commands in this subsystem control the internal signal source.

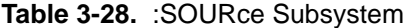

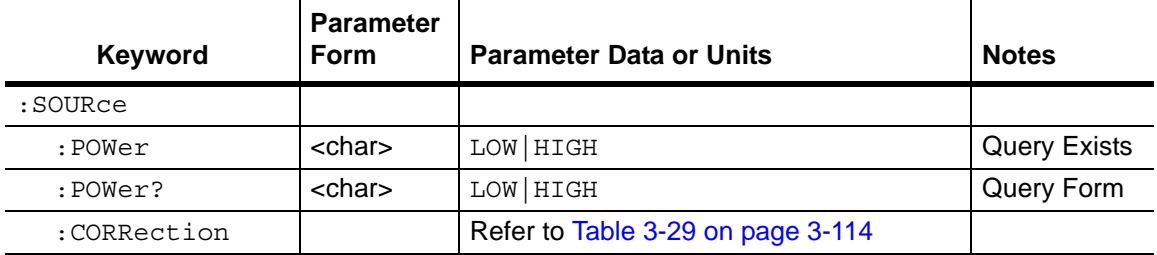

## **Power Levels**

## **:SOURce:POWer LOW|HIGH**

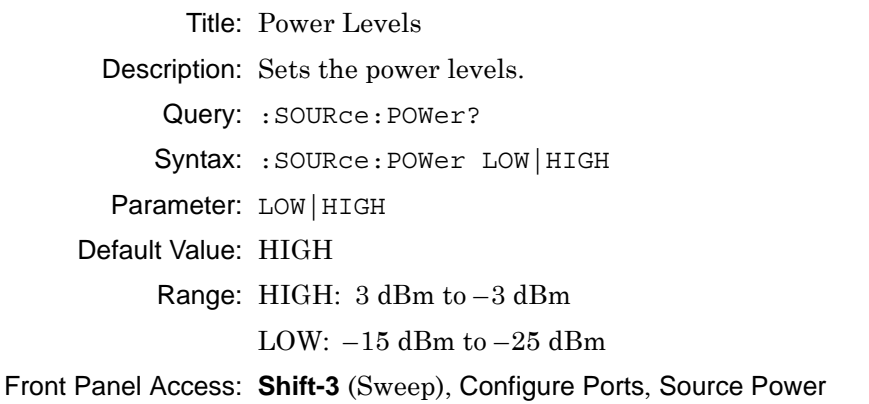

# **:SOURce:CORRection:RVELocity Subsystem**

Commands in this subsystem deal with the parameters of the physical media of the Device Under Test.

<span id="page-157-0"></span>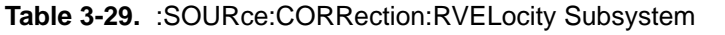

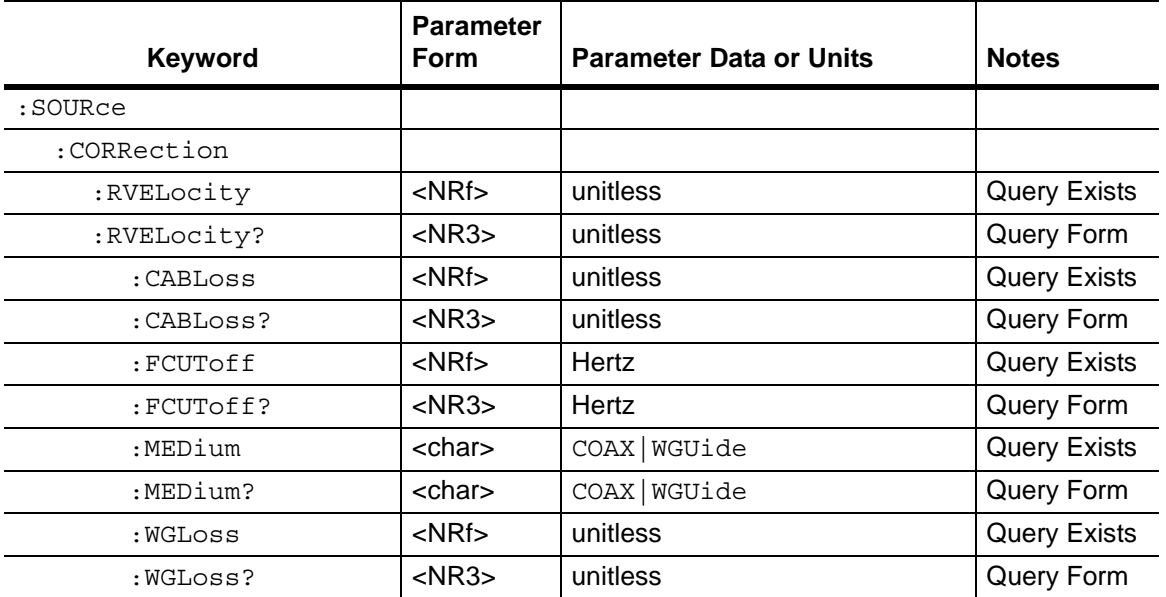

## **Propagation Velocity**

## **:SOURce:CORRection:RVELocity <number>**

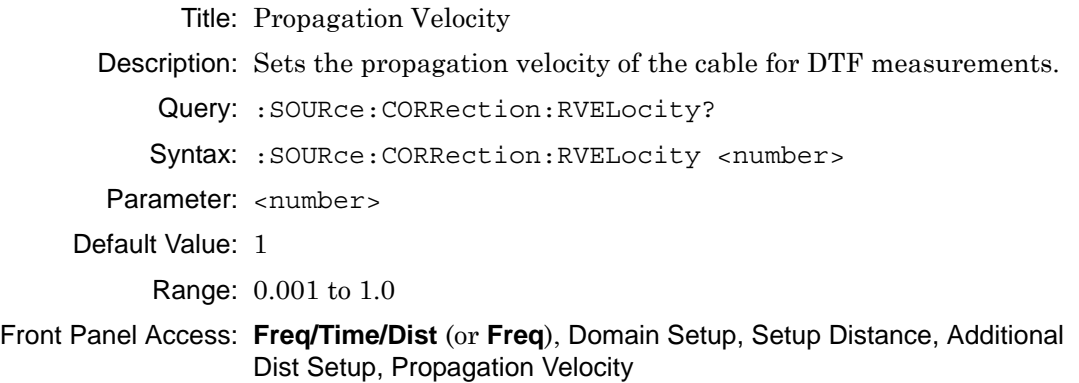

## **Cable Loss**

#### **:SOURce:CORRection:RVELocity:CABLoss <number>**

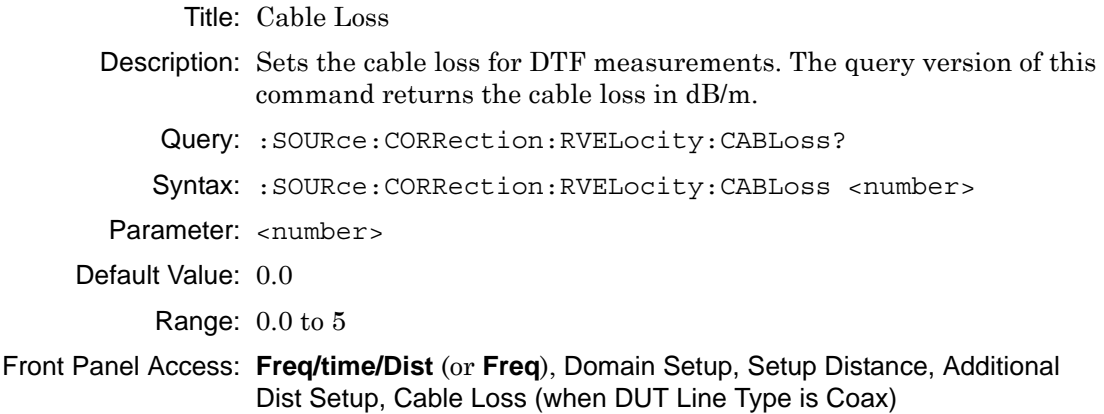

## **Cutoff Freq**

#### **:SOURce:CORRection:RVELocity:FCUToff <freq>**

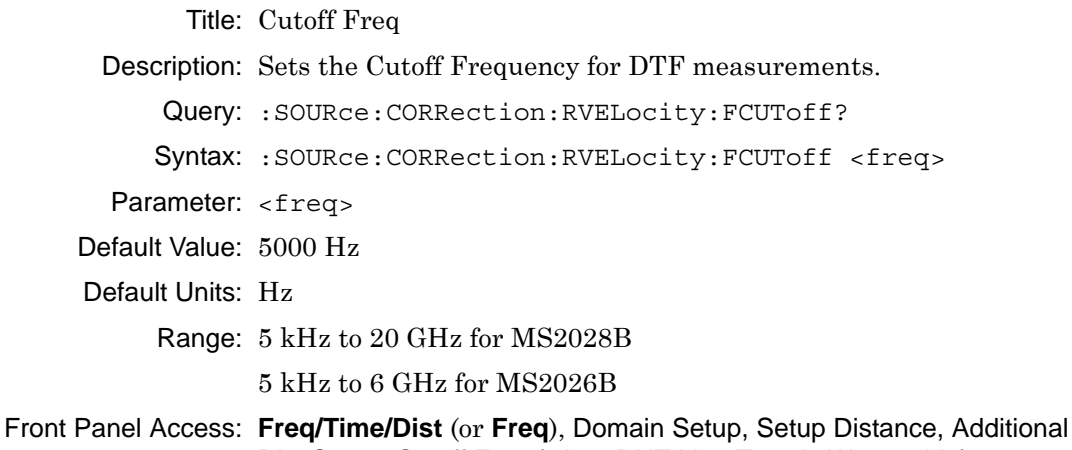

Dist Setup, Cutoff Freq (when DUT Line Type is Waveguide)

## **DUT Line Type**

## **:SOURce:CORRection:RVELocity:MEDium COAX|WGUide**

Title: DUT Line Type Description: Sets the calibration line type. Query: :SOURce:CORRection:RVELocity:MEDium? Syntax: :SOURce:CORRection:RVELocity:MEDium COAX|WGUide Parameter: COAX | WGUide Default Value: COAX Front Panel Access: **Freq/Time/Dist** (or **Freq**), Domain Setup, Setup Distance, Additional Dist Setup, DUT Line Type

## **Waveguide Loss**

#### **:SOURce:CORRection:RVELocity:WGLoss <number>**

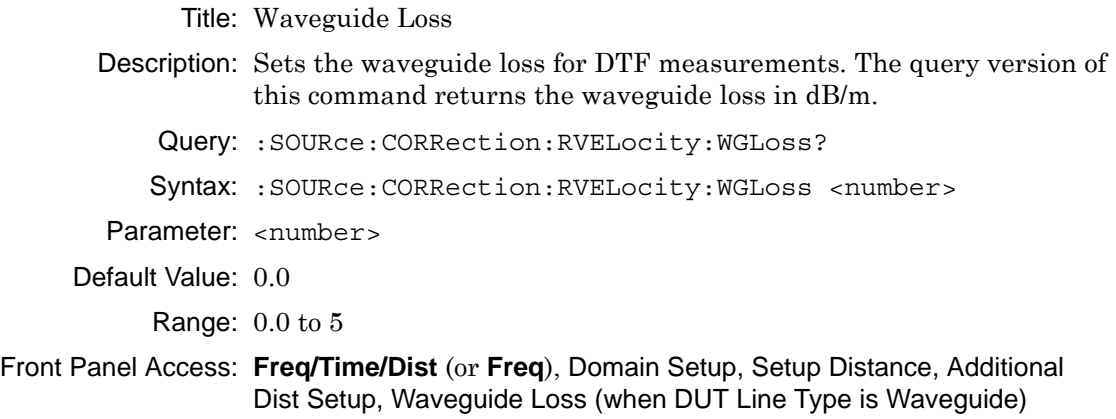

# **3-17 :STATus Subsystem**

The commands in this subsystem relate to the current operating state of the instrument.

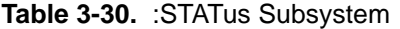

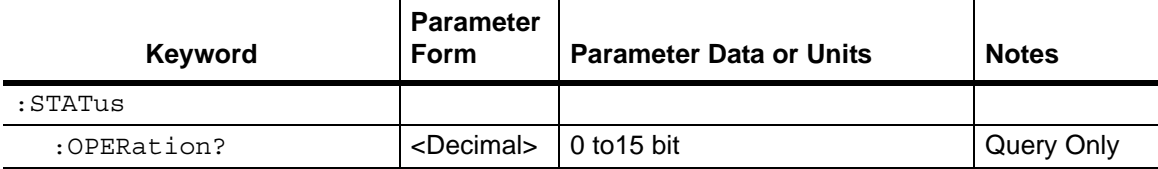

## **Query Operation Status**

#### **:STATus:OPERation?**

Title: Query Operation Status

Description: This command requests information about the current status of the instrument. Each bit of the return value represents some operation. Only a subset of the bits are implemented for each application. The number returned is the decimal representation of the bit-wise OR of the enabled bits.

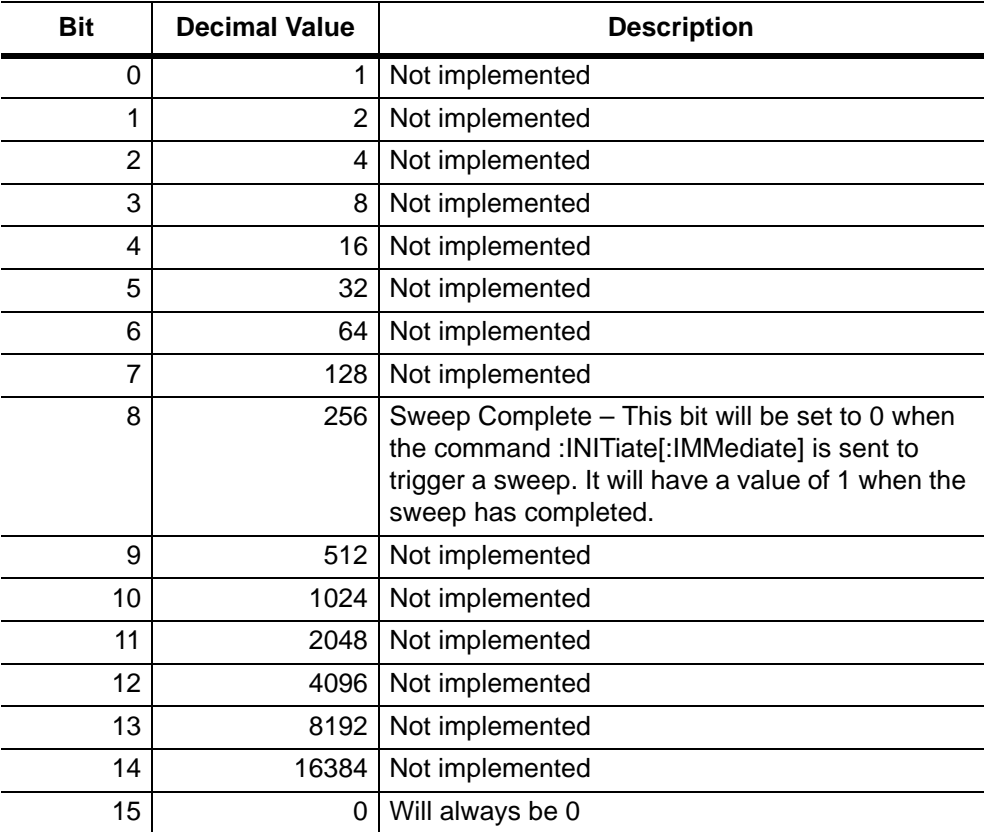

Query: Query Form

Syntax: :STATus:OPERation?

Front Panel Access: **NA**

## **3-18 :SYSTem Subsystem**

The commands in this subsystem relate to the current operating state of the instrument.

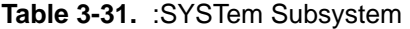

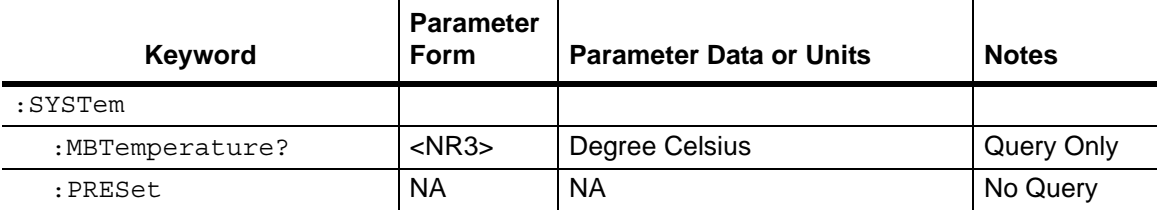

#### **Motherboard Temperature**

#### **:SYSTem:MBTemperature?**

- Title: Motherboard Temperature
- Description: This command returns the current mother board temperature in degrees Celsius.

Query: Query Only

Syntax: :SYSTem:MBTemperature?

Front Panel Access: **NA**

#### **Preset**

#### **:SYSTem:PRESet**

Title: Preset

Description: This command restores all application parameters to their factory preset values. This command does not modify system parameters such as Ethernet configuration, language, volume, or brightness

Query: No Query

Syntax: :SYSTem:PRESet

Related Command: \*RST

Front Panel Access: **Shift-1** (Preset), Preset

# **3-19 :Trace Subsystem**

This subsystem contains commands related to the transfer of trace data to and from the instrument.

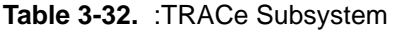

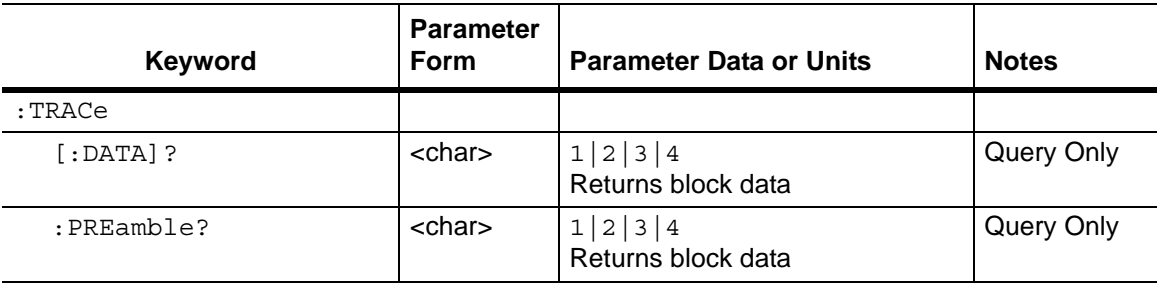

## **Trace Data Transfer**

## **:TRACe[:DATA]? [1]|2|3|4**

Title: Trace Data Transfer

Description: Transfers the trace data of the given trace from the instrument to the controller.

> The format of the block data that is returned can be specified by the command :FORMat:DATA. The response begins with an ASCII header that specifies the number of data bytes. It appears in the format #AX, where  $A$  is the number of digits in  $X$ , and  $X$  is the number of bytes that follow the header. Each data point is separated by a comma delimiter. Independent of the Graph Type that is associated with the trace, each data point that is transferred by this command consists of complex measurement data (Real and Imaginary values for that point). A 551 point trace therefore has a total of 1102 points that get transferred.

Query: Query Only

Syntax: :TRACe[:DATA]? [1]|2|3|4

Parameter: [1]|2|3|4

Related Command: :FORMat:DATA;

:CALCulate<Tr>:DATA?

Front Panel Access: **NA**

#### **Trace Header Transfer**

```
:TRACe:PREamble? [1]|2|3|4
```
Title: Trace Header Transfer

Description: Returns trace header information for the specified trace. Data can be transferred from the 4 available display traces. Use the commands in the **MMEMory** subsystem to store and recall traces from the instrument memory. The response begins with an ASCII header. The header specifies the number of following bytes. It appears in the format #AX, where A is the number of digits in X, and X is the number of bytes that follow the header. Refer to section ["Example Response](#page-164-0)  [Format:"](#page-164-0).

> Parameters are returned in comma-delimited ASCII format. Each parameter is returned as "NAME=VALUE[UNITS]". Note that the parameters that are returned depend on the firmware version and that this document does not cover all parameter values that are returned by the command.

```
Query: Query Only
```

```
Syntax: :TRACe:PREamble? [1]|2|3|4
```

```
Parameter: [1]|2|3|4
```
Front Panel Access: **NA**

#### <span id="page-164-0"></span>**Example Response Format:**

#AX is #40078, where A = 4 (the number of digits in number X), and X = 0078 (the response has 78 characters).

```
#40078SN=6897458,TYPE=DATA,DATE=2009-03-18-03-13-20-00,INT_BIAS_TEE_
CURRENT=0.000000
```
Parameters are returned in comma-delimited ASCII format. Each parameter is returned as "NAME=VALUE[UNITS]". For the example response, the serial number (SN) is 6897458 and is returned as "SN=6897458".

**Note** The parameters that are returned depend on the firmware version in the VNA Master, and this document does not cover all possible parameter values that can be returned by the command.

The following 3 tables describe parameters that can be returned by the :TRACe: PREamble? command:

- **•** [Table 3-33, "Trace Header Parameters" on page 3-122](#page-165-0)
- **•** [Table 3-34, "Trace Header Marker Parameters" on page 3-128](#page-171-0)
- **•** [Table 3-35, "Trace Header Limits Parameters" on page 3-129](#page-172-0)

<span id="page-165-1"></span>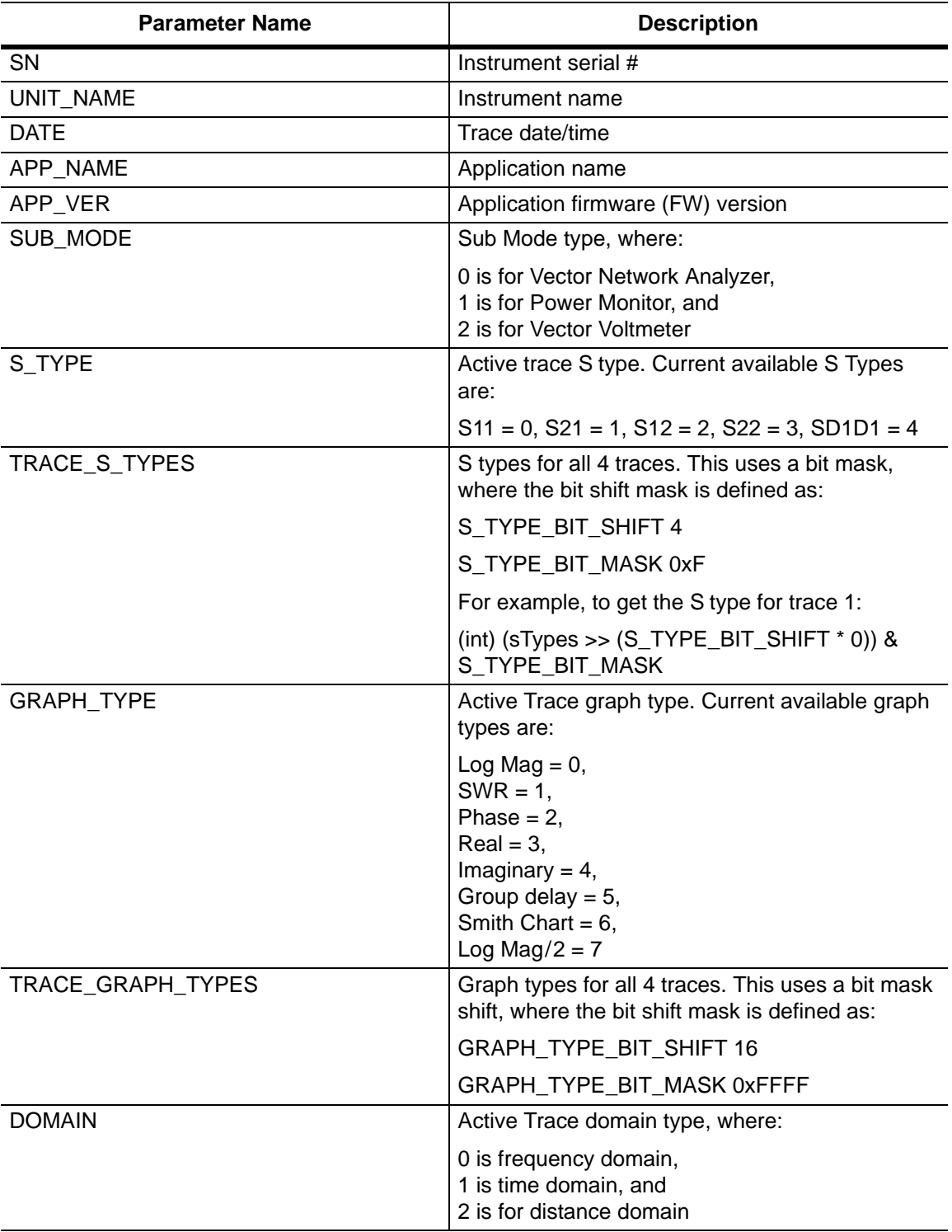

<span id="page-165-0"></span>**Table 3-33.** Trace Header Parameters (Sheet 1 of 6)

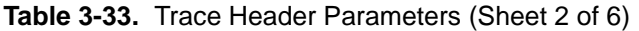

<span id="page-166-0"></span>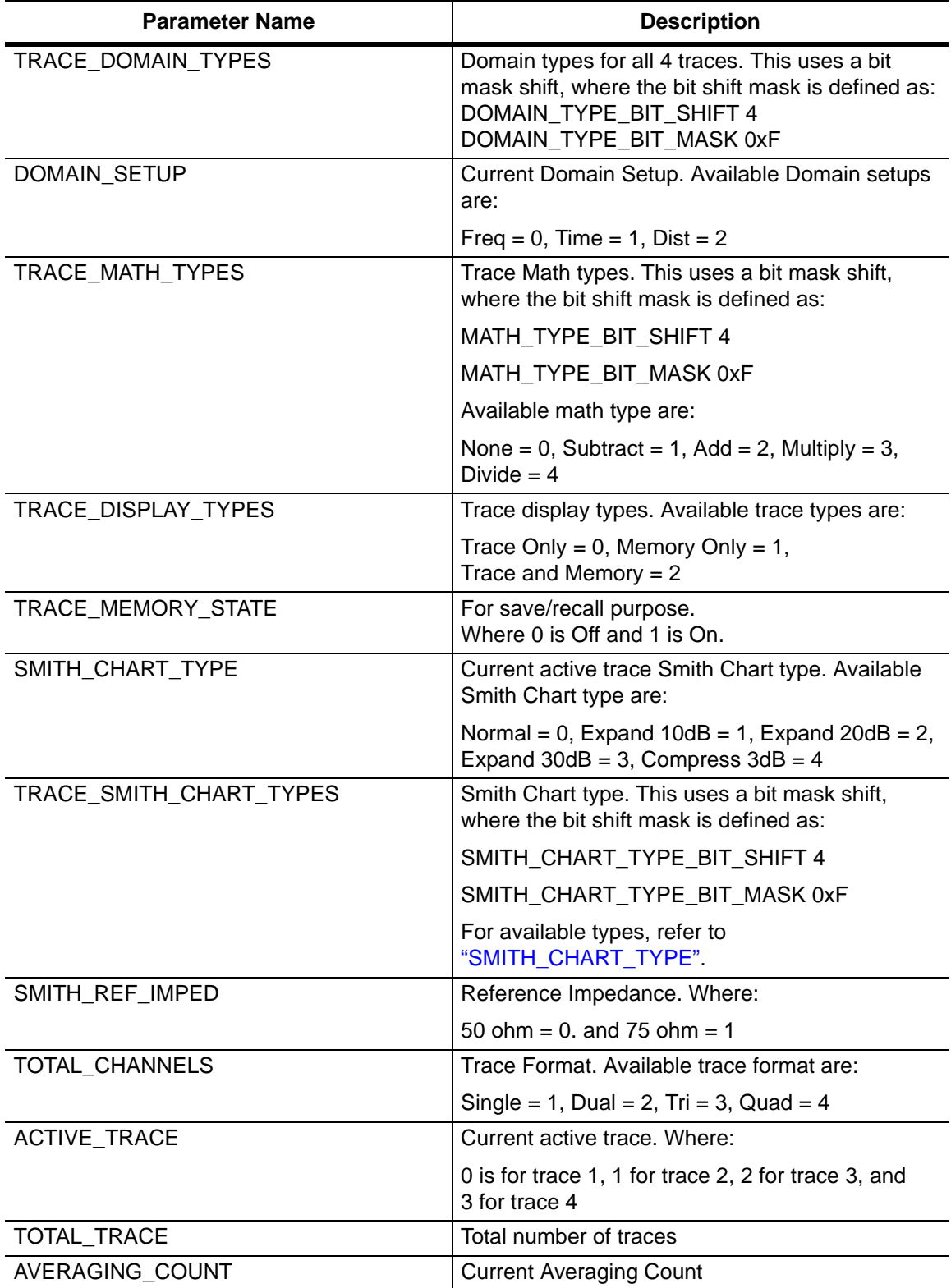

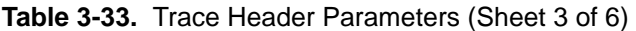

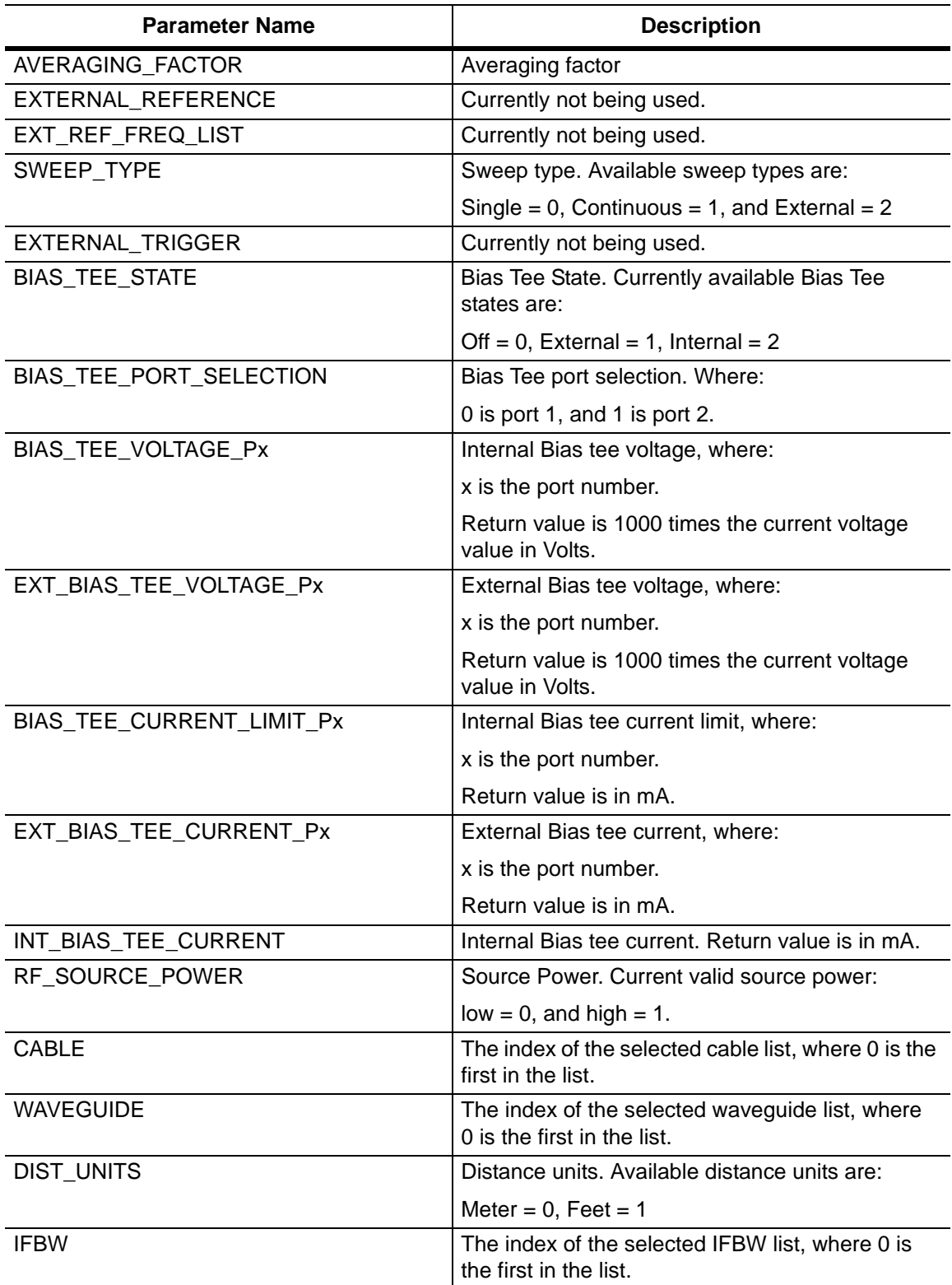

**Table 3-33.** Trace Header Parameters (Sheet 4 of 6)

| <b>Parameter Name</b>     | <b>Description</b>                                                                                                    |
|---------------------------|----------------------------------------------------------------------------------------------------|
| DUT_LINE_TYPE             | DUT Line Type, where $Coax = 0$ , and<br>Waveguide $= 1$ .                                                                                                |
| <b>CUTOFF FREQ</b>        | Cutoff Freq. Returns in units of megahertz.                                                                                                    |
| PROP_VEL                  | Propagation Velocity. Value returned is<br>1000 times the propagation velocity value.                                                                     |
| WAVEGUIDE_LOSS            | Waveguide Loss. Value returned is 1000 times<br>the waveguide loss value.                                                                                 |
| CABLE_LOSS                | Cable Loss. Value returned is 1000 times the<br>cable loss value.                                                                                         |
| PORT_x_REF_PLANE_LENGTH   | Reference Plane Length, where x is the port<br>number. Returns in units of meter.                                                                         |
| TRACE_SMOOTHING_PERCENT   | Trace smoothing percent. This uses a bit mask<br>shift, where the bit shift mask is defined as:                                                           |
|                           | PERC_SMOOTHING_BIT_SHIFT 8                                                                                                    |
|                           | PERC_SMOOTHING_BIT_MASK 0xFF                                                                                                    |
| SMOOTHING PERCENT         | Current active trace smoothing percent.                                                                                                    |
| TRACE_x_START_FREQ        | Start freq, where x is the trace number. Returns in<br>units of megahertz.                                                                                |
| TRACE_x_STOP_FREQ         | Stop frequency, where x is the trace number.<br>Returns in units of megahertz.                                                                            |
| TRACE_x_CENTER_FREQ       | Center frequency, where x is the trace number.<br>Returns in units of megahertz.                                                                          |
| TRACE_x_SPAN              | Frequency span, where x is the trace number.<br>Returns in units of megahertz.                                                                            |
| TRACE_x_CENTER_TIME       | Center time, where x is the trace number. Returns<br>in units of picoseconds.                                                                             |
| TRACE_x_START_TIME        | Start time, where x is the trace number. Returns<br>in units of picoseconds.                                                                              |
| TRACE_x_STOP_TIME         | Stop time, where x is the trace number. Returns<br>in units of picoseconds.                                                                               |
| TRACE_x_START_DIST        | Start distance, where x is the trace number.<br>Depending on the given distance unit, value is<br>returned in units of either microfeet or<br>micrometer. |
| TRACE_x_STOP_DIST         | Stop distance, where x is the trace number.<br>Depending on the given distance unit, value is<br>returned in units of either microfeet or<br>micrometer.  |
| TRACE x SMOOTHING PERCENT | Currently not used.                                                                                                    |
| TRACE_x_GATE_START_TIME   | Currently not used.                                                                                                    |

## **Table 3-33.** Trace Header Parameters (Sheet 5 of 6)

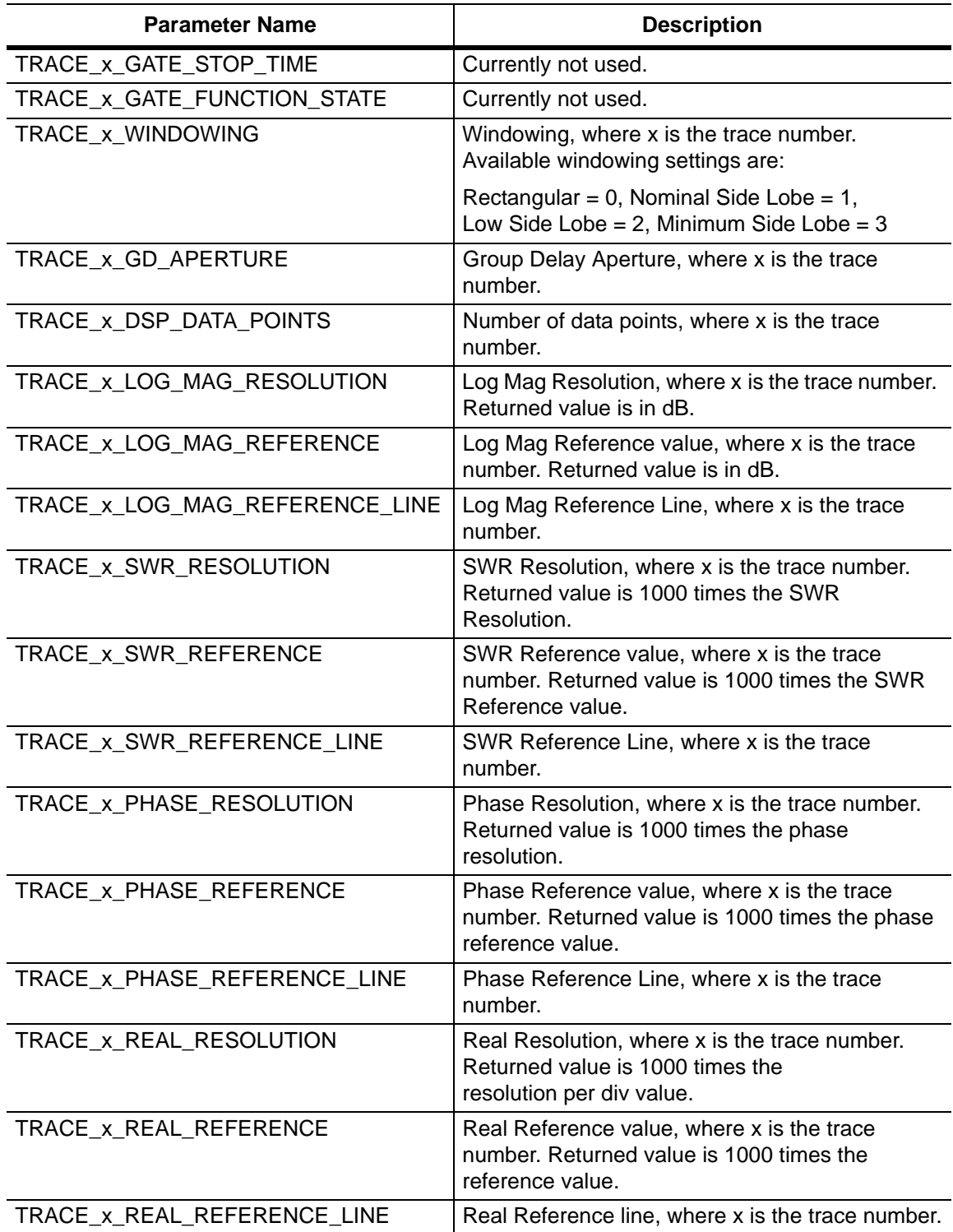

**Table 3-33.** Trace Header Parameters (Sheet 6 of 6)

| <b>Parameter Name</b>        | <b>Description</b>                                                                                                    |
|------------------------------|----------------------------------------------------------------------------------------------------|
| TRACE_x_IMAG_RESOLUTION      | Imaginary Resolution, where x is the trace<br>number. Returned value is 1000 times the<br>reference value.            |
| TRACE_x_IMAG_REFERENCE       | Imaginary Reference value, where x is the trace<br>number. Returned value is 1000 times the<br>reference value.       |
| TRACE_x_IMAG_REFERENCE_LINE  | Imaginary Reference line, where x is the trace<br>number.                                                             |
| TRACE_x_GD_RESOLUTION        | Group Delay Resolution, where x is the trace<br>number. Returns in units of picoseconds.                              |
| TRACE_x_GD_REFERENCE         | Group Delay Reference value, where x is the<br>trace number. Returns in units of picoseconds.                         |
| TRACE_x_GD_REFERENCE_LINE    | Group Delay Reference line, where x is the trace<br>number.                                                           |
| TRACE_x_SMITH_SCALE          | Currently not used.                                                                                                   |
| TRACE_x_SMITH_IMPEDANCE      | Currently not used.                                                                                                   |
| TRACE_x_SMITH_IMPEDANCE_LINE | Currently not used.                                                                                                   |
| TRACE_x_1PCL_RESOLUTION      | Log Mag/2 resolution, where x is the trace<br>number. Returned value is in dB.                                        |
| TRACE_x_1PCL_REFERENCE       | Log Mag/2 Reference value, where x is the trace<br>number. Returned value is in dB.                                   |
| TRACE_x_1PCL_REFERENCE_LINE  | Log Mag/2 Reference line, where x is the trace<br>number.                                                             |
| TRACE_x_POLAR_RESOLUTION     | Currently not used.                                                                                                   |
| TRACE_x_POLAR_REFERENCE      | Currently not used.                                                                                                   |
| TRACE_x_POLAR_REFERENCE_LINE | Currently not used.                                                                                                   |
| CAL_TYPE                     | The index of the selected calibration type list,<br>where 0 is the first in the list.                                 |
| CAL_LINE_TYPE                | Calibration Line Type, where $coax = 0$ , and<br>waveguide $= 1$ .                                                    |
| CAL_PORTx_DUT                | The index of the selected Calibration Coax DUT<br>Selector list for port x, where 0 is the first in the<br>list.      |
| CAL_PORTx_WG                 | The index of the selected Calibration Waveguide<br>DUT Selector list for port x, where 0 is the first in<br>the list. |
| CAL CORRECTION               | Calibration correction, where $On = 0$ , and $Off = 1$                                                                |
| TRACE_LABEL_STATE            | Trace label On/Off, where On = $0$ , Off = 1                                                                          |

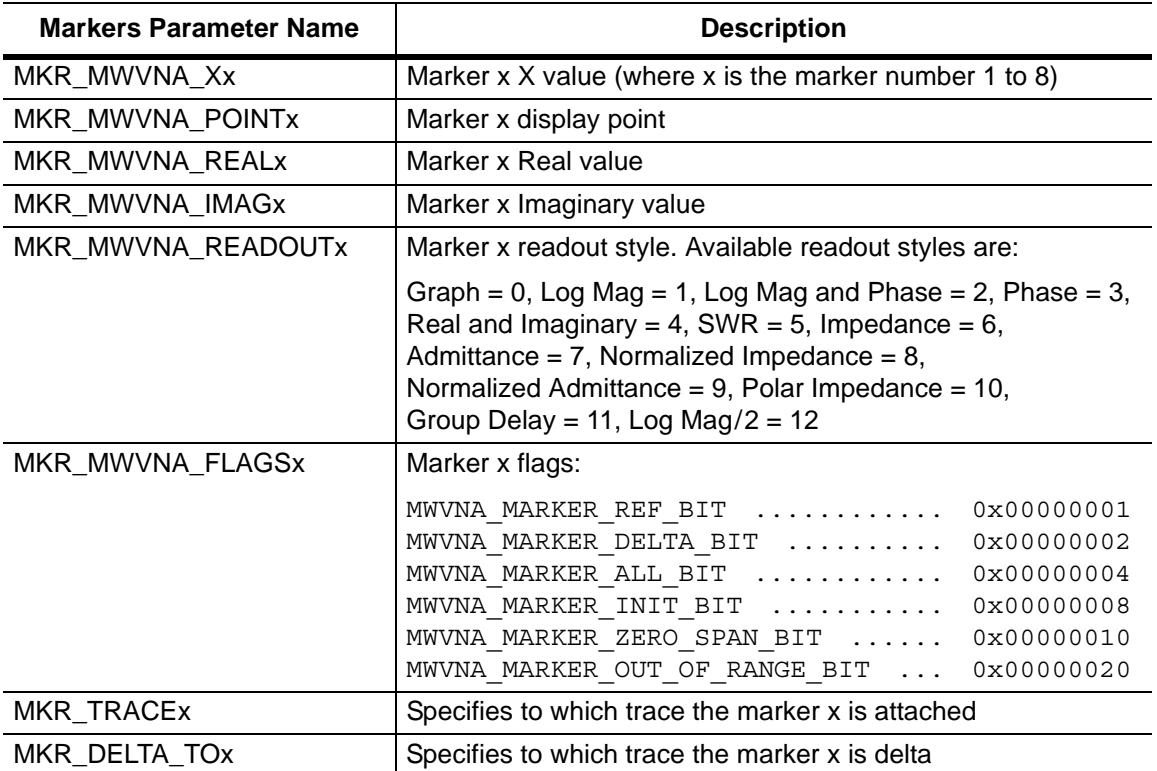

<span id="page-171-0"></span>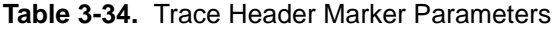

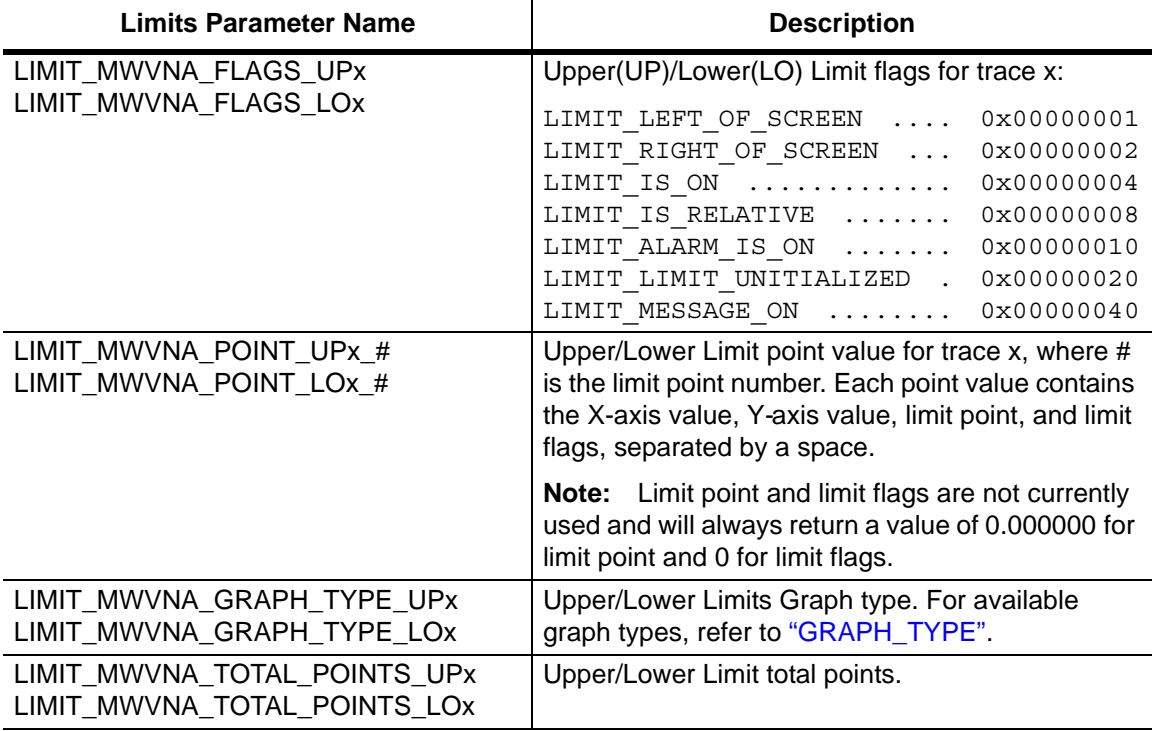

<span id="page-172-0"></span>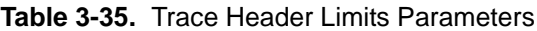

# **Chapter 4 — Vector Voltmeter Commands**

# **4-1 Introduction**

This chapter describes commands for Vector Voltmeter mode. Only the commands that are listed in this chapter and in [Chapter 6, "All Mode Commands"](#page-202-0) can be used in Vector Voltmeter mode. Using commands from other modes may produce unexpected results.

# **4-2 VVM Commands**

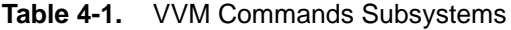

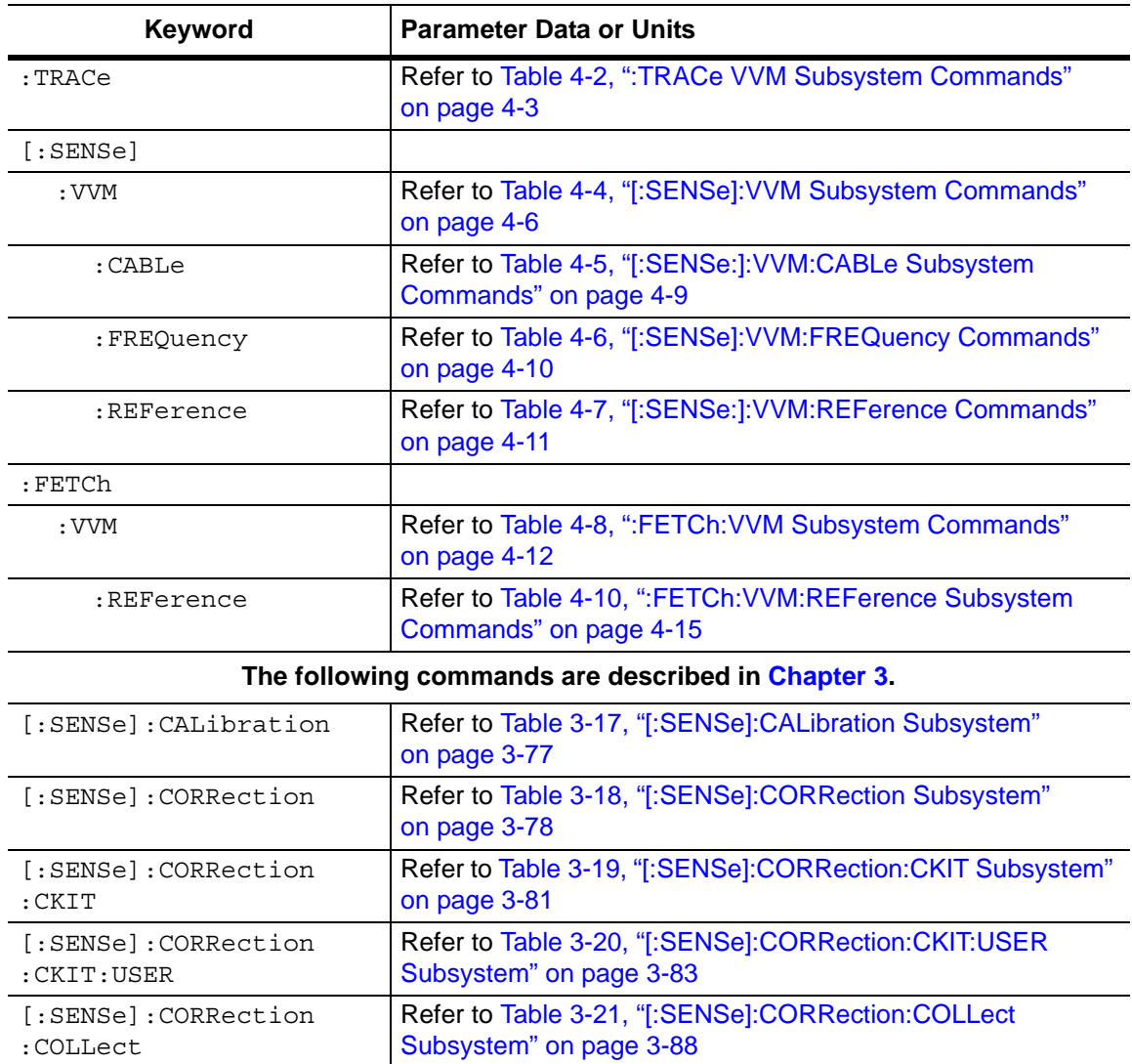

# **4-3 :TRACe VVM Subsystem**

This subsystem contains commands pertaining to the Vector Voltmeter mode.

<span id="page-176-0"></span>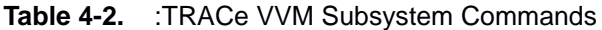

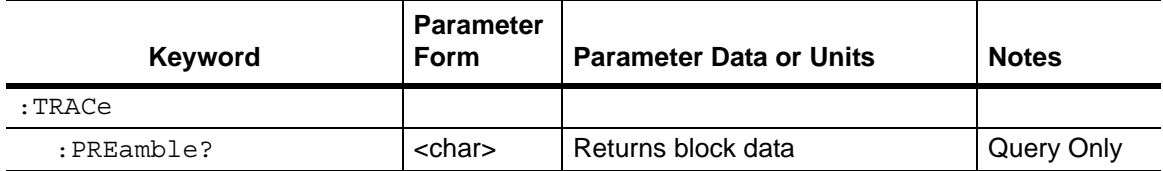

## **Trace Header Transfer**

#### **:TRACe:PREamble?**

Title: Trace Header Transfer

Description: Returns trace header information. The response begins with an ASCII header. The header specifies the number of following bytes. It appears in the format #AX, where A is the number of digits in X, and X is the number of bytes that follow the header.

> Parameters are returned in comma-delimited ASCII format. Each parameter is returned as "NAME=VALUE[UNITS]". Note that the parameters that are returned depend on the firmware version and that this document does not cover all parameter values that are returned by the command. Refer to [Table 4-3, "Trace Header Parameters.](#page-177-1)

For the example response, the serial number (SN) is 83320012 and is returned as "SN=83320012". Refer to section ["Example Response](#page-177-0)  [Format:" on page 4-4.](#page-177-0)

Query: Query Only

Syntax: :TRACe:PREamble?

Front Panel Access: **NA**

#### <span id="page-177-0"></span>**Example Response Format:**

[#800001070SN=83320012,UNIT\_NAME=,TYPE=DATA,DATE=1999-11-30-02-00-10-10, APP\_NAME=MWVNA,APP\_VER=T0.00.1001,VVM\_MODE=0.000000,VVM\_CW\_FREQ= 0.005000,VVM\_MEAS\_TYPE=0.000000,VVM\_RETURN\_MEAS\_FORMAT=0.000000, VVM\_CABLE=1.000000,VVM\_PORT\_1\_SAVE\_RETURN\_REF=0.000000,VVM\_PORT\_1\_ SAVE\_INSERTION\_REF=0.000000,VVM\_PORT\_2\_SAVE\_RETURN\_REF=0.000000,VVM PORT\_2\_SAVE\_INSERTION\_REF=0.000000,VVM\_PORT\_1\_RETURN\_REF\_AMP= 0.000000, VVM\_PORT\_1\_RETURN\_REF\_PHASE=0.000000, VVM\_PORT\_1\_RETURN\_REF VSWR=1000.000000, VVM\_PORT\_1\_RETURN\_REF\_REAL=0.000000, VVM\_PORT\_1 RETURN\_REF\_IMAG=0.000000,VVM\_PORT\_1\_INSERTION\_REF\_AMP=0.000000,VVM\_ PORT\_1\_INSERTION\_REF\_PHASE=0.000000, VVM\_PORT\_1\_RETURN\_REF\_RAW\_ REAL=1000000.000000,VVM\_PORT\_1\_RETURN\_REF\_RAW\_IMAG=0.000000,VVM\_PORT \_2\_RETURN\_REF\_AMP=0.000000,VVM\_PORT\_2\_RETURN\_REF\_PHASE=0.000000,VVM\_ PORT\_2\_RETURN\_REF\_VSWR=1000.000000.VVM\_PORT\_2\_RETURN\_REF\_REAL= 0.000000, VVM\_PORT\_2\_RETURN\_REF\_IMAG=0.000000, VVM\_PORT\_2\_INSERTION REF\_AMP=0.000000, VVM\_PORT\_2\_INSERTION\_REF\_PHASE=0.000000, VVM\_PORT\_2\_ RETURN\_REF\_RAW\_REAL=1000000.000000. VVM\_PORT\_2\_RETURN\_REF\_RAW\_IMAG=0.000000, CAL\_PORT=1]

#### **Trace Header Parameters**

[Table 4-3](#page-177-1) describes parameters that can be returned by the :TRACe: PREamble? command.

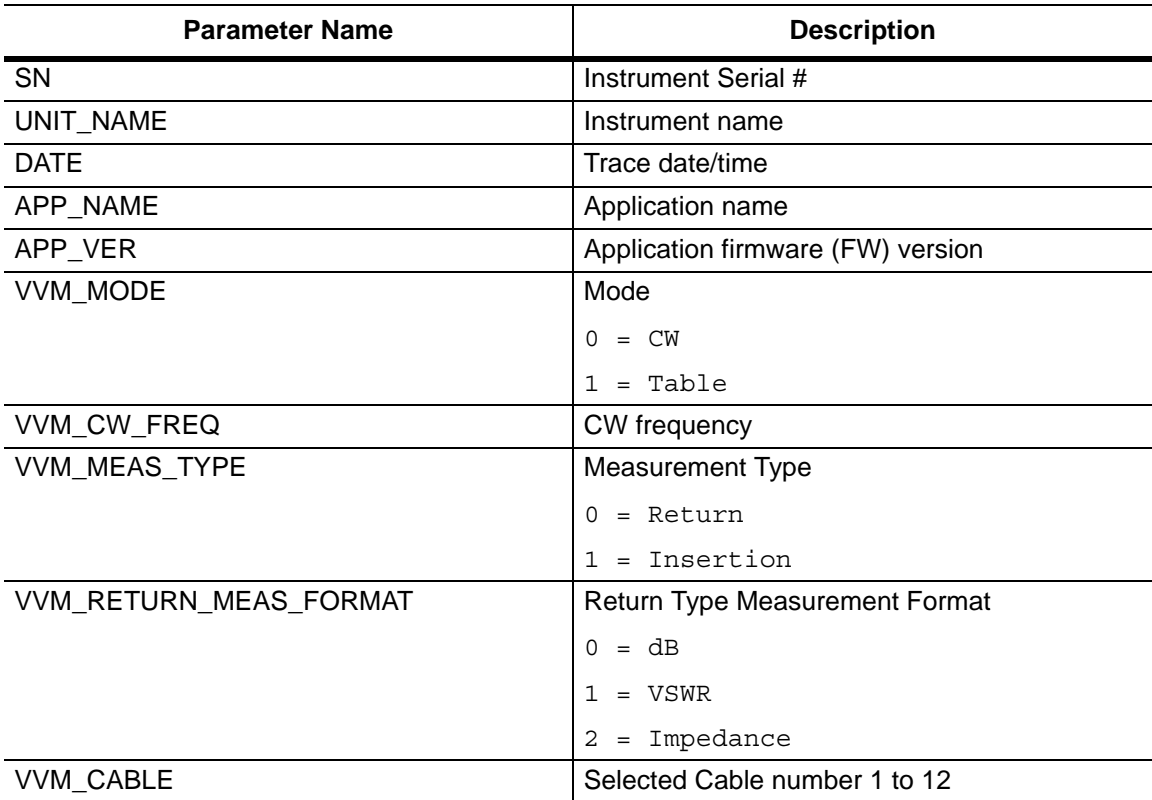

<span id="page-177-1"></span>**Table 4-3.** Trace Header Parameters (Sheet 1 of 2)

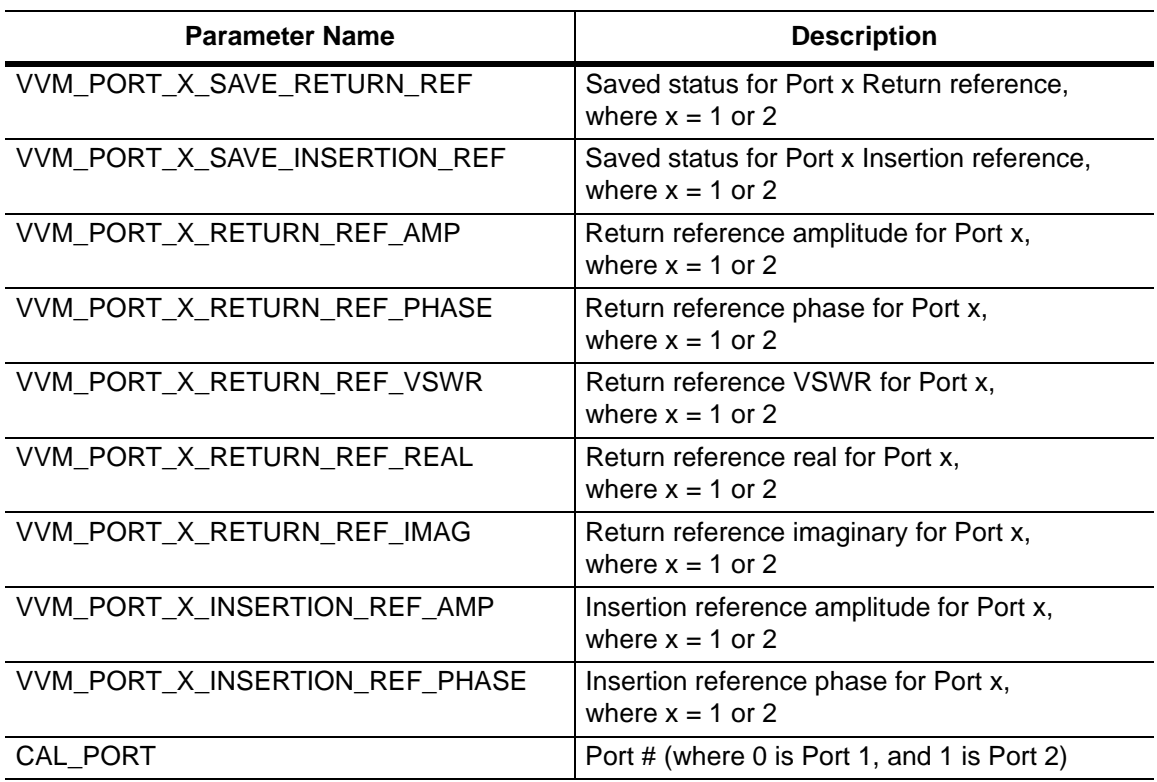

**Table 4-3.** Trace Header Parameters (Sheet 2 of 2)

# **4-4 [:SENSe]:VVM Subsystem**

This subsystem contains commands pertaining to the Vector Voltmeter mode.

<span id="page-179-0"></span>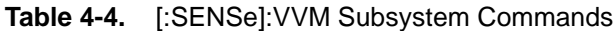

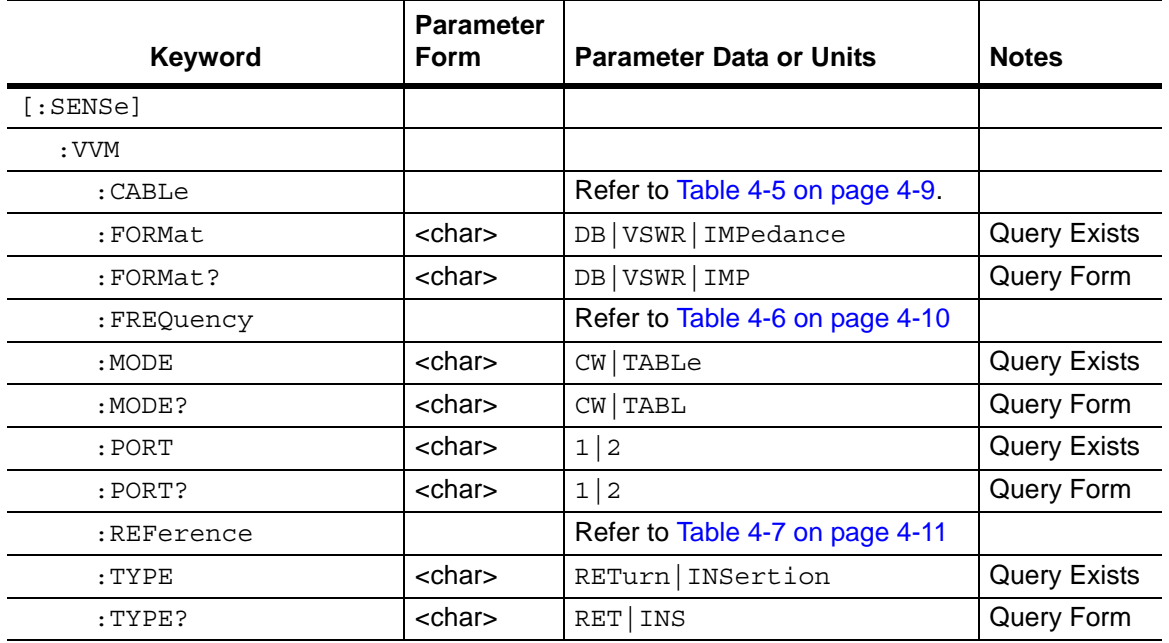

## **Return Measurement Format**

#### **[:SENSe]:VVM:FORMat DB|VSWR|IMPedance**

Title: Return Measurement Format

- Description: Sets the VVM Return type measurement format. The query format of the command returns the VVM Return type measurement format.
	- Query: [:SENSe]:VVM:FORMat?

Syntax: [:SENSe]:VVM:FORMat DB|VSWR|IMPedance

Parameter: DB|VSWR|IMPedance

Default Value: DB

Example: To set the type to VSWR:

:SENSe:VVM:FORMat VSWR

Front Panel Access: **CW**, Return Meas Format
## **Measurement Mode**

# **[:SENSe]:VVM:MODE CW|TABLe** Title: Measurement Mode Description: Sets the VVM measurement mode. The query format of the command returns the VVM measurement mode. Query: [:SENSe]:VVM:MODE? Syntax: [:SENSe]:VVM:MODE CW|TABLe Parameter: CW|TABLe Default Value: CW Example: To set the mode to Table: :SENSe:VVM:MODE TABLe Front Panel Access: CW: **Hard Key 1**

TABLe: **Hard Key 2**

## **Port**

#### **[:SENSe]:VVM:PORT 1|2**

Title: Port

Description: Selects the VVM measurement port. The query format of the command returns the current VVM measurement port.

Query: [:SENSe]:VVM:PORT?

Syntax: [:SENSe]:VVM:PORT 1|2

Parameter: 1|2

Default Value: 1

Example: To set the Port to 2:

:SENSe:VVM:PORT 2

Front Panel Access: **CW/Table**, Cal Port

# **Measurement Type**

## **[:SENSe]:VVM:TYPE RETurn|INSertion**

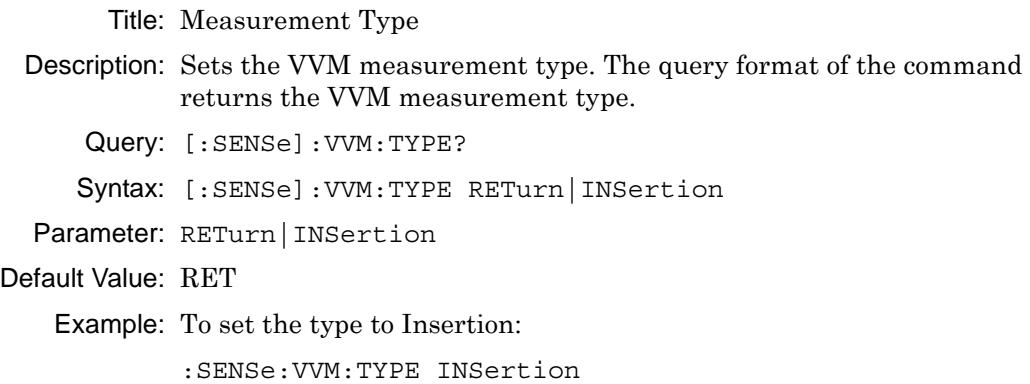

Front Panel Access: **CW/Table**, Measurement Type

# **[:SENSe:]:VVM:CABLe Subsystem**

This subsystem contains commands to select/query the VVM cable.

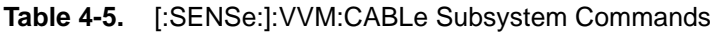

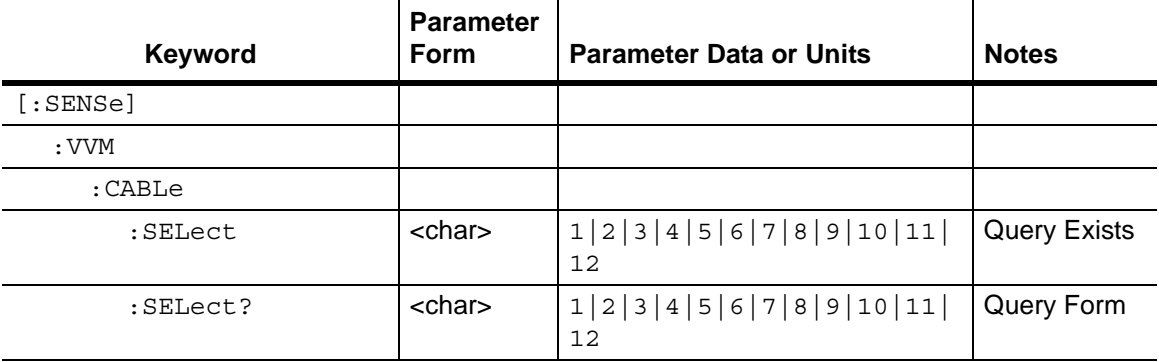

# **Cable**

**[:SENSe]:VVM:CABLe:SELect 1|2|3|4|5|6|7|8|9|10|11|12**

Title: Cable

Description: Selects the VVM cable. The query format of the command returns the current VVM cable number.

Query: [:SENSe]:VVM:CABLe:SELect?

Syntax: [:SENSe]:VVM:CABLe:SELect 1|2|3|4|5|6|7|8|9|10|11|12

Parameter: 1|2|3|4|5|6|7|8|9|10|11|12

Default Value: 1

Example: To set the Cable to 6:

:SENSe:VVM:CABLe:SELect 6

Front Panel Access: **Table**, Select Cable

# **[:SENSe]:VVM:FREQuency Subsystem**

This subsystem contains commands pertaining to the frequency settings of the Vector Voltmeter.

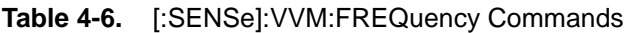

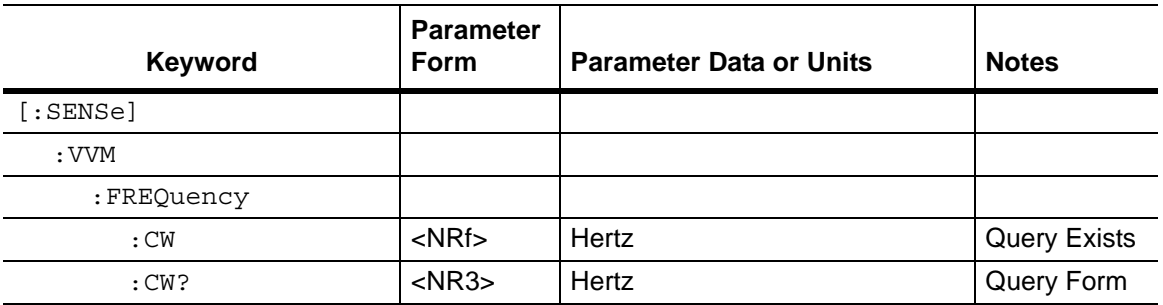

# **CW Frequency**

## **[:SENSe]:VVM:FREQuency:CW <freq>**

- Title: CW Frequency
- Description: Sets the VVM CW frequency. The query format of the command returns the CW frequency.
	- Query: [:SENSe]:VVM:FREQuency:CW?
	- Syntax: [:SENSe]: VVM: FREQuency: CW <freq>
- Parameter: <freq>
- Default Value: 5000 Hz
- Default Units: Hz
	- Range: 5 kHz to 20 GHz
- Front Panel Access: **CW/Table**, CW Frequency

# **[:SENSe:]:VVM:REFerence Subsystem**

This subsystem contains commands to set and clear the reference VVM data.

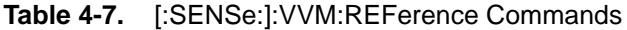

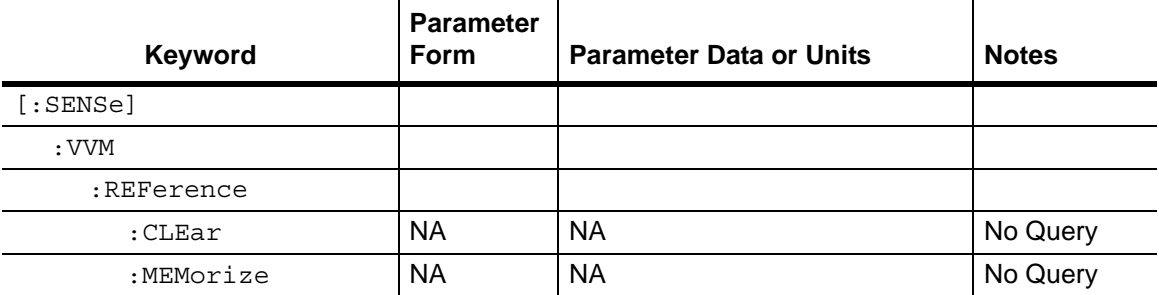

# **Clear Reference**

#### **[:SENSe]:VVM:REFerence:CLEar**

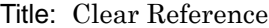

Description: Clears the reference data for the current port and measurement type.

Query: No Query

Syntax: [:SENSe]:VVM:REFerence:CLEar

Default Value: No Reference

Example: To clear the Reference:

:SENSe:VVM:REFerence:CLEar

Front Panel Access: **CW/Table**, Clear Reference

## **Set Reference**

#### **[:SENSe]:VVM:REFerence:MEMorize**

Title: Set Reference

Description: Sets the reference data for the current port and measurement type.

Query: No Query

Syntax: [:SENSe]:VVM:REFerence:MEMorize

Default Value: No Reference

Example: To set the new Reference:

:SENSe:VVM:REFerence:MEMorize

Front Panel Access: **CW/Table**, Save New Reference

# **4-5 :FETCh:VVM Subsystem**

This subsystem contains commands to fetch the VVM reference data and relative data.

**Table 4-8.** :FETCh:VVM Subsystem Commands

| Keyword    | <b>Parameter</b><br>Form | <b>Parameter Data or Units</b>    | <b>Notes</b> |
|------------|--------------------------|-----------------------------------|--------------|
| : FETCh    |                          |                                   |              |
| : VVM      |                          |                                   |              |
| : DATA?    | ΝA                       | Comma separated values            | Query Only   |
| :REFerence |                          | Refer to Table 4-10 on page 4-15. |              |

## **Data**

#### **:FETCh:VVM:DATA?**

Title: Data

Description: Returns the most recent VVM measurement results. Data is returned as 2 or 4 comma-separated values depending upon the measurement type, measurement format, measurement mode, port, and the reference setting. A "**–**" is returned for any data that is not valid at that instance.

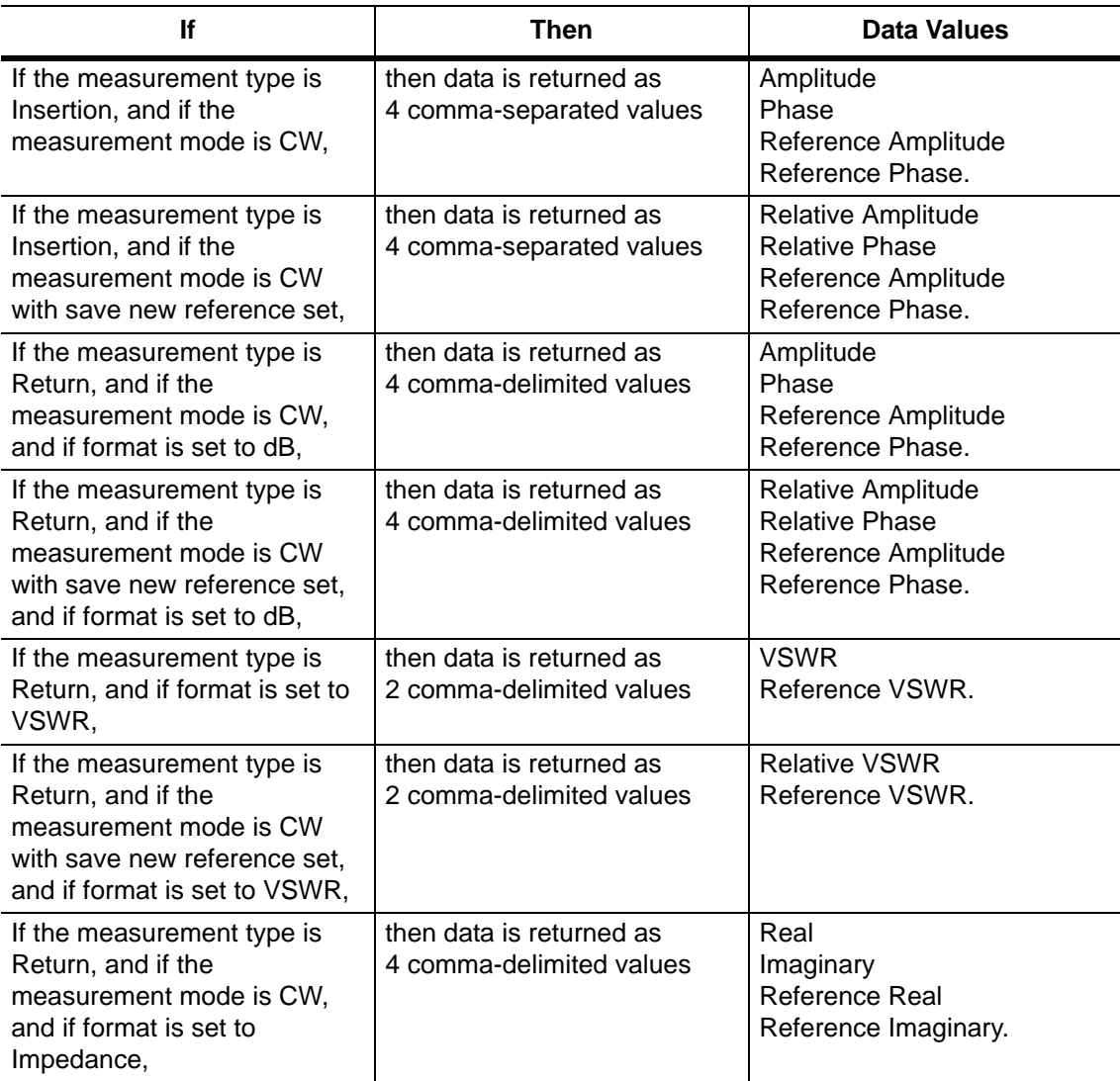

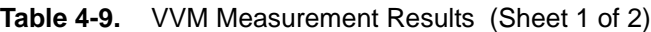

## **Table 4-9.** VVM Measurement Results (Sheet 2 of 2)

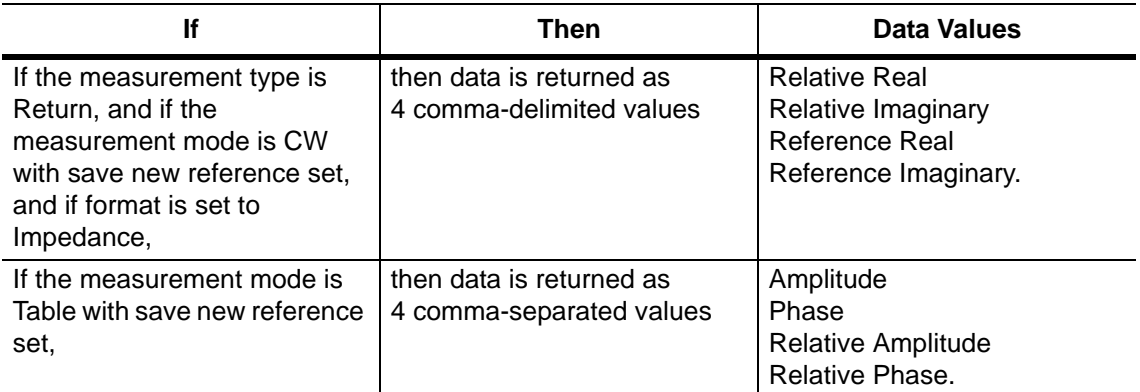

Query: Query Only

Syntax: :FETCh:VVM:DATA?

Example: To fetch the VVM data:

:FETCh:VVM:DATA?

# **FETCh:VVM:REFerence Subsystem**

This subsystem contains commands to fetch VVM reference data.

#### <span id="page-188-0"></span>**Table 4-10.** :FETCh:VVM:REFerence Subsystem Commands

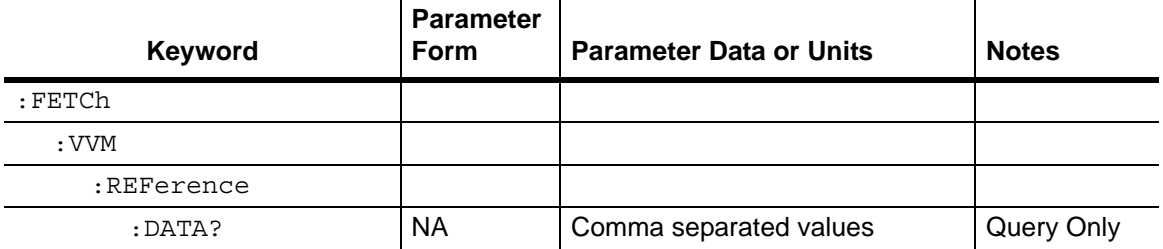

## **Reference Data**

#### **:FETCh:VVM:REFerence:DATA?**

Title: Reference Data

- Description: Returns the reference data depending upon the measurement type, the measurement format, and the current port.
	- Query: Query Only

Syntax: :FETCh:VVM:REFerence:DATA?

Example: To fetch the VVM reference data:

:FETCh:VVM:REFerence:DATA?

# **Chapter 5 — Power Monitor Commands**

# **5-1 Introduction**

This chapter describes commands for Power Monitor mode. Only the commands that are listed in this chapter and in [Chapter 6, "All Mode Commands"](#page-202-0) can be used in Power Monitor mode. Using commands from other modes may produce unexpected results.

# **5-2 Power Monitor Commands**

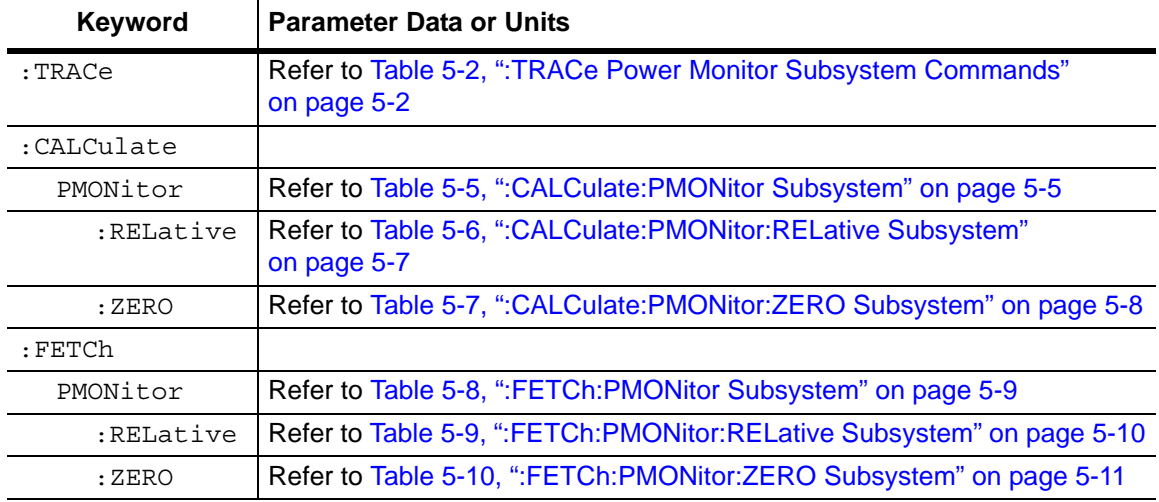

**Table 5-1.** Power Monitor Commands Subsystems

# **5-3 :TRACe Power Monitor Subsystem**

This subsystem contains commands pertaining to the Vector Voltmeter mode.

<span id="page-191-0"></span>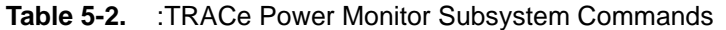

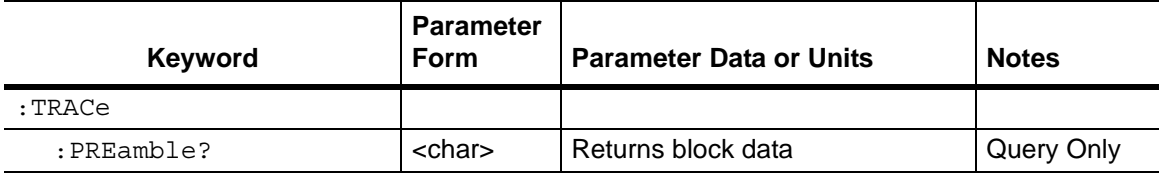

## **Trace Header Transfer**

#### **:TRACe:PREamble?**

Title: Trace Header Transfer

Description: Returns trace header information. The response begins with an ASCII header. The header specifies the number of following bytes. It appears in the format  $#AX$ , where A is the number of digits in X, and X is the number of bytes that follow the header.

> Parameters are returned in comma-delimited ASCII format. Each parameter is returned as "NAME=VALUE[UNITS]". Note that the parameters that are returned depend on the firmware version and that this document does not cover all parameter values that are returned by the command. Refer to [Table 5-3](#page-192-0).

For the example response, the serial number (SN) is 83320013 and is returned as "SN=83320013". Refer to section ["Example Response](#page-191-1)  [Format:".](#page-191-1)

Query: Query Only

Syntax: :TRACe:PREamble?

Front Panel Access: **NA**

#### <span id="page-191-1"></span>**Example Response Format:**

[#800000414SN=83320013,UNIT\_NAME=,TYPE=DATA,DATE=1999-11-30-02-00-01-42,AP P\_NAME=MWVNA,APP\_VER=T0.00.1001,PM\_RELATIVE=1.000000,PM\_OFFSET=0.0000 00,PM\_UPPER\_THRESHOLD\_STATE=0.000000,PM\_LOWER\_THRESHOLD\_STATE=0.00 0000,PM\_UPPER\_THRESHOLD=0.000000,PM\_LOWER\_THRESHOLD=0.000000,PM\_DBM UNITS=0.000000,PM\_ZERO=1.000000,PM\_DBUNITS=0.000000,PM\_DATA=-200000.00000 0,PM\_STATUS=1.000000,PM\_ZERO\_DATA=-200000.000000,PM\_REL\_DATA=-200000.0000 00,]

#### **Trace Header Parameters**

[Table 5-3](#page-192-0) describes parameters that can be returned by the : TRACe: PREamble? command.

<span id="page-192-0"></span>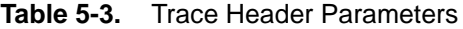

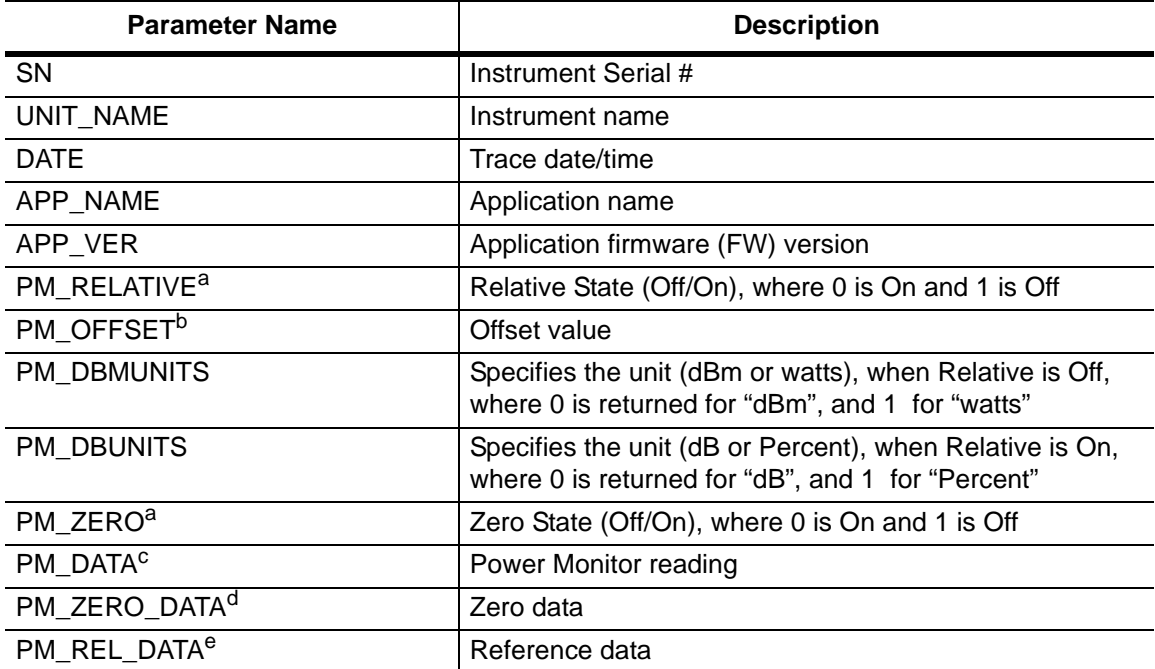

<span id="page-192-1"></span>a.For both PM\_RELATIVE and PM\_ZERO, the :TRACe:PREamble? command returns 0 for On, and returns 1 for Off. This is not the same as the values that are returned from

:CALCulate:PMONitor:RELative[:STATe]? and from :CALCulate:PMONitor:ZERO[:STATe]?, where 0 is returned for Off, and 1 is returned for On.

b. The value that is returned by PM OFFSET is in units of millidecibel (mdB). (For example: When "1" is returned, the measurement value is 1 mdB. When "2000" is returned, the measurement value is 2000 mdB, or 2 dB.)

c. The value that is returned by PM DATA is in the units that have been set with the Units command (:CALCulate:PMONitor:UNITs DBM|WATT|DB|PERCent).

If the set Unit is dBm or percent or dB, then the returned value is 1000 times the unit value.

If the unit is watt, then the returned value is 10 times nW (in other words, the units are in

0.1 nanowatt (0.1 nw) increments). Examples:

When the unit is in percent, and 1000 is returned, then the measurement value is 1 percent.

When the unit is in dB, and  $-1000$  is returned, then the measurement value is  $-1$  dB.

When the unit is in dBm, and  $-1000$  is returned, then the measurement value is  $-1$  dBm.

When the unit is in dBm, and  $-4600$  is returned, then the measurement value is  $-4.6$  dBm.

When the unit is in watts, and 1 is returned, then the measurement value is 0.1 nW.

When the unit is in watts, and 3500000 is returned, then the measurement value is 350  $\mu$ W.

d. The value that is returned by PM ZERO DATA is in 0.1 nanowatt (0.1 nw) increments. (For

example: When "1" is returned, then the measurement value is 0.1 nw. When "20" is returned, then the measurement value is 2.0 nw.)

e. The value that is returned by PM\_REL\_DATA is 1000 times the unit value in dBm (in other words, the units are in 0.001 dBm increments, or 1 millidBm (mdBm) increments. Examples:

When "1000" is returned, then the measurement value is 1 dBm.

When "20000" is returned, then the measurement value is 20 dBm.)

# **5-4 :CALCulate Subsystem**

This subsystem contains commands for the power monitor mode.

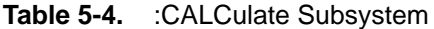

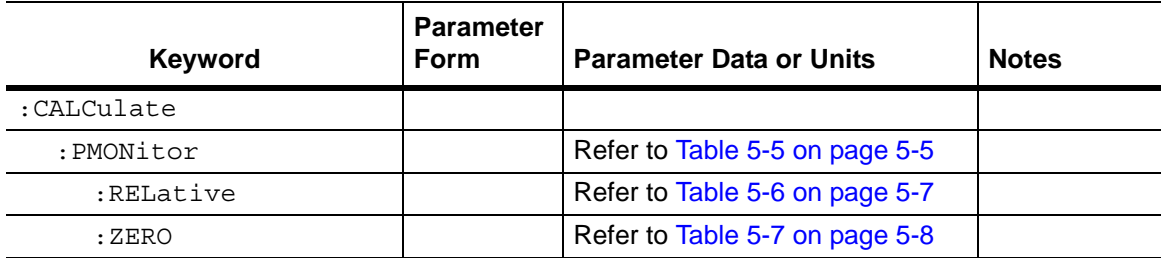

# **5-5 :CALCulate:PMONitor Subsystem**

This subsystem contains commands for the power monitor mode.

<span id="page-194-0"></span>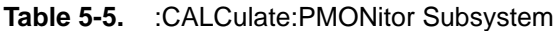

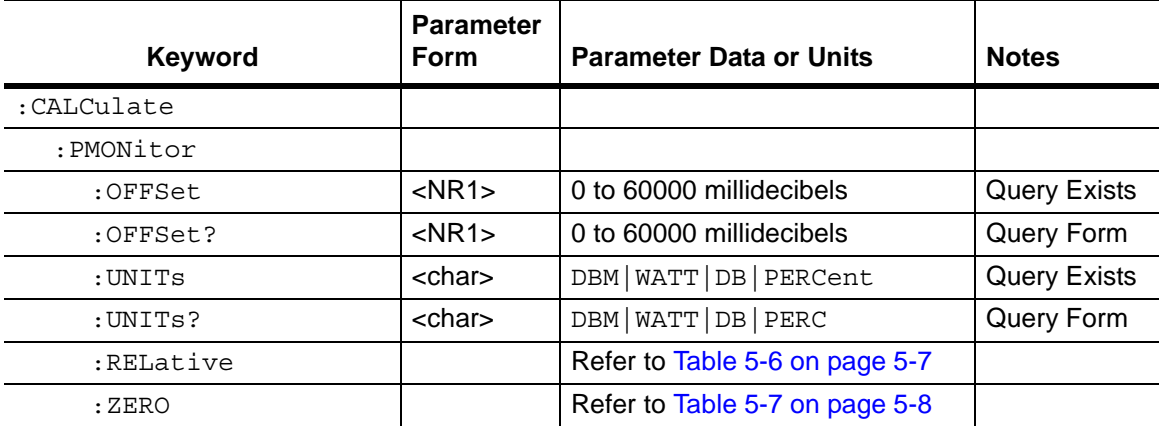

## **Offset**

#### **:CALCulate:PMONitor:OFFSet <val>**

Title: Offset

Description: Sets the offset power level in millidecibels (mdB).

Query: :CALCulate:PMONitor:OFFSet?

Syntax: :CALCulate:PMONitor:OFFSet <val>

Parameter: <val>

Default Value: 0 dB

Default Units: millidecibels (mdB)

Range: 0 to 60000 mdB

Example: To set the offset power level at 1 dB:

:CALCulate:PMONitor:OFFSet 1000

Front Panel Access: **Measurement** or **Shift-4** (Measure), Offset

## **Units**

#### **:CALCulate:PMONitor:UNITs DBM|WATT|DB|PERCent**

Title: Units

Description: Sets the units to a particular type depending upon whether the relative power level is turned ON or OFF.

> Setting the value to DBM or to WATT when the relative power level is OFF sets the display units accordingly.

> Setting the value to DBM or to WATT when the relative power level is ON **does not change** the display units. The change becomes effective after the relative power level is turned OFF.

Setting the value to DB or to PERC when the relative power level is ON sets the display units accordingly.

Setting the value to DB or to PERC when the relative power level is OFF **does not change** the display units. The change becomes effective after the relative power level is turned ON.

When the relative power level is OFF, the query version of the command returns DBM if the unit is dBm and returns WATT if the unit is watts. When the relative power level is ON, it returns DB if the unit is dB and returns PERC if the unit is percentage.

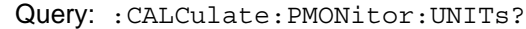

Syntax: :CALCulate:PMONitor:UNITs DBM|WATT|DB|PERCent

- Parameter: DBM|WATT|DB|PERCent
- Default Value: DBM

Default Units: DBM, WATT, DB, PERCent when setting.

DBM, WATT, DB, PERC for query.

Example: To show the units in watts (if the relative power level is Off):

:CALCulate:PMONitor:UNITs WATT

To show the units in dB (if the relative power level is On):

:CALCulate:PMONitor:UNITs DB

Related Command: :CALCulate:PMONitor:RELative

Front Panel Access: **Measurement** or **Shift-4** (Measure), Units

# **:CALCulate:PMONitor:RELative Subsystem**

This subsystem contains commands to turn the relative power level on/off.

<span id="page-196-0"></span>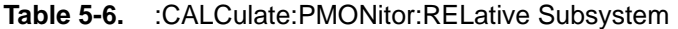

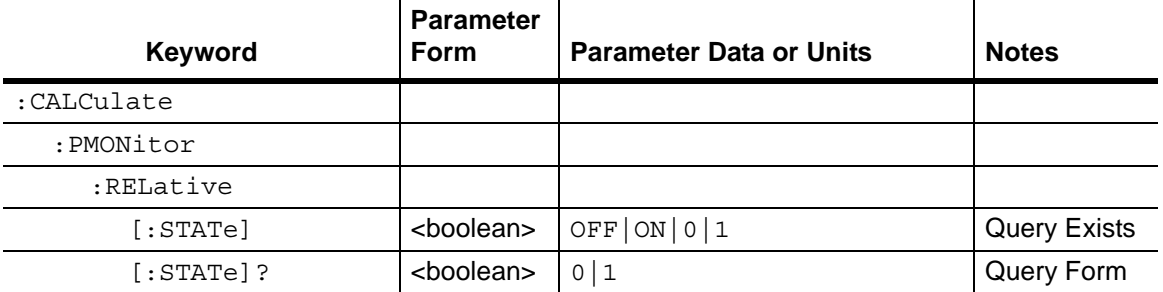

# **Relative State**

## **:CALCulate:PMONitor:RELative[:STATe] OFF|ON|0|1**

Title: Relative State

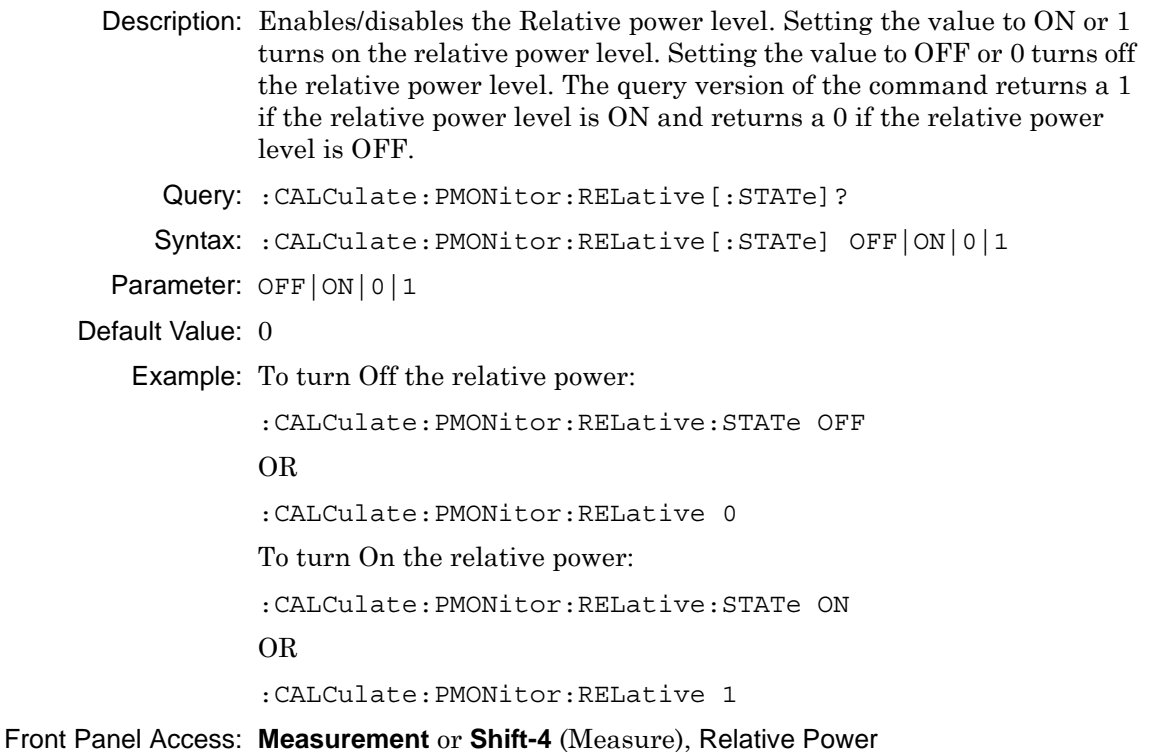

# **:CALCulate:PMONitor:ZERO Subsystem**

This subsystem contains commands to turn the zero power level on/off.

<span id="page-197-0"></span>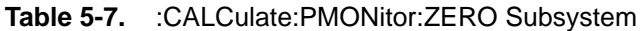

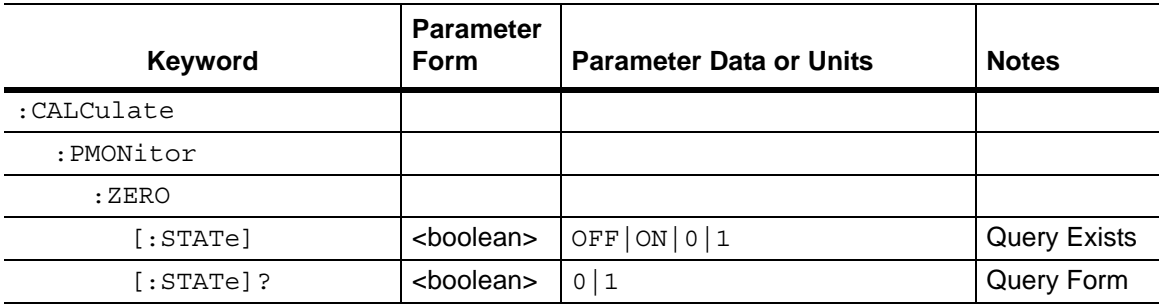

# **Zero State**

## **:CALCulate:PMONitor:ZERO[:STATe] OFF|ON|0|1**

Title: Zero State

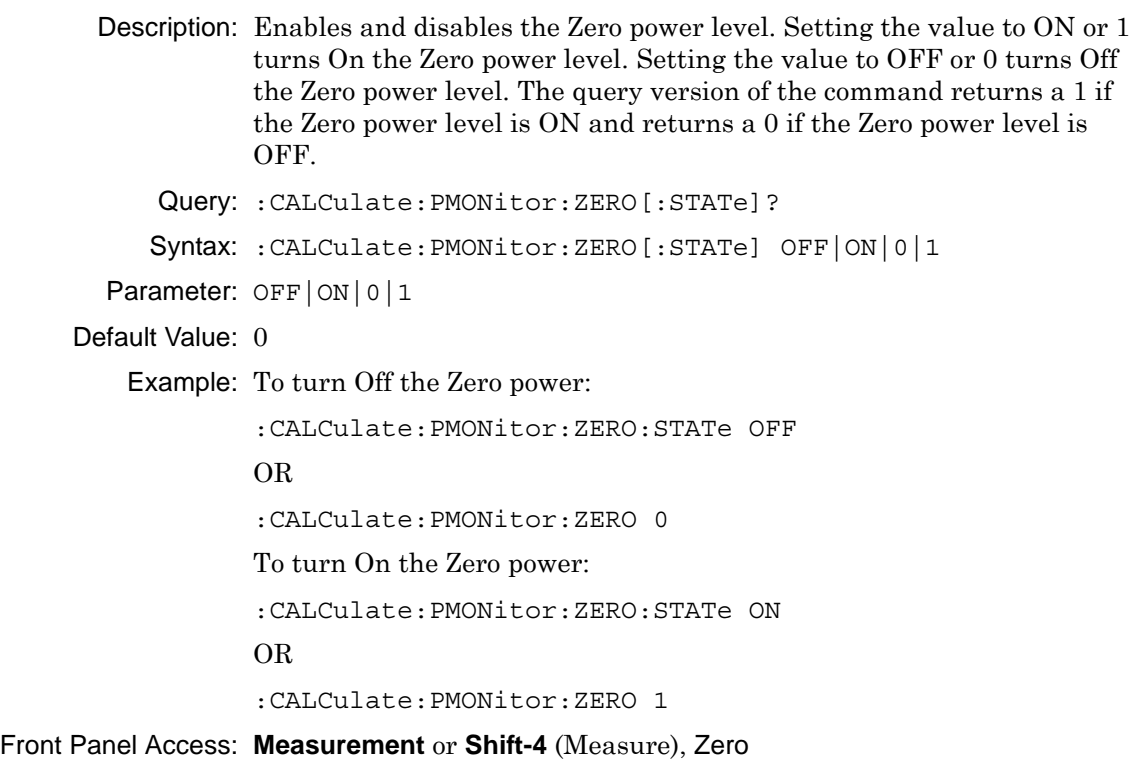

# **5-6 :FETCh:PMONitor Subsystem**

This subsystem contains commands to fetch the power monitor reference power level data, zero power level data and the displayed power level data.

<span id="page-198-0"></span>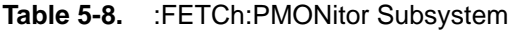

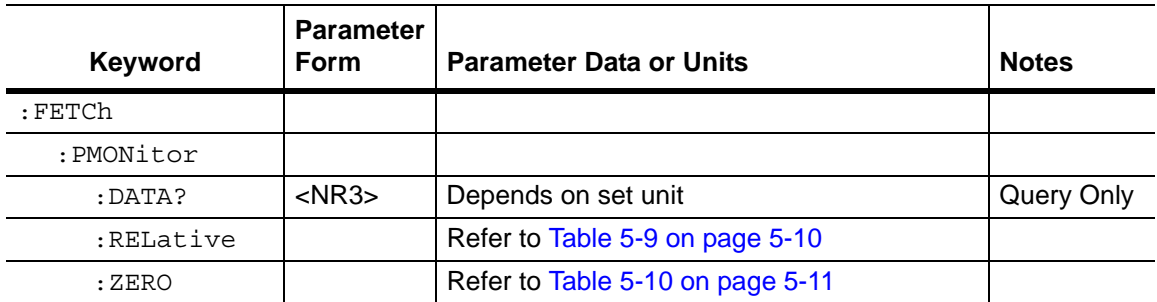

# **Displayed Data**

#### **:FETCh:PMONitor:DATA?**

Title: Displayed Data

Description: Fetches the displayed power level data. The returned value is returned in the units that have been set with the Units command (:CALCulate:PMONitor:UNITs DBM|WATT|DB|PERCent).

If units are in dBm, then the returned value is in dBm.

If units are in percent, then the returned value is in percent.

If units are in dB, then the returned value is in dB.

If units are in watts, then the returned value is in 0.1 uW (0.1 microwatt) increments. For example:

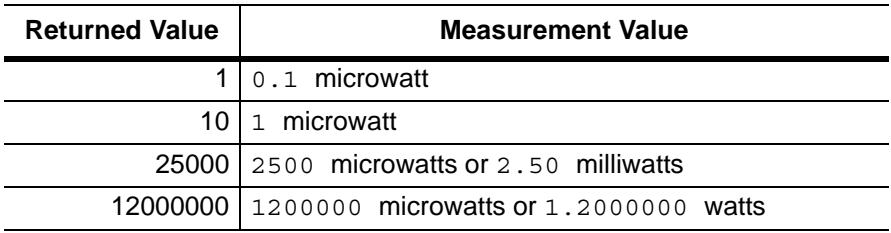

Returned value.

Query: Query Only

Syntax: :FETCh:PMONitor:DATA?

Example: To fetch the displayed power level data:

:FETCh:PMONitor:DATA?

# **:FETCh:PMONitor:RELative Subsystem**

This subsystem contains commands to fetch the power monitor reference power level.

<span id="page-199-0"></span>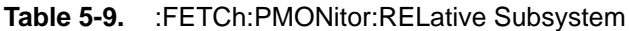

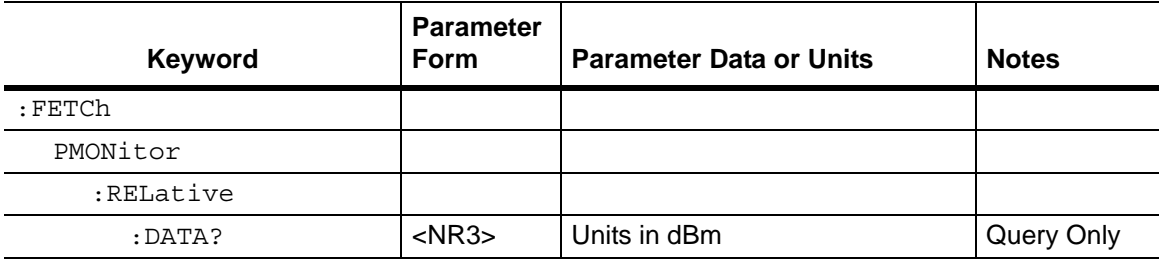

# **Reference Power Level**

#### **:FETCh:PMONitor:RELative:DATA?**

Title: Reference Power Level

Description: Fetches the reference power level data. The returned value is in dBm.

Query: Query Only

Syntax: :FETCh:PMONitor:RELative:DATA?

Example: To fetch the reference power level data:

:FETCh:PMONitor:RELative:DATA?

# **:FETCh:PMONitor:ZERO Subsystem**

This subsystem contains commands to fetch the power monitor zero power level.

<span id="page-200-0"></span>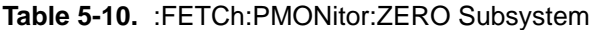

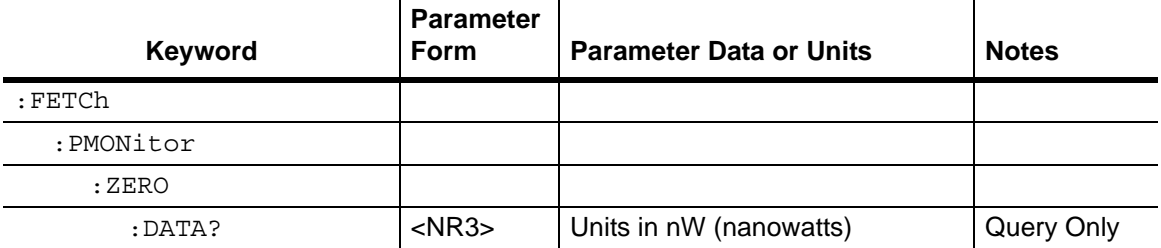

## **Zero Power Level**

#### **:FETCh:PMONitor:ZERO:DATA?**

Title: Zero Power Level

Description: Fetches the zero power level data in nanowatts. The returned value is in nW (nanowatts).

Query: Query Only

Syntax: :FETCh:PMONitor:ZERO:DATA?

Example: To fetch off the Zero power level data:

:FETCh:PMONitor:ZERO:DATA?

# <span id="page-202-0"></span>**Chapter 6 — All Mode Commands**

# **6-1 Introduction**

The commands that are listed in this chapter are functional in the following instrument modes of operation:

- **•** Vector Network Analyzer
- **•** Vector Voltmeter
- **•** Power Monitor

# **6-2 All Mode Commands**

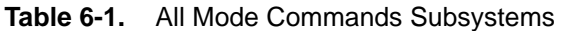

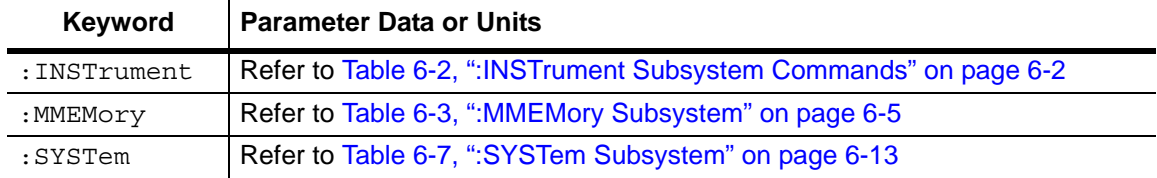

# **6-3 :INSTrument Subsystem**

One instrument may contain many logical instruments ("modes"). This subsystem controls the selection of the current instrument mode.

| <b>Keyword</b> | <b>Parameter</b><br>Form | <b>Parameter Data or Units</b>      | <b>Notes</b>        |
|----------------|--------------------------|-------------------------------------|---------------------|
| :INSTrument    |                          |                                     |                     |
| :CATaloq       |                          |                                     |                     |
| $:$ FULL?      | NA.                      | Comma separated list                | Query Only          |
| :NSELect       | $<$ NR1 $>$              | 10 for HI PM <sup>a</sup>           | <b>Query Exists</b> |
|                |                          | 26 for MWVNA <sup>b</sup>           |                     |
|                |                          | 101 for Power Monitor <sup>c</sup>  |                     |
|                |                          | 102 for VVM <sup>d</sup>            |                     |
| :NSELect?      | $<$ NR1 $>$              | 10 for HI_PM                        | Query Form          |
|                |                          | 26 for MWVNA                        |                     |
|                |                          | 101 for Power Monitor               |                     |
|                |                          | $102$ for VVM                       |                     |
| [:SELECT]      | $<$ string $>$           | HI PM   MWVNA   Power Monitor   VVM | <b>Query Exists</b> |
| $[:SELECT]$ ?  | <string></string>        | HI PM   MWVNA   Power Monitor   VVM | Query Form          |

<span id="page-203-0"></span>**Table 6-2.** :INSTrument Subsystem Commands

a."HI\_PM" is for High Accuracy Power Meter mode.

b."MWVNA" is for Microwave Vector Network Analyzer mode.

c."Power Monitor is for Power Monitor mode.

d."VVM" is for Vector Voltmeter mode.

## **:INSTrument:CATalog:FULL?**

Title: Query Available Modes

- Description: Returns a comma-separated list of available modes. Mode names are enclosed in double quotes (" "). The application number immediately follows the string name. For example: "HI\_PM"10, "MWVNA"26
	- Query: Query Only

Syntax: :INSTrument:CATalog:FULL?

Front Panel Access: **Shift-9** (Mode)

# **Select Mode by Number**

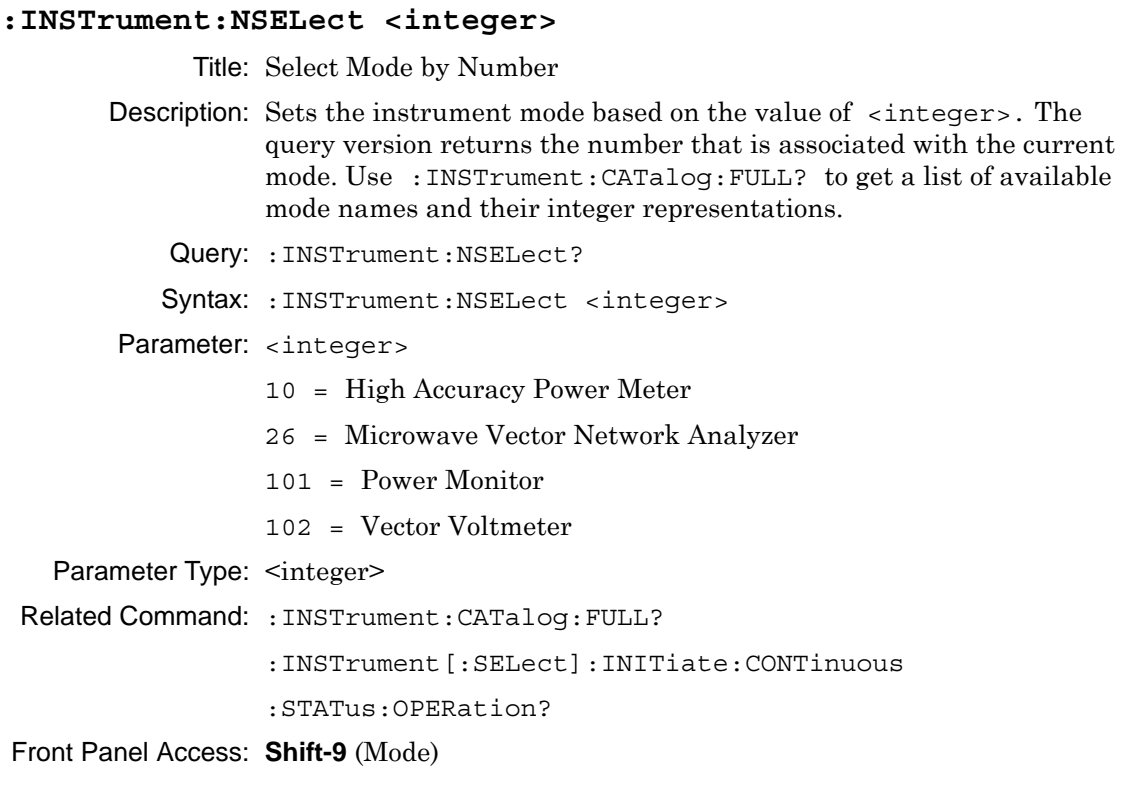

**Note** Switching modes can take longer than 60 seconds, depending on the application. Anritsu Company advises you to set the remote PC time-out to 120 seconds in order to avoid unexpected time-out errors.

## **Select Mode by Name**

```
:INSTrument[:SELect] <string>
             Title: Select Mode by Name
       Description: Sets the instrument mode based on the mode name that is specified by
                   <string>. The query version returns the name of the current mode. 
                   Use :INSTrument:CATalog:FULL? to get a list of available modes. 
                   For Power Monitor, use "Power Monitor", and for Vector Voltmeter, 
                   use "VVM".
            Query: : INSTrument [: SELect] ?
           Syntax: : INSTrument [: SELect] <string>
        Parameter: <string>
                   HI PM = High Accuracy Power Meter
                   MWVNA = Microwave Vector Network Analyzer
                   Power Monitor = Power Monitor
                   VVM = Vector Voltmeter
 Related Command: :INSTrument:CATalog:FULL?
                   :INSTrument:NSELect
Front Panel Access: Shift-9 (Mode)
```
**Note** Switching modes can take longer than 60 seconds, depending on the application. Anritsu Company advises you to set the remote PC time-out to 120 seconds in order to avoid unexpected time-out errors.

# **6-4 :MMEMory Subsystem**

The Mass MEMory subsystem contains functions that provide access to the instrument setup and data storage.

<span id="page-206-0"></span>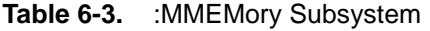

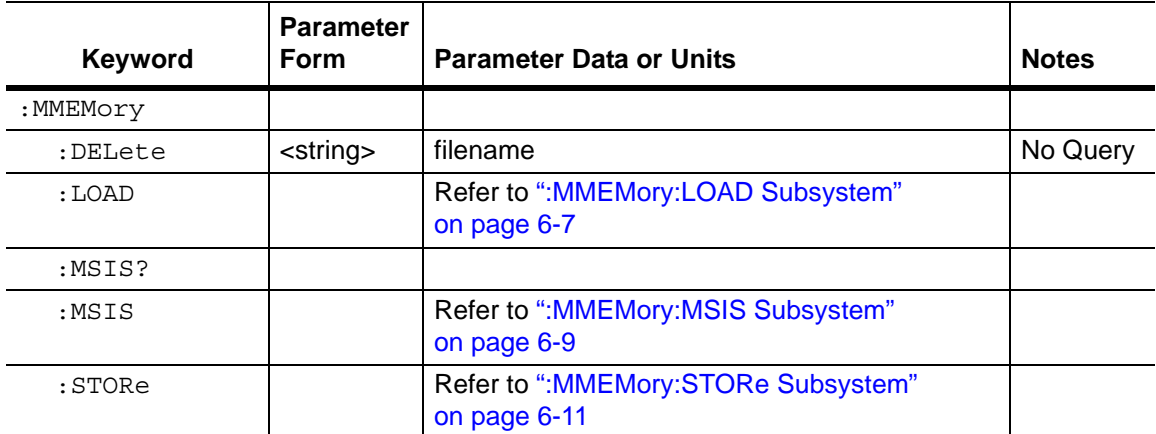

## **Delete Data/Location**

#### **:MMEMory:DELete <file name>**

Title: Delete Data/Location

Description: This command deletes a file. <file name> must be enclosed in either single quotes (' ') or double quotes (" ") and must include the file extension.

Query: No Query

Syntax: : MMEMory: DELete <file name>

Parameter: <file name>

Front Panel Access: **Shift-7** (File), Delete, Select or De-Select, Delete

# <span id="page-208-0"></span>**:MMEMory:LOAD Subsystem**

The Mass MEMory LOAD subsystem contains commands to transfer from the mass memory device to the internal memory.

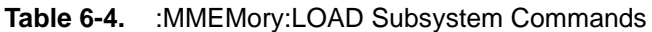

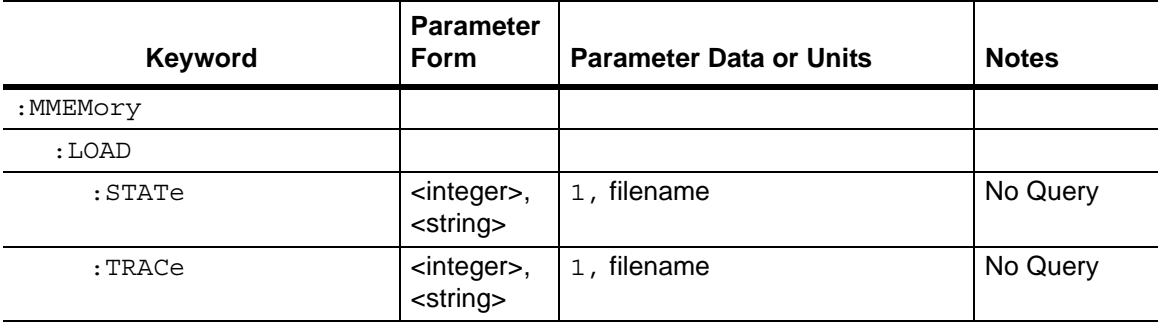

# **Recall Setup**

## **:MMEMory:LOAD:STATe <integer>,<file name>**

Title: Recall Setup

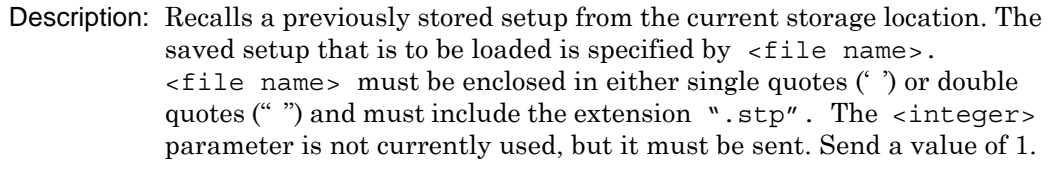

Query: No Query

- Syntax: : MMEMory: LOAD: STATe <integer>, <file name>
- Parameter: <integer>, <file name>
- Related Command: :MMEMory:STORe:STATe

:MMEMory:MSIS INTernal|USB

Front Panel Access: **Shift-7** (File), Recall

## **Recall Measurement**

#### **:MMEMory:LOAD:TRACe <integer>,<file name>**

Title: Recall Measurement

Description: Recalls a previously stored measurement trace from the current storage location. The saved measurement trace that is to be loaded is specified by <file name>. <file name> must be enclosed in either single quotes (' ') or double quotes (" ") and must contain a file extension of ".mna". Note that the trace that is specified by <file name> must be available at the current mass storage location. The <integer> parameter is not currently in use, but it must be sent. Send a 1. File Extensions: ".mna".

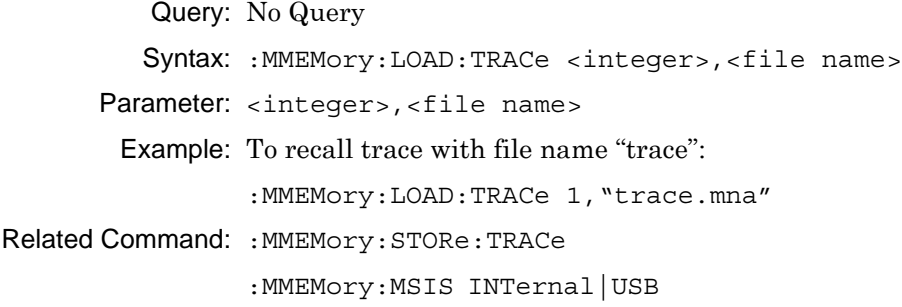

Front Panel Access: **Shift-7** (File), Recall

# <span id="page-210-0"></span>**:MMEMory:MSIS Subsystem**

The Mass MEMory "Mass Storage IS" subsystem contains commands for selecting a mass storage device that is used by all of the MMEMory commands.

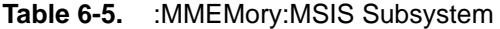

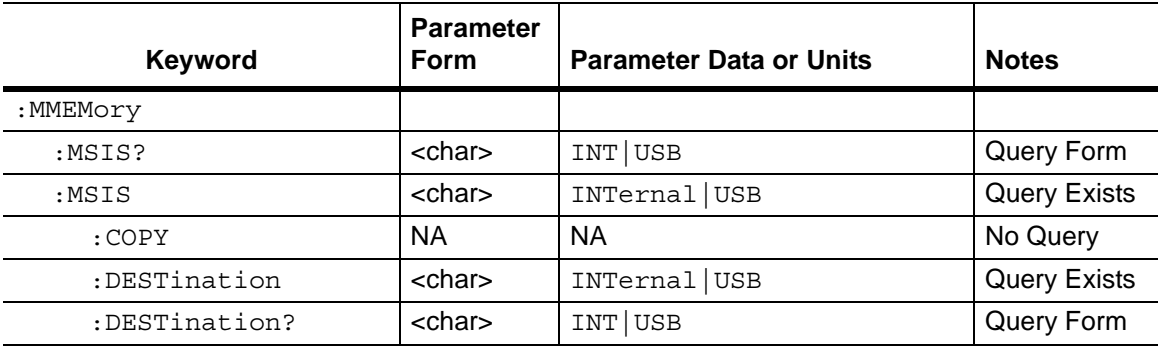

## **Storage Location**

#### **:MMEMory:MSIS INTernal|USB**

Title: Storage Location

Description: Sets the storage location. Setting the storage location to INTernal sets the current storage location to be the internal memory. Setting the storage location to USB sets the current storage location to be the USB Flash drive. Note that changing the current location to save files causes the "Copy to Destination" on the front panel to be automatically changed if the selected current location is the same as the destination. When the change occurs, the instrument cycles through each of the available storage locations.

> Note that the storage location can be set independently and can be different for remote operation and front panel operation. Changing the copy location remotely does not change the location that is set and displayed on the front panel. Similarly, changing the copy location via the front panel does not affect the location that is used by the remote operation commands.

Note that the storage location must be available in order for it to be set.

Query: :MMEMory:MSIS?

Syntax: :MMEMory:MSIS INTernal|USB

Parameter: INTernal|USB

Related Command: :MMEMory:MSIS:DESTination

# **Copy From Current Location To Destination**

#### **:MMEMory:MSIS:COPY**

Title: Copy From Current Location To Destination Description: Copies all measurements, setups, and \*.jpg files that are stored in the current storage location to the "copy to destination" location. Query: No Query Syntax: :MMEMory:MSIS:COPY Related Command: :MMEMory:MSIS :MMEMory:MSIS:DESTination Front Panel Access: **NA**

# **Copy to Destination**

#### **:MMEMory:MSIS:DESTination INTernal|USB**

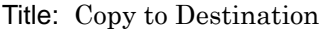

Description: Sets the destination to where measurements and setups in the current storage location are to be copied.

> Setting the location to INTernal copies the files that are stored at the current storage location into the internal memory when the command :MMEMory:MSIS:COPY is sent.

> Setting the location to USB copies the files that are stored at the current storage location into the USB Flash drive when the command :MMEMory:MSIS:COPY is sent.

Note that the storage location can be set independently and can be different for remote operation and front panel operation. Changing the save location remotely does not change the location that is set and displayed on the front panel. Similarly, changing the save location via the front panel does not affect the location that is used by the remote operation commands.

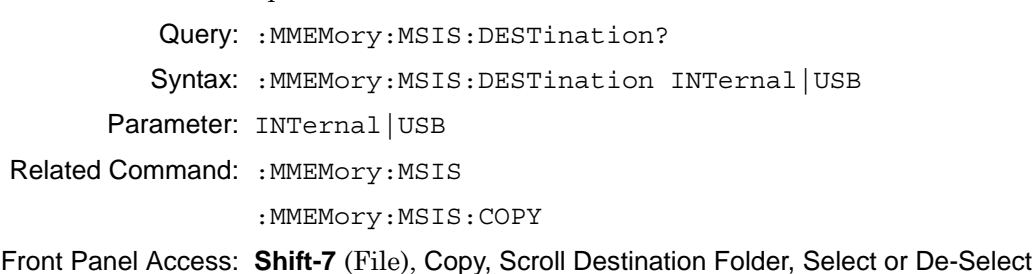

# <span id="page-212-0"></span>**:MMEMory:STORe Subsystem**

The Mass MEMory STORe subsystem contains commands to transfer from the internal memory to the mass memory device.

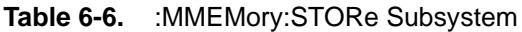

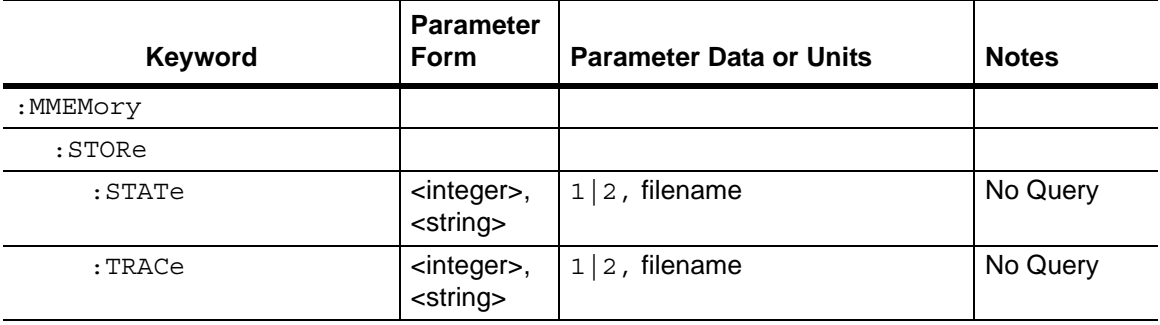

# **Save Setup**

## **:MMEMory:STORe:STATe <integer>,<file name>**

Title Save Setup

Description Stores the current setup into the file that is specified by <file name>. <file name> must be enclosed in either single quotes (' ') or double quotes (" ") and must not contain a file extension. The <integer> is used to distinguish whether the calibration should be saving with the setup. Send a 1 to save setup without a calibration. Send a 2 to save setup with calibration.

Query No Query

Syntax :MMEMory:STORe:STATe <integer>,<file name>

## **Save Measurement**

#### **:MMEMory:STORe:TRACe <integer>,<file name>**

Title: Save Measurement

Description: Stores the trace into the file that is specified by  $\le$  file name>. <file name> must be enclosed in either single quotes (' ') or double quotes ("") and must not contain a file extension. The <integer> parameter is used to distinguish which type of files to save. The following types are available:

#### **<Integer> : File type**

- **1 : Measurement file (default, if number is not 1 to 6)**
- **2 : S2P Real/Imag**
- **3 : S2P Lin Mag/Phase**
- **4 : S2P Log Mag/Phase**
- **5 : Text**
- **6 : CSV**

Query: No Query

Syntax: : MMEMory: STORe: TRACe <integer>, <file name>

Parameter: <integer>, <file name>

Example: To save the trace into the file named "trace".

:MMEMory:STORe:TRACe 1,"trace"

Related Command: :MMEMory:LOAD:TRACe

Front Panel Access: **Shift-7** (File), Save

# **6-5 :SYSTem Subsystem**

This subsystem contains commands that affect instrument functionality. This functionality does not directly relate to data collection, display, or transfer.

<span id="page-214-0"></span>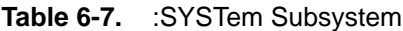

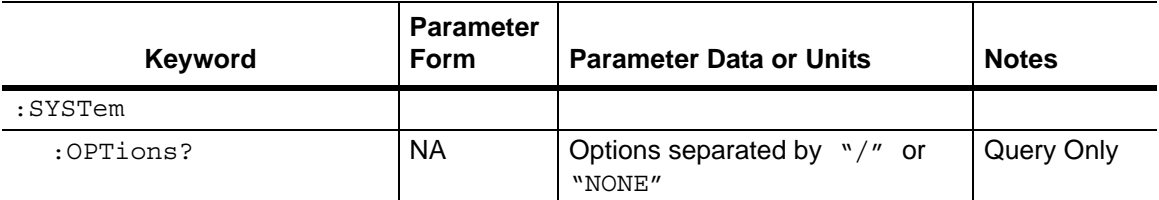

#### **:SYSTem:OPTions?**

Title: Query Installed Options

Description: Returns a string of the installed options. Options are separated by a "/". The string returns "NONE" if no options are installed.

Query: Query Only

Syntax: :SYSTem:OPTions?

Related Command: \*IDN?
# **Appendix A — Example**

# **A-1 Introduction**

This appendix provides examples of C/C++ and Visual Basic coding.

# **A-2 C/C++**

This example is run on the command line. It sends the \*IDN? query to the instrument and prints the response to the console.

```
// IdnExample.cpp : Microsoft Visual Studio-Generated Example 
// Based on Example 2-1 in the NI-VISA User Manual
// Usage : IdnExample "TCPIP::xxx.xxx.xxx.xxx::inst0::INSTR"
// where xxx.xxx.xxx.xxx is the IP address of the
// instrument.
// Output : The string identity string returned from the 
// instrument.
// VISA Header : visa.h (must be included)
// VISA Library : visa32.lib (must be linked with)
#include "stdafx.h"
#include "stdio.h"
#include "string.h"
#include "visa.h"
#define BUFFER_SIZE 255
int main(int argc, char* argv[])
{
    ViStatus status; /* For checking errors */
    ViSession defaultRM, instr; /* Communication channels */
    ViUInt32 retCount; /* Return count from string I/O */
    ViChar buffer[BUFFER SIZE]; /* Buffer for string I/O */
    char tempDisplay[BUFFER_SIZE]; /* Display buffer for example */
    char *pAddress;
    /* Make sure we got our address. */
    if ( \text{argc} < 2 )
    {
       printf("Usage: IdnExample 
       \forall"TCPIP::xxx.xxx.xxx.xxx::inst0::INSTR\langle"\langle n" \rangle;
       printf("\t where xxx.xxx.xxx.xxx is the IP address of your 
       instrument.\n");
       return –1;
    }
```

```
/* Store the address. */
pAddress = argv[1];/* Begin by initializing the system*/
status = viOpenDefaultRM(&defaultRM);
if (status < VI_SUCCESS) 
{
    /* Error Initializing VISA...exiting*/
    printf("Can't initialize VISA\n");
    return –1;
}
/* Open communication with TCP/IP device at xxx.xxx.xxx.xxx*/
/* NOTE: For simplicity, we will not show error checking*/
/* TODO: Add error handling. */
status = viOpen(defaultRM, pAddress, VI_NULL, VI_NULL, &instr);
/* Set the timeout for message-based communication*/
/* TODO: Add error handling. */
status = viSetAttribute(instr, VI_ATTR_TMO_VALUE, 120000);
/* Ask the device for identification */
sprintf(buffer, "*IDN?\n");
status = viWrite(instr, (unsigned char *)&buffer[0], 6, &retCount);
status = viRead(instr, (unsigned char *)buffer, BUFFER_SIZE, 
&retCount);
/* TODO: Add code to process data. */
strncpy(tempDisplay, buffer, retCount);
tempDisplay[retCount] = 0; /* Null-terminate display string. */
printf("*IDN? Returned %d bytes: %s\n", retCount, tempDisplay);
```

```
/* Close down the system */
/* TODO: Add error handling. */
status = viClose(instr);
status = viClose(defaultRM);
return 0;
```
}

### **A-3 Visual Basic**

This function can be called in a Visual Basic program. It sends the \*IDN? query to the instrument and returns the byte count and ASCII response string.

```
Rem This example is based on Example 2-1 from the NI-VISA User Manual.
Public Sub IdnMain(ByVal address As String, ByRef byteCount As String, 
ByRef returnBytes As String)
    Const BUFFER_SIZE = 200
    Dim stat As ViStatus
    Dim dfltRM As ViSession
    Dim sesn As ViSession
    Dim retCount As Long
    Dim buffer As String * BUFFER_SIZE
    Rem ***Include visa32.dll as a reference in your project.***
    Rem Begin by initializing the system
    stat = viOpenDefaultRM(dfltRM)
    If (stat < VI_SUCCESS) Then
       Rem Error initializing VISA...exiting
       MsgBox "Can't initialize VISA"
       Exit Sub
    End If
    Rem Open communication with Device
    Rem NOTE: For simplicity, we will not show error checking
    Rem TODO: Add error handling.
```
stat = viOpen(dfltRM, address, VI\_NULL, VI\_NULL, sesn)

```
Rem Set the timeout for message-based communication
    Rem TODO: Add error handling.
    stat = viSetAttribute(sesn, VI_ATTR_TMO_VALUE, 120000)
    Rem Ask the device for identification
    Rem TODO: Add error handling.
    stat = viWrite(sesn, "*IDN?", 5, retCount)
    stat = viRead(sesn, buffer, BUFFER_SIZE, retCount)
    Rem TODO: Add code to process the data.
    byteCount = retCount
    returnBytes = Left(buffer, retCount)
    Rem Close down the system
    Rem TODO: Add error handling.
    stat = viClose(sesn)
    stat = viClose(dfltRM)
End Sub
```
# **Appendix B — List of Commands by Mode**

# **B-1 Introduction**

This appendix lists all of the SCPI commands in 4 groups: VNA, VVM, Power Monitor, and All Mode Commands. Note that these commands are hypertext links to the command lines within the individual chapters.

## **B-2 [VNA Commands](#page-44-0)**

[:CALCulate<Tr>:DATA? FDATa|SDATa|FMEM|SMEM](#page-46-0) [:CALCulate<Tr>:FORMat <Graph Type>](#page-48-0) [:CALCulate:LIMit:ALARm OFF|ON|0|1](#page-51-0) [:CALCulate<Tr>:LIMit:LOWer:POINt?](#page-52-0) [:CALCulate<Tr>:LIMit:LOWer:POINt:ADD](#page-52-1) [:CALCulate<Tr>:LIMit:LOWer:POINt:DELete](#page-53-0) [:CALCulate<Tr>:LIMit:LOWer:POINt:LEFT](#page-53-1) [:CALCulate<Tr>:LIMit:LOWer:POINt:RIGHt](#page-54-0) [:CALCulate<Tr>:LIMit:LOWer:POINt:X <x-parameter>](#page-54-1) [:CALCulate<Tr>:LIMit:LOWer:POINt:Y <y-parameter>](#page-55-0) [:CALCulate<Tr>:LIMit:LOWer\[:STATe\] OFF|ON|0|1](#page-56-0) [:CALCulate<Tr>:LIMit:LOWer:X <x-parameter>](#page-57-0) [:CALCulate<Tr>:LIMit:LOWer:Y <y-parameter>](#page-59-0) [:CALCulate:LIMit:POINt?](#page-59-1) [:CALCulate:LIMit:POINt:ADD](#page-60-0) [:CALCulate:LIMit:POINt:DELete](#page-60-1) [:CALCulate:LIMit:POINt:LEFT](#page-61-0) [:CALCulate:LIMit:POINt:RIGHt](#page-61-1) [:CALCulate:LIMit:POINt:X <x-parameter>](#page-62-0) [:CALCulate:LIMit:POINt:Y <y-parameter>](#page-63-0) [:CALCulate:LIMit\[:STATe\] OFF|ON|0|1](#page-64-0) [:CALCulate:LIMit:TYPE 0|1](#page-65-0) [:CALCulate<Tr>:LIMit:UPPer:POINt?](#page-66-0) [:CALCulate<Tr>:LIMit:UPPer:POINt:ADD](#page-66-1) [:CALCulate<Tr>:LIMit:UPPer:POINt:DELete](#page-67-0) [:CALCulate<Tr>:LIMit:UPPer:POINt:LEFT](#page-67-1) [:CALCulate<Tr>:LIMit:UPPer:POINt:RIGHt](#page-68-0) [:CALCulate<Tr>:LIMit:UPPer:POINt:X <x-parameter>](#page-68-1) [:CALCulate<Tr>:LIMit:UPPer:POINt:Y <y-parameter>](#page-70-0) [:CALCulate<Tr>:LIMit:UPPer\[:STATe\] OFF|ON|0|1](#page-71-0)

[:CALCulate<Tr>:LIMit:UPPer:X <x-parameter>](#page-72-0) [:CALCulate<Tr>:LIMit:UPPer:Y <y-parameter>](#page-74-0) [:CALCulate:LIMit:X <x-parameter>](#page-75-0) [:CALCulate:LIMit:Y <y-parameter>](#page-77-0) [:CALCulate:MARKer:AOFF](#page-79-0) [:CALCulate:MARKer:DATA?](#page-79-1) [:CALCulate:MARKer\[1\]|2|3|4|5|6|7|8:DELTa:REFerence <Mk>](#page-80-0) [:CALCulate:MARKer\[1\]|2|3|4|5|6|7|8:DELTa\[:STATe\] OFF|ON|0|1](#page-81-0) [:CALCulate:MARKer:DISPlay:FORMat NONE|SCREen|TABLe|TRACe](#page-82-0) [:CALCulate:MARKer<Mk>:DOMain?](#page-82-1) [:CALCulate:MARKer<Mk>:FORMat <Style>](#page-83-0) [:CALCulate:MARKer\[1\]|2|3|4|5|6|7|8:MAXimum](#page-84-0) [:CALCulate:MARKer\[1\]|2|3|4|5|6|7|8:MINimum](#page-84-1) [:CALCulate:MARKer<Mk>:REFerence\[:STATe\] OFF|ON|0|1](#page-85-0) [:CALCulate:MARKer<Mk>:SOURce <Tr>](#page-86-0) [:CALCulate:MARKer\[1\]|2|3|4|5|6|7|8:TYPE REFerence|DELTa|OFF](#page-87-0) [:CALCulate:MARKer\[1\]|2|3|4|5|6|7|8:X <x-parameter>](#page-88-0) [:CALCulate:MARKer\[1\]|2|3|4|5|6|7|8:Y?](#page-90-0) [:CALCulate:MATH:FUNCtion NORMal|ADD|SUBTract|MULTiply|DIVide](#page-91-0) [:CALCulate:MATH:MEMorize](#page-92-0) [:CALCulate<Tr>:SMOothing:APERture <integer>](#page-92-1) [:CALCulate:TRANsform:DISTance:MAXimum?](#page-94-0) [:CALCulate:TRANsform:DISTance:RESolution?](#page-94-1) [:CALCulate:TRANsform:DISTance:STARt](#page-95-0) [:CALCulate:TRANsform:DISTance:STOP](#page-95-1) [:CALCulate:TRANsform:DISTance:UNIT METers|FEET](#page-96-0) [:CALCulate:TRANsform:TIME:MAXimum?](#page-96-1) [:CALCulate:TRANsform:TIME:RESolution?](#page-97-0) [:CALCulate:TRANsform:TIME:START](#page-97-1) [:CALCulate:TRANsform:TIME:STOP](#page-98-0) [:DISPlay\[:WINDow\]:TRACe TRACe|MEMory|BOTH](#page-101-0) [:DISPlay\[:WINDow\]:TRACe:FORMat SINGle|DUAL|TRI|QUAD](#page-101-1) [:DISPlay:WINDow:TRACe:Y\[:SCALe\]:GDAPerture <integer>](#page-102-0) [:DISPlay:WINDow:TRACe<Tr>:Y\[:SCALe\]:PDIVision <value>](#page-103-0) [:DISPlay:WINDow:TRACe<Tr>:Y\[:SCALe\]:RLEVel <value>](#page-104-0) [:DISPlay:WINDow:TRACe<Tr>:Y\[:SCALe\]:RPOSition <number>](#page-105-0) [:DISPlay:WINDow:TRACe<Tr>:Y\[:SCALe\]:SMCHart 0|10|20|30|-3](#page-106-0) [:FORMat\[:READings\]\[:DATA\] ASCii|INTeger,32|REAL,32](#page-108-0) [:INITiate:CONTinuous OFF|ON|0|1](#page-109-0) [:INITiate:HOLD OFF|ON|0|1](#page-110-0) [:INITiate\[:IMMediate\]](#page-110-1) [:INPut<port\\_no>:BIAS:CURRent <current>](#page-112-0) [:INPut<port\\_no>:BIAS:EXTernal:CURRent?](#page-112-1)

[:INPut:BIAS:EXTernal:TRIPped\[:STATe\]?](#page-113-0) [:INPut<port\\_no>:BIAS:EXTernal:VOLTage?](#page-113-1) [:INPut:BIAS:INTernal:TRIPped\[:STATe\]?](#page-113-2) [:INPut:BIAS:PORT:SELect 1|2](#page-114-0) [:INPut:BIAS:STATe OFF|EXTernal|INTernal](#page-114-1) [:INPut<port\\_no>:BIAS:VOLTage <voltage>](#page-115-0) [\[:SENSe\]:APPLication:TST? NORMal|PWRon](#page-117-0) [\[:SENSe\]:APPLication:TST:RESult?](#page-118-0) [\[:SENSe\]:AVERage:CLEar](#page-119-0) [\[:SENSe\]:AVERage:COUNt <integer>](#page-119-1) [\[:SENSe\]:CALibration:STATe?](#page-120-0) [\[:SENSe\]:CORRection:DATA? <error terms parameters>](#page-122-0) [\[:SENSe\]:CORRection:IMPedance\[:INPut\]\[:MAGNitude\]:SMCHart 50|75](#page-123-0) [\[:SENSe\]:CORRection\[:STATe\] OFF|ON](#page-123-1) [\[:SENSe\]:CORRection:CKIT:INFormation? <connector>](#page-125-0) [\[:SENSe\]:CORRection:CKIT:USER\[1\]|2|3|4:COAX|WGUide](#page-127-0) :SOLT:C[0]|1|2|3 <capacitance> [\[:SENSe\]:CORRection:CKIT:USER\[1\]|2|3|4:WGUide:SSLT|SSST](#page-127-1) :FCUToff <freq> [\[:SENSe\]:CORRection:CKIT:USER\[1\]|2|3|4:COAX|WGUide](#page-128-0) :SOLT|SSLT|SSST:NAME <string> [\[:SENSe\]:CORRection:CKIT:USER\[1\]|2|3|4:COAX|WGUide:SOLT](#page-128-1) :OPEN <length> [\[:SENSe\]:CORRection:CKIT:USER\[1\]|2|3|4:COAX|WGUide](#page-129-0) :SSLT:SHORt[1]|2 <length> [\[:SENSe\]:CORRection:CKIT:USER\[1\]|2|3|4:COAX|WGUide](#page-129-1) :SSST:SHORt[1]|2|3 <length> [\[:SENSe\]:CORRection:CKIT:USER\[1\]|2|3|4:COAX|WGUide:SOLT](#page-130-0) :SHORt <length> [\[:SENSe\]:CORRection:COLLect:ABORt:ALL](#page-132-0) [\[:SENSe\]:CORRection:COLLect\[:ACQUire\] <cal steps>,<port\\_no>](#page-133-0) [:SENSe]:CORRection:COLLect:ACOUire:STATus? [<cal steps>,<port\_no>] [:SENSe]:CORRection:COLLect:CONNector<port\_no><connector> [\[:SENSe\]:CORRection:COLLect:MEDium COAX|WGUide](#page-139-0) [\[:SENSe\]:CORRection:COLLect:METHod SOLT|SSLT|SSST](#page-139-1) [\[:SENSe\]:CORRection:COLLect:SAVe](#page-140-0) [\[:SENSe\]:CORRection:COLLect:STATus?](#page-140-1) [\[:SENSe\]:CORRection:COLLect:TYPE <cal type>](#page-141-0) [\[:SENSe\]:FREQuency:CENTer <freq>](#page-143-0) [\[:SENSe\]:FREQuency:SPAN <freq>](#page-143-1) [\[:SENSe\]:FREQuency:DSPAn?](#page-144-0) [\[:SENSe\]:FREQuency:TSPAn?](#page-144-1) [\[:SENSe\]:FREQuency:STARt <freq>](#page-145-0)

[\[:SENSe\]:FREQuency:STOP <freq>](#page-146-0) [\[:SENSe\]:SWEep:IFBW <freq value>](#page-149-0) [\[:SENSe\]:SWEep:POINts <integer>](#page-149-1) [\[:SENSe\]:SWEep:TYPE SINGle|CONTinuous](#page-150-0) [\[:SENSe\]:TRACe<Tr>:DOMain FREQuency|TIME|DISTance](#page-152-0) [\[:SENSe\]:TRACe<Tr>:SELect](#page-153-0) [\[:SENSe\]:TRACe<Tr>:SPARams S11|S21|S12|S22|SD1D1](#page-154-0) [\[:SENSe\]:TRACe:TOTal <integer>](#page-154-1) [:SOURce:POWer LOW|HIGH](#page-156-0) [:SOURce:CORRection:RVELocity <number>](#page-157-0) [:SOURce:CORRection:RVELocity:CABLoss <number>](#page-158-0) [:SOURce:CORRection:RVELocity:FCUToff <freq>](#page-158-1) [:SOURce:CORRection:RVELocity:MEDium COAX|WGUide](#page-159-1) [:SOURce:CORRection:RVELocity:WGLoss <number>](#page-159-0) [:STATus:OPERation?](#page-161-0) [:SYSTem:MBTemperature?](#page-162-0) [:SYSTem:PRESet](#page-162-1) [:TRACe\[:DATA\]? \[1\]|2|3|4](#page-163-0) [:TRACe:PREamble? \[1\]|2|3|4](#page-164-0)

### **B-3 Vector Voltmeter Commands**

[:TRACe:PREamble?](#page-176-0) [\[:SENSe\]:VVM:FORMat DB|VSWR|IMPedance](#page-179-0) [\[:SENSe\]:VVM:MODE CW|TABLe](#page-180-0) [\[:SENSe\]:VVM:PORT 1|2](#page-180-1) [\[:SENSe\]:VVM:TYPE RETurn|INSertion](#page-181-0) [\[:SENSe\]:VVM:CABLe:SELect 1|2|3|4|5|6|7|8|9|10|11|12](#page-182-0) [\[:SENSe\]:VVM:FREQuency:CW <freq>](#page-183-0) [\[:SENSe\]:VVM:REFerence:CLEar](#page-184-0) [\[:SENSe\]:VVM:REFerence:MEMorize](#page-184-1) [:FETCh:VVM:DATA?](#page-186-0) [:FETCh:VVM:REFerence:DATA?](#page-188-0) [\[:SENSe\]:CALibration:STATe?](#page-120-0) [\[:SENSe\]:CORRection:DATA? <error terms parameters>](#page-122-0) [\[:SENSe\]:CORRection:IMPedance\[:INPut\]\[:MAGNitude\]:SMCHart 50|75](#page-123-0) [\[:SENSe\]:CORRection\[:STATe\] OFF|ON](#page-123-1) [\[:SENSe\]:CORRection:CKIT:INFormation? <connector>](#page-125-0) [\[:SENSe\]:CORRection:CKIT:USER\[1\]|2|3|4:COAX|WGUide](#page-127-0) :SOLT:C[0]|1|2|3 <capacitance> [\[:SENSe\]:CORRection:CKIT:USER\[1\]|2|3|4:WGUide:SSLT|SSST](#page-127-1) :FCUToff <freq> [\[:SENSe\]:CORRection:CKIT:USER\[1\]|2|3|4:COAX|WGUide](#page-128-0) :SOLT|SSLT|SSST:NAME <string> [\[:SENSe\]:CORRection:CKIT:USER\[1\]|2|3|4:COAX|WGUide:SOLT](#page-128-1) :OPEN <length> [\[:SENSe\]:CORRection:CKIT:USER\[1\]|2|3|4:COAX|WGUide](#page-129-0) :SSLT:SHORt[1]|2 <length> [\[:SENSe\]:CORRection:CKIT:USER\[1\]|2|3|4:COAX|WGUide](#page-129-1) :SSST:SHORt[1]|2|3 <length> [\[:SENSe\]:CORRection:CKIT:USER\[1\]|2|3|4:COAX|WGUide:SOLT](#page-130-0) :SHORt <length> [\[:SENSe\]:CORRection:COLLect:ABORt:ALL](#page-132-0) [\[:SENSe\]:CORRection:COLLect\[:ACQUire\] <cal steps>,<port\\_no>](#page-133-0) [\[:SENSe\]:CORRection:COLLect:ACQUire:STATus? \[<cal steps>,<port\\_no>\]](#page-137-0) [\[:SENSe\]:CORRection:COLLect:CONNector<port\\_no> <connector>](#page-138-0) [\[:SENSe\]:CORRection:COLLect:MEDium COAX|WGUide](#page-139-0) [\[:SENSe\]:CORRection:COLLect:METHod SOLT|SSLT|SSST](#page-139-1) [\[:SENSe\]:CORRection:COLLect:SAVe](#page-140-0) [\[:SENSe\]:CORRection:COLLect:STATus?](#page-140-1) [\[:SENSe\]:CORRection:COLLect:TYPE <cal type>](#page-141-0)

## **[B-4 Power Monitor Commands](#page-190-0)**

[:TRACe:PREamble?](#page-191-0) [:CALCulate:PMONitor:OFFSet <val>](#page-194-0) [:CALCulate:PMONitor:UNITs DBM|WATT|DB|PERCent](#page-195-0) [:CALCulate:PMONitor:RELative\[:STATe\] OFF|ON|0|1](#page-196-0) [:CALCulate:PMONitor:ZERO\[:STATe\] OFF|ON|0|1](#page-197-0) [:FETCh:PMONitor:DATA?](#page-198-0) [:FETCh:PMONitor:RELative:DATA?](#page-199-0) [:FETCh:PMONitor:ZERO:DATA?](#page-200-0)

## **[B-5 All Mode Commands](#page-202-0)**

[:INSTrument:CATalog:FULL?](#page-203-0) [:INSTrument:NSELect <integer>](#page-204-0) [:INSTrument\[:SELect\] <string>](#page-205-0) [:MMEMory:DELete <file name>](#page-207-0) [:MMEMory:LOAD:STATe <integer>,<file name>](#page-208-0) [:MMEMory:LOAD:TRACe <integer>,<file name>](#page-209-0) [:MMEMory:MSIS INTernal|USB](#page-210-0) [:MMEMory:MSIS:COPY](#page-211-0) [:MMEMory:MSIS:DESTination INTernal|USB](#page-211-1) [:MMEMory:STORe:STATe <integer>,<file name>](#page-212-0) [:MMEMory:STORe:TRACe <integer>,<file name>](#page-213-0) [:SYSTem:OPTions?](#page-214-0)

# **Appendix C — Command Tables**

## **C-1 Introduction**

This appendix is a collection of the command subsystem tables.

## **C-2 VNA Commands**

| Keyword             | <b>Parameter Data or Units</b>                 |  |
|---------------------|------------------------------------------------|--|
| : CALCulate ${1-4}$ | Table C-2, ":CALCulate Subsystem" on page C-2  |  |
| :DISPlay            | Table C-9, ":DISPlay Subsystem" on page C-8    |  |
| :FORMat             | Table C-10, ":FORMat Subsystem" on page C-9    |  |
| : INITiate          | Table C-11, ": INITiate Subsystem" on page C-9 |  |
| : INPut             | Table C-12, ": INPut Subsystem" on page C-10   |  |
| [:SENSe]            | Table C-13, "[:SENSe] Subsystem" on page C-11  |  |
| :SOURce             | Table C-24, ":SOURce Subsystem" on page C-18   |  |
| : STATus            | Table C-26, ":STATus Subsystem" on page C-19   |  |
| :SYSTem             | Table C-27, ":SYSTem Subsystem" on page C-19   |  |
| : TRACe             | Table C-28, ":TRACe Subsystem" on page C-20    |  |

**Table C-1.** VNA Commands Subsystems

## **C-3 :CALCulate Subsystem**

<span id="page-229-0"></span>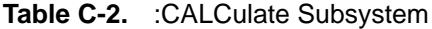

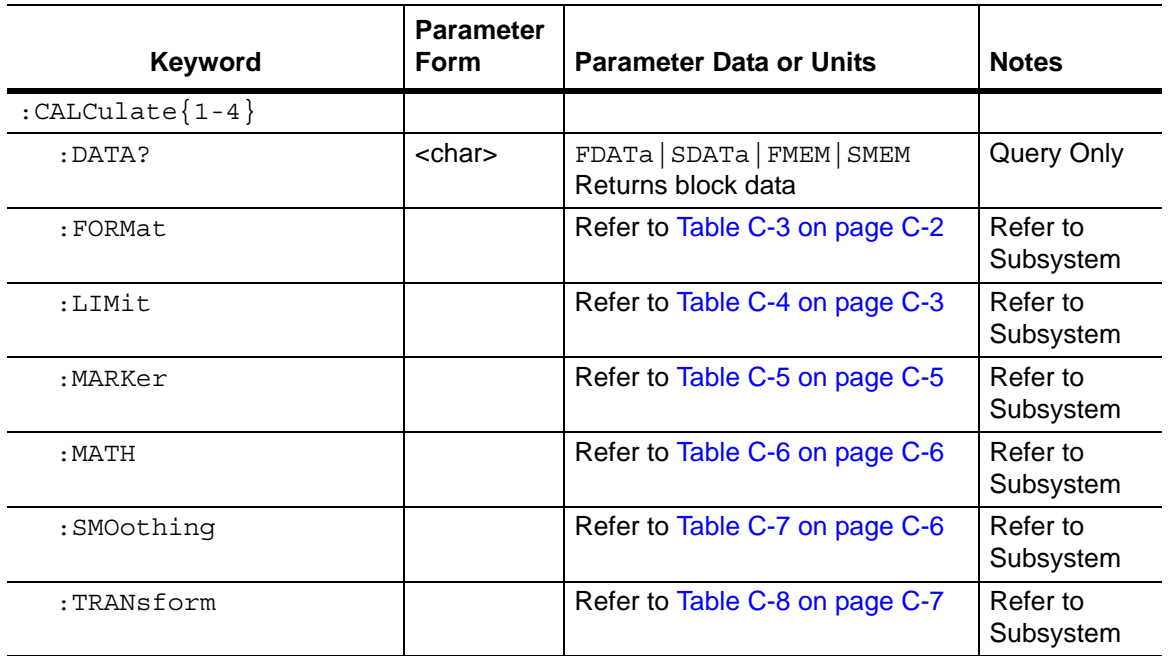

#### **:CALCulate:FORMat Subsystem**

<span id="page-229-1"></span>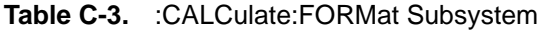

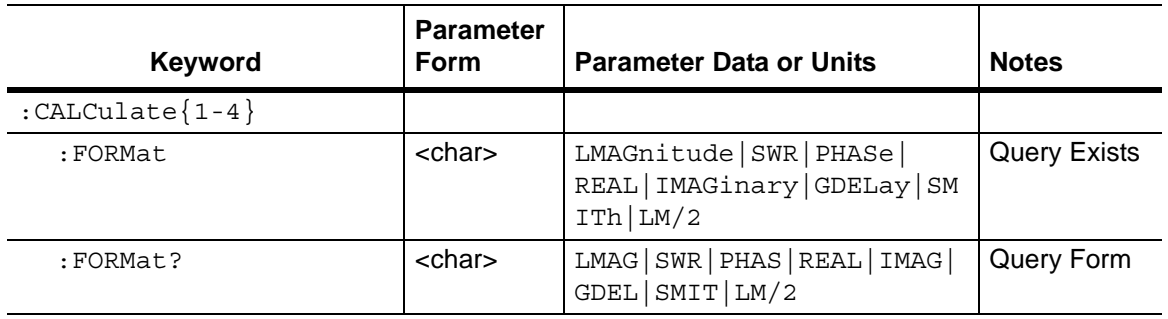

#### **:CALCulate:LIMit Subsystem**

<span id="page-230-0"></span>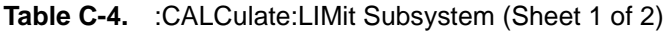

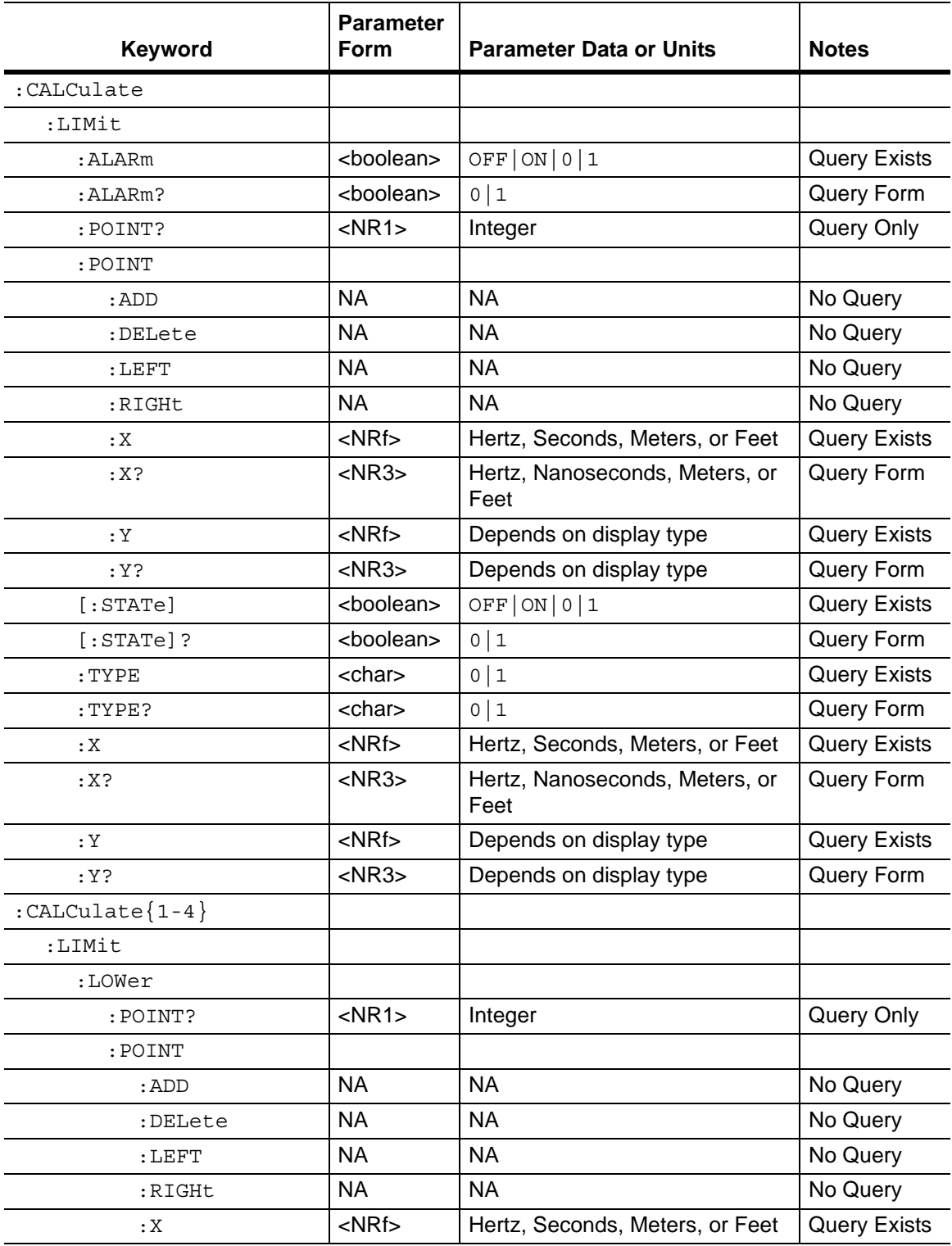

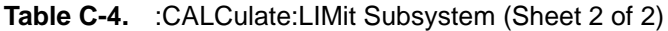

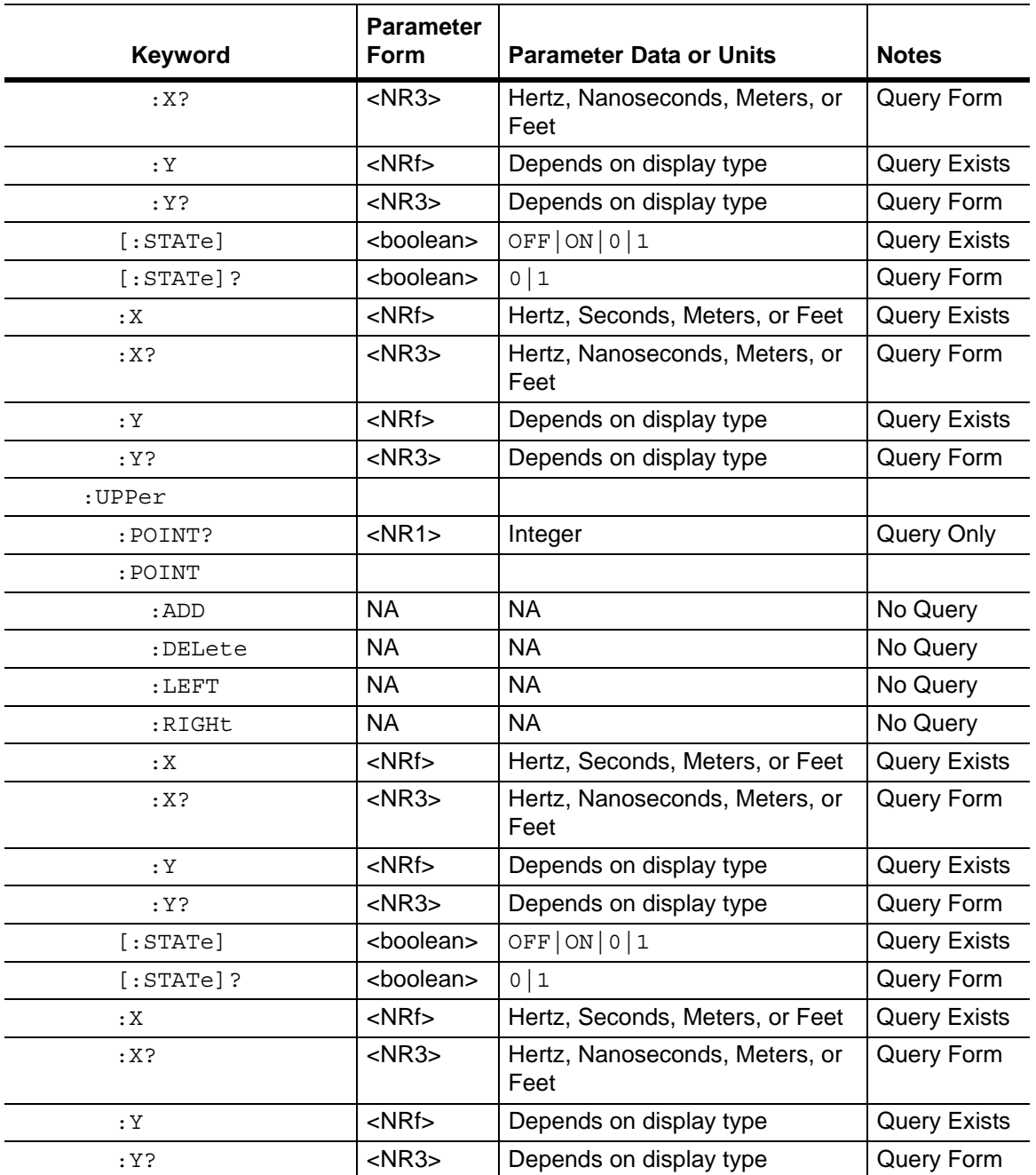

#### **:CALCulate:MARKer Subsystem**

<span id="page-232-0"></span>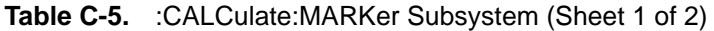

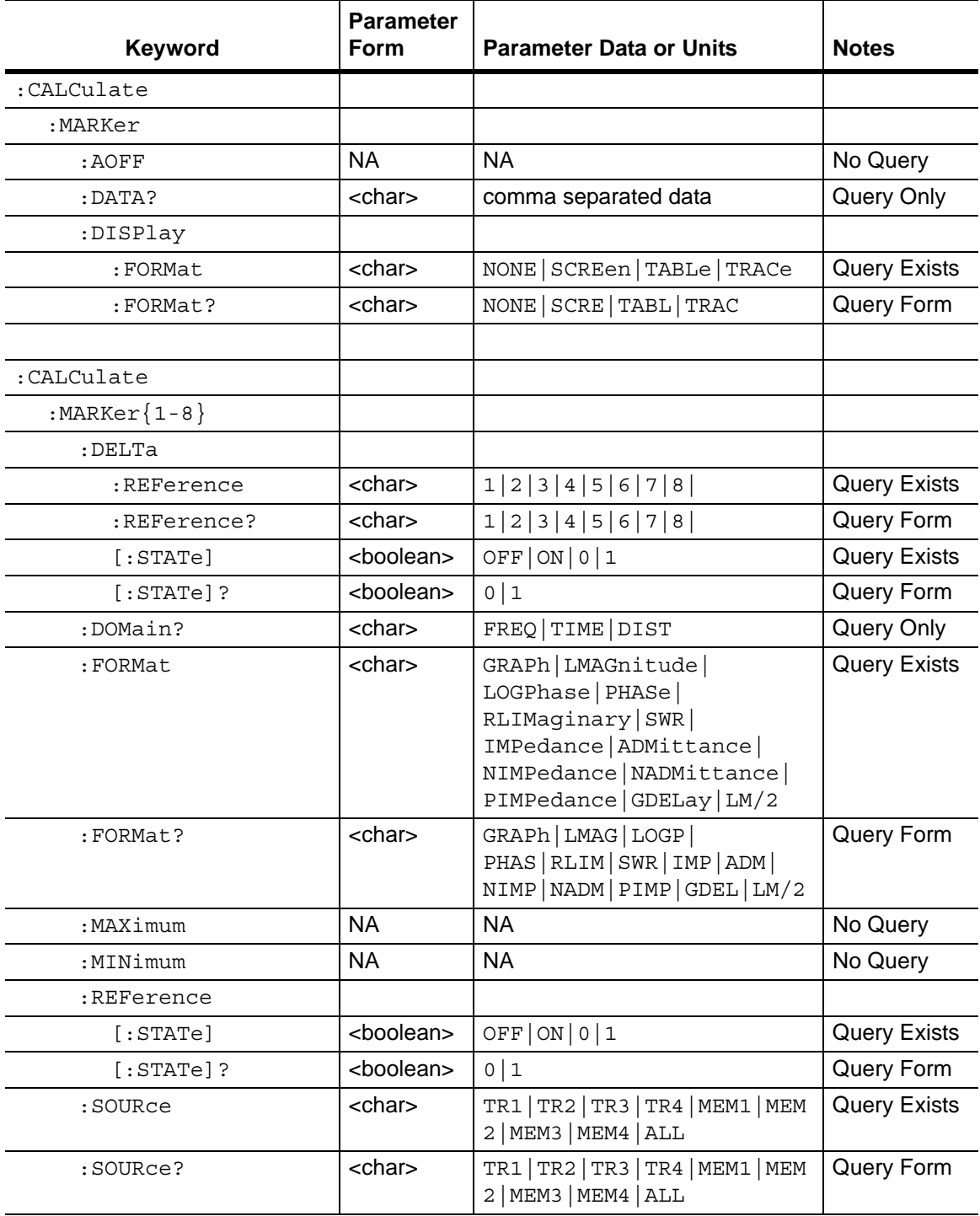

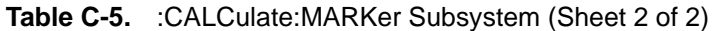

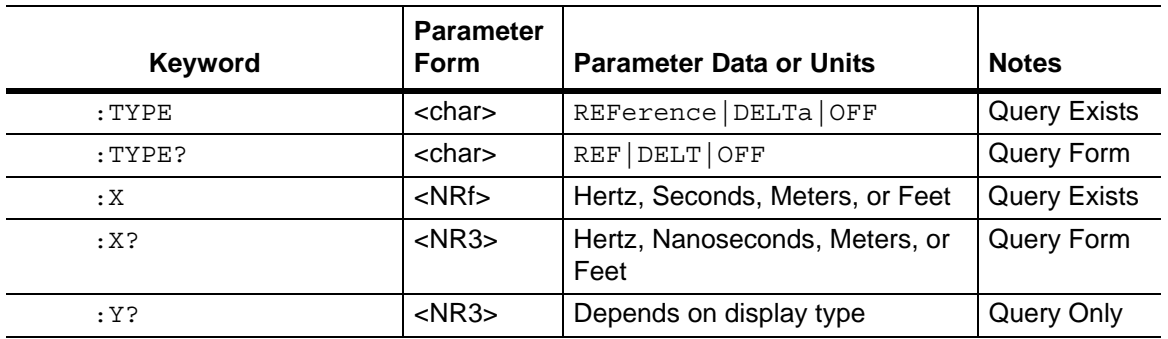

#### **:CALCulate:MATH Subsystem**

<span id="page-233-0"></span>**Table C-6.** :CALCulate:MATH Subsystem

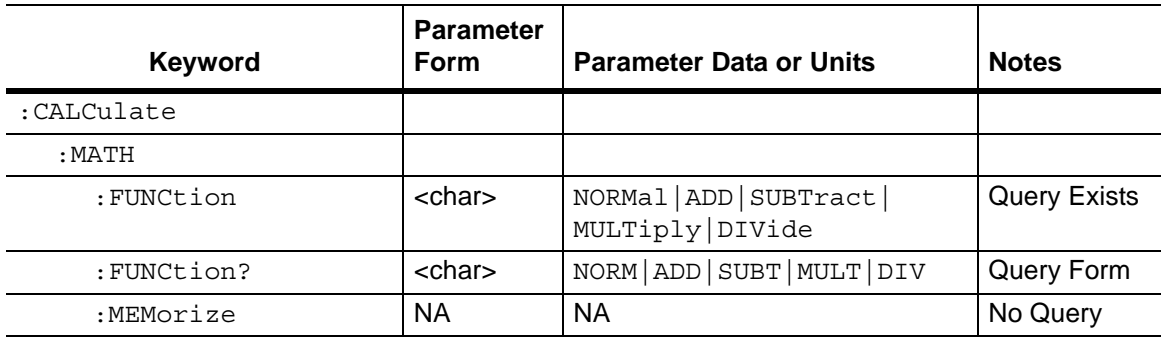

#### **CALCulate:SMOothing Subsystem**

<span id="page-233-1"></span>**Table C-7.** :CALCulate:SMOothing Subsystem

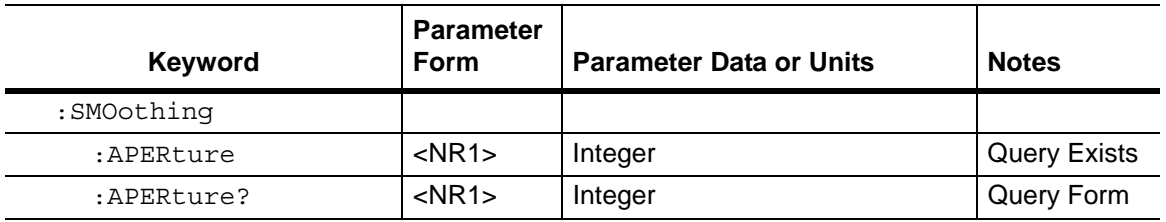

## **:CALCulate:TRANsform Subsystem**

<span id="page-234-0"></span>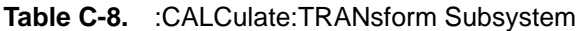

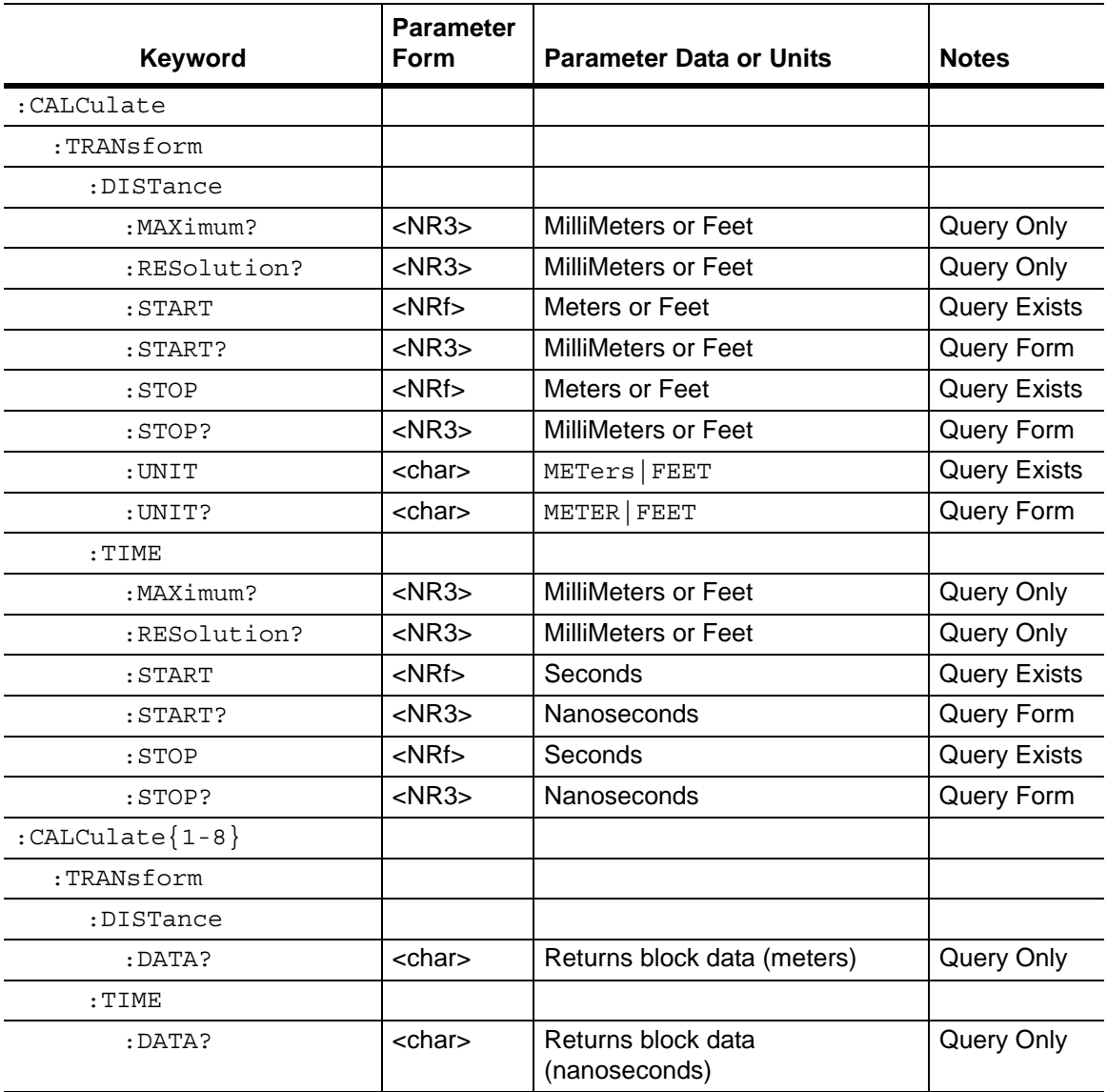

## **C-4 :DISPlay Subsystem**

#### <span id="page-235-0"></span>**Table C-9.** :DISPlay Subsystem

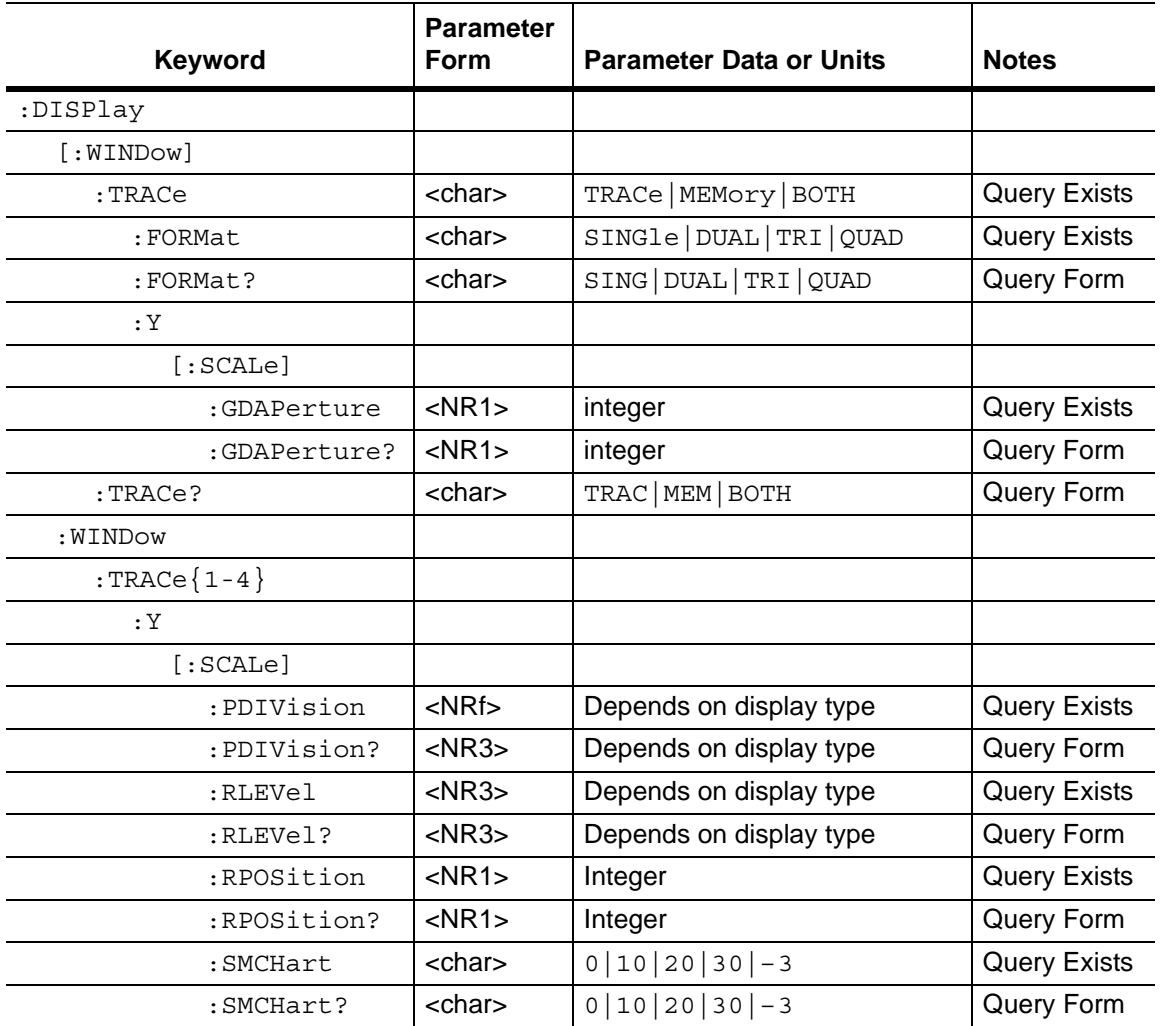

## **C-5 :FORMat Subsystem**

<span id="page-236-0"></span>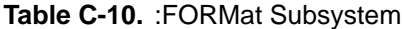

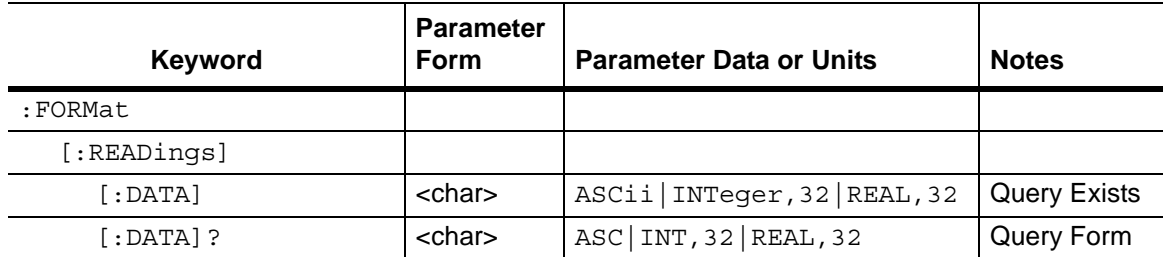

# **C-6 :INITiate Subsystem**

<span id="page-236-1"></span>**Table C-11.** :INITiate Subsystem

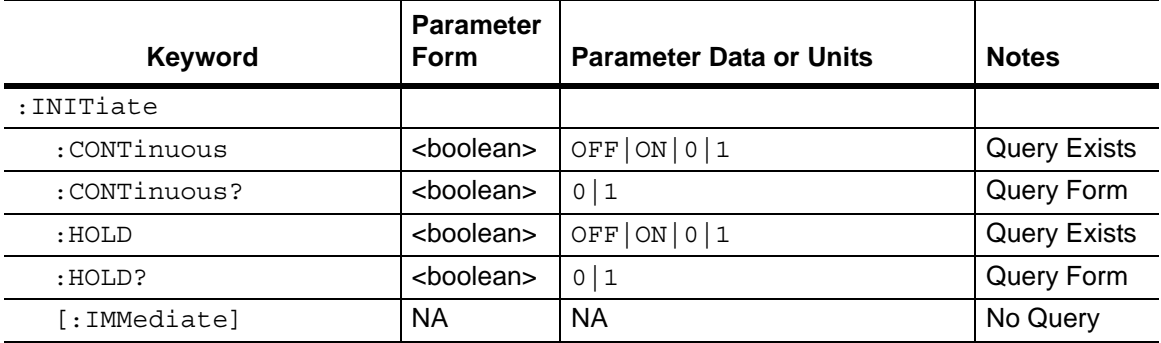

## **C-7 :INPut Subsystem**

<span id="page-237-0"></span>**Table C-12.** :INPut Subsystem

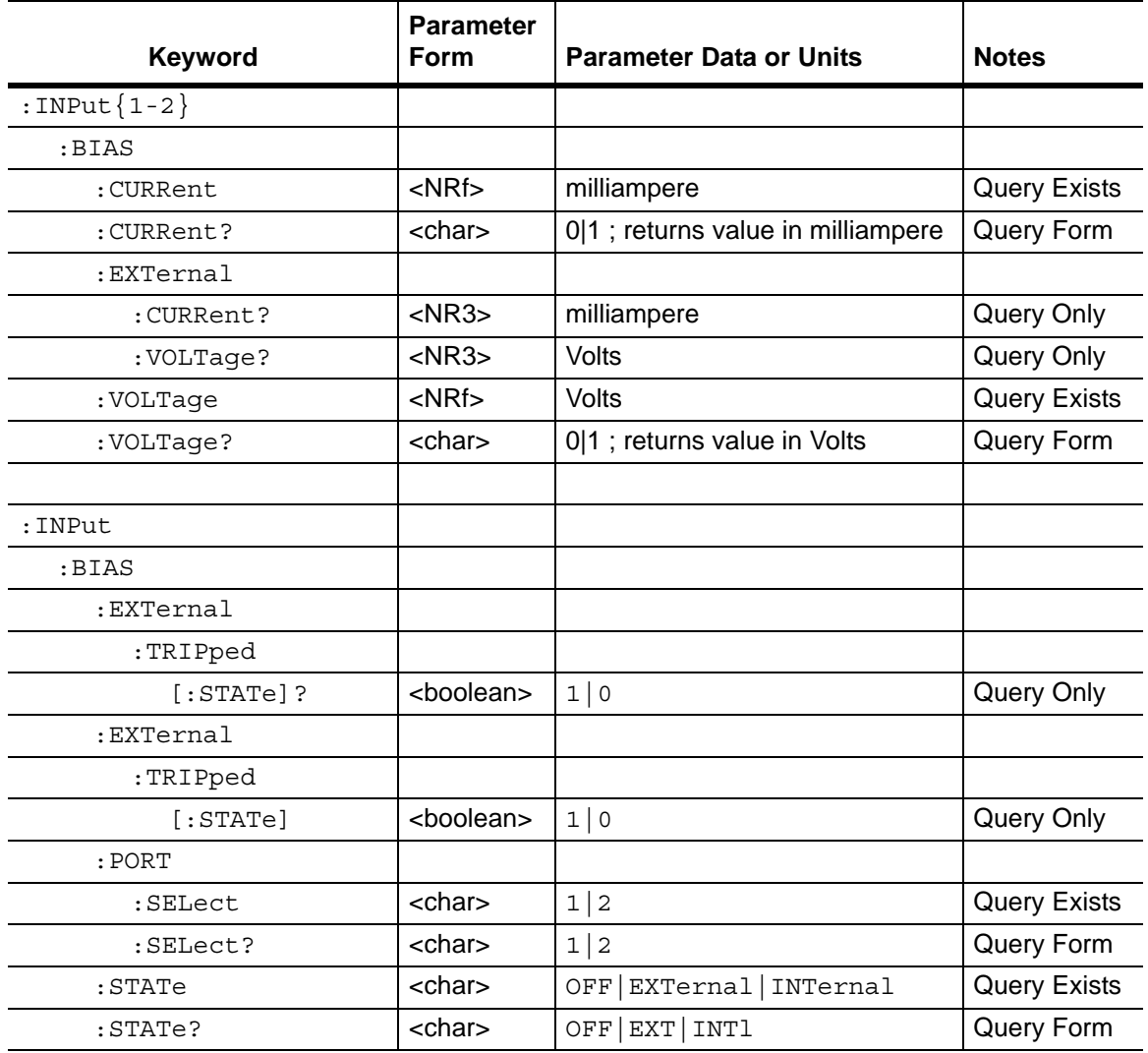

## **C-8 [:SENSe] Subsystem**

<span id="page-238-0"></span>**Table C-13.** [:SENSe] Subsystem

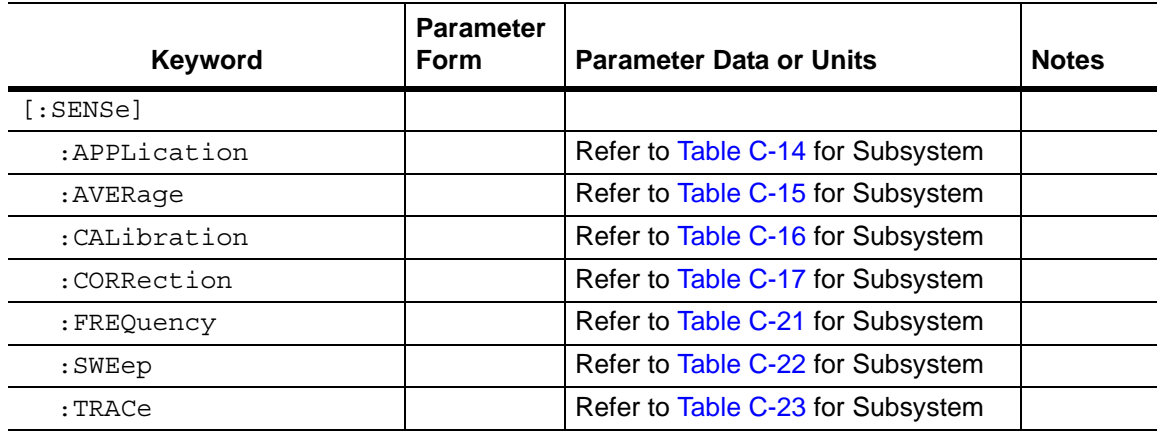

#### **[:SENSe]:APPLication Subsystem**

<span id="page-238-1"></span>**Table C-14.** [:SENSe]:APPLication Subsystem

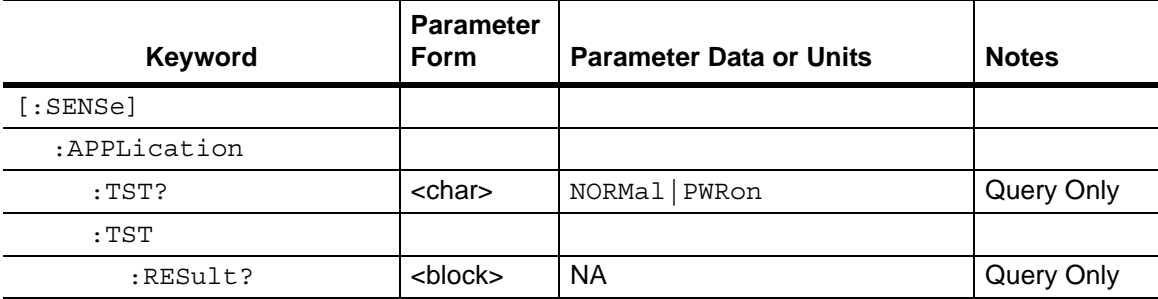

#### **[:SENSe]:AVERage Subsystem**

<span id="page-238-2"></span>**Table C-15.** [:SENSe]:AVERage Subsystem

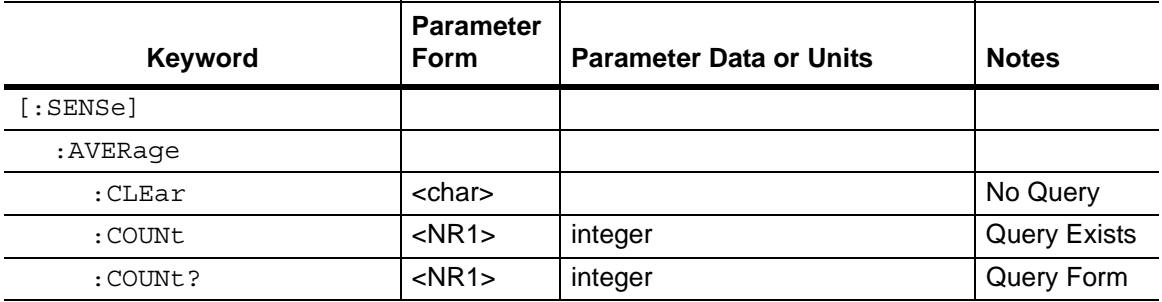

#### **[:SENSe]:CALibration Subsystem**

<span id="page-239-0"></span>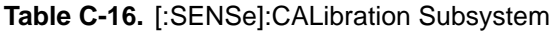

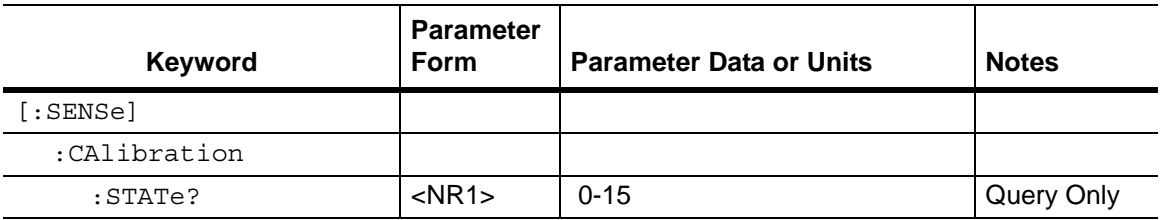

#### **[:SENSe]:CORRection Subsystem**

This subsystem provides commands for losses or gains external to the instrument.

<span id="page-239-1"></span>**Table C-17.** [:SENSe]:CORRection Subsystem

| <b>Keyword</b> | <b>Parameter</b><br>Form | <b>Parameter Data or Units</b>                                                                                                    | <b>Notes</b>        |
|----------------|--------------------------|----------------------------------------------------------------------------------------------------|---------------------|
| [:SENSe]       |                          |                                                                                                    |                     |
| :CORRection    |                          |                                                                                                    |                     |
| : CKIT         |                          | Refer to Table C-18 for Subsystem                                                                                                    |                     |
| : COLLect      |                          | Refer to Table C-20 for Subsystem                                                                                                    |                     |
| $:$ DATA?      | <char></char>            | ERF   EDF   ESF   ETF   ELF   EXF  <br>ETFS   ELFS   EXFS   ERR   EDR  <br>ESR   ETR   ELR   EXR   ETRS  <br>ELRS   EXRS<br>Returns block data | Query Only          |
| :IMPedance     |                          |                                                                                                    |                     |
| [:INPut]       |                          |                                                                                                    |                     |
| [:MAGNitude]   |                          |                                                                                                    |                     |
| :SMCHart       | <char></char>            | 50   75                                                                                                    | <b>Query Exists</b> |
| :SMCHart?      | <char></char>            | 50 75                                                                                                    | Query Form          |
| [:STATE]       | <boolean></boolean>      | OFF  ON 0 1                                                                                                    | <b>Query Exists</b> |
| $[:STATE]$ ?   | <boolean></boolean>      | 0 1                                                                                                    | Query Form          |

# **[:SENSe]:CORRection:CKIT Subsystem**

<span id="page-240-0"></span>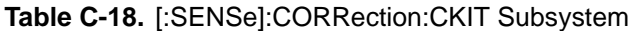

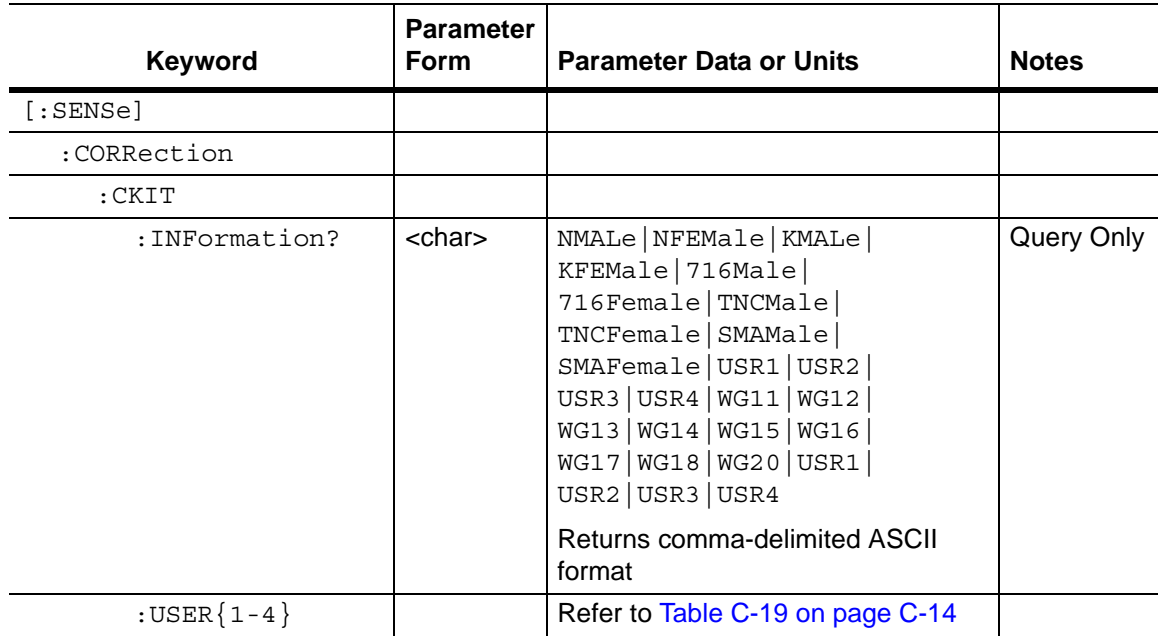

#### **[:SENSe]:CORRection:CKIT:USER Subsystem**

#### <span id="page-241-0"></span>**Table C-19.** [:SENSe]:CORRection:CKIT:USER Subsystem

![](_page_241_Picture_179.jpeg)

#### **[:SENSe]:CORRection:COLLect Subsystem**

<span id="page-242-0"></span>![](_page_242_Picture_190.jpeg)

![](_page_242_Picture_191.jpeg)

#### **Table C-20.** [:SENSe]:CORRection:COLLect Subsystem (Sheet 2 of 2)

![](_page_243_Picture_115.jpeg)

#### **[:SENSe]:FREquency Subsystem**

<span id="page-244-0"></span>![](_page_244_Picture_176.jpeg)

![](_page_244_Picture_177.jpeg)

#### **[:SENSe]:SWEep Subsystem**

<span id="page-244-1"></span>![](_page_244_Picture_178.jpeg)

![](_page_244_Picture_179.jpeg)

#### **[:SENSe]:TRACe Subsystem**

<span id="page-245-1"></span>![](_page_245_Picture_139.jpeg)

![](_page_245_Picture_140.jpeg)

## **C-9 :SOURce Subsystem**

<span id="page-245-0"></span>**Table C-24.** :SOURce Subsystem

![](_page_245_Picture_141.jpeg)

## **C-10 :SOURce:CORRection:RVELocity Subsystem**

![](_page_246_Picture_157.jpeg)

<span id="page-246-2"></span>**Table C-25.** :SOURce:CORRection:RVELocity Subsystem

## **C-11 :STATus Subsystem**

<span id="page-246-0"></span>**Table C-26.** :STATus Subsystem

![](_page_246_Picture_158.jpeg)

## **C-12 :SYSTem Subsystem**

<span id="page-246-1"></span>**Table C-27.** :SYSTem Subsystem

![](_page_246_Picture_159.jpeg)

# **C-13 :TRACe Subsystem**

<span id="page-247-0"></span>**Table C-28.** :TRACe Subsystem

![](_page_247_Picture_59.jpeg)

## **C-14 VVM Commands**

![](_page_248_Picture_172.jpeg)

[on page 3-78](#page-121-0)

[on page 3-81](#page-124-0)

[Subsystem" on page 3-83](#page-126-0)

[Subsystem" on page 3-88](#page-131-0)

Refer to [Table 3-19, "\[:SENSe\]:CORRection:CKIT Subsystem"](#page-124-0) 

Refer to [Table 3-20, "\[:SENSe\]:CORRection:CKIT:USER](#page-126-0) 

Refer to [Table 3-21, "\[:SENSe\]:CORRection:COLLect](#page-131-0) 

**Table C-29.** VVM Commands Subsystems

[:SENSe]:CORRection

[:SENSe]:CORRection

[:SENSe]:CORRection

:CKIT

:CKIT:USER

:COLLect

## **C-15 :TRACe VVM Subsystem**

<span id="page-249-0"></span>![](_page_249_Picture_146.jpeg)

![](_page_249_Picture_147.jpeg)

# **C-16 [:SENSe]:VVM Subsystem**

<span id="page-249-1"></span>![](_page_249_Picture_148.jpeg)

![](_page_249_Picture_149.jpeg)

#### **[:SENSe:]:VVM:CABLe Subsystem**

<span id="page-250-0"></span>![](_page_250_Picture_147.jpeg)

![](_page_250_Picture_148.jpeg)

#### **[:SENSe]:VVM:FREQuency Subsystem**

![](_page_250_Picture_149.jpeg)

<span id="page-250-1"></span>**Table C-33.** [:SENSe]:VVM:FREQuency Commands

#### **[:SENSe:]:VVM:REFerence Subsystem**

<span id="page-250-2"></span>**Table C-34.** [:SENSe:]:VVM:REFerence Commands

![](_page_250_Picture_150.jpeg)

## **C-17 :FETCh:VVM Subsystem**

<span id="page-251-0"></span>![](_page_251_Picture_82.jpeg)

![](_page_251_Picture_83.jpeg)

#### **FETCh:VVM:REFerence Subsystem**

<span id="page-251-1"></span>**Table C-36.** :FETCh:VVM:REFerence Subsystem Commands

![](_page_251_Picture_84.jpeg)
# **C-18 Power Monitor Commands**

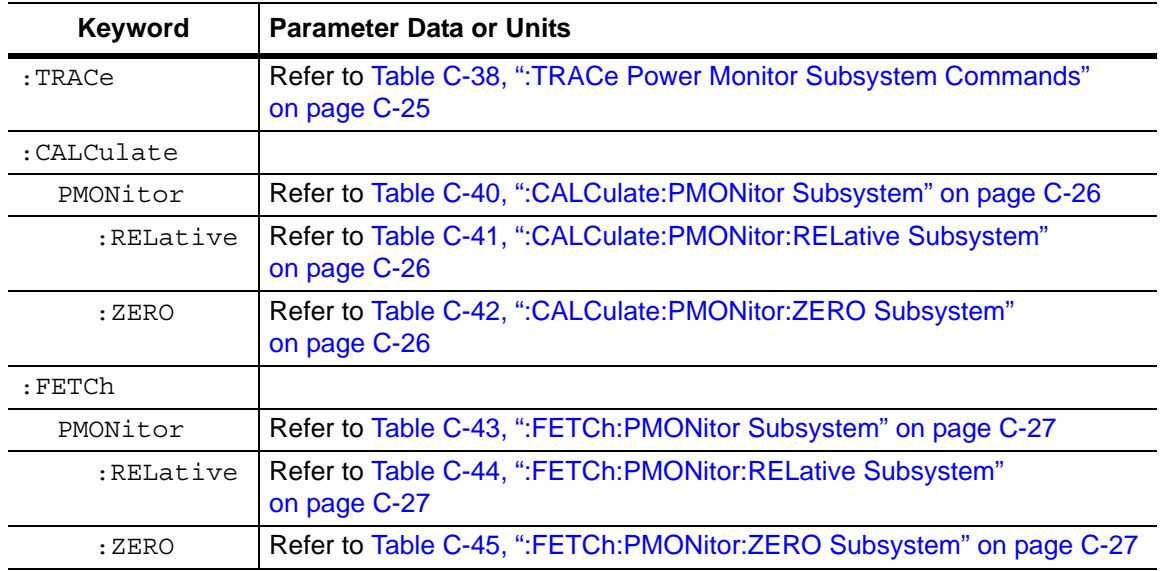

**Table C-37.** Power Monitor Commands Subsystems

# **C-19 :TRACe Power Monitor Subsystem**

<span id="page-252-0"></span>**Table C-38.** :TRACe Power Monitor Subsystem Commands

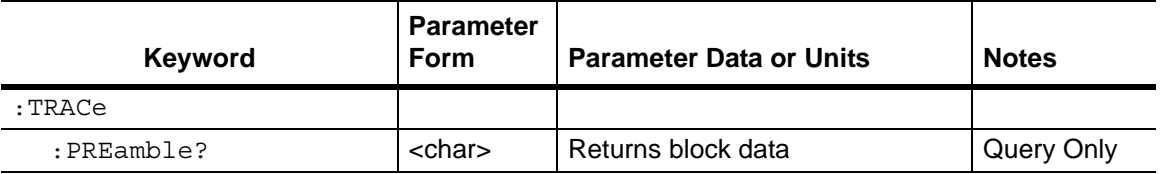

## **C-20 :CALCulate Subsystem**

**Table C-39.** :CALCulate Subsystem

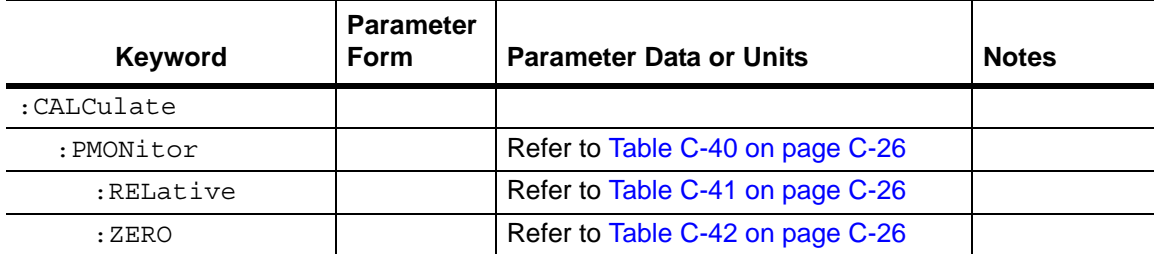

## **:CALCulate:PMONitor Subsystem**

<span id="page-253-0"></span>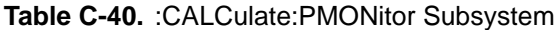

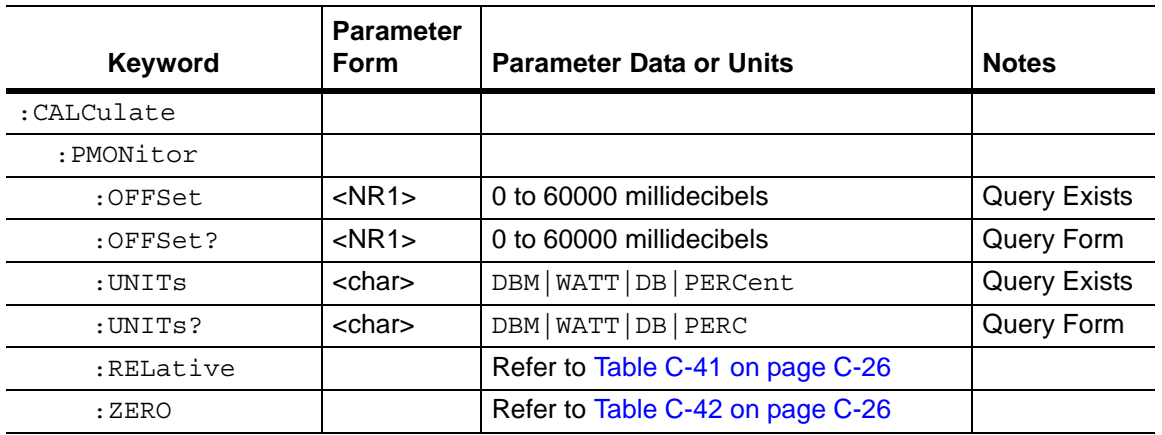

## **:CALCulate:PMONitor:RELative Subsystem**

<span id="page-253-1"></span>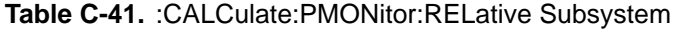

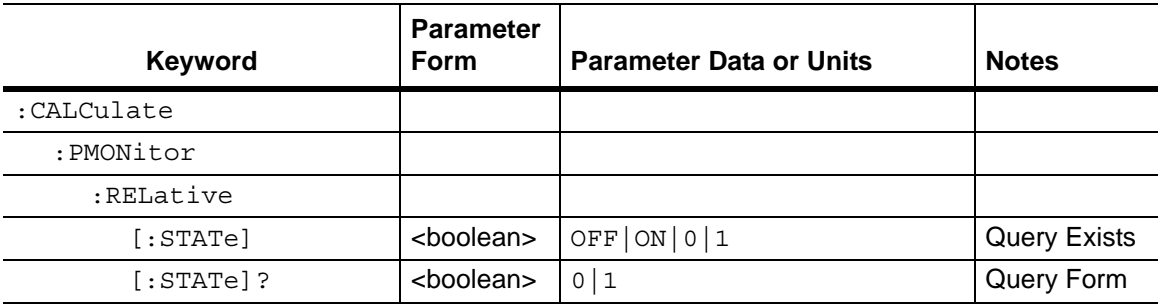

## **:CALCulate:PMONitor:ZERO Subsystem**

<span id="page-253-2"></span>**Table C-42.** :CALCulate:PMONitor:ZERO Subsystem

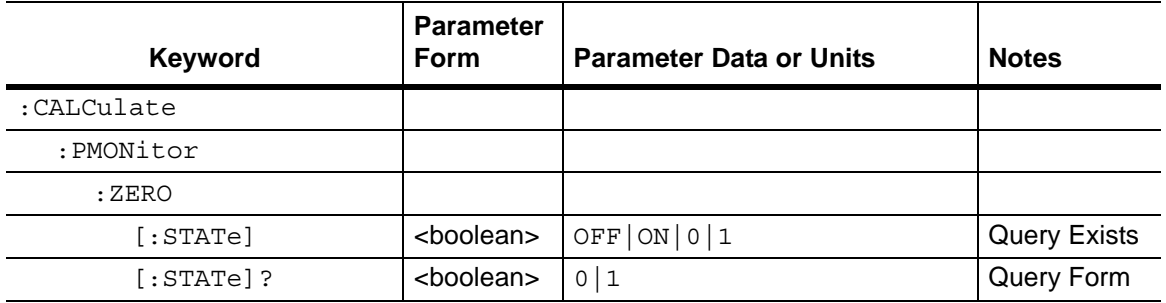

# **C-21 :FETCh:PMONitor Subsystem**

<span id="page-254-0"></span>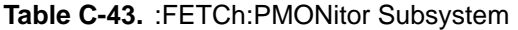

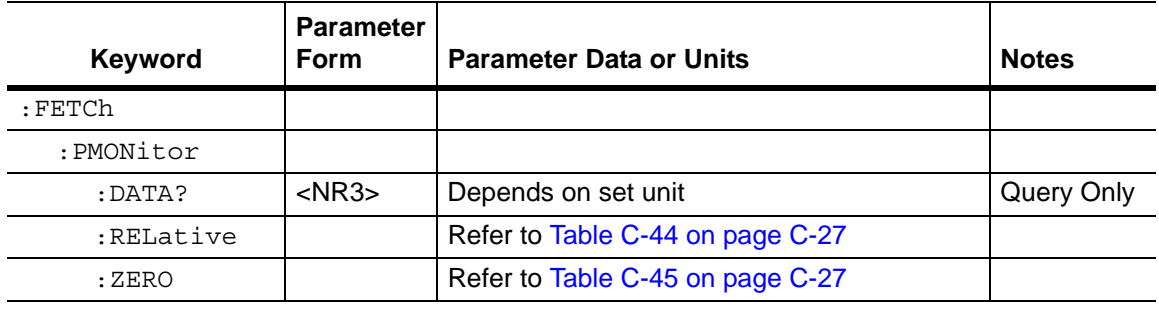

## **:FETCh:PMONitor:RELative Subsystem**

<span id="page-254-1"></span>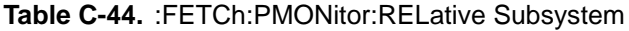

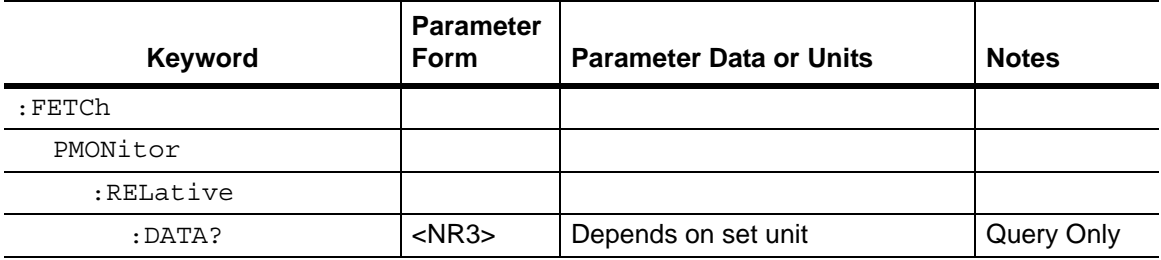

## **:FETCh:PMONitor:ZERO Subsystem**

<span id="page-254-2"></span>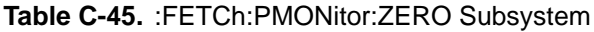

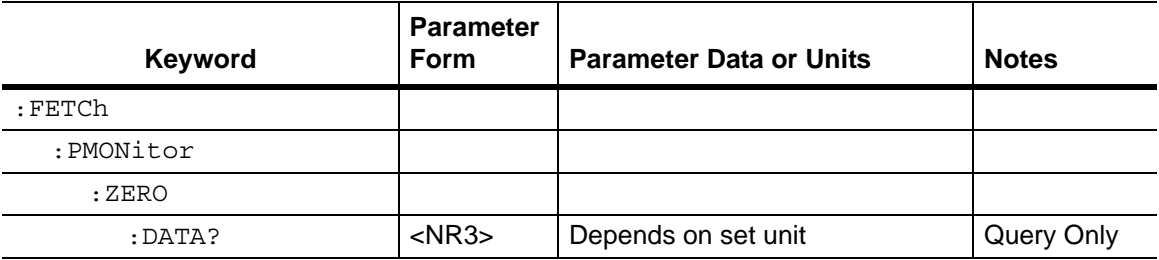

# **C-22 All Mode Commands**

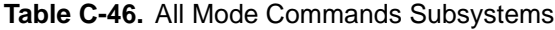

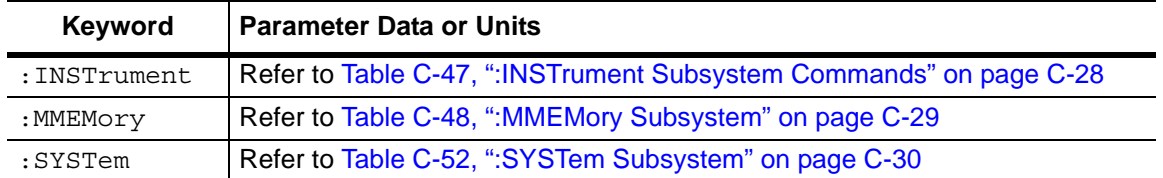

# **C-23 :INSTrument Subsystem**

<span id="page-255-0"></span>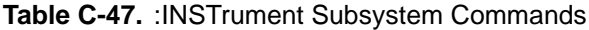

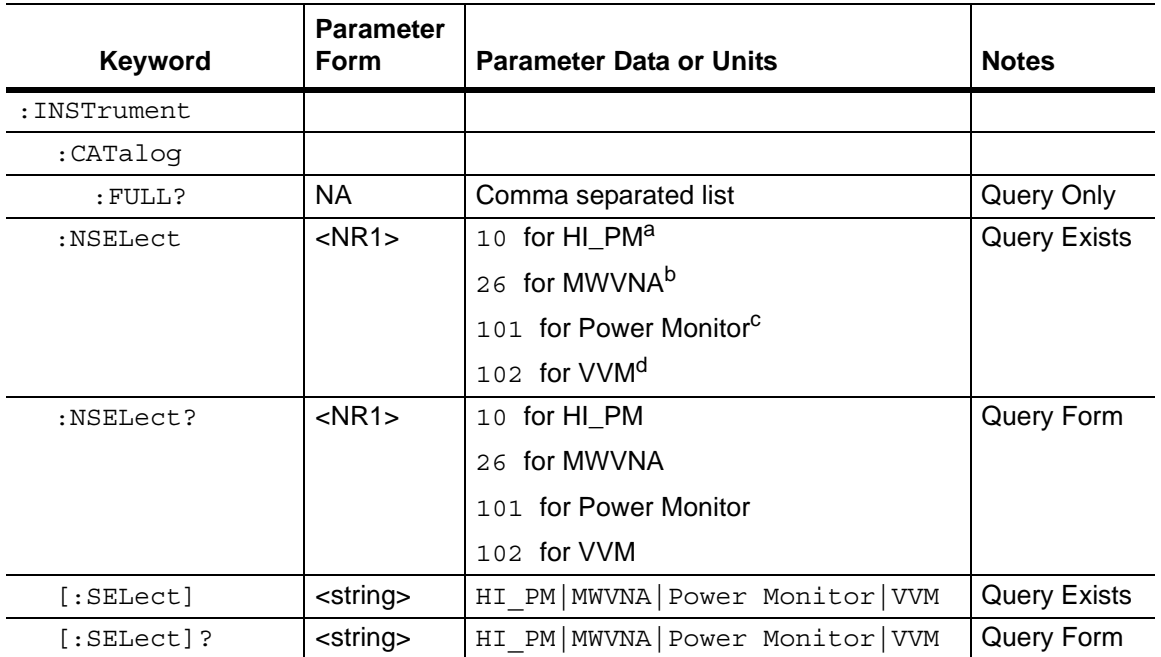

a."HI\_PM" is for High Accuracy Power Meter mode.

b."MWVNA" is for Microwave Vector Network Analyzer mode.

c."Power Monitor is for Power Monitor mode.

d."VVM" is for Vector Voltmeter mode.

## **C-24 :MMEMory Subsystem**

<span id="page-256-0"></span>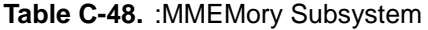

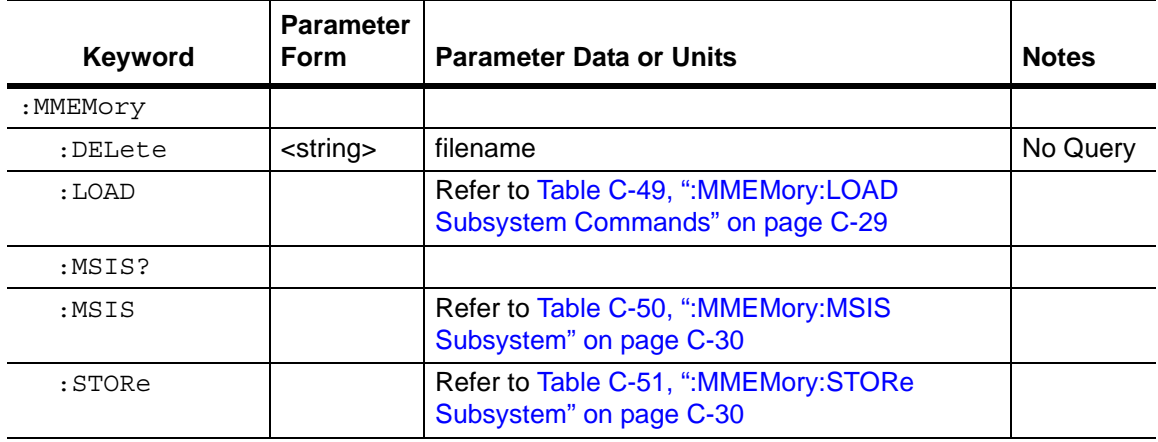

## **:MMEMory:LOAD Subsystem**

<span id="page-256-1"></span>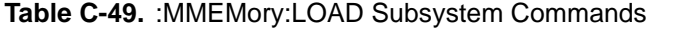

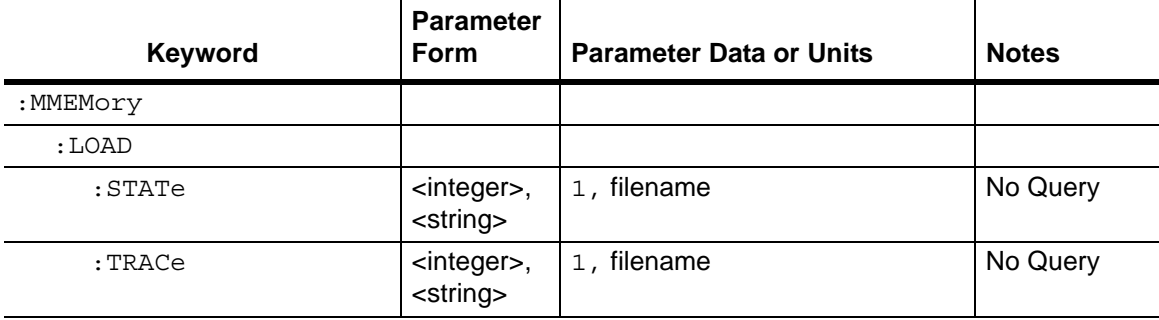

## **:MMEMory:MSIS Subsystem**

<span id="page-257-1"></span>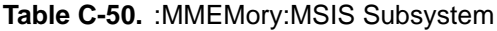

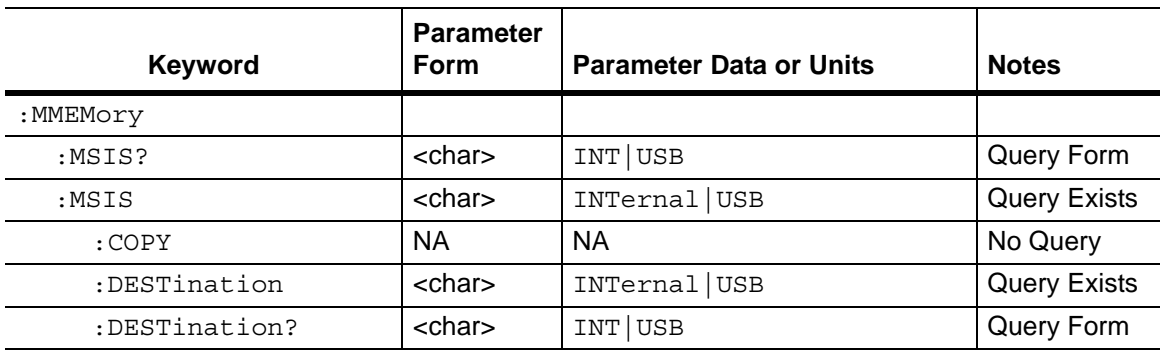

## **:MMEMory:STORe Subsystem**

#### <span id="page-257-2"></span>**Table C-51.** :MMEMory:STORe Subsystem

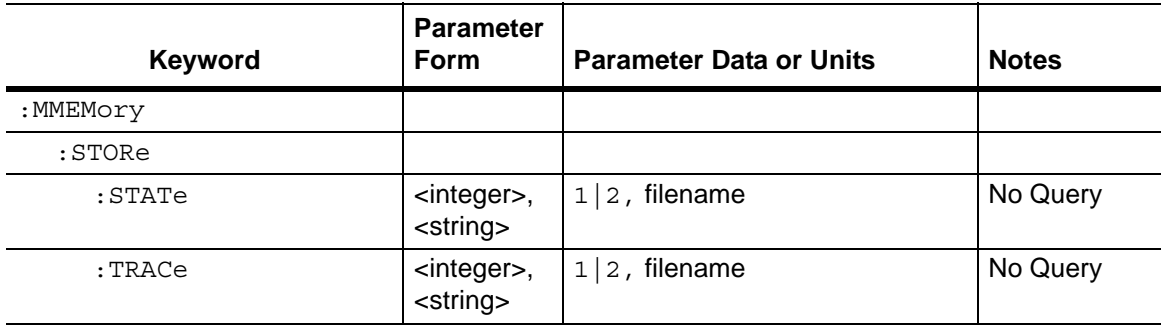

# **C-25 :SYSTem Subsystem**

<span id="page-257-0"></span>**Table C-52.** :SYSTem Subsystem

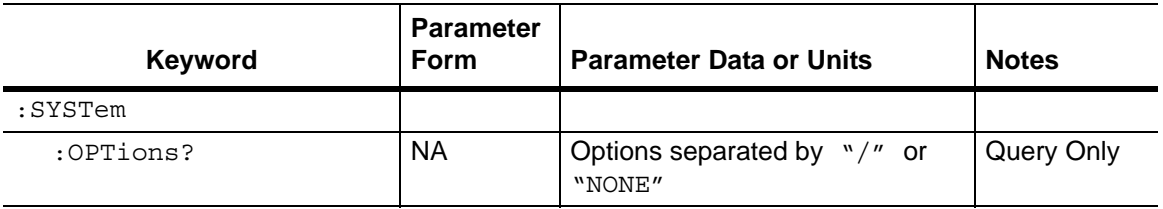

# **Appendix D — Revision History**

# **D-1 Master Programming Manual Revision History**

## **Document Part Number: 10580-00221**

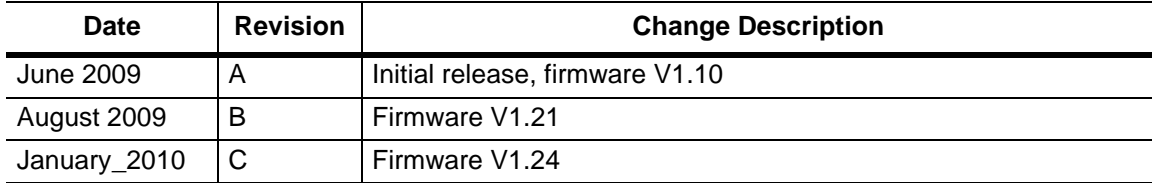

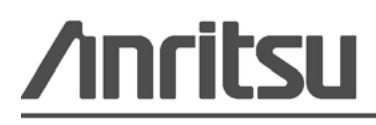

Anritsu Company prints on Recycled Paper with Vegetable Soybean Oil Ink

Anritsu Company 490 Jarvis Drive Morgan Hill, CA 95037-2809 USA <http://www.anritsu.com/>